# **Sun Java System Federated Access Manager 8.0 Administration Reference**

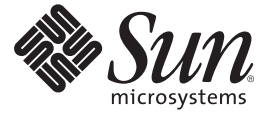

Sun Microsystems, Inc. 4150 Network Circle Santa Clara, CA 95054 U.S.A.

Part No: 819–3886–05

Copyright 2008 Sun Microsystems, Inc. 4150 Network Circle, Santa Clara, CA 95054 U.S.A. All rights reserved.

Sun Microsystems, Inc. has intellectual property rights relating to technology embodied in the product that is described in this document. In particular, and without limitation, these intellectual property rights may include one or more U.S. patents or pending patent applications in the U.S. and in other countries.

U.S. Government Rights – Commercial software. Government users are subject to the Sun Microsystems, Inc. standard license agreement and applicable provisions of the FAR and its supplements.

This distribution may include materials developed by third parties.

Parts of the product may be derived from Berkeley BSD systems, licensed from the University of California. UNIX is a registered trademark in the U.S. and other countries, exclusively licensed through X/Open Company, Ltd.

Sun, Sun Microsystems, the Sun logo, the Solaris logo, the Java Coffee Cup logo, docs.sun.com, Java, and Solaris are trademarks or registered trademarks of Sun Microsystems, Inc. in the U.S. and other countries. All SPARC trademarks are used under license and are trademarks or registered trademarks of SPARC International, Inc. in the U.S. and other countries. Products bearing SPARC trademarks are based upon an architecture developed by Sun Microsystems, Inc.

The OPEN LOOK and SunTM Graphical User Interface was developed by Sun Microsystems, Inc. for its users and licensees. Sun acknowledges the pioneering efforts of Xerox in researching and developing the concept of visual or graphical user interfaces for the computer industry. Sun holds a non-exclusive license from Xerox to the Xerox Graphical User Interface, which license also covers Sun's licensees who implement OPEN LOOK GUIs and otherwise comply with Sun's written license agreements.

Products covered by and information contained in this publication are controlled by U.S. Export Control laws and may be subject to the export or import laws in other countries. Nuclear, missile, chemical or biological weapons or nuclear maritime end uses or end users, whether direct or indirect, are strictly prohibited. Export or reexport to countries subject to U.S. embargo or to entities identified on U.S. export exclusion lists, including, but not limited to, the denied persons and specially designated nationals lists is strictly prohibited.

DOCUMENTATION IS PROVIDED "AS IS" AND ALL EXPRESS OR IMPLIED CONDITIONS, REPRESENTATIONS AND WARRANTIES, INCLUDING ANY IMPLIED WARRANTY OF MERCHANTABILITY, FITNESS FOR A PARTICULAR PURPOSE OR NON-INFRINGEMENT, ARE DISCLAIMED, EXCEPT TO THE EXTENT THAT SUCH DISCLAIMERS ARE HELD TO BE LEGALLY INVALID.

Copyright 2008 Sun Microsystems, Inc. 4150 Network Circle, Santa Clara, CA 95054 U.S.A. Tous droits réservés.

Sun Microsystems, Inc. détient les droits de propriété intellectuelle relatifs à la technologie incorporée dans le produit qui est décrit dans ce document. En particulier, et ce sans limitation, ces droits de propriété intellectuelle peuvent inclure un ou plusieurs brevets américains ou des applications de brevet en attente aux Etats-Unis et dans d'autres pays.

Cette distribution peut comprendre des composants développés par des tierces personnes.

Certaines composants de ce produit peuvent être dérivées du logiciel Berkeley BSD, licenciés par l'Université de Californie. UNIX est une marque déposée aux Etats-Unis et dans d'autres pays; elle est licenciée exclusivement par X/Open Company, Ltd.

Sun, Sun Microsystems, le logo Sun, le logo Solaris, le logo Java Coffee Cup, docs.sun.com, Java et Solaris sont des marques de fabrique ou des marques déposées de Sun Microsystems, Inc. aux Etats-Unis et dans d'autres pays. Toutes les marques SPARC sont utilisées sous licence et sont des marques de fabrique ou des marques déposées de SPARC International, Inc. aux Etats-Unis et dans d'autres pays. Les produits portant les marques SPARC sont basés sur une architecture développée par Sun Microsystems, Inc.

L'interface d'utilisation graphique OPEN LOOK et Sun a été développée par Sun Microsystems, Inc. pour ses utilisateurs et licenciés. Sun reconnaît les efforts de pionniers de Xerox pour la recherche et le développement du concept des interfaces d'utilisation visuelle ou graphique pour l'industrie de l'informatique. Sun détient une licence non exclusive de Xerox sur l'interface d'utilisation graphique Xerox, cette licence couvrant également les licenciés de Sun qui mettent en place l'interface d'utilisation graphique OPEN LOOK et qui, en outre, se conforment aux licences écrites de Sun.

Les produits qui font l'objet de cette publication et les informations qu'il contient sont régis par la legislation américaine en matière de contrôle des exportations et peuvent être soumis au droit d'autres pays dans le domaine des exportations et importations. Les utilisations finales, ou utilisateurs finaux, pour des armes nucléaires, des missiles, des armes chimiques ou biologiques ou pour le nucléaire maritime, directement ou indirectement, sont strictement interdites. Les exportations ou réexportations vers des pays sous embargo des Etats-Unis, ou vers des entités figurant sur les listes d'exclusion d'exportation américaines, y compris, mais de manière non exclusive, la liste de personnes qui font objet d'un ordre de ne pas participer, d'une façon directe ou indirecte, aux exportations des produits ou des services qui sont régis par la legislation américaine en matière de contrôle des exportations et la liste de ressortissants spécifiquement designés, sont rigoureusement interdites.

LA DOCUMENTATION EST FOURNIE "EN L'ETAT" ET TOUTES AUTRES CONDITIONS, DECLARATIONS ET GARANTIES EXPRESSES OU TACITES SONT FORMELLEMENT EXCLUES, DANS LA MESURE AUTORISEE PAR LA LOI APPLICABLE, Y COMPRIS NOTAMMENT TOUTE GARANTIE IMPLICITE RELATIVE A LA QUALITE MARCHANDE, A L'APTITUDE A UNE UTILISATION PARTICULIERE OU A L'ABSENCE DE CONTREFACON.

# Contents

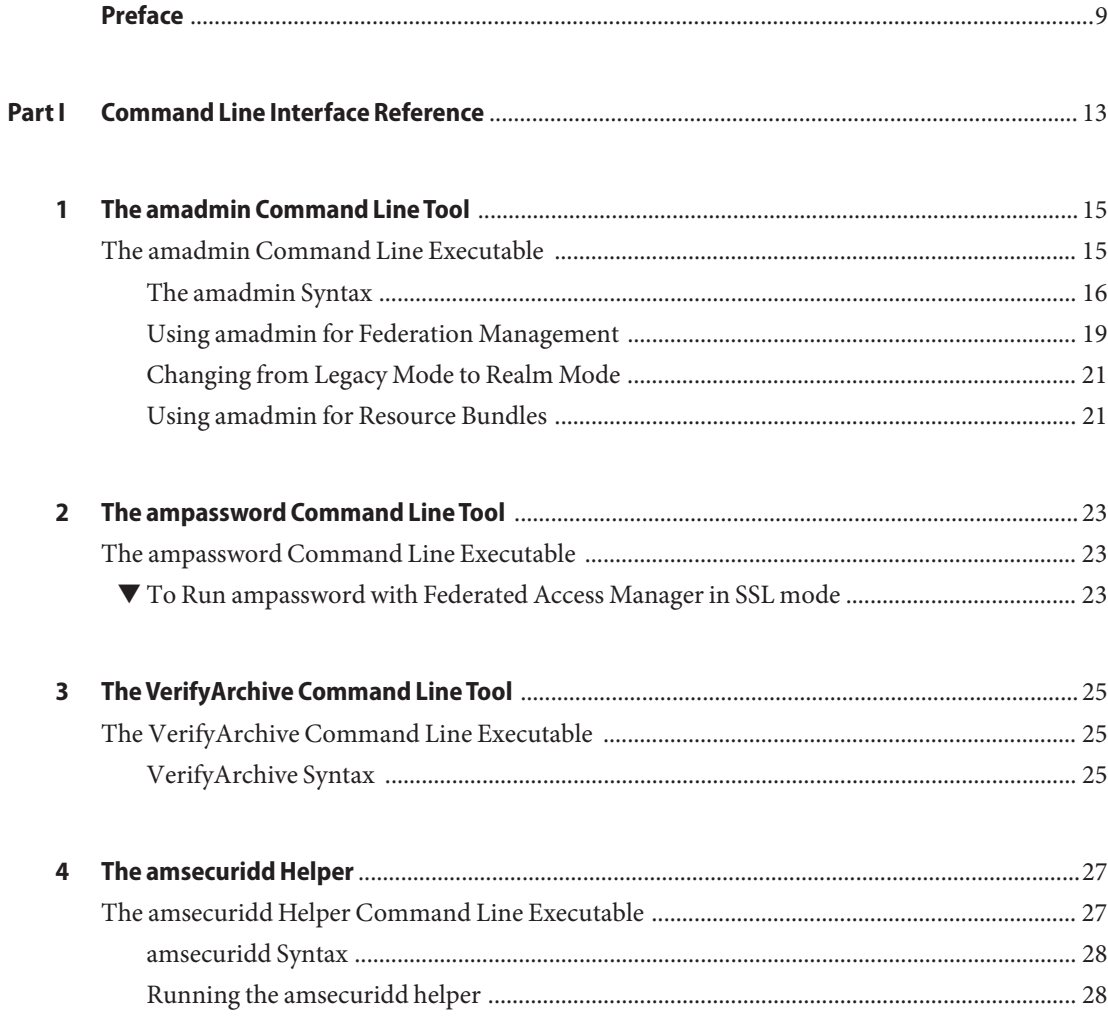

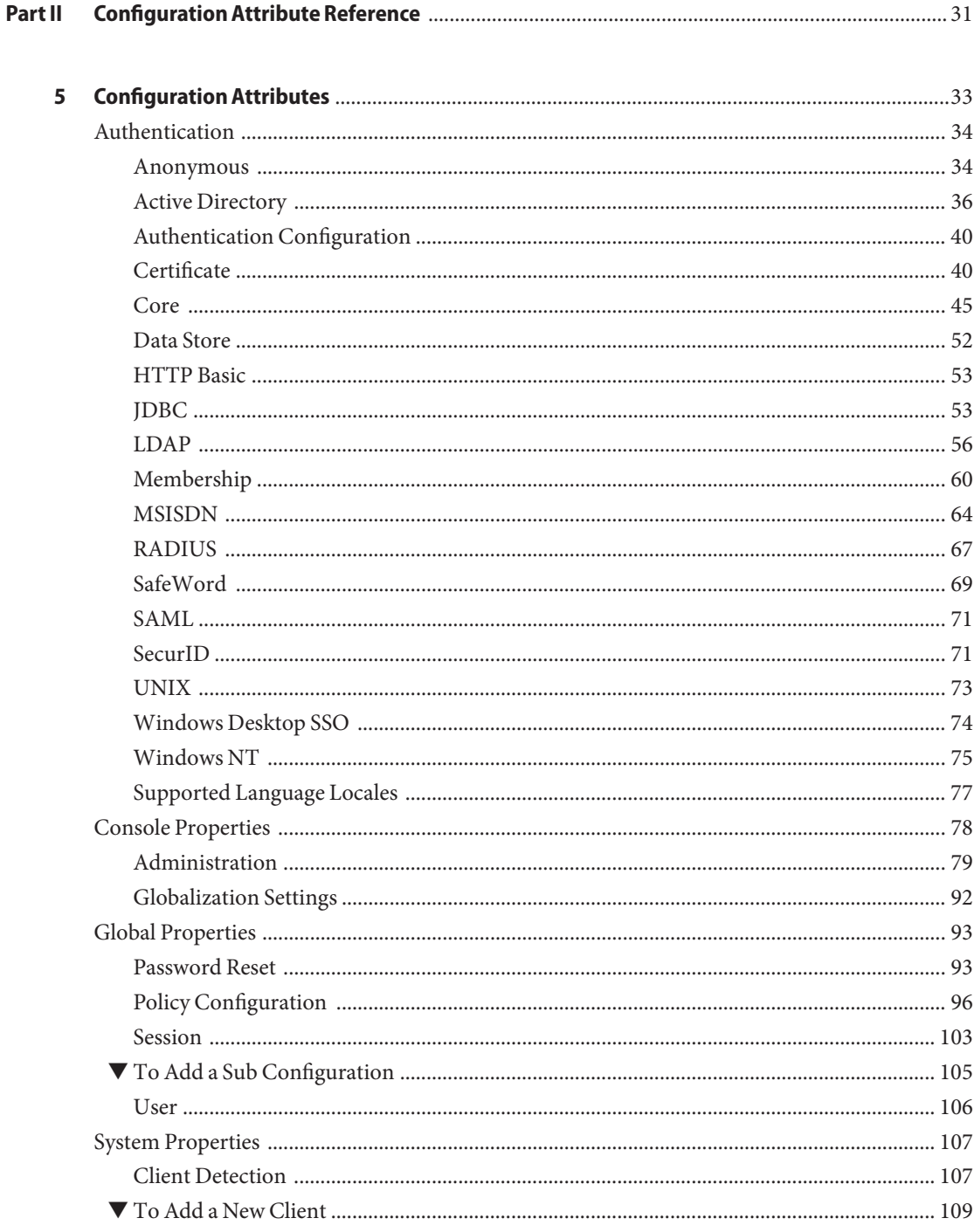

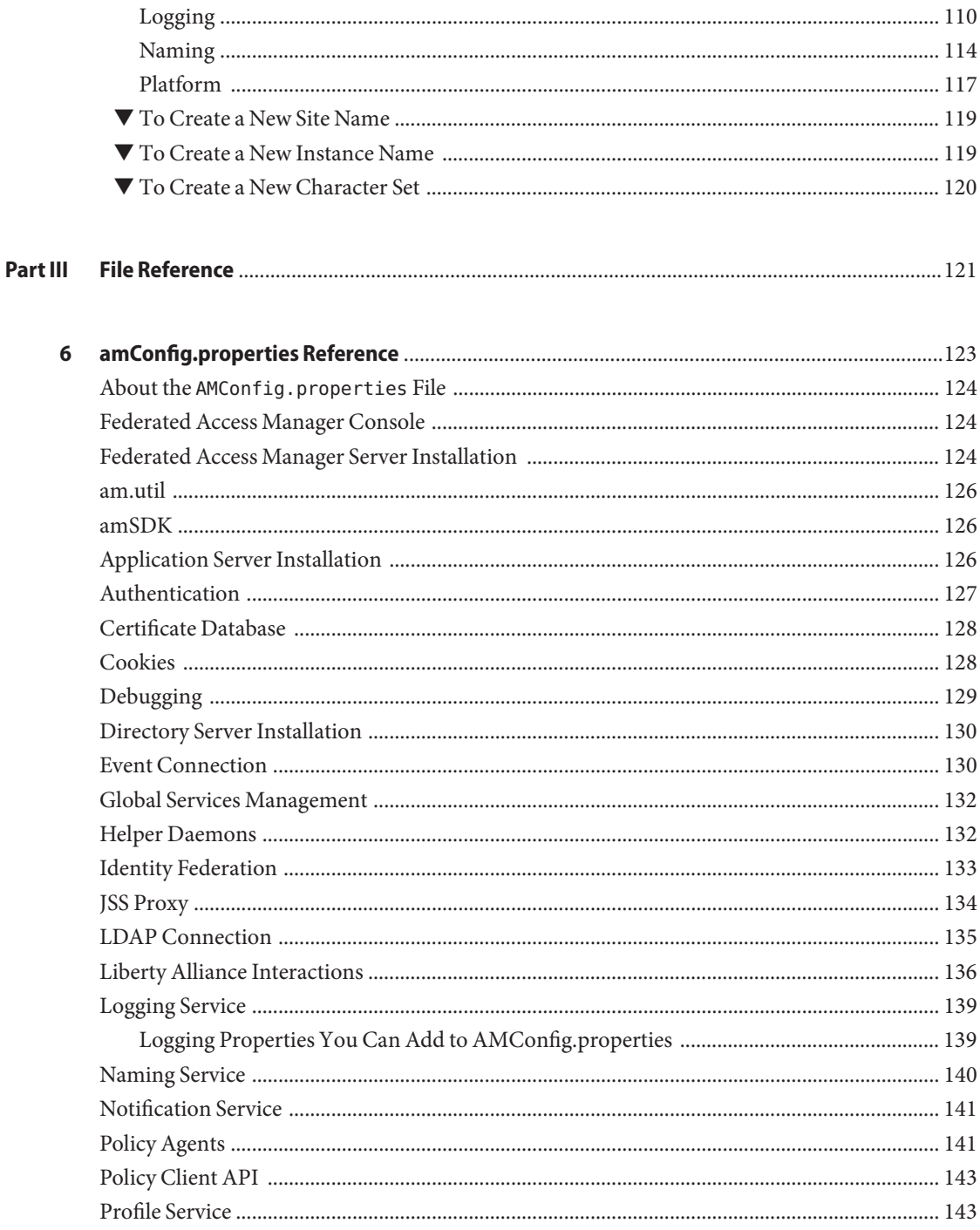

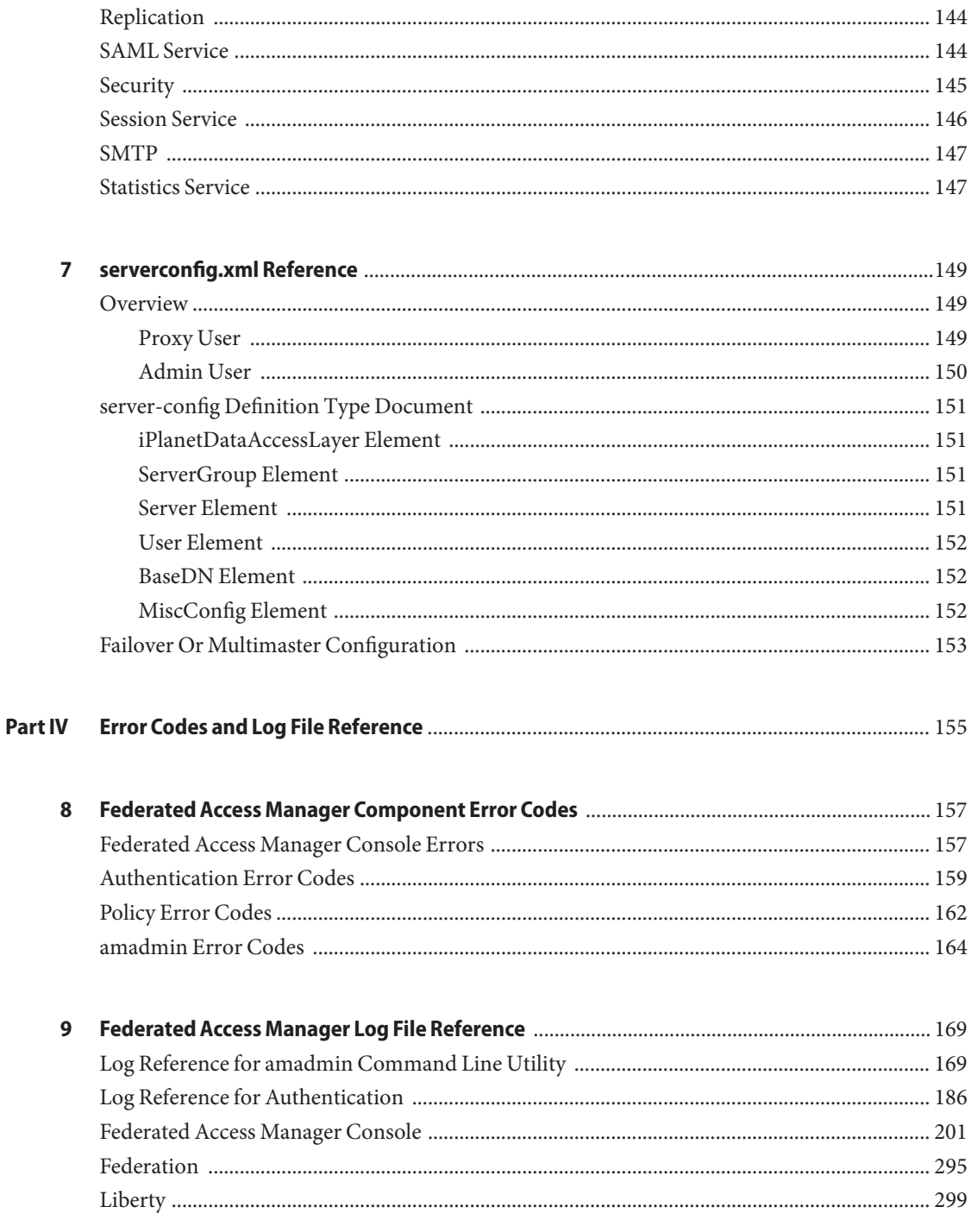

Sun Java System Federated Access Manager 8.0 Administration Reference .

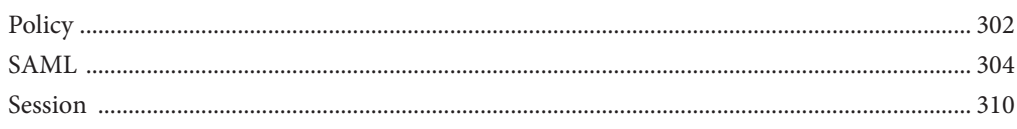

## <span id="page-8-0"></span>Preface

**Note –** Please be advised that this book has been published for the Federated Access Manager 8.0 Early Access release. The information contained in this book may not reflect the most current release of the software.

The Sun Java System Federated Access Manager 8.0 Administration Guide describes how to use the Sun Java<sup>™</sup> System Federated Access Manager console as well as manage user and service data via the command line interface.

Federated Access Manager is a component of the Sun Java Enterprise System (Java ES), a set of software components that provide services needed to support enterprise applications distributed across a network or Internet environment.

### **Who Should Use This Book**

This book is intended for use by IT administrators and software developers who implement a web access platform using Sun Java System servers and software.

### **Before You Read This Book**

Readers should be familiar with the following components and concepts:

- Federated Access Manager technical concepts as described in the *Sun Java System Access Manager 7.1 Technical Overview*
- Deployment platform: Solaris<sup>™</sup> or Linux operating system
- Web container that will run Federated Access Manager: Sun Java System Application Server, Sun Java System Web Server, BEA WebLogic, or IBM WebSphere Application Server
- Technical concepts: Lightweight Directory Access Protocol (LDAP), Java technology, JavaServer Pages™ (JSP) technology, HyperText Transfer Protocol (HTTP), HyperText Markup Language (HTML), and eXtensible Markup Language (XML)

### **Related Books**

Related documentation is available as follows:

### **Federated Access Manager Core Documentation**

The Federated Access Manager core documentation set contains the following titles:

- The *Sun Java System Access Manager 7.1 Release Notes* will be available online after the product is released. It gathers an assortment of last-minute information, including a description of what is new in this current release, known problems and limitations, installation notes, and how to report issues with the software or the documentation.
- The *Sun Java System Access Manager 7.1 Technical Overview* provides an overview of how Federated Access Manager components work together to consolidate access control functions, and to protect enterprise assets and web-based applications. It also explains basic Federated Access Manager concepts and terminology.
- The *Sun Java System Access Manager 7.1 Deployment Planning Guide* provides planning and deployment solutions for Sun Java System Federated Access Manager based on the solution life cycle
- The *Sun Java System Access Manager 7.1 Performance Tuning Guide* provides information on how to tune Federated Access Manager and its related components for optimal performance.
- The *Sun Java System Access Manager 7.1 Administration Guide* describes how to use the Federated Access Manager console as well as manage user and service data via the command line interface.
- The *Sun Java System Federated Access Manager 7.1 Developer's Guide* offers information on how to customize Federated Federated Access Manager and integrate its functionality into an organization's current technical infrastructure. It also contains details about the programmatic aspects of the product and its API.
- The *Sun Java System Access Manager 7.1 C API Reference* provides summaries of data types, structures, and functions that make up the public Federated Access Manager C APIs.
- The *Java API Reference* provides information about the implementation of Java packages in Federated Access Manager.
- The *Sun Java System Access Manager Policy Agent 2.2 User's Guide* provides an overview of the policy functionality and the policy agents available for Federated Access Manager.

Updates to the *Release Notes* and links to modifications of the core documentation can be found on the [Access Manager page](http://docs.sun.com/app/docs/coll/1292.1) at the [Sun Java Enterprise System documentation web site.](http://docs.sun.com/prod/entsys.05q4) Updated documents will be marked with a revision date.

### **Sun Java Enterprise System Product Documentation**

Useful information can be found in the documentation for the following products:

- [Directory Server](http:docs.sun.com/coll/1316.1)
- [Web Server](http:docs.sun.com/coll/1308.1)
- **[Application Server](http:docs.sun.com/coll/1310.1)**
- [Web Proxy Server](http:docs.sun.com/coll/1311.1)

### **Related Third-PartyWeb Site References**

Third-party URLs are referenced in this document and provide additional, related information.

**Note –** Sun is not responsible for the availability of third-party web sites mentioned in this document. Sun does not endorse and is not responsible or liable for any content, advertising, products, or other materials that are available on or through such sites or resources. Sun will not be responsible or liable for any actual or alleged damage or loss caused or alleged to be caused by or in connection with use of or reliance on any such content, goods, or services that are available on or through such sites or resources.

### **Documentation, Support, and Training**

The Sun web site provides information about the following additional resources:

- Documentation (<http://www.sun.com/documentation/>)
- Support (<http://www.sun.com/support/>)
- Training (<http://www.sun.com/training/>)

### **Typographic Conventions**

The following table describes the typographic conventions that are used in this book.

| <b>Typeface</b> | <b>Meaning</b>                                                                 | Example                       |
|-----------------|--------------------------------------------------------------------------------|-------------------------------|
| AaBbCc123       | The names of commands, files, and directories,<br>and onscreen computer output | Edit your . login file.       |
|                 |                                                                                | Use 1s - a to list all files. |
|                 |                                                                                | machine name% you have mail.  |

**TABLE P–1** Typographic Conventions

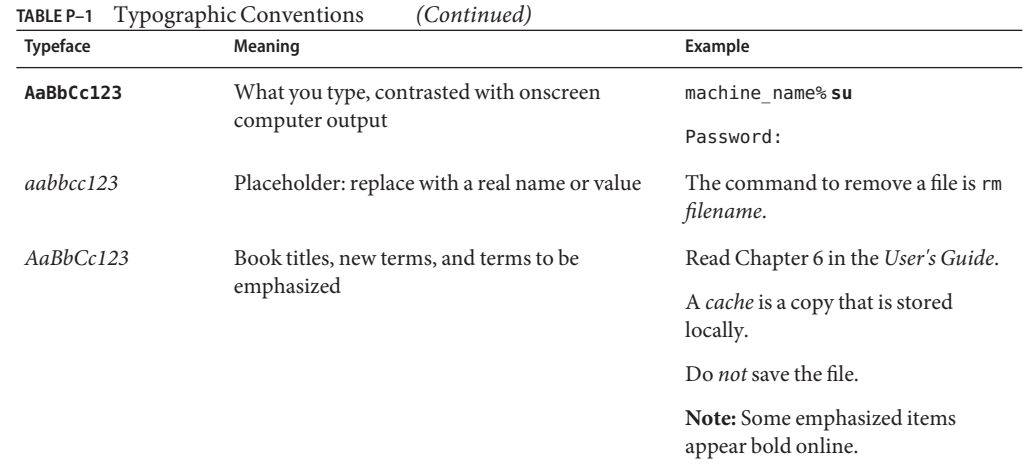

### **Shell Prompts in Command Examples**

The following table shows the default UNIX® system prompt and superuser prompt for the C shell, Bourne shell, and Korn shell.

**TABLE P–2** Shell Prompts

| Shell                                     | Prompt        |
|-------------------------------------------|---------------|
| C shell                                   | machine name% |
| C shell for superuser                     | machine name# |
| Bourne shell and Korn shell               | \$            |
| Bourne shell and Korn shell for superuser | #             |

### **SunWelcomes Your Comments**

Sun is interested in improving its documentation and welcomes your comments and suggestions.

To share your comments, go to <http://docs.sun.com> and click Send Comments. In the online form, provide the document title and part number. The part number is a seven-digit or nine-digit number that can be found on the title page of the book or at the top of the document.

For example, the title of this book is *Sun Java System Federated Access Manager 7.1 Administration Reference*, and the part number is 820–3886.

# <span id="page-12-0"></span>Command Line Interface Reference **PART I**

# <span id="page-14-0"></span>C H A P **CHAPTER 1**

# The amadmin Command Line Tool

**Note –** Please be advised that this book has been published for the Federated Access Manager 8.0 Early Access release. The information contained in this book may not reflect the most current release of the software.

This chapter provides information on the amadmin command line tool.

### **The amadmin Command Line Executable**

The primary purposes of the command line executable amadmin is to load XML service files into the data store and to perform batch administrative tasks on the DIT. amadmin can be found in FederatedAccessManager-base/SUNWam/bin and is used to:

■ Load XML service files - Administrators load services into Federated Access Manager that use the XML service file format defined in the sms.dtd. All services must be loaded using amadmin; they cannot be imported through the Federated Access Manager console.

**Note –** XML service files are stored in the data store as static *blobs* of XML data that is referenced by Federated Access Manager. This information is not used by Directory Server, which only understands LDAP.

Perform batch updates of identity objects to the DIT - Administrators can perform batch updates to the Directory Server DIT using the batch processing XML file format defined in the amadmin.dtd. For example, if an administrator wants to create 10 organizations, 1000 users, and 100 groups, it can be done in one attempt by putting the requests in one or more batch processing XML files and loading them using amadmin.

<span id="page-15-0"></span>**Note –** amadmin only supports a subset of features that the Federated Access Manager console supports and is not intended as a replacement. It is recommended that the console be used for small administrative tasks while amadmin is used for larger administrative tasks.

If there is an environment variable named OPTIONS on the system, you must remove it. This command line utility will not function properly with this environment variable.

### **The amadmin Syntax**

There are a number of structural rules that must be followed in order to use amadmin. The generic syntaxes for using the tool are:

- amadmin -u | --runasdn *dnname* -w | --password *password* [-l | --locale *localename*] [[-v | --verbose] | [-d |--debug]] -t | --data *xmlfile1* [ *xmlfile2* ...]
- amadmin -u | --runasdn *dnname* -w | --password *password* [-l | --locale *localename*] [[-v | --verbose] | [-d | --debug]] -s | --schema *xmlfile1* [*xmlfile2* ...]
- amadmin -u | --runasdn *dnname* -w | --password *password* [-l | --locale *localename*] [[-v | --verbose] | [-d | --debug]] -r | --deleteService *serviceName1* [*serviceName2* ...]
- amadmin -u | --runasdn *dnname* -w | --password *password* or -f | --passwordfile *passwordfile* [-c | --continue] [-l | --locale *localename*] [[-v | --verbose] | [-d | --debug]] -m | --session *servername pattern*
- amadmin -h | --help
- amadmin -n | --version
- amadmin -u | --runasdn *dnname* -w | --password *password* or f |--passwordfile *passwordfile* [-l | --locale *localename*] [[-v | --verbose] | [-d] |--debug]] -a |--addattributes *serviceName schemaType xmlfile*[*xmlfile2* ] ...

**Note –** Two hyphens must be entered exactly as shown in the syntax.

#### **amadmin Options**

Following are definitions of the amadmin command line parameter options:

#### **--runasdn (-u)**

--runasdn is used to authenticate the user to the LDAP server. The argument is a value equal to that of the Distinguished Name (DN) of the user authorized to run amadmin; for example

--runasdn uid=amAdmin,ou=People,o=iplanet.com,o=isp .

The DN can also be formatted by inserting spaces between the domain components and double quoting the entire DN such as: --runasdn "uid=amAdmin, ou=People, o=iplanet.com, o=isp".

#### **--password (-w)**

--password is a mandatory option and takes a value equal to that of the password of the DN specified with the --runasdn option.

#### **--locale (-l)**

--locale is an option that takes a value equal to that of the name of the locale. This option can be used for the customization of the message language. If not provided, the default locale, en\_US, is used.

#### **--continue (-c)**

--continue is an option that will continue to process the next request within an XML file even if there are errors. For example, if a request within an XML file fails, then amadmin will continue to the next request in the same XML file. When all operations in the first XML file are completed, amadmin will continue to the second XML file.

#### **--session (-m)**

--session (-m) is an option to manage the sessions, or to display the current sessions. When specifying --runasdn , it must be the same as the DN for the super user in AMConfig.properties , or just ID for the top-level admin user.

The following example will display all sessions for a particular service host name,:

```
amadmin -u uid=amadmin,ou=people,dc=iplanet,dc=com
-v -w 12345678 -m http://sun.com:58080
```
The following example will display a particular user's session:

```
amadmin -u uid=amadmin,ou=people,dc=iplanet,dc=com -v
 -w 12345678 -m http://sun.com:58080 username
```
You can terminate a session by entering the corresponding index number, or enter multiple index numbers (with spaces) to terminate multiple sessions.

While using the following option:

amadmin -m | --session servername pattern

The pattern may be a wildcard  $(*)$ . If this pattern is using a wildcard  $(*)$ , it has to be escaped with a meta character (\\) from the shell.

#### **--debug (-d)**

--debug is an option that will write messages to the amAdmin file created under the /var/opt/SUNWam/debug directory. These messages are technically-detailed but not i18n-compliant. To generate amadmin operation logs, when logging to database, the classpath for the database driver needs to be added manually. For example, add the following lines when logging to mysql in amadmin:

CLASSPATH=\$CLASSPATH:/opt/IS61/SUNWam/lib/mysql-connector-java-3.0.6-stable-bin.jar export CLASSPATH

#### **--verbose (-v)**

--verbose is an option that prints to the screen the overall progress of the amadmin command. It does not print to a file the detailed information. Messages output to the command line are i18n- compliant.

#### **--data (-t)**

--data is an option that takes as its value the name of the batch processing XML file being imported. One or more XML files can be specified. This XML file can create, delete and read various directory objects as well as register and unregister services. .

#### **--schema (-s)**

--schema is an option that loads the attributes of an Federated Access Manager service into the Directory Server. It takes as an argument an XML service file in which the service attributes are defined. This XML service file is based on the sms.dtd . One or more XML files can be specified.

**Note –** Either the --data or --schema option must be specified, depending on whether configuring batch updates to the DIT, or loading service schema and configuration data.

#### **--addattributes (-a)**

Adds a new attribute to the specified serviceName and schemaType(global, dynamic, organization, or user). The attribute schema being added is defined in the XML file.

#### **--deleteservice (-r)**

--deleteservice is an option for deleting a service and its schema only.

#### **--serviceName**

--serviceName is an option that takes a value equal to the service name which is defined under the Service name=... tag of an XML service file. This portion is displayed in "--serviceName" on page 18.

<span id="page-18-0"></span>**EXAMPLE 1–1** Portion of sampleMailService.xml ... <ServicesConfiguration> <Service name="sampleMailService" version="1.0"> <Schema serviceHierarchy="/other.configuration/sampleMailService" i18nFileName="sampleMailService" i18nKey="iplanet-am-sample-mail-service-description"> ...

#### **--help (-h)**

--help is an argument that displays the syntax for the amadmin command.

#### **--version (-n)**

--version is an argument that displays the utility name, product name, product version and legal notice.

### **Using amadmin for Federation Management**

This section lists the parameters of amadmin for use with Federation Management. For more information on Federation Management, see the Federated Access Manager Federation Management Guide.

#### **Loading the Liberty meta compliance XML into Directory Server**

```
amadmin -u|--runasdn <user's DN>
-w|--password <password> or -f|--passwordfile <passwordfile>
-e|--entityname <entity name>
-g|--import <xmlfile>
```
#### **--runasdn (-u)**

The user's DN

#### **--password (-w)**

The user's password.

#### **--passwordfile (-f)**

The name of file that contains user's password. This file is not encrypted and should be protected as a read-only file owned by the web container runtime user (which may not necessarily be root). The default owner is root but it is not required to be. . Any encryption method you use must be managed outside of amadmin.

#### **--entityname (-e)**

The entity name. For example, http://www.example.com. An entity should belong to only one organization.

#### **--import (-g)**

The name of an XML file that contains the meta information. This file should adhere to Liberty meta specification and XSD.

#### **Exporting an Entity to an XML File (Without XML Digital Signing)**

amadmin -u|--runasdn <user's DN>

```
-w|--password <password> or -f|--passwordfile <passwordfile>
-e|--entityname <entity name>
-o|--export <filename>
```
#### **--runasdn (-u)**

The user's DN

#### **--password (-w)**

The user's password.

#### **--passwordfile (-f)**

The name of file that contains user's password.

#### **--entityname (--e)**

The name of Entity that resides in the Directory Server

#### **--export (-o)**

The name of the file to contain the XML of the entity. The XML file must be Liberty meta XSD-compliant.

### <span id="page-20-0"></span>**Exporting an Entity to an XML File (With XML Digital Signing)**

```
amadmin -u|--runasdn <user's DN>
-w|--password <password> or -f|--passwordfile <passwordfile>
-e|--entityname <entity name> -x|--xmlsig -o|--export <filename>
```
#### **--runasdn (-u)**

The user's DN

#### **--password (-w)**

The user's password.

#### **--passwordfile (-f)**

The name of file that contains user's password.

#### **--entityname (--e)**

The name of Entity that resides in the Directory Server

#### **--export (-o)**

The name of the file to contain the XML of the entity. The XML file must be Liberty meta XSD-compliant.

#### **--xmlsig (-x)**

Used in with the --export option and if specified, the exported file will be signed

# **Changing from Legacy Mode to Realm Mode**

If you install Federated Access Manager in Legacy Mode, you can change to Realm Mode by using the amadmin command with the -M option. For example:

```
amadmin -u cn=amAdmin,ou=People,dc=example,dc=com -w amadmin-password -M
dc=example,dc=com
```
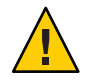

**Caution –** If you install Federated Access Manager 8.0 in Realm Mode, you cannot revert to Legacy Mode.

## **Using amadmin for Resource Bundles**

The following section shows the amadmin syntax for adding, locating and removing resource bundles.

#### **Add resource bundle.**

amadmin -u|--runasdn <user-dn> -w|--password <user-password>

```
-b|--addresourcebundle <name-of-resource-bundle>
```
-i|--resourcebundlefilename <resource-bundle-file-name>

```
[-R|--resourcelocale] <locale>
```
#### **Get resource strings.**

amadmin -u|--runasdn <user-dn> -w|--password <user-password>

```
-z|--getresourcestrings <name-of-resource-bundle>
```

```
[-R|--resourcelocale] <locale>
```
#### **Remove resource bundle.**

amadmin -u|--runasdn <user-dn> -w|--password <user-password>

```
-j|--deleteresourcebundle <name-of-resource-bundle>
```

```
[-R|--resourcelocale] <locale>
```
<span id="page-22-0"></span>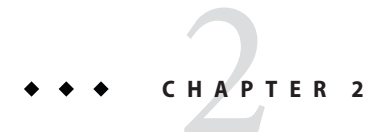

# The ampassword Command Line Tool

This chapter provides information on the amPassword command line tool and contains the following section:

■ "The ampassword Command Line Executable" on page 23

### **The ampassword Command Line Executable**

Federated Access Manager contains an ampassword utility under /opt/SUNWam/bin on SPARC systems and /opt/sun/Identity/bin on Linux systems. This utility allows you change the Directory Server password for the administrator or user.

### ▼ **To Run ampassword with Federated Access Manager in SSL mode**

- **Modify the** serverconfig.xml **file, located in the following directory:** FederatedAccessManager-base/SUNWam/config/ **1**
- **Change** port **the server attribute to the SSL port which Federated Access Manager is running. 2**
- **Change the** type **attribute to SSL. 3**

```
For example:
<iPlanetDataAccessLayer>
<ServerGroup name="default" minConnPool="1" maxConnPool="10">
    <Server name="Server1" host="sun.com" port="636" type="SSL" />
    <User name="User1" type="proxy">
        <DirDN>
                 cn=puser,ou=DSAME Users,dc=iplanet,dc=com
        </DirDN>
```

```
<DirPassword>
                 AQIC5wM2LY4Sfcy+AQBQxghVwhBE92i78cqf
       </DirPassword>
</User> ...
```
ampassword only changes the password in Directory Server. You will have to manually change passwords in the ServerConfig.xml and all authentication templates for Federated Access Manager.

#### <span id="page-24-0"></span>**CHAPTER 3** 3

# The VerifyArchive Command Line Tool

This chapter provides information on the VerifyArchive command line tool and contains the following section:

■ "The VerifyArchive Command Line Executable" on page 25

### **The VerifyArchive Command Line Executable**

The purpose of VerifyArchive is to verify the log archives. A log archive is a set of timestamped logs and their corresponding key stores (keystores contain the keys used to generate the MACs and the Digital Signatures which are used to detect tampering of the log files). Verification of an archive detects possible tampering and/or deletion of any file in the archive.

VerifyArchive extracts all of the archive sets, and all files belonging to each archive set, for a given logName. When executed, VerifyArchive searches each log record to for tampering If tampering is detected, it prints a message specifying which file and the number of the record that has been tampered with.

VerifyArchive also checks for any files that have been deleted from the archive set. If a deleted file is detected, it prints a message explaining that verification has failed. If no tampering or deleted files are detected, it returns a message explaining that the archive verification has been successfully completed.

**Note –** An error may occur if you run amverifyarchive as a user without administrator privileges.

### **VerifyArchive Syntax**

All of the parameters options are required. The syntax is as follows:

amverifyarchive -l logName -p *path* -u *uname* -w *password*

#### **VerifyArchive Options**

#### **logName**

logName refers to the name of the log which is to be verified (such as, amConsole, amAuthentication and so forth). VerifyArchive verifies the both the access and error logs for the given logName. For example, if amConsole is specified, the verifier verifies the amConsole.access and amConsole.error files. Alternatively, the logName can be specified as amConsole.access or amConsole.error to restrict the verification of those logs only.

#### **path**

path is the full directory path where the log files are stored.

#### **uname**

uname is the user id of the Federated Access Manager administrator.

#### **password**

password is the password of the Federated Access Manager adminstrator.

<span id="page-26-0"></span>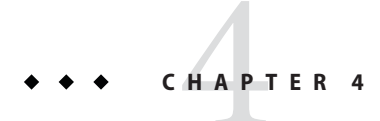

# The amsecuridd Helper

This chapter provides information on the amsecuiridd helper and contains the following section:

- "The amsecuridd Helper Command Line Executable" on page 27
- ["Running the amsecuridd helper" on page 28](#page-27-0)

### **The amsecuridd Helper Command Line Executable**

The Federated Access Manager SecurID authentication module is implemented using the Security Dynamic ACE/Client C API and the amsecruidd helper, which communicates between the Federated Access Manager SecurID authentication module and the SecurID Server. The SecurID authentication module invokes the amsecuridd daemon by opening a socket to localhost:57943 to listen for SecurID authentication requests.

**Note –** 57943 is the default port number. If this port number is already used, you can specify a different port number in the SecurID Helper Authentication Port attribute in the SecurID Authentication module. This port number must be unique accross all organizations.

Because the interface to amsecuridd is in clear text through stdin, only local host connections are permitted. amsecuridd uses the SecurID remote API (version 5.x) on the back end for data encryption.

The amsecuridd helper listens on port number 58943 (by default) to receive its configuration information. If this port is already used, you can change it in the securidHelper.ports attribute in the AMConfig.properties file (by default, located in AccessManager-base /SUNWam/config/). The securidHelp.ports attribute contains a space-separated list of the ports for each amsecuridd helper instance. Restart Federated Access Manager once the changes to AMConfig.properties are saved.

<span id="page-27-0"></span>**Note –** A separate instance of amsecuridd should run for each organization that communicates with a separate ACE/Server (containing different sdconf.rec files).

### **amsecuridd Syntax**

The syntax is as follows:

amsecuridd [-v] [-c **portnum**]

#### **amsecuridd Options**

**verbose (-v)**

Turns on verbose mode and logs to /var/opt/SUNWam/debug/securidd\_client.debug .

#### **configure portnumber (-c portnm)**

Configures the listening port number. The default is 58943.

### **Running the amsecuridd helper**

amsecuridd is located, by default, in *FederatedAccessManager-base* /SUNWam/share/bin. To run the helper on the default ports, enter the following command (without options):

```
./amsecuridd
```
To run the helper on non-default port, enter the following command:

```
./amsecuridd [-v] [-c portnm]
```
amsecuridd can also be run through the amserver command line utitility, but it will only run on the default ports.

#### **Required Libraries**

In order to run the helper, the following libraries are required (most can be found in the operating system in /usr/lib/):

- libnsl.so.1
- libthread.so.1
- libc.so.1
- libdl.so.1
- libmp.so.2
- librt.so.1
- libaio.so.1
- libmd5.so.1

**Note –** Set LD\_LIBRARY\_PATH to *FederatedAccessManager-base* /Sunwam/lib/ to find libaceclnt.so.

<span id="page-30-0"></span>Configuration Attribute Reference **PART II**

#### <span id="page-32-0"></span>**CHAPTER 5** 5

# Configuration Attributes

**Note –** Please be advised that this book has been published for the Federated Access Manager 8.0 Early Access release. The information contained in this book may not reflect the most current release of the software.

The Configuration page contains all of the attributes to configure Federated Access Manager's default services. The attributes that comprise an Federated Access Manager service are classified as one of the following types (some services may have more than one type):

*Global* – Applied across the Federated Access Manager configuration. They cannot be applied to users, roles or realms as the goal of global attributes is to customize the Identity Server application.

*Realm* – Realm attributes are only assigned to realms. No object classes are associated with realm attributes. Attributes listed in the authentication services are defined as realm attributes because authentication is done at the realm level rather than at a subtree or user level.

*Dynamic* – Assigned to an Federated Access Manager configured role or realm. When the role is assigned to a user or a user is created in an realm, the dynamic attribute then becomes a characteristic of the user.

*User* – Assigned directly to each user. They are not inherited from a role or an realm and, typically, are different for each user.

The Configuration properties you can modify are:

- ["Authentication" on page 34](#page-33-0)
- ["Console Properties" on page 78](#page-77-0)
- ["Global Properties" on page 93](#page-92-0)
- ["System Properties" on page 107](#page-106-0)

### <span id="page-33-0"></span>**Authentication**

Federated Access Manager is installed with a set of default authentication module types. An authentication module instance is a plug-in that collects user information such as a user ID and password, checks the information against entries in a database, and allows or denies access to the user. Multiple instances of the same type can be created and configured separately.

This section provides attribute descriptions that configure the default authentication module types.

- "Anonymous" on page 34
- ["Active Directory" on page 36](#page-35-0)
- ["Authentication Configuration" on page 40](#page-39-0)
- ["Certificate" on page 40](#page-39-0)
- ["Core" on page 45](#page-44-0)
- ["Data Store" on page 52](#page-51-0)
- ["HTTP Basic" on page 53](#page-52-0)
- ["JDBC" on page 53](#page-52-0)
- ["LDAP" on page 56](#page-55-0)
- ["Membership" on page 60](#page-59-0)
- ["MSISDN" on page 64](#page-63-0)
- ["RADIUS" on page 67](#page-66-0)
- ["SafeWord" on page 69](#page-68-0)
- ["SAML" on page 71](#page-70-0)
- ["SecurID" on page 71](#page-70-0)
- ["UNIX" on page 73](#page-72-0)
- ["Windows Desktop SSO" on page 74](#page-73-0)
- ["Windows NT" on page 75](#page-74-0)
- ["Supported Language Locales" on page 77](#page-76-0)

### **Anonymous**

This module type allows a user to log in without specifying credentials. You can create an Anonymous user so that anyone can log in as Anonymous without having to provide a password. Anonymous connections are usually customized by the Federated Access Manager administrator so that Anonymous users have limited access to the server. The Anonymous authentication attributes are realm attributes. The attributes are:

- ["Valid Anonymous Users" on page 35](#page-34-0)
- ["Default Anonymous User Name" on page 35](#page-34-0)
- ["Case Sensitive User IDs" on page 35](#page-34-0)
- ["Authentication Level" on page 35](#page-34-0)

#### <span id="page-34-0"></span>**Valid Anonymous Users**

Contains a list of user IDs that have permission to login without providing credentials. If a user's login name matches a user ID in this list, access is granted and the session is assigned to the specified user ID.

If this list is empty, accessing the following default module instance login URL will be authenticated as the Default Anonymous User Name:

protocol://server host.server domain:server port/server deploy uri/UI/Login? module=Anonymous&org=org\_name

If this list is not empty, accessing Default module instance login URL (same as above) will prompt the user to enter any valid Anonymous user name. If this list is not empty, the user can log in without seeing the login page by accessing the following URL:

protocol://server host.server domain:server port/server deploy uri/UI/Login? module=Anonymous&org=org\_name&IDToken1=<valid Anonymous username>

#### **Default Anonymous User Name**

Defines the user ID that a session is assigned to if Valid Anonymous User List is empty and the following default module instance login URL is accessed:

protocol://server host.server domain:server port/server deploy uri/UI/Login? module=Anonymous&org=org\_name

The default value is anonymous. An Anonymous user must also be created in the realm.

**Note –** If Valid Anonymous User List is not empty, you can login without accessing the login page by using the user defined in Default Anonymous User Name. This can be done by accessing the following URL:

protocol://server host.server domain:server port/server deploy uri/UI/Login? module=Anonymous&org=org\_name&IDToken1= *DefaultAnonymous User Name*

#### **Case Sensitive User IDs**

If enabled, this option allows for case-sensitivity for user IDs. By default, this attribute is not enabled.

#### **Authentication Level**

The authentication level is set separately for each method of authentication. The value indicates how much to trust an authentication mechanism. Once a user has authenticated, this value is stored in the SSO token for the session. When the SSO token is presented to an application the

<span id="page-35-0"></span>user wants to access, the application uses the stored value to determine whether the level is sufficient to grant the user access. If the authentication level stored in an SSO token does not meet the minimum value required, the application can prompt the user to authenticate again through a service with a higher authentication level. The default value is 0.

**Note –** If no authentication level is specified, the SSO token stores the value specified in the Core Authentication attribute ["Default Authentication Level" on page 52.](#page-51-0)

### **Active Directory**

This module type works similarly to the LDAP authentication module type, but uses the Microsoft Active Directory instead of an LDAP directory. Using this module type makes it possible to have both LDAP and Active Directory coexist under the same realm. The Active Directory authentication attributes are realm attributes. The attributes are:

- "Primary Active Directory Server" on page 36
- ["Secondary Active Directory Server" on page 37](#page-36-0)
- ["DN to Start User Search" on page 37](#page-36-0)
- ["DN for Root User Bind" on page 37](#page-36-0)
- ["Password for Root User Bind" on page 38](#page-37-0)
- ["Password for Root User Bind \(confirm\)" on page 38](#page-37-0)
- ["Attribute Used to Retrieve User Profile" on page 38](#page-37-0)
- ["Attributes Used to Search for a User to be Authenticated" on page 38](#page-37-0)
- ["User Search Filter" on page 38](#page-37-0)
- ["Search Scope" on page 38](#page-37-0)
- ["SSL Access to Active Directory Server" on page 39](#page-38-0)
- ["Return User DN to Authenticate" on page 39](#page-38-0)
- ["Active Directory Server Check Interval" on page 39](#page-38-0)
- ["User Creation Attributes" on page 39](#page-38-0)
- ["Authentication Level" on page 40](#page-39-0)

#### **Primary Active Directory Server**

Specifies the host name and port number of the primary Active Directory server specified during Federated Access Manager installation. This is the first server contacted for Active Directory authentication. The format is*hostname:port*. If there is no port number, assume 389.

If you have Federated Access Manager deployed with multiple domains, you can specify the communication link between specific instances of Federated Access Manager and Directory Server in the following format (multiple entries must be prefixed by the local server name):

local servername|server:port local servername2|server2:port2 ...
For example, if you have two Federated Access Manager instances deployed in different locations (L1-machine1-IS and L2- machine2-IS) communicating with different instances of Directory Server (L1-machine1-DS and L2-machine2-DS), it would look the following:

L1-machine1-IS.example.com|L1-machine1-DS.example.com:389

L2-machine2-IS.example.com|L2-machine2-DS.example.com:389

## **Secondary Active Directory Server**

Specifies the host name and port number of a secondary Active Directory server available to the Federated Access Manager platform. If the primary Active Directory server does not respond to a request for authentication, this server would then be contacted. If the primary server is up, Federated Access Manager will switch back to the primary server. The format is also *hostname:port*. Multiple entries must be prefixed by the local server name.

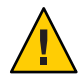

**Caution –** When authenticating users from a Directory Server that is remote from the Federated Access Manager enterprise, it is important that both the Primary and Secondary LDAP Server Ports have values. The value for one Directory Server location can be used for both fields.

## **DN to Start User Search**

Specifies the DN of the node where the search for a user would start. (For performance reasons, this DN should be as specific as possible.) The default value is the root of the directory tree. Any valid DN will be recognized. If OBJECT is selected in the Search Scope attribute, the DN should specify one level above the level in which the profile exists. Multiple entries must be prefixed by the local server name. The format is*servername|search dn*.

For multiple entries:

*servername1|search dn servername2|search dn servername3|search dn*...

If multiple entries exist under the root organization with the same user ID, then this parameter should be set so that the only one entry can be searched for or found in order to be authenticated. For example, in the case where the agent ID and user ID is same under root org, this parameter should be ou=Agents for the root organization to authenticate using Agent ID and ou=People, for the root organization to authenticate using User ID.

## **DN for Root User Bind**

Specifies the DN of the user that will be used to bind to the Directory Server specified in the Primary LDAP Server and Port field as administrator. The authentication service needs to bind as this DN in order to search for a matching user DN based on the user login ID. The default is amldapuser. Any valid DN will be recognized.

Make sure that password is correct before you logout. If it is incorrect, you will be locked out. If this should occur, you can login with the super user DN in the *com.iplanet.authentication.super.user* property in the AMConfig.Properties file. By default, this the amAdmin account with which you would normally log in, although you will use the full DN. For example:

uid\_amAdmin,ou=People,*FederatedAccessManager-base*

## **Password for Root User Bind**

Carries the password for the administrator profile specified in the DN for Root User Bind field. There is no default value. Only the administrator's valid Active Directory password is recognized.

## **Password for Root User Bind (confirm)**

Confirm the password.

## **Attribute Used to Retrieve User Profile**

Specifies the attribute used for the naming convention of user entries. By default, Federated Access Manager assumes that user entries are identified by the uid attribute. If your Directory Server uses a different attribute (such as *givenname*) specify the attribute name in this field.

## **Attributes Used to Search for a User to be Authenticated**

Lists the attributes to be used to form the search filter for a user that is to be authenticated, and allows the user to authenticate with more than one attribute in the user's entry. For example, if this field is set to *uid*, *employeenumber*, and *mail*, the user could authenticate with any of these names.

### **User Search Filter**

Specifies an attribute to be used to find the user under the DN to Start User Search field. It works with the User Naming Attribute. There is no default value. Any valid user entry attribute will be recognized.

### **Search Scope**

Indicates the number of levels in the Directory Server that will be searched for a matching user profile. The search begins from the node specified in DN to Start User Search. The default value is SUBTREE. One of the following choices can be selected from the list:

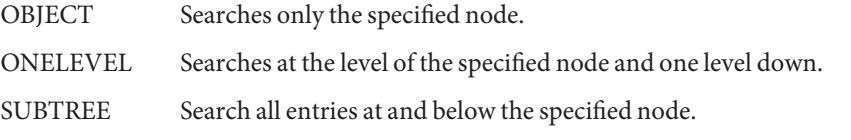

## **SSL Access to Active Directory Server**

Enables SSL access to the Directory Server specified in the Primary and Secondary Server and Port field. By default, the box is not checked and the SSL protocol will not be used to access the Directory Server.

If the Active Directory server is running with SSL enabled (LDAPS), you must make sure that Federated Access Manager is configured with proper SSL trusted certificates so that AM could connect to Directory server over LDAPS protocol

## **Return User DN to Authenticate**

When the Federated Access Manager directory is the same as the directory configured for Active Directory, this option may be enabled. If enabled, this option allows the Active Directory authentication module instance to return the DN instead of the User ID, and no search is necessary. Normally, an authentication module instance returns only the User ID, and the authentication service searches for the user in the local Federated Access Manager instance. If an external Active Directory is used, this option is typically not enabled.

## **Active Directory Server Check Interval**

This attribute is used for Active Directory Server failback. It defines the number of minutes in which a thread will "sleep" before verifying that the primary Active Directory server is running.

## **User Creation Attributes**

This attribute is used by the Active Directory authentication module instance when the Active Directory server is configured as an external Active Directory server. It contains a mapping of attributes between a local and an external Directory Server. This attribute has the following format:

*attr1|externalattr1*

#### *attr2|externalattr2*

When this attribute is populated, the values of the external attributes are read from the external Directory Server and are set for the internal Directory Server attributes. The values of the external attributes are set in the internal attributes only when the User Profileattribute (in the Core Authentication module type) is set to Dynamically Created and the user does not exist in local Directory Server instance. The newly created user will contain the values for internal attributes, as specified in User Creation Attributes List, with the external attribute values to which they map.

## **Authentication Level**

The authentication level is set separately for each method of authentication. The value indicates how much to trust an authentication mechanism. Once a user has authenticated, this value is stored in the SSO token for the session. When the SSO token is presented to an application the user wants to access, the application uses the stored value to determine whether the level is sufficient to grant the user access. If the authentication level stored in an SSO token does not meet the minimum value required, the application can prompt the user to authenticate again through a service with a higher authentication level. The default value is 0.

**Note –** If no authentication level is specified, the SSO token stores the value specified in the Core Authentication attribute ["Default Authentication Level" on page 52.](#page-51-0)

# **Authentication Configuration**

Once an authentication module instance is defined, the instance can be configured for authentication module chaining, to supply redirect URLs, and a post-processing Java class specification based on a successful or failed authentication process. Before an authentication module instance can be configured, the Core authentication attribute ["Organization](#page-48-0) [Authentication Configuration" on page 49](#page-48-0) must be modified to include the specific authentication module instance name.

# **Certificate**

This module enables a user to log in through a personal digital certificate (PDC). The module instance can require the use of the Online Certificate Status Protocol (OCSP) to determine the state of a certificate. Use of the OCSP is optional. The user is granted or denied access to a resource based on whether or not the certificate is valid. The Certificate authentication attributes are realm attributes. The attributes are:

- ["Match Certificate in LDAP" on page 41](#page-40-0)
- ["Subject DN Attribute Used to Search LDAP for Certificates" on page 41](#page-40-0)
- ["Match Certificate to CRL" on page 41](#page-40-0)
- ["Issuer DN Attribute Used to Search LDAP for CRLs" on page 42](#page-41-0)
- ["HTTP Parameters for CRL Update" on page 42](#page-41-0)
- ["OCSP Validation" on page 42](#page-41-0)
- ["LDAP Server Where Certificates are Stored" on page 42](#page-41-0)
- ["LDAP Start Search DN" on page 43](#page-42-0)
- ["LDAP Server Principal User" on page 43](#page-42-0)
- ["LDAP Server Principal Password" on page 43](#page-42-0)
- ["LDAP Server Principal Password \(confirm\)" on page 43](#page-42-0)
- <span id="page-40-0"></span>■ ["LDAP Attribute for Profile ID" on page 43](#page-42-0)
- ["Use SSL for LDAP Access" on page 44](#page-43-0)
- ["Certificate Field Used to Access User Profile" on page 44](#page-43-0)
- ["Other Certificate Field Used to Access User Profile" on page 44](#page-43-0)
- ["Trusted Remote Hosts" on page 44](#page-43-0)
- ["SSL Port Number" on page 44](#page-43-0)
- ["Authentication Level" on page 45](#page-44-0)

## **Match Certificate in LDAP**

Specifies whether to check if the user certificate presented at login is stored in the LDAP Server. If no match is found, the user is denied access. If a match is found and no other validation is required, the user is granted access. The default is that the Certificate Authentication service does not check for the user certificate.

**Note –** A certificate stored in the Directory Server is not necessarily valid; it may be on the certificate revocation list. See "Match Certificate to CRL" on page 41. However, the web container may check the validity of the user certificate presented at login.

### **Subject DN Attribute Used to Search LDAP for Certificates**

Specifies the attribute of the certificate's *SubjectDN* value that will be used to search LDAP for certificates. This attribute must uniquely identify a user entry. The actual value will be used for the search. The default is cn.

## **Match Certificate to CRL**

Specifies whether to compare the user certificate against the Certificate Revocation List (CRL) in the LDAP Server. The CRL is located by one of the attribute names in the issuer's *SubjectDN*. If the certificate is on the CRL, the user is denied access; if not, the user is allowed to proceed. This attribute is, by default, not enabled.

Certificates should be revoked when the owner of the certificate has changed status and no longer has the right to use the certificate or when the private key of a certificate owner has been compromised.

When the Certificate authentication module possesses a client certificate for authentication, it checks the configured option first. If CRL validation is enabled, it accesses the CRL from the local Directory Server. If the CRL is valid, it validates the client certificate with the current CRL from the local Directory Server.

If the CRL is not valid or needs to be updated, it retrieves CRLDP information from the client certificate and gets a new CRL from the CRLDP and replaces the old CRL with a new one. If the CRL is not valid or needs to be updated but the client certificate does not have CRLDP, it

<span id="page-41-0"></span>retrieves IssuingDP information from the current CRL and gets the new CRL from the IssuingDP and replaces the old CRL with a new one. It then validates the client certificate with this new CRL.

## **Issuer DN Attribute Used to Search LDAP for CRLs**

Specifies the attribute of the received certificate's issuer*subjectDN* value that will be used to search LDAP for CRLs. This field is used only when the Match Certificate to CRL attribute is enabled. The actual value will be used for the search. The default is cn.

### **HTTP Parameters for CRL Update**

Specifies the HTTP parameters for obtaining a CRL from a servlet for a CRL update. Contact the administrator of your CA for these parameters.

## **OCSP Validation**

Enables OCSP validation to be performed by contacting the corresponding OCSP responder. The OCSP responder is decided as follows during runtime:

- If com.sun.identity.authentication.ocspCheck is true and the OCSP responder is set in the *com.sun.identity.authentication.ocsp.repsonder.url* attribute, the value of the attribute will be used as the OCSP responder.
- If com.sun.identity.authentication.ocspCheck is set to true and If the value of the attribute is not set in the AMConfig.properties file, the OCSP responder presented in your client certificate is used as the OCSP responder.
- If com.sun.identity.authentication.ocspCheck is set to false or if *com.sum.identity.authentication.ocspCheck* is set to true and if an OCSP responder can not be found, no OCSP validation will be performed.

Before enabling OCSP Validation, make sure that the time of the Federated Access Manager machine and the OCSP responder machine are in sync as close as possible. Also, the time on the Federated Access Manager machine must not be behind the time on the OCSP responder. For example:

```
OCSP responder machine - 12:00:00 pm
```
Federated Access Manager machine - 12:00:30 pm

### **LDAP ServerWhere Certificates are Stored**

Specifies the name and port number of the LDAP server where the certificates are stored. The default value is the host name and port specified when Federated Access Manager was installed. The host name and port of any LDAP Server where the certificates are stored can be used. The format is hostname:port.

## <span id="page-42-0"></span>**LDAP Start Search DN**

Specifies the DN of the node where the search for the user's certificate should start. There is no default value. The field will recognize any valid DN.

Multiple entries must be prefixed by the local server name. The format is as follows:

servername|search dn

For multiple entries:

servername1|search dn servername2|search dn servername3|search dn...

If multiple entries exist under the root organization with the same user ID, then this parameter should be set so that the only one entry can be searched for or found in order to be authenticated. For example, in the case where the agent ID and user ID is same under root org, this parameter should be ou=Agents for the root organization to authenticate using Agent ID and ou=People, for the root organization to authenticate using User ID.

## **LDAP Server Principal User**

This field accepts the DN of the principal user for the LDAP server where the certificates are stored. There is no default value for this field which will recognize any valid DN. The principal user must be authorized to read, and search certificate information stored in the Directory Server.

## **LDAP Server Principal Password**

This field carries the LDAP password associated with the user specified in the LDAP Server Principal User field. There is no default value for this field which will recognize the valid LDAP password for the specified principal user. This value is stored as readable text in the directory.

## **LDAP Server Principal Password (confirm)**

Confirm the password.

# **LDAP Attribute for Profile ID**

Specifies the attribute in the Directory Server entry that matches the certificate whose value should be used to identify the correct user profile. There is no default value for this field which will recognize any valid attribute in a user entry (*cn*, *sn*, and so forth) that can be used as the UserID.

## <span id="page-43-0"></span>**Use SSL for LDAP Access**

Specifies whether to use SSL to access the LDAP server. The default is that the Certificate Authentication service does not use SSL for LDAP access.

## **Certificate Field Used to Access User Profile**

Specifies which field in the certificate's Subject DN should be used to search for a matching user profile. For example, if you choose email address, the certificate authentication service will search for the user profile that matches the attribute *emailAddr*in the user certificate. The user logging in then uses the matched profile. The default field is*subject CN*. The list contains:

- email address
- subject CN
- subject DN
- subject UID
- other

## **Other Certificate Field Used to Access User Profile**

If the value of the Certificate Field Used to Access User Profile attribute is set to other, then this field specifies the attribute that will be selected from the received certificate's*subjectDN* value. The authentication service will then search the user profile that matches the value of that attribute.

## **Trusted Remote Hosts**

Defines a list of trusted hosts that can be trusted to send certificates to Federated Access Manager. Federated Access Manager must verify whether the certificate emanated from one of these hosts. This attribute is only used for SSL termination.

- none Disables the attribute. This is set by default.
- all Accepts Portal Server Gateway-style certificate authentication from any client IP address.
- IP ADDR Lists the IP addresses from which to accept Portal Server Gateway-style certificate authentication requests (the IP Address of the Gateway(s)). The attribute is configurable on an realm basis.

### **SSL Port Number**

Specifies the port number for the secure socket layer. Currently, this attribute is only used by the Gateway servlet. Before you add or change an SSL Port Number, see the "Policy-Based Resource Management"section in the Federated Access Manager Administration Guide.

## <span id="page-44-0"></span>**HTTP Header Name for Client Certificate**

This attribute is used only when the Trusted Remote Hosts attribute is set to all or has a specific host name defined. The administrator must specify the http header name for the client certificate that is inserted by the load balancer or SRA.

## **Authentication Level**

The authentication level is set separately for each method of authentication. The value indicates how much to trust an authentication mechanism. Once a user has authenticated, this value is stored in the SSO token for the session. When the SSO token is presented to an application the user wants to access, the application uses the stored value to determine whether the level is sufficient to grant the user access. If the authentication level stored in an SSO token does not meet the minimum value required, the application can prompt the user to authenticate again through a service with a higher authentication level. The default value is 0.

**Note –** If no authentication level is specified, the SSO token stores the value specified in the Core authentication attribute ["Default Authentication Level" on page 52.](#page-51-0)

# **Core**

This module is the general configuration base for the Federated Access Manager authentication services. It must be registered and configured to use any of the specific authentication module instances. It enables the administrator to define default values that will be picked up for the values that are not specifically set in the Federated Access Manager default authentication modules. The Core attributes are global and realm. The attributes are:

- ["Pluggable Authentication Module Classes" on page 46](#page-45-0)
- ["Supported Authentication Module for Clients" on page 46](#page-45-0)
- ["LDAP Connection Pool Size" on page 46](#page-45-0)
- ["Default LDAP Connection Pool Size" on page 47](#page-46-0)
- ["User Profile" on page 47](#page-46-0)
- ["Administrator Authentication Configuration" on page 47](#page-46-0)
- ["User Profile Dynamic Creation Default Roles" on page 47](#page-46-0)
- ["Persistent Cookie Mode" on page 48](#page-47-0)
- ["Persistent Cookie Maximum Time" on page 48](#page-47-0)
- ["Alias Search Attribute Name" on page 48](#page-47-0)
- ["Default Authentication Locale" on page 48](#page-47-0)
- ["Organization Authentication Configuration" on page 49](#page-48-0)
- ["Login Failure Lockout Mode" on page 49](#page-48-0)
- ["Login Failure Lockout Count" on page 49](#page-48-0)
- ["Login Failure Lockout Interval" on page 49](#page-48-0)
- ["Email Address to Send Lockout Notification" on page 49](#page-48-0)
- <span id="page-45-0"></span>■ ["Warn User After N Failures" on page 49](#page-48-0)
- ["Login Failure Lockout Duration" on page 50](#page-49-0)
- ["Lockout Attribute Name" on page 50](#page-49-0)
- ["Lockout Attribute Value" on page 50](#page-49-0)
- ["Default Success Login URL" on page 50](#page-49-0)
- ["Default Failure Login URL" on page 50](#page-49-0)
- ["Authentication Post Processing Class" on page 50](#page-49-0)
- ["Generate UserID Mode" on page 51](#page-50-0)
- ["Pluggable User Name Generator Class" on page 51](#page-50-0)
- ["Identity Types" on page 51](#page-50-0)
- ["Pluggable User Status Event Classes" on page 51](#page-50-0)
- ["Store Invalid Attempts in Data Store" on page 51](#page-50-0)
- ["Module-based Authentication" on page 51](#page-50-0)
- ["Default Authentication Level" on page 52](#page-51-0)

#### **Pluggable Authentication Module Classes**

Specifies the Java classes of the authentication modules available to any realm configured within the Federated Access Manager platform. You can write custom authentication modules by implementing the AMLoginModule SPI or the JAAS LoginModule SPI. For more information, see the Federated Access Manager Developer's Guide. To define new services, this field must take a text string specifying the full class name (including package name) of each new authentication service.

#### **Supported Authentication Module for Clients**

Specifies a list of supported authentication modules for a specific client. The format is as follows:

clientType | module1,module2,module3

This attribute is in effect when Client Detection is enabled.

#### **LDAP Connection Pool Size**

Specifies the minimum and maximum connection pool to be used on a specific LDAP server and port. This attribute is for LDAP and Membership authentication services only. The format is as follows:

host:port:min:max

**Note –** This connection pool is different than the SDK connection pool configured in serverconfig.xml.

## <span id="page-46-0"></span>**Default LDAP Connection Pool Size**

Sets the default minimum and maximum connection pool to be used with all LDAP authentication module configurations. If an entry for the host and port exists in the LDAP Connection Pool Size attribute, the minimum and maximum settings will not be used from LDAP Connection Default Pool Size.

## **User Profile**

This option enables you to specify options for a user profile. The options are:

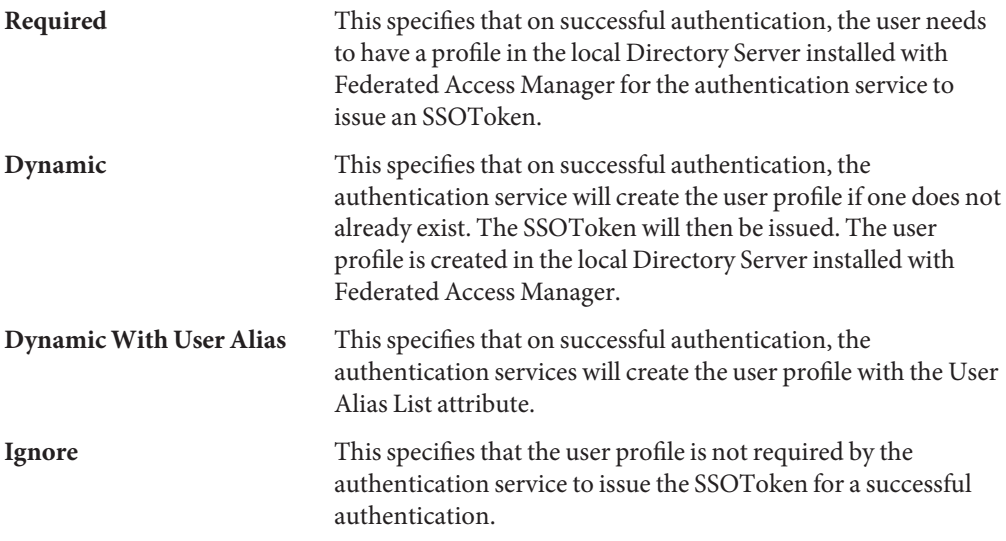

## **Administrator Authentication Configuration**

Defines the authentication service for administrators only. This attribute can be used if the authentication module for administrators needs to be different from the module for end users. The modules configured in this attribute are picked up when the Federated Access Manager console is accessed. For example:

**http://***servername.port/console\_deploy\_uri*

## **User Profile Dynamic Creation Default Roles**

This field specifies the roles assigned to a new user whose profiles are created if Dynamic Creation is selected through the User Profile. There is no default value. The administrator must specify the DNs of the roles that will be assigned to the new user.

<span id="page-47-0"></span>**Note –** The role specified must be under the realm for which authentication is being configured. This role can be either an Federated Access Manager or LDAP role, but it cannot be a filtered role.

If you wish to automatically assign specific services to the user, you have to configure the Required Services attribute in the User Profile.

#### **Persistent Cookie Mode**

This option determines whether users can restart the browser and still return to their authenticated session. User sessions can be retained by enabling Enable Persistent Cookie Mode. When Enable Persistent Cookie Mode is enabled, a user session does not expire until its persistent cookie expires, or the user explicitly logs out. The expiration time is specified in Persistent Cookie Maximum Time. The default value is that Persistent Cookie Mode is not enabled and the authentication service uses only memory cookies.

**Note –** A persistent cookie must be explicitly requested by the client using the *iPSPCookie=yes* parameter in the login URL.

#### **Persistent Cookie Maximum Time**

Specifies the interval after which a persistent cookie expires. The interval begins when the user's session is successfully authenticated. The maximum value is 2147483647 (time in seconds). The field will accept any integer value less than the maximum.

#### **Alias Search Attribute Name**

After successful authentication by a user, the user's profile is retrieved. This field specifies a second LDAP attribute to search from if a search on the first LDAP attribute fails to locate a matching user profile. Primarily, this attribute will be used when the user identification returned from an authentication module is not the same as that specified in User Naming Attribute. For example, a RADIUS server might return abc1234 but the user name is abc. There is no default value for this attribute.

The field will take any valid LDAP attribute (for example, cn).

#### **Default Authentication Locale**

Specifies the default language subtype to be used by the authentication service. The default value is en\_US. See ["Supported Language Locales" on page 77](#page-76-0) for a listing of valid language subtypes.

<span id="page-48-0"></span>In order to use a different locale, all authentication templates for that locale must first be created. A new directory must then be created for these templates. See "Login URL Parameters" in the Administration Guide for more information.

## **Organization Authentication Configuration**

Sets the authentication module for the organization. The default authentication module is LDAP.

## **Login Failure Lockout Mode**

Specifies whether a user can attempt a second authentication if the first attempt failed. Selecting this attribute enables a lockout and the user will have only one chance at authentication. By default, the lockout feature is not enabled. This attribute works in conjunction with Lockout-related and notification attributes.

## **Login Failure Lockout Count**

Defines the number of attempts that a user may try to authenticate, within the time interval defined in Login Failure Lockout Interval, before being locked out.

## **Login Failure Lockout Interval**

Defines (in minutes) the time between two failed login attempts. If a login fails and is followed by another failed login that occurs within the lockout interval, then the lockout count is incremented. Otherwise, the lockout count is reset.

## **Email Address to Send Lockout Notification**

Specifies an email address that will receive notification if a user lockout occurs. To send email notification to multiple addresses, separate each email address with a space. For non-English locales, the format is:

email address|locale|charset

## **Warn User After N Failures**

Specifies the number of authentication failures that can occur before Federated Access Manager sends a warning message that the user will be locked out.

### <span id="page-49-0"></span>**Login Failure Lockout Duration**

Enables memory locking. By default, the lockout mechanism will inactivate the User Profile (after a login failure) defined in *Lockout Attribute Name*. If the value of Login Failure Lockout Duration is greater than 0, then its memory locking and the user account will be locked for the number of minutes specified.

#### **Lockout Attribute Name**

Designates any LDAP attribute that is to be set for lockout. The value in Lockout Attribute Value must also be changed to enable lockout for this attribute name. By default, Lockout Attribute Name is empty in the Federated Access Manager Console. The default implementation values are *inetuserstatus* (LDAP attribute) and *inactive* when the user is locked out and Login Failure Lockout Duration is set to 0.

### **Lockout Attribute Value**

This attribute specifies whether lockout is enabled or disabled for the attribute defined in Lockout Attribute Name. By default, the value is set to inactive for*inetuserstatus*.

## **Default Success Login URL**

This field accepts a list of multiple values that specify the URL to which users are redirected after successful authentication. The format of this attribute is clientType|URL, although you can specify only the value of the URL which assumes a default type of HTML. The default value is */amserver/console* .

### **Default Failure Login URL**

This field accepts a list of multiple values that specify the URL to which users are redirected after an unsuccessful authentication. The format of this attribute is clientType|URL, although you can specify only the value of the URL which assumes a default type of HTML.

### **Authentication Post Processing Class**

Specifies the name of the Java class used to customize post authentication processes for successful or unsuccessful logins. Example:

```
com.abc.authentication.PostProcessClass
```
The Java class must implement the following Java interface:

com.sun.identity.authentication.spi.AMPostAuthProcessInterface

Additionally, you must add the path to where the class is located to the Web Server's Java Classpath attribute.

## <span id="page-50-0"></span>**Generate UserID Mode**

This attribute is used by the Membership authentication module. If this attribute field is enabled, the Membership module is able to generate user IDs, during the Self Registration process, for a specific user if the user ID already exists. The user IDs are generated from the Java class specified in Pluggable User Name Generator Class.

## **Pluggable User Name Generator Class**

Specifies the name of the Java class is used to generate User IDs when Enable Generate UserID Mode is used.

# **Identity Types**

Lists the type or types of identities for which Federated Access Manager will search.

# **Pluggable User Status Event Classes**

Extends the authentication SPIs to provide a callback mechanism for user status changes during the authentication process. The following status changes are supported:

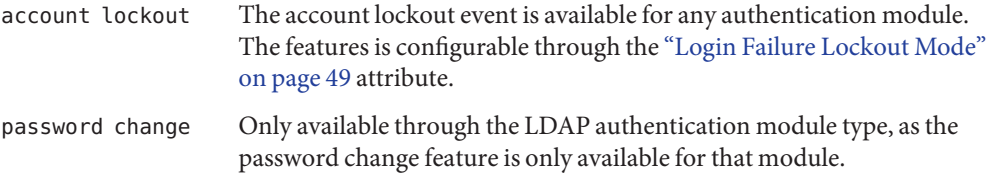

# **Store Invalid Attempts in Data Store**

If enabled, this attribute allows the sharing of login failure attempts in a identity repository that is shared by multiple Federated Access Manager instances. For example, if the identity repository that is used for a specific deployment is Directory Server, the invalid attempts are stored in the sunAMAuthInvalidAttemptsData (which belongs to sunAMAuthAccountLockoutobjectclass). The format of the data is stored as:

```
<InvalidPassword><InvalidCount></InvalidCount><LastInvalidAt></LastInvalidAt><LockedoutAt></Lockedou
```
This information is maintained in the Directory Server for each user. As the invalid attempts occur, <InvalidCount> is increased.

# **Module-based Authentication**

If enabled, this attribute allows users to authenticate through module-based authentication. If this attribute is not enabled, module-based login is not allowed. All login attempts with module=< *module\_instance\_name*> will result in login failure.

## <span id="page-51-0"></span>**Default Authentication Level**

The authentication level value indicates how much to trust authentications. Once a user has authenticated, this value is stored in the SSO token for the session. When the SSO token is presented to an application the user wants to access, the application can use the stored value to determine whether the level is sufficient to grant the user access. If the authentication level stored in an SSO token does not meet the minimum value required, the application can prompt the user to authenticate again through a service with a higher authentication level.

The authentication level should be set within the realm's specific authentication template. The Default Authentication Level value described here will apply only when no authentication level has been specified in the Authentication Level field for a specific realm's authentication template. The Default Authentication Level default value is 0. (The value in this attribute is not used by Federated Access Manager but by any external application that may chose to use it.)

# **Data Store**

The Data Store authentication module allows a login using the Identity Repository of the realm to authenticate users. Using the Data Store module removes the requirement to write an authentication plug- in module, load, and then configure the authentication module if you need to authenticate against the same data store repository. Additionally, you do not need to write a custom authentication module where flat-file authentication is needed for the corresponding repository in that realm.

## **Authentication Level**

The authentication level is set separately for each method of authentication. The value indicates how much to trust an authentication mechanism. Once a user has authenticated, this value is stored in the SSO token for the session. When the SSO token is presented to an application the user wants to access, the application uses the stored value to determine whether the level is sufficient to grant the user access. If the authentication level stored in an SSO token does not meet the minimum value required, the application can prompt the user to authenticate again through a service with a higher authentication level. The default value is 0.

**Note –** If no authentication level is specified, the SSO token stores the value specified in the Core Authentication attribute "Default Authentication Level" on page 52.

# **HTTP Basic**

The HTTP authentication module allows a login using the HTTP basic authentication with no data encryption. A user name and password are requested through the use of a web browser. Credentials are validated internally using the LDAP authentication module.

## **Authentication Level**

The authentication level is set separately for each method of authentication. The value indicates how much to trust an authentication mechanism. Once a user has authenticated, this value is stored in the SSO token for the session. When the SSO token is presented to an application the user wants to access, the application uses the stored value to determine whether the level is sufficient to grant the user access. If the authentication level stored in an SSO token does not meet the minimum value required, the application can prompt the user to authenticate again through a service with a higher authentication level. The default value is 0.

**Note –** If no authentication level is specified, the SSO token stores the value specified in the Core Authentication attribute ["Default Authentication Level" on page 52.](#page-51-0)

# **JDBC**

The Java Database Connectivity (JDBC) authentication module allows Federated Access Manager to authenticate users through any Structured Query Language (SQL) databases that provide JDBC-enabled drivers. The connection to the SQL database can be either directly through a JDBC driver or through a JNDI connection pool. The JDBC attributes are realm attributes. The attributes are:

- ["Connection Type" on page 54](#page-53-0)
- ["Connection Pool JNDI Name" on page 54](#page-53-0)
- ["JDBC Driver" on page 54](#page-53-0)
- ["JDBC URL" on page 54](#page-53-0)
- ["Connect This User to Database" on page 54](#page-53-0)
- ["Password for Connecting to Database" on page 54](#page-53-0)
- ["Password for Connecting to Database Confirm" on page 54](#page-53-0)
- ["Password Column String" on page 54](#page-53-0)
- ["Prepared Statement" on page 55](#page-54-0)
- ["Class to Transform Password Syntax" on page 55](#page-54-0)
- ["Authentication Level" on page 55](#page-54-0)

### <span id="page-53-0"></span>**Connection Type**

Specifies the connection type to the SQL database, using either a JNDI (Java Naming and Directory Interface) connection pool or JDBC driver. The options are:

- Connection pool is retrieved via JDNI
- Non-persistent JDBC connection

The JNDI connection pool utilizes the configuration from the underlying web container.

#### **Connection Pool JNDI Name**

If JNDI is selected in Connection Type, this field specifies the connection pool name. Because JDBC authentication uses the JNDI connection pool provided by the web container, the setup of JNDI connection pool may not be consistent among other web containers. See the Federated Access Manager Administration Guide for examples

#### **JDBC Driver**

If JDBC is selected in "Connection Type" on page 54, this field specifies the JDBC driver provided by the SQL database. For example, com.mysql.jdbc.Driver.

#### **JDBC URL**

Specifies the database URL if JDBC is select in "Connection Type" on page 54. For example, the URL for mySQL is jdbc.mysql://hostname:port/databaseName.

### **Connect This User to Database**

Specifies the user name from whom the database connection is made for the JDBC connection.

#### **Password for Connecting to Database**

Defines the password for the user specified in User to Connect to Database.

#### **Password for Connecting to Database Confirm**

Confirm the password.

## **Password Column String**

Specifies the password column name in the SQL database.

## <span id="page-54-0"></span>**Prepared Statement**

Specifies the SQL statement that retrieves the password of the user that is logging in. For example:

select Password from Employees where USERNAME = ?

## **Class to Transform Password Syntax**

Specifies the class name that transforms the password retrieved from the database, to the format of the user input, for password comparison. This class must implement the JDBCPasswordSyntaxTransform interface.

## **Authentication Level**

The authentication level is set separately for each method of authentication. The value indicates how much to trust an authentication mechanism. Once a user has authenticated, this value is stored in the SSO token for the session. When the SSO token is presented to an application the user wants to access, the application uses the stored value to determine whether the level is sufficient to grant the user access. If the authentication level stored in an SSO token does not meet the minimum value required, the application can prompt the user to authenticate again through a service with a higher authentication level. The default value is 0.

**Note –** If no authentication level is specified, the SSO token stores the value specified in the Core Authentication attribute ["Default Authentication Level" on page 52.](#page-51-0)

## **To Configure a Connection Pool — Example**

The following example shows how to set up a connection pool for Web Server and MySQL 4.0:

**In theWeb Server console, create a JDBC connection pool with the following attributes: 1**

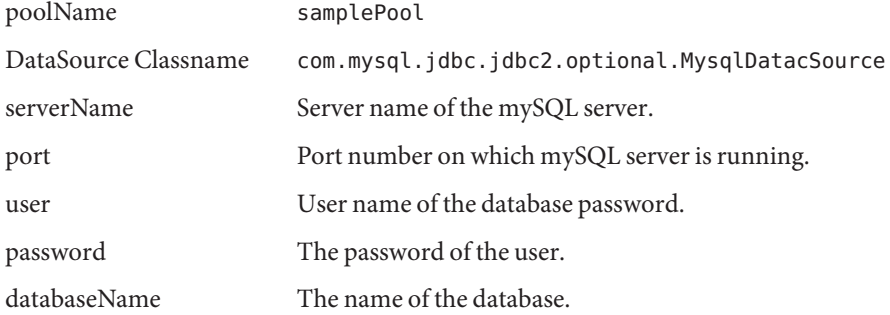

**Note –** The jar file which contain the DataSource class and the JDBC Driver class mentioned in the following steps should be added to the application class path

**Configure the JDBC Resources. In theWeb Server console, create a JDBC resource with the 2 following attributes:**

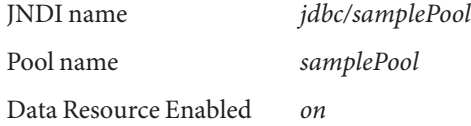

**Add the following lines to the** sun-web.xml **file of the application: 3**

```
<resource-ref>
```

```
<res-ref-name>jdbc/mySQL</res-ref-name>
     <jndi-name>jdbc/samplePool</jndi-name>
</resource-ref>
```
**Add the following lines to the web.xml file of the application: 4**

```
<resource-ref>
```

```
<description>mySQL Database</description>
      <res-ref-name>jdbc/mySQL</res-ref-name>
      <res-type>javax.sql.DataSource</res-type>
       <res-auth>Container</res-auth>
</resource-ref>
```
**Once you have completed the settings the value for this attribute is becomes** *java:comp/env/jdbc/mySQL***. 5**

# **LDAP**

This module enables authentication using LDAP bind, a Directory Server operation which associates a user ID password with a particular LDAP entry. You can define multiple LDAP authentication configurations for a realm. The LDAP authentication attributes are realm attributes. The attributes are:

- ["Primary LDAP Server" on page 57](#page-56-0)
- ["Secondary LDAP Server" on page 57](#page-56-0)
- ["DN to Start User Search" on page 57](#page-56-0)
- ["DN for Root User Bind" on page 58](#page-57-0)
- ["Password for Root User Bind" on page 58](#page-57-0)
- ["Password for Root User Bind \(confirm\)" on page 58](#page-57-0)
- ["Attribute Used to Retrieve User Profile" on page 58](#page-57-0)
- ["Attributes Used to Search for a User to be Authenticated" on page 58](#page-57-0)
- <span id="page-56-0"></span>■ ["User Search Filter" on page 59](#page-58-0)
- ["Search Scope" on page 59](#page-58-0)
- ["Enable SSL to Access LDAP Server" on page 59](#page-58-0)
- ["Return User DN to Authenticate" on page 59](#page-58-0)
- ["LDAP Server Check Interval" on page 59](#page-58-0)
- ["User Creation Attribute List" on page 60](#page-59-0)
- ["Authentication Level" on page 60](#page-59-0)

## **Primary LDAP Server**

Specifies the host name and port number of the primary LDAP server specified during Federated Access Manager installation. This is the first server contacted for authentication. The format is*hostname:port*. If there is no port number, assume 389.

If you have Federated Access Manager deployed with multiple domains, you can specify the communication link between specific instances of Federated Access Manager and Directory Server in the following format (multiple entries must be prefixed by the local server name):

local servername|server:port local servername2|server2:port2 ...

For example, if you have two Federated Access Manager instances deployed in different locations (L1-machine1-IS and L2- machine2-IS) communicating with different instances of Directory Server (L1-machine1-DS and L2-machine2-DS), it would look the following:

L1-machine1-IS.example.com|L1-machine1-DS.example.com:389

L2-machine2-IS.example.com|L2-machine2-DS.example.com:389

## **Secondary LDAP Server**

Specifies the host name and port number of a secondary LDAP server available to the Federated Access Manager platform. If the primary LDAP server does not respond to a request for authentication, this server would then be contacted. If the primary server is up, Federated Access Manager will switch back to the primary server. The format is also *hostname:port*. Multiple entries must be prefixed by the local server name.

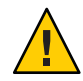

**Caution –** When authenticating users from a Directory Server that is remote from the Federated Access Manager enterprise, it is important that both the Primary and Secondary LDAP Server Ports have values. The value for one Directory Server location can be used for both fields.

# **DN to Start User Search**

Specifies the DN of the node where the search for a user would start. (For performance reasons, this DN should be as specific as possible.) The default value is the root of the directory tree. Any <span id="page-57-0"></span>valid DN will be recognized. If OBJECT is selected in the Search Scope attribute, the DN should specify one level above the level in which the profile exists. Multiple entries must be prefixed by the local server name. The format is*servername|search dn*.

For multiple entries:

*servername1|search dn servername2|search dn servername3|search dn*...

If multiple entries exist under the root organization with the same user ID, then this parameter should be set so that the only one entry can be searched for or found in order to be authenticated. For example, in the case where the agent ID and user ID is same under root org, this parameter should be ou=Agents for the root organization to authenticate using Agent ID and ou=People, for the root organization to authenticate using User ID.

#### **DN for Root User Bind**

Specifies the DN of the user that will be used to bind to the Directory Server specified in the Primary LDAP Server and Port field as administrator. The authentication service needs to bind as this DN in order to search for a matching user DN based on the user login ID. The default is amldapuser. Any valid DN will be recognized.

#### **Password for Root User Bind**

Carries the password for the administrator profile specified in the DN for Root User Bind field. There is no default value. Only the administrator's valid LDAP password will be recognized.

### **Password for Root User Bind (confirm)**

Confirm the password.

#### **Attribute Used to Retrieve User Profile**

Specifies the attribute used for the naming convention of user entries. By default, Federated Access Manager assumes that user entries are identified by the uid attribute. If your Directory Server uses a different attribute (such as *givenname*) specify the attribute name in this field.

### **Attributes Used to Search for a User to be Authenticated**

Lists the attributes to be used to form the search filter for a user that is to be authenticated, and allows the user to authenticate with more than one attribute in the user's entry. For example, if this field is set to *uid*, *employeenumber*, and *mail*, the user could authenticate with any of these names.

## <span id="page-58-0"></span>**User Search Filter**

Specifies an attribute to be used to find the user under the DN to Start User Search field. It works with the User Naming Attribute. There is no default value. Any valid user entry attribute will be recognized.

# **Search Scope**

Indicates the number of levels in the Directory Server that will be searched for a matching user profile. The search begins from the node specified in the ["DN to Start User Search" on page 57](#page-56-0) attribute. The default value is SUBTREE. One of the following choices can be selected from the list:

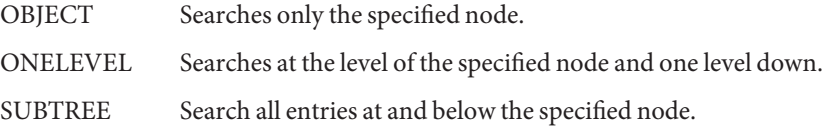

## **Enable SSL to Access LDAP Server**

Enables SSL access to the Directory Server specified in the Primary and Secondary LDAP Server and Port field. By default, the box is not checked and the SSL protocol will not be used to access the Directory Server.

If the LDAP Server is running with SSL enabled (LDAPS), you must make sure that Federated Access Manager is configured with proper SSL trusted certificates so that AM could connect to Directory server over LDAPS protocol

# **Return User DN to Authenticate**

When the Federated Access Manager directory is the same as the directory configured for LDAP, this option may be enabled. If enabled, this option allows the LDAP authentication module to return the DN instead of the User ID, and no search is necessary. Normally, an authentication module returns only the User ID, and the authentication service searches for the user in the local Federated Access Manager LDAP. If an external LDAP directory is used, this option is typically not enabled.

# **LDAP Server Check Interval**

This attribute is used for LDAP Server failback. It defines the number of minutes in which a thread will "sleep" before verifying that the LDAP primary server is running.

## <span id="page-59-0"></span>**User Creation Attribute List**

This attribute is used by the LDAP authentication module when the LDAP server is configured as an external LDAP server. It contains a mapping of attributes between a local and an external Directory Server. This attribute has the following format:

*attr1|externalattr1*

*attr2|externalattr2*

When this attribute is populated, the values of the external attributes are read from the external Directory Server and are set for the internal Directory Server attributes. The values of the external attributes are set in the internal attributes only when the User Profileattribute (in the Core Authentication module) is set to Dynamically Created and the user does not exist in local Directory Server instance. The newly created user will contain the values for internal attributes, as specified in User Creation Attributes List, with the external attribute values to which they map.

#### **Authentication Level**

The authentication level is set separately for each method of authentication. The value indicates how much to trust an authentication mechanism. Once a user has authenticated, this value is stored in the SSO token for the session. When the SSO token is presented to an application the user wants to access, the application uses the stored value to determine whether the level is sufficient to grant the user access. If the authentication level stored in an SSO token does not meet the minimum value required, the application can prompt the user to authenticate again through a service with a higher authentication level. The default value is 0.

**Note –** If no authentication level is specified, the SSO token stores the value specified in the Core Authentication attribute ["Default Authentication Level" on page 52.](#page-51-0)

# **Membership**

The Membership Authentication module is implemented for personalized sites. When membership authentication is enabled, a user can self-register. This means the user can create an account, personalize it, and access it as a registered user without the help of an administrator. The attributes are realm attributes. The attributes are:

- ["Minimum Password Length" on page 61](#page-60-0)
- ["Default User Roles" on page 61](#page-60-0)
- ["User Status After Registration" on page 61](#page-60-0)
- ["Primary LDAP Server" on page 61](#page-60-0)
- ["Secondary LDAP Server" on page 62](#page-61-0)
- <span id="page-60-0"></span>■ ["DN to Start User Search" on page 62](#page-61-0)
- ["DN for Root User Bind" on page 63](#page-62-0)
- ["Password for Root User Bind" on page 63](#page-62-0)
- ["Password for Root User Bind \(confirm\)" on page 63](#page-62-0)
- ["Attribute Used to Retrieve User Profile" on page 63](#page-62-0)
- ["Attributes Used to Search for a User to be Authenticated" on page 63](#page-62-0)
- ["User Search Filter" on page 63](#page-62-0)
- ["Search Scope" on page 63](#page-62-0)
- ["Enable SSL to Access LDAP Server" on page 64](#page-63-0)
- ["Return User DN to Authenticate" on page 64](#page-63-0)
- ["Authentication Level" on page 64](#page-63-0)

## **Minimum Password Length**

Specifies the minimum number of characters required for a password set during self-registration. The default value is 8.

If this value is changed, it should also be changed in the registration and error text in the following file:

*AcessManager-base*/locale/amAuthMembership.properties (*PasswdMinChars* entry)

## **Default User Roles**

Specifies the roles assigned to new users whose profiles are created through self-registration. There is no default value. The administrator must specify the DNs of the roles that will be assigned to the new user.

**Note –** The role specified must be under the realm for which authentication is being configured. Only the roles that can be assigned to the user will be added during self-registration. All other DNs will be ignored. The role can be either an Federated Access Manager role or an LDAP role, but filtered roles are not accepted.

### **User Status After Registration**

Specifies whether services are immediately made available to a user who has self-registered. The default value is Active and services are available to the new user. By selecting Inactive, the administrator chooses to make no services available to a new user.

### **Primary LDAP Server**

Specifies the host name and port number of the primary LDAP server specified during Federated Access Manager installation. This is the first server contacted for authentication. The format is*hostname:port*. If there is no port number, assume 389.

<span id="page-61-0"></span>If you have Federated Access Manager deployed with multiple domains, you can specify the communication link between specific instances of Federated Access Manager and Directory Server in the following format (multiple entries must be prefixed by the local server name):

local servername|server:port local\_servername2|server2:port2 ...

For example, if you have two Federated Access Manager instances deployed in different locations (L1-machine1-IS and L2- machine2-IS) communicating with different instances of Directory Server (L1-machine1-DS and L2-machine2-DS), it would look the following:

L1-machine1-IS.example.com|L1-machine1-DS.example.com:389

L2-machine2-IS.example.com|L2-machine2-DS.example.com:389

### **Secondary LDAP Server**

Specifies the host name and port number of a secondary LDAP server available to the Federated Access Manager platform. If the primary LDAP server does not respond to a request for authentication, this server would then be contacted. If the primary server is up, Federated Access Manager will switch back to the primary server. The format is also *hostname:port*. Multiple entries must be prefixed by the local server name.

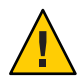

**Caution –** When authenticating users from a Directory Server that is remote from the Federated Access Manager enterprise, it is important that both the Primary and Secondary LDAP Server Ports have values. The value for one Directory Server location can be used for both fields.

### **DN to Start User Search**

Specifies the DN of the node where the search for a user would start. (For performance reasons, this DN should be as specific as possible.) The default value is the root of the directory tree. Any valid DN will be recognized. If OBJECT is selected in the Search Scope attribute, the DN should specify one level above the level in which the profile exists. Multiple entries must be prefixed by the local server name. The format is*servername|search dn*.

For multiple entries:

*servername1|search dn servername2|search dn servername3|search dn*...

If multiple entries exist under the root organization with the same user ID, then this parameter should be set so that the only one entry can be searched for or found in order to be authenticated. For example, in the case where the agent ID and user ID is same under root org, this parameter should be ou=Agents for the root organization to authenticate using Agent ID and ou=People, for the root organization to authenticate using User ID.

## <span id="page-62-0"></span>**DN for Root User Bind**

Specifies the DN of the user that will be used to bind to the Directory Server specified in the Primary LDAP Server and Port field as administrator. The authentication service needs to bind as this DN in order to search for a matching user DN based on the user login ID. The default is amldapuser. Any valid DN will be recognized.

## **Password for Root User Bind**

Carries the password for the administrator profile specified in the DN for Root User Bind field. There is no default value. Only the administrator's valid LDAP password will be recognized.

## **Password for Root User Bind (confirm)**

Confirmation of the password.

## **Attribute Used to Retrieve User Profile**

Specifies the attribute used for the naming convention of user entries. By default, Federated Access Manager assumes that user entries are identified by the uid attribute. If your Directory Server uses a different attribute (such as *givenname*) specify the attribute name in this field.

## **Attributes Used to Search for a User to be Authenticated**

Lists the attributes to be used to form the search filter for a user that is to be authenticated, and allows the user to authenticate with more than one attribute in the user's entry. For example, if this field is set to *uid*, *employeenumber*, and *mail*, the user could authenticate with any of these names.

## **User Search Filter**

Specifies an attribute to be used to find the user under the DN to Start User Search field. It works with the User Naming Attribute. There is no default value. Any valid user entry attribute will be recognized.

# **Search Scope**

Indicates the number of levels in the Directory Server that will be searched for a matching user profile. The search begins from the node specified in the attribute "DN to Start User Search" on page 315. The default value is SUBTREE. One of the following choices can be selected from the list:

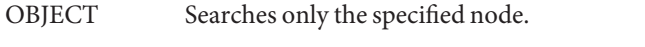

ONELEVEL Searches at the level of the specified node and one level down.

<span id="page-63-0"></span>SUBTREE Search all entries at and below the specified node.

#### **Enable SSL to Access LDAP Server**

Enables SSL access to the Directory Server specified in the Primary and Secondary LDAP Server and Port field. By default, the box is not checked and the SSL protocol will not be used to access the Directory Server.

If the LDAP Server is running with SSL enabled (LDAPS), you must make sure that Federated Access Manager is configured with proper SSL trusted certificates so that AM could connect to Directory server over LDAPS protocol

#### **Return User DN to Authenticate**

When the Federated Access Manager directory is the same as the directory configured for LDAP, this option may be enabled. If enabled, this option allows the LDAP authentication module to return the DN instead of the User ID, and no search is necessary. Normally, an authentication module returns only the User ID, and the authentication service searches for the user in the local Federated Access Manager LDAP. If an external LDAP directory is used, this option is typically not enabled.

## **Authentication Level**

The authentication level is set separately for each method of authentication. The value indicates how much to trust an authentication mechanism. Once a user has authenticated, this value is stored in the SSO token for the session. When the SSO token is presented to an application the user wants to access, the application uses the stored value to determine whether the level is sufficient to grant the user access. If the authentication level stored in an SSO token does not meet the minimum value required, the application can prompt the user to authenticate again through a service with a higher authentication level. The default value is 0.

**Note –** If no authentication level is specified, the SSO token stores the value specified in the Core Authentication attribute ["Default Authentication Level" on page 52.](#page-51-0)

# **MSISDN**

The Mobile Station Integrated Services Digital Network (MSISDN) authentication module enables authentication using a mobile subscriber ISDN associated with a device such as a cellular telephone. It is a non-interactive module. The module retrieves the subscriber ISDN and validates it against the Directory Server to find a user that matches the number. The MSISDN Authentication attributes are realm attributes. The MSISDN Authentication attributes are:

- "Trusted Gateway IP Address" on page 65
- "MSISDN Number Argument" on page 65
- "LDAP Server and Port" on page 65
- ["LDAP Start Search DN" on page 66](#page-65-0)
- ["Attribute To Use To Search LDAP" on page 66](#page-65-0)
- ["LDAP Server Principal User" on page 66](#page-65-0)
- ["LDAP Server Principal Password" on page 66](#page-65-0)
- ["LDAP Server Principal Password \(confirm\)" on page 66](#page-65-0)
- ["Enable SSL for LDAP Access" on page 66](#page-65-0)
- ["LDAP Attribute Used to Retrieve User Profile" on page 67](#page-66-0)
- ["Return User DN on Authentication" on page 67](#page-66-0)
- ["Authentication Level" on page 67](#page-66-0)

## **Trusted Gateway IP Address**

Specifies a list of IP addresses of trusted clients that can access MSIDSN modules. You can set the IP addresses of all clients allows to access the MSISDN module by entering the address (for example, 123.456.123.111) in the entry field and clicking Add. By default, the list is empty. If the attribute is left empty, then all clients are allowed. If you specify none, no clients are allowed.

## **MSISDN Number Argument**

Specifies a list of parameter names that identify which parameters to search in the request header or cookie header for the MSISDN number. For example, if you define *x-Cookie-Param*, *AM\_NUMBER*, and *COOKIE-ID*, the MSISDN authentication services will search those parameters for the MSISDN number.

## **LDAP Server and Port**

Specifies the host name and port number of the Directory Server in which the search will occur for the users with MSISDN numbers. The format is*hostname:port*. If there is no port number, assume 389.

If you have Federated Access Manager deployed with multiple domains, you can specify the communication link between specific instances of Federated Access Manager and Directory Server in the following format (multiple entries must be prefixed by the local server name):

local servername|server:port local servername2|server2:port2 ...

For example, if you have two Federated Access Manager instances deployed in different locations (L1-machine1-IS and L2- machine2-IS) communicating with different instances of Directory Server (L1-machine1-DS and L2-machine2-DS), it would look the following:

L1-machine1-IS.example.com|L1-machine1-DS.example.com:389

<span id="page-65-0"></span>L2-machine2-IS.example.com|L2-machine2-DS.example.com:389

#### **LDAP Start Search DN**

Specifies the DN of the node where the search for the user's MSISDN number should start. There is no default value. The field will recognize any valid DN. Multiple entries must be prefixed by the local server name. The format is*servername|search dn*.

For multiple entries:

*servername1|search dn servername2|search dn servername3|search dn*...

If multiple entries exist under the root organization with the same user ID, then this parameter should be set so that the only one entry can be searched for or found in order to be authenticated. For example, in the case where the agent ID and user ID is same under root org, this parameter should be ou=Agents for the root organization to authenticate using Agent ID and ou=People, for the root organization to authenticate using User ID.

## **Attribute To Use To Search LDAP**

Specifies the name of the attribute in the user's profile that contains the MSISDN number to search for a particular user. The default value is*sunIdentityMSISDNNumber*. This value should not be changed, unless you are certain that another attribute in the user's profile contains the same MSISDN number.

## **LDAP Server Principal User**

Specifies the LDAP bind DN to allow MSISDN searches in the Directory Server. The default bind DN is cn=amldapuser,ou=DSAME Users,dc=sun,dc=com .

### **LDAP Server Principal Password**

Specifies the LDAP bind password for the bind DN, as defined in LDAP Server Principal User.

#### **LDAP Server Principal Password (confirm)**

Confirm the password.

## **Enable SSL for LDAP Access**

Enables SSL access to the Directory Server specified in the LDAP Server and Port attribute. By default, this is not enabled and the SSL protocol will not be used to access the Directory Server. However, if this attribute is enabled, you can bind to a non-SSL server.

## <span id="page-66-0"></span>**LDAP Attribute Used to Retrieve User Profile**

Specifies the headers to use for searching the request for the MSISDN number. The supported values are as follows:

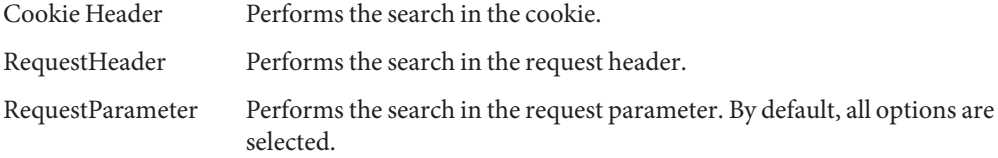

## **Return User DN on Authentication**

When the Federated Access Manager directory is the same as the directory configured for MSDISN, this option may be enabled. If enabled, this option allows the authentication module to return the DN instead of the User ID, and no search is necessary. Normally, an authentication module returns only the User ID, and the authentication service searches for the user in the local Federated Access Manager. If an external directory is used, this option is typically not enabled.

## **Authentication Level**

The authentication level is set separately for each method of authentication. The value indicates how much to trust an authentication mechanism. Once a user has authenticated, this value is stored in the SSO token for the session. When the SSO token is presented to an application the user wants to access, the application uses the stored value to determine whether the level is sufficient to grant the user access. If the authentication level stored in an SSO token does not meet the minimum value required, the application can prompt the user to authenticate again through a service with a higher authentication level. The default value is 0.

**Note –** If no authentication level is specified, the SSO token stores the value specified in the Core Authentication attribute ["Default Authentication Level" on page 52.](#page-51-0)

# **RADIUS**

This module allows for authentication using an external Remote Authentication Dial-In User Service (RADIUS) server. The RADIUS Authentication attributes are realm attributes. The attributes are:

- ["Server 1" on page 68](#page-67-0)
- ["Server 2" on page 68](#page-67-0)
- ["Shared Secret" on page 68](#page-67-0)
- ["Shared Secret Confirm" on page 68](#page-67-0)
- <span id="page-67-0"></span>■ "Port Number" on page 68
- "Timeout" on page 68
- "Authentication Level" on page 68

#### **Server 1**

Displays the IP address or fully qualified host name of the primary RADIUS server. The default IP address is 127.0.0.1. The field will recognize any valid IP address or host name. Multiple entries must be prefixed by the local server name as in the following syntax:

local servername|ip address local servername2|ip address ...

#### **Server 2**

Displays the IP address or fully qualified domain name (FQDN) of the secondary RADIUS server. It is a failover server which will be contacted if the primary server could not be contacted. The default IP address is 127.0.0.1. Multiple entries must be prefixed by the local server name as in the following syntax:

local servername|ip address local servername2|ip address ...

#### **Shared Secret**

Carries the shared secret for RADIUS authentication. The shared secret should have the same qualifications as a well-chosen password. There is no default value for this field.

#### **Shared Secret Confirm**

Confirmation of the shared secret for RADIUS authentication.

#### **Port Number**

Specifies the port on which the RADIUS server is listening. The default value is 1645.

#### **Timeout**

Specifies the time interval in seconds to wait for the RADIUS server to respond before a timeout. The default value is 3 seconds. It will recognize any number specifying the timeout in seconds.

#### **Authentication Level**

The authentication level is set separately for each method of authentication. The value indicates how much to trust an authentication mechanism. Once a user has authenticated, this value is stored in the SSO token for the session. When the SSO token is presented to an application the

user wants to access, the application uses the stored value to determine whether the level is sufficient to grant the user access. If the authentication level stored in an SSO token does not meet the minimum value required, the application can prompt the user to authenticate again through a service with a higher authentication level. The default value is 0.

**Note –** If no authentication level is specified, the SSO token stores the value specified in the Core Authentication attribute ["Default Authentication Level" on page 52.](#page-51-0)

# **SafeWord**

This module allows for users to authenticate using Secure Computing's SafeWord or SafeWord PremierAccess authentication servers. The SafeWord Authentication Attributes are realm attributes. The attributes are:

- "Server" on page 69
- "Server Verification Files Directory" on page 69
- ["Logging Enable" on page 70](#page-69-0)
- ["Logging Level" on page 70](#page-69-0)
- ["Log File" on page 70](#page-69-0)
- ["Authentication Connection Timeout" on page 70](#page-69-0)
- ["Client Type" on page 70](#page-69-0)
- ["EASSP Version" on page 70](#page-69-0)
- ["Minimum Authenticator Strength" on page 70](#page-69-0)
- ["Authentication Level" on page 71](#page-70-0)

#### **Server**

Specifies the SafeWord or SafeWord PremiereAccess server name and port. Port 7482 is set as the default for a SafeWord server. The default port number for a SafeWord PremierAccess server is 5030.

## **Server Verification Files Directory**

Specifies the directory into which the SafeWord client library places its verification files. The default is as follows:

#### /var/opt/SUNWam/auth/safeword/serverVerification

If a different directory is specified in this field, the directory must exist before attempting SafeWord authentication.

### <span id="page-69-0"></span>**Logging Enable**

Enables SafeWord logging. By default, SafeWord logging is enabled.

## **Logging Level**

Specifies the SafeWord logging level. Select a level in the Drop-down menu. The levels are DEBUG, ERROR, INFO and NONE .

## **Log File**

Specifies the directory path and log file name for SafeWord client logging. The default path is/var/opt/SUNWam/auth/safeword/safe.log .

If a different path or filename is specified, it must exist before attempting SafeWord authentication. If more than one realm is configured for SafeWord authentication, and different SafeWord servers are used, then different paths must be specified or only the first realm where SafeWord authentication occurs will work. Likewise, if an realm changes SafeWord servers, the swec.dat file in the specified directory must be deleted before authentications to the newly configured SafeWord server will work.

## **Authentication Connection Timeout**

Defines the timeout period (in seconds) between the SafeWord client (Federated Access Manager) and the SafeWord server. The default is 120 seconds.

## **Client Type**

Defines the Client Type that the SafeWord server uses to communicate with different clients, such as Mobile Client, VPN, Fixed Password, Challenge/Response, and so forth.

## **EASSP Version**

This attribute specifies the Extended Authentication and Single Sign-on Protocol (EASSP) version. This field accepts either the standard (101), SSL-encrypted premier access (200), or premier access (201) protocol versions.

## **Minimum Authenticator Strength**

Defines the minimum authenticator strength for the client/SafeWord server authentication. Each client type has a different authenticator value, and the higher the value, the higher the authenticator strength. 20 is the highest value possible. 0 is the lowest value possible.

## <span id="page-70-0"></span>**Authentication Level**

The authentication level is set separately for each method of authentication. The value indicates how much to trust an authentication mechanism. Once a user has authenticated, this value is stored in the SSO token for the session. When the SSO token is presented to an application the user wants to access, the application uses the stored value to determine whether the level is sufficient to grant the user access. If the authentication level stored in an SSO token does not meet the minimum value required, the application can prompt the user to authenticate again through a service with a higher authentication level. The default value is 0.

**Note –** If no authentication level is specified, the SSO token stores the value specified in the Core Authentication attribute ["Default Authentication Level" on page 52.](#page-51-0)

# **SAML**

The Security Assertion Markup Language (SAML) authentication module receives and validates SAML Assertions on a target server. The SAML attribute is a realm attribute.

## **Authentication Level**

The authentication level is set separately for each method of authentication. The value indicates how much to trust an authentication mechanism. Once a user has authenticated, this value is stored in the SSO token for the session. When the SSO token is presented to an application the user wants to access, the application uses the stored value to determine whether the level is sufficient to grant the user access. If the authentication level stored in an SSO token does not meet the minimum value required, the application can prompt the user to authenticate again through a service with a higher authentication level. The default value is 0.

**Note –** If no authentication level is specified, the SSO token stores the value specified in the Core Authentication attribute ["Default Authentication Level" on page 52.](#page-51-0)

# **SecurID**

This module allows for authentication using RSA ACE/Server software and RSA SecurID authenticators. the SecurID authentication module is not available for the Linux or Solaris x86 platforms and this should not be registered, configured, or enabled on these two platforms. It is only available for Solaris. The SecurID authentication attributes are realm attributes. The attributes are:

- ["ACE/Server Configuration Path" on page 72](#page-71-0)
- ["Helper Configuration Port" on page 72](#page-71-0)
- <span id="page-71-0"></span>■ "Helper Authentication Port" on page 72
- "Authentication Level" on page 72

#### **ACE/Server Configuration Path**

Specifies the directory in which the SecurID ACE/Server sdconf. rec file is located, by default in /opt/ace/data If you specify a different directory in this field, the directory must exist before attempting SecurID authentication.

#### **Helper Configuration Port**

Specifies the port on which the SecurID helper 'listens' upon startup for the configuration information contained in the SecurID Helper Authentication Port attribute. The default is 58943.

If this attribute is changed, you must also change the *securidHelper.ports* entry in the AMConfig.properties file, and restart Federated Access Manager. The entry in the AMConfig.properties file is a space-separated list of the ports for the instances of SecurID helpers. For each realm that communicates with a different ACE/Server (which has a different sdconf.rec file), there must be a separate SecurID helper.

#### **Helper Authentication Port**

Specifies the port that the realm's SecurID authentication module will configure its SecurID helper instance to 'listen' for authentication requests. This port number must be unique across all realms using SecurID or UNIX authentication. The default port is 57943.

#### **Authentication Level**

The authentication level is set separately for each method of authentication. The value indicates how much to trust an authentication mechanism. Once a user has authenticated, this value is stored in the SSO token for the session. When the SSO token is presented to an application the user wants to access, the application uses the stored value to determine whether the level is sufficient to grant the user access. If the authentication level stored in an SSO token does not meet the minimum value required, the application can prompt the user to authenticate again through a service with a higher authentication level. The default value is 0.

**Note –** If no authentication level is specified, the SSO token stores the value specified in the Core Authentication attribute ["Default Authentication Level" on page 52.](#page-51-0)
# **UNIX**

This Solaris only module allows for authentication using a user's UNIX identification and password. If any of the UNIX authentication attributes are modified, both Federated Access Manager and the amunixd helper must be restarted. The UNIX authentication attributes are global and realm attributes. The attributes are:

- "Configuration Port" on page 73
- "Authentication Port" on page 73
- "Timeout" on page 73
- "Threads" on page 73
- "Authentication Level" on page 73
- ["PAM Service Name" on page 74](#page-73-0)

# **Configuration Port**

This attribute specifies the port to which the UNIX Helper 'listens' upon startup for the configuration information contained in the UNIX Helper Authentication Port, UNIX Helper Timeout, and UNIX Helper Threads attributes. The default is 58946.

If this attribute is changed, you must also change the *unixHelper.port* entry in the AMConfig.properties file, and restart Federated Access Manager.

# **Authentication Port**

This attribute specifies the port to which the UNIX Helper 'listens' for authentication requests after configuration. The default port is 57946.

## **Timeout**

This attribute specifies the number of minutes that users have to complete authentication. If users surpass the allotted time, authentication automatically fails. The default time is set to 3 minutes.

# **Threads**

This attribute specifies the maximum number of permitted simultaneous UNIX authentication sessions. If the maximum is reached at a given moment, subsequent authentication attempts are not allowed until a session is freed up. The default is set to 5.

# **Authentication Level**

The authentication level is set separately for each method of authentication. The value indicates how much to trust an authentication mechanism. Once a user has authenticated, this value is stored in the SSO token for the session. When the SSO token is presented to an application the

<span id="page-73-0"></span>user wants to access, the application uses the stored value to determine whether the level is sufficient to grant the user access. If the authentication level stored in an SSO token does not meet the minimum value required, the application can prompt the user to authenticate again through a service with a higher authentication level. The default value is 0.

**Note –** If no authentication level is specified, the SSO token stores the value specified in the Core Authentication attribute ["Default Authentication Level" on page 52.](#page-51-0)

### **PAM Service Name**

Defines the PAM (Pluggable Authentication Module) configuration or stack that is shipped for you operating system and is used for UNIX authentication. For Solaris, the name is usually other and for Linux, the name is password.

# **Windows Desktop SSO**

This module is specific to Windows and is also known as Kerberos authentication. The user presents a Kerberos token to Federated Access Manager through the Simple and Protected GSS-API Negotiation Mechanism (SPNEGO) protocol. The Windows Desktop SSO authentication plug-in module provides a client (user) with desktop single sign-on. This means that a user who has already authenticated with a key distribution center can be authenticated with Federated Access Manager without having to provide the login information again. The Windows Desktop SSO attributes are global attributes. The attributes are:

- "Service Principal" on page 74
- ["Keytab File Name" on page 75](#page-74-0)
- ["Kerberos Realm" on page 75](#page-74-0)
- ["Kerberos Server Name" on page 75](#page-74-0)
- ["Return Principal with Domain Name" on page 75](#page-74-0)
- ["Authentication Level" on page 75](#page-74-0)

### **Service Principal**

Specifies the Kerberos principal that is used for authentication. Use the following format:

#### **HTTP/***hostname.domainname@dc\_domain\_name*

*hostname* and *domainame* represent the hostname and domain name of the Federated Access Manager instance. *dc\_domain\_name* is the Kerberos domain in which the Windows 2000 Kerberos server (domain controller) resides. It is possibly different from the domain name of the Federated Access Manager.

### <span id="page-74-0"></span>**Keytab File Name**

This attribute specifies the Kerberos keytab file that is used for authentication. Use the following format, although the format is not required:

*hostname***.HTTP.keytab**

*hostname* is the hostname of the Federated Access Manager instance.

# **Kerberos Realm**

This attribute specifies the Kerberos Distribution Center (domain controller) domain name. Depending up on your configuration, the domain name of the domain controller may be different than the Federated Access Manager domain name.

# **Kerberos Server Name**

This attribute specifies the Kerberos Distribution Center (the domain controller) hostname. You must enter the fully qualified domain name (FQDN) of the domain controller.

## **Return Principal with Domain Name**

If enabled, this attributes allows Federated Access Manager to automatically return the Kerberos principal with the domain controller's domain name during authentication.

# **Authentication Level**

The authentication level is set separately for each method of authentication. The value indicates how much to trust an authentication mechanism. Once a user has authenticated, this value is stored in the SSO token for the session. When the SSO token is presented to an application the user wants to access, the application uses the stored value to determine whether the level is sufficient to grant the user access. If the authentication level stored in an SSO token does not meet the minimum value required, the application can prompt the user to authenticate again through a service with a higher authentication level. The default value is 0.

**Note –** If no authentication level is specified, the SSO token stores the value specified in the Core Authentication attribute ["Default Authentication Level" on page 52.](#page-51-0)

# **Windows NT**

The Windows NT Authentication module allows for authentication against a Microsoft Windows NT server. The attributes are realm attributes. The values applied to them under Service Configuration become the default values for the Windows NT Authentication template. The service template needs to be created after registering the service for the realm. The default values can be changed after registration by the realm's administrator. realm attributes are not inherited by entries in the subtrees of the realm.

In order to activate the Widows NT Authentication module, Samba Client 2.2.2 must be downloaded and installed to the following directory:

*AcessManager-base*/SUNWam/bin

The Samba Client is a file and print server for blending Windows and UNIX machines without requiring a separate Windows NT/2000 Server.

Red Hat Linux ships with a Samba client, located in the/usr/bin directory.

In order to authenticate using the Windows NT Authentication service for Linux, copy the client binary to*FederatedAccessManager-base* /identity/bin.

The Windows NT attributes are:

- "Authentication Domain" on page 76
- "Authentication Host" on page 76
- "Samba Configuration File Name" on page 76
- ["Authentication Level" on page 77](#page-76-0)

### **Authentication Domain**

Defines the Domain name to which the user belongs.

#### **Authentication Host**

Defines the Windows NT authentication hostname. The hostname should be the netBIOS name, as opposed to the fully qualified domain name (FQDN). By default, the first part of the FQDN is the netBIOS name.

If the DHCP (Dynamic Host Configuration Protocol) is used, you would put a suitable entry in the HOSTS file on the Windows 2000 machine.

Name resolution will be performed based on the netBIOS name. If you do not have any server on your subnet supplying netBIOS name resolution, the mappings should be hardcoded. For example, the hostname should be example1 not example1.company1.com.

### **Samba Configuration File Name**

Defines the Samba configuration filename and supports the -s option in the smbclient command. The value must be the full directory path where the Samba configuration file is located. For example: /etc/opt/SUNWam/config/smb.conf

### <span id="page-76-0"></span>**Authentication Level**

The authentication level is set separately for each method of authentication. The value indicates how much to trust an authentication mechanism. Once a user has authenticated, this value is stored in the SSO token for the session. When the SSO token is presented to an application the user wants to access, the application uses the stored value to determine whether the level is sufficient to grant the user access. If the authentication level stored in an SSO token does not meet the minimum value required, the application can prompt the user to authenticate again through a service with a higher authentication level. The default value is 0.

**Note –** If no authentication level is specified, the SSO token stores the value specified in the Core Authentication attribute ["Default Authentication Level" on page 52.](#page-51-0)

# **Supported Language Locales**

The following table lists the language locales that Federated Access Manager supports:

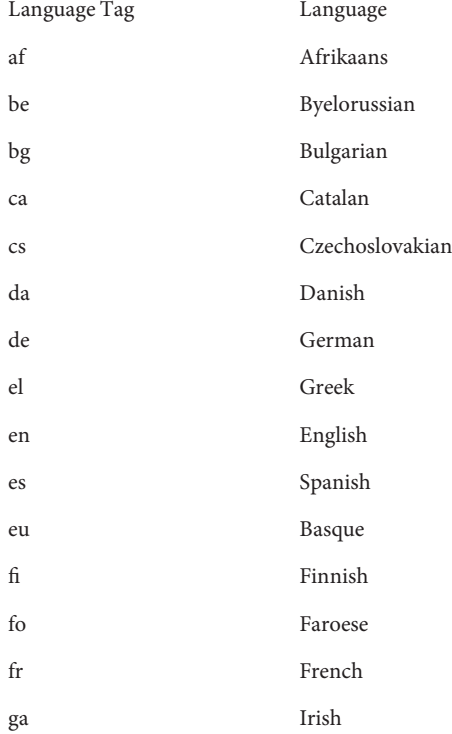

gl Galician hr Croatian hu Hungarian id Indonesian is Icelandic it Italian ja Japanese ko Korean nl Dutch no Norwegian pl Polish pt Portuguese ro Romanian ru Russian sk Slovakian sl Slovenian sq Albanian sr Serbian sv Swedish tr Turkish uk Ukrainian zh Chinese

# **Console Properties**

The Console properties contain services that enable you to configure the Federated Access Manager console and to define console properties for different locales and character sets. The Console properties contain the following:

- ["Administration" on page 79](#page-78-0)
- ["Globalization Settings" on page 92](#page-91-0)

# <span id="page-78-0"></span>**Administration**

The Administration service enables you to configure the Federated Access Manager console at both the application level as well as at a configured realm level (Preferences or Options specific to a configured realm). The Administration service attributes are global and realm attributes. The attributes are:

- ["Federation Management" on page 80](#page-79-0)
- ["User Management" on page 80](#page-79-0)
- ["People Containers" on page 80](#page-79-0)
- ["Organizational Unit Containers" on page 80](#page-79-0)
- ["Group Containers" on page 80](#page-79-0)
- ["Managed Group Type" on page 80](#page-79-0)
- ["Default Role Permissions" on page 81](#page-80-0)
- ["Domain Component Tree" on page 81](#page-80-0)
- ["Administrative Groups" on page 82](#page-81-0)
- ["Compliance User Deletion" on page 82](#page-81-0)
- ["Dynamic Administrative Roles ACIs" on page 82](#page-81-0)
- ["User Profile Service Classes" on page 84](#page-83-0)
- ["DC Node Attribute List" on page 84](#page-83-0)
- ["Search Filters for Deleted Objects" on page 84](#page-83-0)
- ["Default People Container" on page 84](#page-83-0)
- ["Default Groups Container" on page 85](#page-84-0)
- ["Default Agents Container" on page 85](#page-84-0)
- ["Groups Default People Container" on page 85](#page-84-0)
- ["Groups People Container List" on page 85](#page-84-0)
- ["User Profile Display Class" on page 85](#page-84-0)
- ["End User Profile Display Class" on page 85](#page-84-0)
- ["Show Roles on User Profile Page" on page 85](#page-84-0)
- ["Show Groups on User Profile Page" on page 86](#page-85-0)
- ["User Self Subscription to Group" on page 86](#page-85-0)
- ["User Profile Display Options" on page 86](#page-85-0)
- ["User Creation Default Roles" on page 86](#page-85-0)
- ["Administrative Console Tabs" on page 86](#page-85-0)
- ["Maximum Results Returned From Search" on page 86](#page-85-0)
- ["Timeout For Search" on page 87](#page-86-0)
- ["JSP Directory Name" on page 88](#page-87-0)
- ["Online Help Documents" on page 88](#page-87-0)
- ["Required Services" on page 88](#page-87-0)
- ["User Search Key" on page 89](#page-88-0)
- ["User Search Return Attribute" on page 89](#page-88-0)
- ["User Creation Notification List" on page 89](#page-88-0)
- ["User Deletion Notification List" on page 89](#page-88-0)
- ["User Modification Notification List" on page 90](#page-89-0)
- ["Maximum Entries Displayed per Page" on page 90](#page-89-0)
- <span id="page-79-0"></span>■ ["Event Listener Classes" on page 91](#page-90-0)
- ["Pre and Post Processing Classes" on page 91](#page-90-0)
- ["External Attributes Fetch" on page 91](#page-90-0)
- ["Invalid User ID Characters" on page 91](#page-90-0)
- ["UserID and Password Validation Plug-in Class" on page 91](#page-90-0)

#### **Federation Management**

Enables Federation Management. It is selected by default. To disable this feature, deselect the field The Federation Management tab will not appear in the console.

### **User Management**

Enables User Management. This is enabled by default. This attribute is applicable when Federated Access Manager is installed in legacy mode.

### **People Containers**

This attribute is deselected by default and is applicable only when Federated Access Manager is installed in legacy mode. Selecting this attribute will display people containers under the Directory Management tab. It is recommended that you use a single people container in your DIT and then use roles to manage accounts and services. The default behavior of the Federated Access Manager console is to hide the People Containers. However, if you have multiple people containers in your DIT, select this attribute to display People Containers as managed objects.

### **Organizational Unit Containers**

This attribute is deselected by default and is applicable when Federated Access Manager is installed in legacy mode. Selecting this attribute will display containers in the Directory Management tab.

### **Group Containers**

This attribute is deselected by default and is applicable when Federated Access Manager is installed in legacy mode. Selecting this attribute will display group containers in the Directory Management tab.

### **Managed Group Type**

Specifies whether subscription groups created through the console are static or dynamic. The console will either create and display subscription groups that are static or dynamic, not both. (Filtered groups are always supported regardless of the value given to this attribute.) The default value is dynamic.

A static group explicitly lists each group member using the groupOfNames or groupOfUniqueNames object class. The group entry contains the *uniqueMember* attribute for each member of the group. Members of static groups are manually added; the user entry itself remains unchanged. Static groups are suitable for groups with few members.

- <span id="page-80-0"></span>■ A dynamic group uses a memberOf attribute in the entry of each group member. Members of dynamic groups are generated through the use of an LDAP filter which searches and returns all entries which contain the memberOf attribute. Dynamic groups are suitable for groups that have a very large membership.
- A filtered group uses an LDAP filter to search and return members that meet the requirement of the filter. For instance, the filter can generate members with a specific uid (uid=g\*) or email address (mail=\*@example.com).

In the examples above, the LDAP filter would return all users whose uid begins with g or whose email address ends with example.com, respectively. Filtered groups can only be created within the User Management view by choosing Membership by Filter.

An administrator can select one of the following:

- Dynamic Groups created through the Membership By Subscription option will be dynamic.
- Static Groups created through the Membership By Subscription option will be static.

## **Default Role Permissions**

Defines a list of default access control instructions (ACIs) or *permissions* that are used to grant administrator privileges when creating new roles. Select one of these ACIs for the level of privilege you wish. Federated Access Manager ships with four default role permissions:

No Permissions — No permissions are to be set on the role.

Organization Admin — The Organization Administrator has read and write access to all entries in the configured organization.

Organization Help Desk Admin — The Organization Help Desk Administrator has read access to all entries in the configured organization and write access to the userPassword attribute.

Organization Policy Admin — The Organization Policy Administrator has read and write access to all policies in the realm. The Organization Policy Administrator can not create a referral policy.

# **Domain Component Tree**

The Domain Component tree (DC tree) is a specific DIT structure used by many Sun Java System components to map between DNS names and realm entries.

When this option is enabled, the DC tree entry for an realm is created, provided that the DNS name of the realm is entered at the time the realm is created. The DNS name field will appear in the realm Create page. This option is only applicable to top-level realms, and will not be displayed for subrealms.

<span id="page-81-0"></span>Any status change made to the *inetdomainstatus* attribute through the Federated Access Manager SDK in the realm tree will update the corresponding DC tree entry status. (Updates to status that are not made through the Federated Access Manager SDK will not be synchronized.) For example, if a new realm, sun, is created with the DNS name attribute sun.com , the following entry will be created in the DC tree:

dc=sun,dc=com,o=internet,root suffix

The DC tree may optionally have its own root suffix configured by setting com.iplanet.am.domaincomponent in AMConfig.properties. By default, this is set to the Federated Access Manager root. If a different suffix is desired, this suffix must be created using LDAP commands. The ACIs for administrators that create realms required modification so that they have unrestricted access to the new DC tree root.

### **Administrative Groups**

Specifies whether to create the DomainAdministrators and DomainHelpDeskAdministrators groups. If enabled, these groups are created and associated with the Organization Admin Role and Organization Help Desk Admin Role, respectively. Once created, adding or removing a user to one of these associated roles automatically adds or removes the user from the corresponding group. This behavior, however, does not work in reverse. Adding or removing a user to one of these groups will not add or remove the user in the user's associated roles.

The DomainAdministrators and DomainHelpDeskAdministrators groups are only created in realms that are created after this option is enabled.

**Note –** This option does not apply to subrealms, with the exception of the root realm. At the root realm, the ServiceAdministrators and ServiceHelpDesk Administrators groups are created and associated with the Top-level Admin and Top-level Help Desk Admin roles, respectively. The same behavior applies.

### **Compliance User Deletion**

Specifies whether a user's entry will be deleted, or just marked as deleted, from the directory. This attribute is only applicable when Federated Access Manager is installed in legacy mode.

When a user's entry is deleted and this option is selected (true), the user's entry will still exist in the directory, but will be marked as deleted. User entries that are marked for deletion are not returned during Directory Server searches. If this option is not selected, the user's entry will be deleted from the directory.

### **Dynamic Administrative Roles ACIs**

This attribute defines the access control instructions for the administrator roles that are created dynamically when a group or realm is configured using Federated Access Manager. These roles

are used for granting administrative privileges for the specific grouping of entries created. The default ACIs can be modified only under this attribute listing.

**Note –** Administrators at the realm level have a wider scope of access than do group administrators. But, by default, when a user is added to a group administrator role, that user can change the password of anyone in the group. This would include any realm administrator who is a member of that group.

The Container Help Desk Admin role has read access to all entries in a realm and write access to the *userPassword* attribute in user entries only in this container unit.

The Realm Help Desk Admin has read access to all entries in a realm and write access to the *userPassword* attribute. When a sub—realm is created, remember that the administration roles are created in the sub-realm, not in the parent realm.

The Container Admin role has read and write access to all entries in an LDAP organizational unit. In Federated Access Manager, the LDAP organizational unit is often referred to as a container.

The Organization Policy Administrator has read and write access to all policies, and can create, assign, modify, and delete all policies within that realm.

ThePeople Container Admin is by default, any user entry in an newly created realm is a member of that realm's People Container. The People Container Administrator has read and write access to all user entries in the realm's People Container. Keep in mind that this role DOES NOT have read and write access to the attributes that contain role and group DNs therefore, they cannot modify the attributes of, or remove a user from, a role or a group.

Other containers can be configured with Federated Access Manager to hold user entries, group entries or even other containers. To apply an Administrator role to a container created after the realm has already been configured, the Container Admin Role or Container Help Desk Admin defaults would be used.

The Group Admin has read and write access to all members of a specific group, and can create new users, assign users to the groups they manage, and delete the users the that they have created. When a group is created, the Group Administrator role is automatically generated with the necessary privileges to manage the group. The role is not automatically assigned to a group member. It must be assigned by the group's creator, or anyone that has access to the Group Administrator Role.

The Top-level Admin has read and write access to all entries in the top-level realm. In other words, this Top-level Admin role has privileges for every configuration principal within the Federated Access Manager application.

<span id="page-83-0"></span>The Organization Administrator has read and write access to all entries in a realm. When a realm is created, the Organization Admin role is automatically generated with the necessary privileges to manage the realm.

### **User Profile Service Classes**

Lists the services that will have a custom display in the User Profile page. The default display generated by the console may not be sufficient for some services. This attribute creates a custom display for any service, giving full control over what and how the service information is displayed. The syntax is as follows:

```
service name | relative url()
```
Services that are listed in this attribute will not display in the User Create pages. Any data configuration for a custom service display must be performed the User Profile pages.

### **DC Node Attribute List**

Defines the set of attributes that will be set in the DC tree entry when an object is created. The default parameters are:

maildomainwelcomemessage preferredmailhost mailclientattachmentquota mailroutingsmarthost mailaccessproxyreplay preferredlanguage domainuidseparator maildomainmsgquota maildomainallowedserviceaccess preferredmailmessagestore maildomaindiskquota maildomaindiskquota objectclass=maildomain mailroutinghosts

## **Search Filters for Deleted Objects**

Defines the search filters for objects to be removed when User Compliance Deletion mode is enabled.

### **Default People Container**

Specifies the default people container into which the user is created.

## <span id="page-84-0"></span>**Default Groups Container**

Specifies the default groups container into which the group is created.

# **Default Agents Container**

Specifies the default agent container into which the agent is created. The default is Agents.

# **Groups Default People Container**

Specifies the default People Container where users will be placed when they are created. There is no default value. A valid value is the DN of a people container. See the note under Groups People Container List attribute for the People Container fallback order.

# **Groups People Container List**

Specifies a list of People Containers from which a Group Administrator can choose when creating a new user. This list can be used if there are multiple People Containers in the directory tree. (If no People Containers are specified in this list or in the Groups Default People Container field, users are created in the default Federated Access Manager people container, ou=people.) There is no default value for this field.

The syntax for this attribute is:

#### *dn of group* | *dn of people container*

When a user is created, this attribute is checked for a container in which to place the entry. If the attribute is empty, the Groups Default People Container attribute is checked for a container. If the latter attribute is empty, the entry is created under ou=people .

This attribute is only applicable when Federated Access Manager is installed in legacy mode. There is no default value.

# **User Profile Display Class**

Specifies the Java class used by the Federated Access Manager console when it displays the User Profile pages.

# **End User Profile Display Class**

Specifies the Java class used by the Federated Access Manager console when it displays the End User Profile pages.

# **Show Roles on User Profile Page**

Specifies whether to display a list of roles assigned to a user as part of the user's User Profile page. If the parameter is not enabled (the default), the User Profile page shows the user's roles only for administrators.

### <span id="page-85-0"></span>**Show Groups on User Profile Page**

Specifies whether to display a list of groups assigned to a user as part of the user's User Profile page. If this parameter is not enabled (the default), the User Profile page shows the user's groups only for administrators.

### **User Self Subscription to Group**

This parameter specifies whether users can add themselves to groups that are open to subscription. If the parameter is not enabled (the default), the user profile page allows the user's group membership to be modified only by an administrator. This parameter applies only when the Show Groups on User Profile Page option is selected.

### **User Profile Display Options**

This menu specifies which service attributes will be displayed in the user profile page. An administrator can select from the following:

- UserOnly Display viewable User schema attributes for services assigned to the user. User service attribute values are viewable by the user when the attribute contains the keyword Display. See the Federated Access Manager Developer's Guide for details.
- Combined Display viewable User and Dynamic schema attributes for services assigned to the user.

### **User Creation Default Roles**

This listing defines roles that will be assigned to newly created users automatically. There is no default value. An administrator can input the DN of one or more roles.

This field only takes a full Distinguished Name address, not a role name. The roles can only be Federated Access Manager roles, not LDAP (Directory Server) roles.

### **Administrative Console Tabs**

This field lists the Java classes of modules that will be displayed at the top of the console. The syntax is i18N key | java class name.

The i18N key is used for the localized name of the entry in the console.

### **Maximum Results Returned From Search**

This field defines the maximum number of results returned from a search. The default value is 200.

<span id="page-86-0"></span>Do not set this attribute to a large value (greater than 1000) unless sufficient system resources are allocated.

**Note –** Federated Access Manager is preconfigured to return a maximum size of 4000 search entries. This value can be changed through the console or by using ldapmodify. If you wish to change it using ldapmodify, create a newConfig.xml, with the following values (in this example, nsSizeLimit: -1 means unlimited):

dn: cn=puser,ou=DSAME Users,ORG\_ROOT\_SUFFIX changetype: modify replace:nsSizeLimit nsSizeLimit: -1

Then, run ldapmodify. For example:

setenv LD\_LIBRARY\_PATH /opt/SUNWam/lib/:/opt/SUNWam/ldaplib/ldapsdk:/usr/lib/mps:/usr/sh \$LD\_LIBRARY\_PATH

./ldapmodify -D "cn=Directory Manager" -w "iplanet333" -c -a -h hostname.domain -p 389 -f newCo

Modifications to this attribute done through LDAPModify will take precedence to those made through the Federated Access Manager Console.

## **Timeout For Search**

Defines the amount of time (in number of seconds) that a search will continue before timing out. It is used to stop potentially long searches. After the maximum search time is reached, the search terminates and returns an error. The default is 5 seconds.

<span id="page-87-0"></span>**Note –** Directory Server is been preconfigured with a timeout value of 120 seconds. This value can be changed through the Directory Server console or by using ldapmodify. If you wish to change it using ldapmodify, create a newConfig.xml, with the following values (this example changes the timeout from 120 seconds to 3600 seconds):

dn: cn=config changetype: modify replace:nsslapd-timelimit nsslapd-timelimit: 3600

Then, run ldapmodify. For example:

setenv LD\_LIBRARY\_PATH /opt/SUNWam/lib/:/opt/SUNWam/ldaplib/ldapsdk:/usr/lib/mps:/usr/share/li \$LD\_LIBRARY\_PATH

./ldapmodify -D "cn=Directory Manager" -w "iplanet333" -c -a -h hostname.domain -p 389 -f newConfig.xml

#### **JSP Directory Name**

Specifies the name of the directory that contains the JSP files for a realm. It allows administrator to have different appearance (customization) for different realm. The default value for this attribute is console. This attribute is applicable only when Federated Access Manager is installed in legacy mode.

#### **Online Help Documents**

This field lists the online help links that will be created on the main Federated Access Manager help page. This allows other applications to add their online help links in the Federated Access Manager page. The format for this attribute is:

linki18nkey | html page to load | i18n properties file | remote server

The remote server attribute is an optional argument that allows you to specify the remote server on which the online help document is located. The default value is:

DSAME Help|/contents.html|amAdminModlueMsgs

This attribute is only applicable when Federated Access Manager is installed in legacy mode.

#### **Required Services**

This field lists the services that are dynamically added to the users' entries when they are created. Administrators can choose which services are added at the time of creation. This <span id="page-88-0"></span>attribute is not used by the console, but by the Federated Access Manager SDK. Users that are dynamically created by the amadmin command line utility will be assigned the services listed in this attribute.

# **User Search Key**

This attribute defines the attribute name that is to be searched upon when performing a simple search in the Navigation page. The default value for this attribute is cn.

For example, if you enter  $j^*$  in the Name field in the Navigation frame, users whose names begins with "j" or"J" will be displayed.

# **User Search Return Attribute**

This field defines the attribute name used when displaying the users returned from a simple search. The default of this attribute is uid cn. This will display the user ID and the user's full name.

The attribute name that is listed first is also used as the key for sorting the set of users that will be returned. To avoid performance degradation, use an attribute whose value is set in a user's entry.

# **User Creation Notification List**

This field defines a list of email addresses that will be sent notification when a new user is created. Multiple email addresses can be specified, as in the following syntax:

```
e-mail|locale|charset
```
e-mail|locale|charset

e-mail|locale|charset

The notification list also accepts different locales by using the -|locale option.

See ["Supported Language Locales" on page 77f](#page-76-0)or a list of locales.

The sender email ID can be changed by modifying property 497 in amProfile.properties, which is located, by default, at *FederatedAccessManager-base*/SUNWam/locale .

# **User Deletion Notification List**

This field defines a list of email addresses that will be sent notification when a user is deleted. Multiple email addresses can be specified, as in the following syntax:

```
e-mail|locale|charset
```
<span id="page-89-0"></span>e-mail|locale|charset

e-mail|locale|charset

The notification list also accepts different locales by using the -|locale option.

See for a list of loca[l"Supported Language Locales" on page 77.](#page-76-0)

The sender email ID can be changed by modifying property 497 in amProfile.properties, which is located, by default, at *FederatedAccessManager-base*/SUNWam/locale .

The default sender ID is DSAME.

#### **User Modification Notification List**

Defines a list of attributes and email addresses associated with the attribute. When a user modification occurs on an attribute defined in the list, the email address associated with the attribute will be sent notification. Each attribute can have a different set of addresses associated to it. Multiple email address can be specified, as in the following syntax:

attrName *e-mail*| *locale*|*charset e-mail* |*locale*|*charset* .....

attrName *e-mail*| *locale*|*charset e-mail* |*locale*|*charset* .....

The -self keyword may be used in place of one of the addresses. This sends mail to the user whose profile was modified. For example, assume the following:

manager someuser@sun.com|self|admin@sun.com

Mail will be sent to the address specified in the manager attribute, someuser@sun.com, admin@sun, the person who modified the user (self).

The notification list also accepts different locales by using the -|locale option. For example, to send the notification to an administrator in France:

manager someuser@sun.com|self|admin@sun.com|fr Se[e"Supported Language Locales" on](#page-76-0) [page 77](#page-76-0) for a list of locales.

The attribute name is the same as it appears in the Directory Server schema, and not as the display name in the console.

#### **Maximum Entries Displayed per Page**

This attribute allows you to define the maximum rows that can be displayed per page. The default is 25. For example, if a user search returns 100 rows, there will be 4 pages with 25 rows displayed in each page.

## <span id="page-90-0"></span>**Event Listener Classes**

This attribute contains a list of listeners that receive creation, modification and deletion events from the Federated Access Manager console.

# **Pre and Post Processing Classes**

This field defines a list of implementation classes through plug-ins that extend the com.iplanet.am.sdk.AMCallBack class to receive callbacks during pre and post processing operations for users, realm, roles and groups. The operations are:

- create
- delete
- modify
- add users to roles/groups
- delete users from roles/groups

You must enter the full class name of the plug-in and then change the class path of your web container (from the Federated Access Manager installation base) to include the full path to the location of the plug-in class

# **External Attributes Fetch**

This option enables callbacks for plug-ins to retrieve external attributes (any external application-specific attribute). External attributes are not cached in the Federated Access Manager SDK, so this attribute allows you enable attribute retrieval per realm level. By default, this option is not enabled

# **Invalid User ID Characters**

This attribute defines a list of characters that are not allowed in a user's name. Each character must be separated by the | character. For example:

 $*|(|)|\&|!$ 

# **UserID and Password Validation Plug-in Class**

This class provides a userID and password validation plug-in mechanism. The methods of this class need to be overridden by the implementation plug-in modules that validate the userID and/or password for the user. The implementation plug-in modules will be invoked whenever a userID or password value is being added or modified using the Federated Access Manager console, the amadmin command line interface, or using the SDK.

The plug-ins that extend this class can be configured per realm. If a plug-in is not configured for an realm, then the plug-in configured at the global level will be used.

<span id="page-91-0"></span>If the validation of the plug-in fails, the plug-in module can throw an exception to notify the application to indicate the error in the userID or password supplied by the user.

# **Globalization Settings**

The Globalization Settings service contains global attributes that enable you to configure Federated Access Manager for different locales and character sets. The attributes are:

- "Charsets Supported By Each Locale" on page 92
- "Charset Aliases" on page 92
- ["Auto Generated Common Name Format" on page 93](#page-92-0)

### **Charsets Supported By Each Locale**

This attribute lists the character sets supported for each locale, which indicates the mapping between locale and character set. The format is as follows:

To add a New Supported Charset, click Add and define the following parameters:

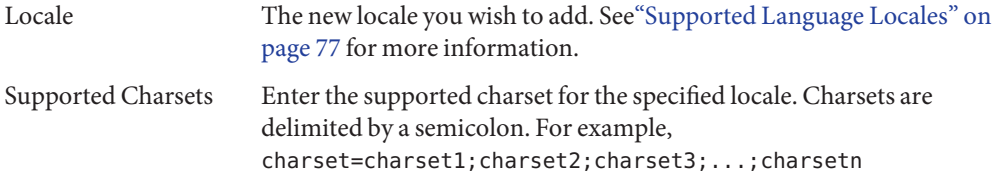

To edit any existing Supported Charset, click the name in the Supported Charset table. Click OK when you are finished.

### **Charset Aliases**

This attribute lists the codeset names (which map to IANA names) that will be used to send the response. These codeset names do not need to match Java codeset names. Currently, there is a hash table to map Java character sets into IANA charsets and vice versa.

To add a New Charset Alias, click Add button and define the following parameters:

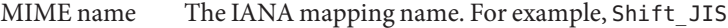

Java Name The Java character set to map to the IANA character set.

To edit any existing Charset Alias, click the name in the table. Click OK when you are finished.

## <span id="page-92-0"></span>**Auto Generated Common Name Format**

This display option allows you to define the way in which a name is automatically generated to accommodate name formats for different locales and character sets. The default syntax is as follows (please note that including commas and/or spaces in the definition will display in the name format):

en us =  ${givenname}$   ${initials}$   ${sn}$ 

For example, if you wanted to display a new name format for a user (User One) with a uid (11111) for the Chinese character set, define:

```
zh = \{sn\}{givenname}({uid})
```
The display is:

OneUser 11111

# **Global Properties**

Global Properties contain services that enable to define password reset functionality and policy configuration for Federated Access Manager. The services you can configure are:

- "Password Reset" on page 93
- ["Policy Configuration" on page 96](#page-95-0)
- ["Session" on page 103](#page-102-0)

# **Password Reset**

Federated Access Manager provides a Password Reset service to allow users to receive an email message containing a new password or to reset their password for access to a given service or application protected by Federated Access Manager. The Password Reset attributes are realm attributes. The attributes are:

- ["User Validation" on page 94](#page-93-0)
- ["Secret Question" on page 94](#page-93-0)
- ["Search Filter" on page 94](#page-93-0)
- ["Base DN" on page 94](#page-93-0)
- ["Bind DN" on page 94](#page-93-0)
- ["Bind Password" on page 94](#page-93-0)
- ["Password Reset Option" on page 95](#page-94-0)
- ["Password Change Notification Option" on page 95](#page-94-0)
- ["Password Reset" on page 95](#page-94-0)
- ["Personal Question" on page 95](#page-94-0)
- <span id="page-93-0"></span>■ ["Maximum Number of Questions" on page 95](#page-94-0)
- ["Force Change Password on Next Login" on page 95](#page-94-0)
- ["Password Reset Failure Lockout" on page 95](#page-94-0)
- ["Password Reset Failure Lockout Count" on page 95](#page-94-0)
- ["Password Reset Failure Lockout Interval" on page 96](#page-95-0)
- ["Email Address to Send Lockout Notification" on page 96](#page-95-0)
- ["Warn User After N Failure" on page 96](#page-95-0)
- ["Password Reset Failure Lockout Duration" on page 96](#page-95-0)
- ["Password Reset Lockout Attribute Name" on page 96](#page-95-0)
- ["Password Reset Lockout Attribute Value" on page 96](#page-95-0)

### **User Validation**

This attribute specifies the value that is used to search for the user whose password is to be reset.

### **Secret Question**

This field allows you to add a list of questions that the user can use to reset his/her password. To add a question, type it in the Secret Question filed and click Add. The selected questions will appear in the user's User Profile page. The user can then select a question for resetting the password. Users may create their own question if the Personal Question Enabled attribute is selected.

### **Search Filter**

This attribute specifies the search filter to be used to find user entries.

#### **Base DN**

This attribute specifies the DN from which the user search will start. If no DN is specified, the search will start from the realm DN. You should not use cn=directorymanager as the base DN, due to proxy authentication conflicts.

### **Bind DN**

This attribute value is used with Bind Password to reset the user password.

### **Bind Password**

This attribute value is used with Bind DN to reset the user password.

# <span id="page-94-0"></span>**Password Reset Option**

This attribute determines the classname for resetting the password. The default classname is com.sun.identity.password.RandomPasswordGenerator . The password reset class can be customized through a plug-in. This class needs to be implemented by the PasswordGenerator interface.

# **Password Change Notification Option**

This attribute determines the method for user notification of password resetting. The default classname is: com.sun.identity.password.EmailPassword The password notification class can be customized through a plug-in. This class needs to be implemented by the NotifyPassword interface. See the Federated Access Manager Developer's Guide for more information.

# **Password Reset**

Selecting this attribute will enable the password reset feature.

# **Personal Question**

Selecting this attribute will allow a user to create a unique question for password resetting.

# **Maximum Number of Questions**

This value specifies the maximum number of questions to be asked in the password reset page.

# **Force Change Password on Next Login**

When enabled, this option forces the user to change his or her password on the next login. If you want an administrator, other than the top-level administrator, to set the force password reset option, you must modify the Default Permissions ACIs to allow access to that attribute.

# **Password Reset Failure Lockout**

This attribute specifies whether to disallow users to reset their password if that user initially fails to reset the password using the Password Reset application. By default, this feature is not enabled.

# **Password Reset Failure Lockout Count**

This attributes defines the number of attempts that a user may try to reset a password, within the time interval defined in Password Reset Failure Lockout Interval, before being locked out. <span id="page-95-0"></span>For example, if Password Reset Failure Lockout Count is set to 5 and Login Failure Lockout Interval is set to 5 minutes, the user has five chances within five minutes to reset the password before being locked out.

### **Password Reset Failure Lockout Interval**

This attribute defines (in minutes) the amount of time in which the number of password reset attempts (as defined in Password Reset Failure Lockout Count) can be completed, before being locked out.

### **Email Address to Send Lockout Notification**

This attribute specifies an email address that will receive notification if a user is locked out from the Password Reset service. Specify multiple email address in a space-separated list.

### **Warn User After N Failure**

This attribute specifies the number of password reset failures that can occur before Federated Access Manager sends a warning message that user will be locked out.

### **Password Reset Failure Lockout Duration**

This attribute defines (in minutes) the duration that user will not be able to attempt a password reset if a lockout has occurred.

### **Password Reset Lockout Attribute Name**

This attribute contains the *inetuserstatus* value that is set in Password Reset Lockout Attribute Value. If a user is locked out from Password Reset, and the Password Reset Failure Lockout Duration (minutes) variable is set to 0, *inetuserstatus* will be set to inactive, prohibiting the user from attempting to reset his or her password.

### **Password Reset Lockout Attribute Value**

This attribute specifies the *inetuserstatus* value (contained in Password Reset Lockout Attribute Name) of the user status, as either active or inactive. If a user is locked out from Password Reset, and the Password Reset Failure Lockout Duration (minutes) variable is set to 0, *inetuserstatus* will be set to inactive, prohibiting the user from attempting to reset his or her password.

# **Policy Configuration**

The Policy Configuration attributes enable the administrator to set configuration global and realm properties used by the Policy service.

- "Global Properties" on page 97
- ["Realm Attributes" on page 98](#page-97-0)

## **Global Properties**

The Global Properties are:

### **Resource Comparator**

Specifies the resource comparator information used to compare resources specified in a Policy rule definition. Resource comparison is used for both policy creation and evaluation.

Click the Add button and define the following attributes:

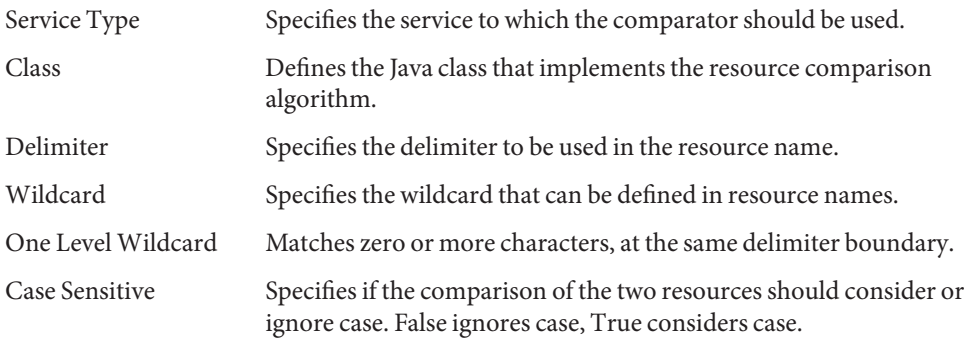

### **Continue Evaluation on Deny Decision**

Specifies whether or not the policy framework should continue evaluating subsequent policies, even if a DENY policy decision exists. If it is not selected (default), policy evaluation would skip subsequent policies once the DENY decision is recognized.

### **Advices Handleable by Federated Access Manager**

Defines the names of policy advice keys for which the Policy Enforcement Point (Policy Agent) would redirect the user agent to Federated Access Manager. If the agent receives a policy decision that does not allow access to a resource, but does posses advices, the agent checks to see whether it has a advice key listed in this attribute.

If such an advice is found, the user agent is redirected to Federated Access Manager, potentially allowing the access to the resource.

#### <span id="page-97-0"></span>**Organization Alias Referrals**

When set to Yes, this attribute allows you to create policies in sub-realms without having to create referral policies from the top-level or parent realm. You can only create policies to protect HTTP or HTTPS resources whose fully qualified hostname matches the DNSAlias of the realm. By default, this attribute is defined as No.

### **Realm Attributes**

The LDAP Properties are:

#### **Primary LDAP Server**

Specifies the host name and port number of the primary LDAP server specified during Federated Access Manager installation that will be used to search for Policy subjects, such as LDAP users, LDAP roles, LDAP groups, and so forth.

The format is *hostname:port*. For example: machine1.example.com:389

For failover configuration to multiple LDAP server hosts, this value can be a space-delimited list of hosts. The format is *hostname1:port1 hostname2:port2...*

For example: machine1.example1.com:389 machine2.example1.com:389

Multiple entries must be prefixed by the local server name. This is to allow specific Federated Access Managers to be configured to talk to specific Directory Servers.

The format is*servername|hostname:port* For example:

machine1.example1.com|machine1.example1.com:389

machine1.example2.com|machine1.example2.com:389

For failover configuration:

AM\_Server1.example1.com|machine1.example1.com:389 machine2.example.com1:389

AM\_Server2.example2.com|machine1.example2.com:389 machine2.example2.com:389

#### **LDAP Base DN**

Specifies the base DN in the LDAP server from which to begin the search. By default, it is the top-level realm of the Federated Access Manager installation.

### **LDAP Users Base DN**

This attribute specifies the base DN used by the LDAP Users subject in the LDAP server from which to begin the search. By default, it is the top-level realm of the Federated Access Manager installation base.

### **Federated Access Manager Roles Base DN**

Defines the DN of the realm or organization which is used as a base while searching for the values of Federated Access Manager Roles. This attribute is used by the *AccessManagerRoles* policy subject.

### **LDAP Bind DN**

Specifies the bind DN in the LDAP server.

## **LDAP Bind Password**

Defines the password to be used for binding to the LDAP server. By default, the amldapuser password that was entered during installation is used as the bind user.

### **LDAP Organization Search Filter**

Specifies the search filter to be used to find organization entries. The default is (objectclass=sunMangagedOrganization).

## **LDAP Organizations Search Scope**

Defines the scope to be used to find organization entries. The scope must be one of the following:

- SCOPE BASE
- SCOPE ONE
- SCOPE\_SUB (default)

## **LDAP Groups Search Scope**

Defines the scope to be used to find group entries. The scope must be one of the following:

- SCOPE\_BASE
- SCOPE ONE
- SCOPE SUB (default)

#### **LDAP Groups Search Filter**

Specifies the search filter to be used to find group entries. The default is (objectclass=groupOfUniqueNames).

### **LDAP Users Search Filter**

Specifies the search filter to be used to find user entries. The default is (objectclass=inetorgperson).

### **LDAP Users Search Scope**

Defines the scope to be used to find user entries. The scope must be one of the following:

- SCOPE\_BASE
- SCOPE\_ONE
- SCOPE SUB (default)

### **LDAP Roles Search Filter**

Specifies the search filter to be used to find entries for roles. The default is (&(objectclass=ldapsubentry)(objectclass=nsroledefinitions)) .

### **LDAP Roles Search Scope**

This attribute defines the scope to be used to find entries for roles. The scope must be one of the following:

- SCOPE\_BASE
- SCOPE ONE
- SCOPE SUB (default)

### **Federated Access Manager Roles Search Scope**

Defines the scope to be used to find entries for Federated Access Manager Roles subject.

- SCOPE\_BASE
- SCOPE ONE
- SCOPE\_SUB (default)

### **LDAP Organization Search Attribute**

Defines the attribute type for which to conduct a search on an organization. The default is o.

### **LDAP Groups Search Attribute**

Defines the attribute type for which to conduct a search on a group. The default is cn.

### **LDAP Users Search Attribute**

Defines the attribute type for which to conduct a search on a user. The default is uid.

### **LDAP Roles Search Attribute**

This field defines the attribute type for which to conduct a search on a role. The default is cn.

### **Maximum Results Returned from Search**

This field defines the maximum number of results returned from a search. The default value is 100. If the search limit exceeds the amount specified, the entries that have been found to that point will be returned.

### **SearchTimeout**

Specifies the amount of time before a timeout on a search occurs. If the search exceeds the specified time, the entries that have been found to that point will be returned

## **LDAP SSL**

Specifies whether or not the LDAP server is running SSL. Selecting enables SSL, deselecting (default) disables SSL.

If the LDAP Server is running with SSL enabled (LDAPS), you must make sure that Federated Access Manager is configured with proper SSL-trusted certificates so that Federated Access Manager can connect to Directory server over LDAPS protocol.

## **LDAP Connection Pool Minimum Size**

Specifies the minimal size of connection pools to be used for connecting to the Directory Server, as specified in the LDAP server attribute. The default is 1.

### **Connection Pool Maximum Size**

This attribute specifies the maximum size of connection pools to be used for connecting to the Directory Server, as specified in the LDAP server attribute. The default is 10.

### **Selected Policy Subjects**

Allows you to select a set of subject types available to be used for policy definition in the realm.

#### **Selected Policy Conditions**

Allows you to select a set of conditions types available to be used for policy definition in the realm.

### **Selected Policy Referrals**

Allows you to select a set of referral types available to be used for policy definition in the realm.

### **Subject ResultsTimeTo Live**

This attribute specifies the amount of time (in minutes) that a cached subject result can be used to evaluate the same policy request based on the single sign-on token.

When a policy is initially evaluated for an SSO token, the subject instances in the policy are evaluated to determine whether the policy is applicable to a given user. The subject result, which is keyed by the SSO token ID, is cached in the policy. If another evaluation occurs for the same policy for the same SSO token ID within the time specified in the Subject Result Time To Live attribute, the policy framework retrieves the cached subjects result, instead of evaluating the subject instances. This significantly reduces the time for policy evaluation.

#### **User Alias**

This attribute must be enabled if you create a policy to protect a resource whose subject's member in a remote Directory Server aliases a local user. This attribute must be enabled, for example, if you create uid=rmuser in the remote Directory Server and then add rmuser as an alias to a local user (such as uid=luser) in Federated Access Manager. When you login as rmuser, a session is created with the local user (luser) and policy enforcement is successful.

#### **Selected Response Providers**

Defines the policy response provider plug-ins that are enabled for the realm. Only the response provider plug-ins selected in this attribute can be added to policies defined in the realm.

### **Selected Dynamic Response Attributes**

Defines the dynamic response attributes that are enabled for the realm. Only a subset of names selected in this attribute can be defined in the dynamic attributes list in *IDResponseProvider*to be added to policies defined in the realm.

# <span id="page-102-0"></span>**Session**

The Session service defines values for an authenticated user session such as maximum session time and maximum idle time. The Session attributes are global, dynamic, or user attributes. The attributes are:

- "Secondary Configuration Instance" on page 103
- "Maximum Number of Search Results" on page 103
- "Timeout for Search" on page 103
- "Property Change Notifications" on page 103
- ["Quota Constraints" on page 104](#page-103-0)
- ["Read Timeout for Quota Constraint" on page 104](#page-103-0)
- ["Exempt Top-Level Admins From Constraint Checking" on page 104](#page-103-0)
- ["Resulting Behavior If Session Quota Exhausted" on page 104](#page-103-0)
- ["Notification Properties" on page 105](#page-104-0)
- ["Maximum Session Time" on page 105](#page-104-0)
- ["Maximum Idle Time" on page 105](#page-104-0)
- ["Maximum Caching Time" on page 105](#page-104-0)
- ["Active User Sessions" on page 105](#page-104-0)

# **Secondary Configuration Instance**

Provides the connection information for the session repository used for the session failover functionality in Federated Access Manager. The URL of the load balancer should be given as the identifier to this secondary configuration. If the secondary configuration is defined in this case, the session failover feature will be automatically enabled and become effective after the server restart. See ["To Add a Sub Configuration" on page 105](#page-104-0) for more information.

## **Maximum Number of Search Results**

This attribute specifies the maximum number of results returned by a session search. The default value is 120.

# **Timeout for Search**

This attributed defines the maximum amount of time before a session search terminates. The default value is 5 seconds.

# **Property Change Notifications**

Enables or disables the feature session property change notification. In a single sign-on environment, one Federated Access Manager session can be shared by multiple applications. If this feature is set to ON, if one application changes any of the session properties specified in the Notification Properties list (defined as a separate session service attribute), the notification will be sent to other applications participating in the same single sign-on environment.

### <span id="page-103-0"></span>**Quota Constraints**

Enables or disables session quota constraints. The enforcement of session quota constraints enables administrators to limit a user to have a specific number of active/concurrent sessions based on the constraint settings at the global level, or the configurations associated with the entities (realm/role/user) to which this particular user belongs.

The default setting for this attribute is OFF. You must restart the server if the settings are changed.

### **Read Timeout for Quota Constraint**

Defines the amount of time (in number of milliseconds) that an inquiry to the session repository for the live user session counts will continue before timing out.

After the maximum read time is reached, an error is returned. This attribute will take effect only when the session quota constraint is enabled in the session failover deployment. The default value is 6000 milliseconds. You must restart the server if the settings are changed.

## **Exempt Top-Level Admins From Constraint Checking**

Specifies whether the users with the Top-level Admin Role should be exempt from the session constraint checking. If YES, even though the session constraint is enabled, there will be no session quota checking for these administrators.

The default setting for this attribute is NO. You must restart the server if the settings are changed. This attribute will take effect only when the session quota constraint is enabled.

Note – the super user defined for the Federated Access Manager in AMConfig.properties (com.sun.identity.authentication.super.user) is always exempt from the session quota constraint checking.

### **Resulting Behavior If Session Quota Exhausted**

Specifies the resulting behavior when the user session quota is exhausted. There are two selectable options for this attribute:

DESTROY\_OLD\_SESSION The next expiring session will be destroyed.

DENY\_ACCESS The new session creation request will be denied.

This attribute will take effect only when the session quota constraint is enabled and the default setting is DESTROY\_OLD\_SESSION .

# <span id="page-104-0"></span>**Notification Properties**

When a change occurs on a session property defined in the list, the notification will be sent to the registered listeners. The attribute will take effect when the feature of Session Property Change Notification is enabled.

# **Maximum Session Time**

This attribute accepts a value in minutes to express the maximum time before the session expires and the user must reauthenticate to regain access. A value of 1 or higher will be accepted. The default value is 120. (To balance the requirements of security and convenience, consider setting the Max Session Time interval to a higher value and setting the Max Idle Time interval to a relatively low value.) Max Session Time limits the validity of the session. It does not get extended beyond the configured value.

# **Maximum Idle Time**

This attribute accepts a value (in minutes) equal to the maximum amount of time without activity before a session expires and the user must reauthenticate to regain access. A value of 1 or higher will be accepted. The default value is 30. (To balance the requirements of security and convenience, consider setting the Max Session Time interval to a higher value and setting the Max Idle Time interval to a relatively low value.)

# **Maximum Caching Time**

This attribute accepts a value (in minutes) equal to the maximum interval before the client contacts Federated Access Manager to refresh cached session information. A value of 0 or higher will be accepted. The default value is 3. It is recommended that the maximum caching time should always be less than the maximum idle time.

# **Active User Sessions**

Specifies the maximum number of concurrent sessions allowed for a user.

# **To Add a Sub Configuration**

- **Click New in the Secondary Configuration Instance list. 1**
- **Enter a name for the new Sub Configuration. 2**
- **Enter data for the following fields: 3**

Session Store User Defines the database user who is used to retrieve and store the session data.

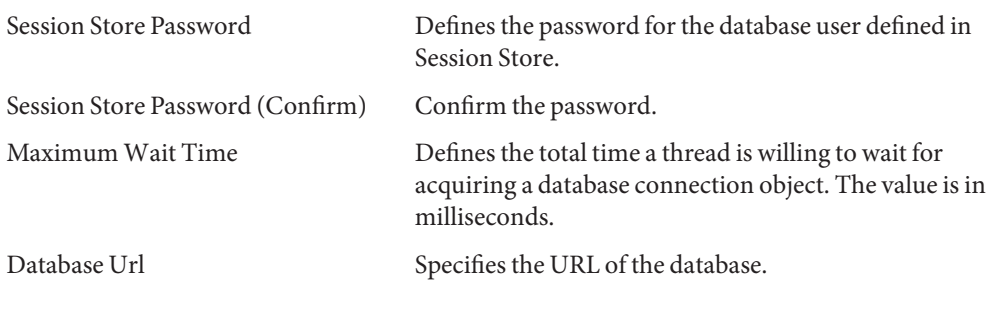

**Click Add. 4**

# **User**

The default user preferences are defined through the user service. These include time zone, locale and DN starting view. The User service attributes are dynamic attributes.

- "User Preferred Language" on page 106
- "User Preferred Timezone" on page 106
- "Inherited Locale" on page 106
- "Administrator Starting View" on page 106
- ["Default User Status" on page 107](#page-106-0)

### **User Preferred Language**

This field specifies the user's choice for the text language displayed in the Federated Access Manager console. The default value is en. This value maps a set of localization keys to the user session so that the on-screen text appears in a language appropriate for the user.

## **User Preferred Timezone**

This field specifies the time zone in which the user accesses the Federated Access Manager console. There is no default value.

## **Inherited Locale**

This field specifies the locale for the user. The default value is en\_US. See ["Supported Language](#page-76-0) [Locales" on page 77](#page-76-0) for a list of locales.

# **Administrator Starting View**

If this user is a Federated Access Manager administrator, this field specifies the node that would be the starting point displayed in the Federated Access Manager console when this user logs in. There is no default value. A valid DN for which the user has, at the least, read access can be used.

### <span id="page-106-0"></span>**Default User Status**

This option indicates the default status for any newly created user. This status is superseded by the User Entry status. Only active users can authenticate through Federated Access Manager. The default value is Active. Either of the following can be selected from the pull-down menu:

- Active The user can authenticate through Federated Access Manager.
- Inactive The user cannot authenticate through Federated Access Manager, but the user profile remains stored in the directory.

The individual user status is set by registering the User service, choosing the value, applying it to a role and adding the role to the user's profile.

# **System Properties**

System Properties contain the following default services that you can configure:

- "Client Detection" on page 107
- ["To Add a New Client" on page 109](#page-108-0)
- ["Logging" on page 110](#page-109-0)
- ["Naming" on page 114](#page-113-0)
- ["Platform" on page 117](#page-116-0)

# **Client Detection**

An initial step in the authentication process is to identify the type of client making the HTTP(S) request. This Federated Access Manager feature is known as client detection. The URL information is used to retrieve the client's characteristics. Based on these characteristics, the appropriate authentication pages are returned. For example, when a Netscape browser is used to request a web page, Federated Access Manager 8.0 displays an HTML login page. Once the user is validated, the client type ( Netscape browser) is added to the session token. The attributes defined in the Client Detection service are global attributes.

- "Client Types" on page 107
- ["Default Client Type" on page 109](#page-108-0)
- ["Client Detection Class" on page 109](#page-108-0)
- ["Client Detection" on page 109](#page-108-0)

## **Client Types**

In order to detect client types, Federated Access Manager needs to recognize their identifying characteristics. These characteristics identify the properties of all supported types in the form of client data. This attribute allows you to modify the client data through the Client Manager interface. To access the Client Manager, click the Edit link. Out of the box, Federated Access Manager contains the following client types:

- HDML
- HTML
- JHTML
- VoiceX
- WML
- XHTML
- cHTML
- iHTML

For descriptions of these client types, see the Sun Java System Portal Server, Mobile Access Administration Guide at [http://docs.sun.com/app/docs/coll/PortalServer\\_05q4](http://docs.sun.com/app/docs/coll/PortalServer_05q4) .

#### **Client Manager**

The Client Manager is the interface that lists the base clients, styles and associated properties, and allows you to add and configure devices. The Base client types are listed at the top of Client Manager. These client types contain the default properties that can be inherited by all devices that belong to the client type.

### **Client Type**

Style Profile The Client Manager groups all available clients, including the Base client type itself, in the Client Type list. For each client, you can modify the client properties by clicking on the device name. The properties are then displayed in the Client Editor window. To edit the properties, select the following classifications from the pull-down list:

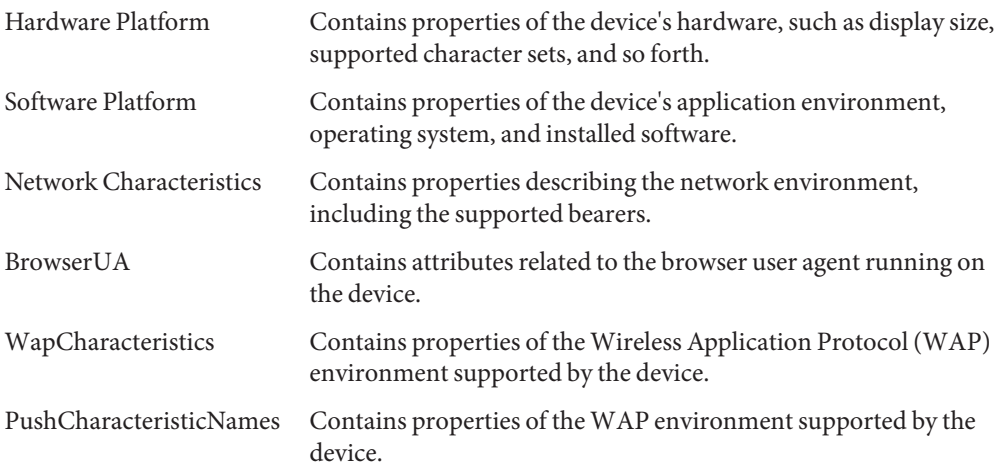
Additional Properties Contains properties of the Wireless Application Protocol (WAP) environment supported by the device.

**Note –** For specific property definitions, see the *Open Mobile Alliance Ltd. (OMA) Wireless Application Protocol, Version 20-Oct-2001* at

<http://www1.wapforum.org/tech/terms.asp?doc=WAP-248-UAProf-20011020-a.pdf>.

In order to access the document, you may first have to register with WAP Forum<sup>TM</sup>. For information, please visit <http://www.wapforum.org/faqs/index.htm>.

#### **Default Client Type**

This attribute defines the default client type derived from the list of client types in the Client Types attribute. The default is genericHTML.

#### **Client Detection Class**

This attribute defines the client detection class for which all client detection requests are routed. The string returned by this attribute should match one of the client types listed in the Client Types attribute. The default client detection class is

com.sun.mobile.cdm.FEDIClientDetector . Federated Access Manager also contains com.iplanet.services.cdm.ClientDetectionDefaultImpl .

#### **Client Detection**

Enables client detection. If client detection is enabled (default), every request is routed thought the class specified in the Client Detection Class attribute. By default, the client detection capability is enabled. If this attribute is not selected, Federated Access Manager assumes that the client is genericHTML and will be accessed from a HTML browser.

### ▼ **To Add a New Client**

**Click New in the Client Type list. 1**

#### **Select the device type with the following fields: 2**

Style Displays the base style for the device. For example, HTML.

Device User Agent Accepts the name for the device.

- **Click Next. 3**
- **Enter the following information for the new device: 4**

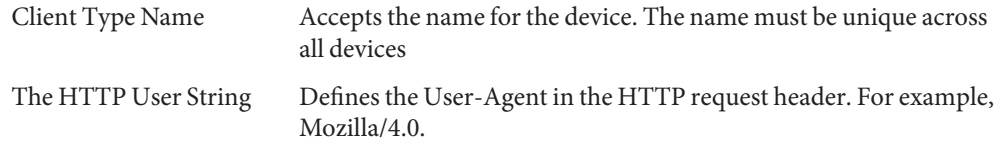

- **Click Finish. 5**
- **To duplicate a device and its properties, click the Duplicate link. Device names must unique. By default, Federated Access Manager will rename the device to** copy\_of\_*devicename***. 6**

### **Logging**

The Logging service provides status and error messages related to Federated Access Manager administration. An administrator can configures values such as log file size and log file location. Federated Access Manager can record events in flat text files or in a relational database. The Logging service attributes are global attributes. The attributes are:

- "Maximum Log Size" on page 110
- ["Number of History Files" on page 111](#page-110-0)
- ["Log File Location" on page 111](#page-110-0)
- ["Logging Type" on page 111](#page-110-0)
- ["Database User Name" on page 112](#page-111-0)
- ["Database User Password" on page 112](#page-111-0)
- ["Database User Password \(confirm\)" on page 112](#page-111-0)
- ["Database Driver Name" on page 112](#page-111-0)
- ["Configurable Log Fields" on page 112](#page-111-0)
- ["Log Verification Frequency" on page 112](#page-111-0)
- ["Log Signature Time" on page 113](#page-112-0)
- ["Secure Logging" on page 113](#page-112-0)
- ["Maximum Number of Records" on page 113](#page-112-0)
- ["Number of Files per Archive" on page 113](#page-112-0)
- ["Buffer Size" on page 113](#page-112-0)
- ["DB Failure Memory Buffer Size" on page 114](#page-113-0)
- ["Buffer Time" on page 114](#page-113-0)
- ["Time Buffering" on page 114](#page-113-0)

#### **Maximum Log Size**

This attribute accepts a value for the maximum size (in bytes) of a Federated Access Manager log file. The default value is 1000000.

#### <span id="page-110-0"></span>**Number of History Files**

This attribute has a value equal to the number of backup log files that will be retained for historical analysis. Any integer can be entered depending on the partition size and available disk space of the local system. The default value is 3.

The files only apply to the FILE logging type. When the logging type is set to DB, there are no history files and limit explicitly set by Federated Access Manager to the size of the files.

**Note –** Entering a value of 0 is interpreted to be the same as a value of 1, meaning that if you specify 0, a history log file will be created.

#### **Log File Location**

The file-based logging function needs a location where log files can be stored. This field accepts a full directory path to that location. The default location is:

/var/opt/SUNWam/logs

If a non-default directory is specified, Federated Access Manager will create the directory if it does not exist. You should then set the appropriate permissions for that directory (for example, 0700).

When configuring the log location for DB (database) logging (such as, Oracle or MySQL), part of the log location is case sensitive. For example, if you are logging to an Oracle database, the log location should be (note case sensitivity):

jdbc:oracle:thin:@machine.domain:port:DBName

To configure logging to DB, add the JDBC driver files to the web container's JVM classpath. You need to manually add JDBC driver files to the classpath of the amadmin script, otherwise amadmin logging can not load the JDBC driver.

Changes to logging attributes usually take effect after you save them. This does not require you to restart the server. If you are changing to secure logging, however, you should restart the server.

### **Logging Type**

Enables you to specify either File, for flat file logging, or DB for database logging.

If the Database User Name or Database User Password is invalid, it will seriously affect Federated Access Manager processing. If Federated Access Manager or the console becomes unstable, you set the following property in AMConfig.properties:

*com.iplanet.am.logstatus=INACTIVE*

<span id="page-111-0"></span>After you have set the property, restart the server. You can then log in to the console and reset the logging attribute. Then, change the *logstatus* property to *ACTIVE* and restart the server.

#### **Database User Name**

This attribute accepts the name of the user that will connect to the database when the Logging Type attribute is set to DB.

#### **Database User Password**

This attribute accepts the database user password when the Logging Type attribute is set to DB.

#### **Database User Password (confirm)**

Confirm the database password.

#### **Database Driver Name**

This attribute enables you to specify the driver used for the logging implementation class.

#### **Configurable Log Fields**

Represents the list of fields that are to be logged. By default, all of the fields are logged. The fields are:

- CONTEXTID
- DOMAIN
- HOSTNAME
- **IPADDRESS**
- LOGGED BY
- LOGLEVEL
- LOGINID
- MESSAGEID
- MODULENAME

At minimum you should log CONTEXTID, DOMAIN, HOSTNAME, LOGINID and MESSAGEID.

#### **Log Verification Frequency**

This attribute sets the frequency (in seconds) that the server should verify the logs to detect tampering. The default time is 3600 seconds. This parameter applies to secure logging only.

#### <span id="page-112-0"></span>**Log Signature Time**

This parameter sets the frequency (in seconds) that the log will be signed. The default time is 900 seconds. This parameter applies to secure logging only.

### **Secure Logging**

This attribute enables or disables secure logging. By default, secure logging is off. Secure Logging enables detection of unauthorized changes or tampering of security logs.

### **Secure Logging Signing Algorithm**

This attribute defines RSA and DSA (Digital Signature Algorithm), which have private keys for signing and a public key for verification. You can select from the following:

- MD2 w/RSA
- MD5 w/RSA
- SHA1 w/DSA
- SHA1 w/RSA

MD2, MD5 and RSA are one-way hashes.

For example, if you select the signing algorithm MD2 w/RSA, the secure logging feature generates a group of messages with MD2 and encrypts the value with the RSA private key. This encrypted value is the signature of the original logged records and will be appended to the last record of the most recent signature. For validation, it well decrypt the signature with the RSA public key and compare the decrypted value to the group of logged records. The secure logging feature will then will detect any modifications to any logged record.

### **Maximum Number of Records**

This attribute sets the maximum number of records that the Java LogReader interfaces return, regardless of how many records match the read query. By default, it is set to 500. This attribute can be overridden by the caller of the Logging API through the *LogQuery* class.

### **Number of Files per Archive**

This attribute is only applicable to secure logging. It specifies when the log files and keystore need to be archived, and the secure keystore regenerated, for subsequent secure logging. The default is five files per logger.

### **Buffer Size**

This attribute specifies the maximum number of log records to be buffered in memory before the logging service attempts to write them to the logging repository. The default is one record.

#### <span id="page-113-0"></span>**DB Failure Memory Buffer Size**

This attribute defines the maximum number of log records held in memory if database (DB) logging fails. This attribute is only applicable when DB logging is specified. When the Federated Access Manager logging service loses connection to the DB, it will buffer up to the number of records specified. This attribute defaults to two times of the value defined in the Buffer Size attribute.

#### **Buffer Time**

This attribute defines the amount of time that the log records will buffered in memory before they are sent to the logging service to be logged. This attribute applies if Enable Time Buffering is ON. The default is 3600 seconds.

#### **Time Buffering**

When selected as ON, Federated Access Manager will set a time limit for log records to be buffered in memory. The amount of time is set in the Buffer Time attribute.

## **Naming**

The Naming service is used to get and set URLs, plug-ins and configurations as well as request notifications for various other Federated Access Manager services such as session, authentication, logging, SAML and Federation.

This service enables clients to find the correct service URL if the platform is running more than one Federated Access Manager. When a naming URL is found, the naming service will decode the session of the user and dynamically replace the protocol, host, and port with the parameters from the session. This ensures that the URL returned for the service is for the host that the user session was created on. The Naming attributes are:

- ["Profile Service URL" on page 115](#page-114-0)
- ["Session Service URL" on page 115](#page-114-0)
- ["Logging Service URL" on page 115](#page-114-0)
- ["Policy Service URL" on page 115](#page-114-0)
- ["Authentication Service URL" on page 115](#page-114-0)
- ["SAML Web Profile/Artifact Service URL" on page 116](#page-115-0)
- ["SAML SOAP Service URL" on page 116](#page-115-0)
- ["SAML Web Profile/POST Service URL" on page 116](#page-115-0)
- ["SAML Assertion Manager Service URL" on page 116](#page-115-0)
- ["Federation Assertion Manager Service URL" on page 116](#page-115-0)
- ["Security Token Manager URL" on page 117](#page-116-0)
- ["JAXRPC Endpoint URL" on page 117](#page-116-0)

#### <span id="page-114-0"></span>**Profile Service URL**

This field takes a value equal to :

%protocol://%host:%port/Server\_DEPLOY\_URI/profileservice

This syntax allows for dynamic substitution of the profile URL based on the specific session parameters.

#### **Session Service URL**

This field takes a value equal to:

%protocol://%host:%port/Server\_DEPLOY\_URI/sessionservice

This syntax allows for dynamic substitution of the session URL based on the specific session parameters.

### **Logging Service URL**

This field takes a value equal to:

%protocol://%host:%port/Server\_DEPLOY\_URI/loggingservice

This syntax allows for dynamic substitution of the logging URL based on the specific session parameters.

### **Policy Service URL**

This field takes a value equal to:

%protocol://%host:%port/Server\_DEPLOY\_URI/policyservice

This syntax allows for dynamic substitution of the policy URL based on the specific session parameters.

#### **Authentication Service URL**

This field takes a value equal to:

%protocol://%host:%port/Server\_DEPLOY\_URI/authservice

This syntax allows for dynamic substitution of the authentication URL based on the specific session parameters.

#### <span id="page-115-0"></span>**SAMLWeb Profile/Artifact Service URL**

This field takes a value equal to:

%protocol://%host:%port/Server\_DEPLOY\_URI/SAMLAwareServlet

This syntax allows for dynamic substitution of the SAML web profile/artifact URL based on the specific session parameters.

#### **SAML SOAP Service URL**

This field takes a value equal to

%protocol://%host:%port/Server\_DEPLOY\_URI/SAMLSOAPReceiver

This syntax allows for dynamic substitution of the SAML SOAP URL based on the specific session parameters.

#### **SAMLWeb Profile/POST Service URL**

This field takes a value equal to:

%protocol://%host:%port/Server\_DEPLOY\_URI/SAMLPOSTProfileServlet

This syntax allows for dynamic substitution of the SAML web profile/POST URL based on the specific session parameters.

#### **SAML Assertion Manager Service URL**

This field takes a value equal to:

%protocol://%host:%port/Server\_DEPLOY\_URI/AssertionManagerServlet/AssertionM anagerIF

This syntax allows for dynamic substitution of the SAML Assertion Manager Service URL based on the specific session parameters.

#### **Federation Assertion Manager Service URL**

This field takes a value equal to:

```
%protocol://%host:%port/amserver/FSAssertionManagerServlet/FSAssertionMana
gerIF
```
This syntax allows for dynamic substitution of the Federation Assertion Manager Service URL based on the specific session parameters.

#### <span id="page-116-0"></span>**Security Token Manager URL**

This field takes a value equal to:

```
%protocol://%host:%port/amserver/SecurityTokenManagerServlet/SecurityToken
ManagerIF/
```
This syntax allows for dynamic substitution of the Security Token Manager URL based on the specific session parameters.

#### **JAXRPC Endpoint URL**

This field takes a value equal to:

```
%protocol://%host:%port/amserver/jaxrpc/
```
This syntax allows for dynamic substitution of the JAXRPC Endpoint URL based on the specific session parameters.

### **Platform**

The Platform service is where additional servers can be added to the Federated Access Manager configuration as well as other options applied at the top level of the Federated Access Manager application. The Platform service attributes are global attributes. The attributes are:

- "Site Name" on page 117
- ["Instance Name" on page 118](#page-117-0)
- ["Platform Locale" on page 118](#page-117-0)
- ["Cookie Domains" on page 118](#page-117-0)
- ["Login Service URL" on page 118](#page-117-0)
- ["Logout Service URL" on page 118](#page-117-0)
- ["Available Locales" on page 118](#page-117-0)
- ["Client Character Sets" on page 119](#page-118-0)

#### **Site Name**

The naming service reads this attribute at initialization time. This list uniquely identifies the FQDN with the port number of the load balancer or SRA for load balancing on the back-end Federated Access Manager servers. If the host specified in a request for a service URL is not in this list, the naming service will reject the request. Only the naming service protocol should be used in this attribute. See ["To Create a New Site Name" on page 119.](#page-118-0)

#### <span id="page-117-0"></span>**Instance Name**

The naming service reads this attribute at initialization time. This list contains the Federated Access Manager session servers in a single Federated Access Manager configuration. For example, if two Federated Access Managers are installed and should work as one, they must both be included in this list. If the host specified in a request for a service URL is not in this list, the naming service will reject the request. Only the naming service protocol should be used in this attribute. See ["To Create a New Instance Name" on page 119.](#page-118-0)

#### **Platform Locale**

The platform locale value is the default language subtype that Federated Access Manager was installed with. The authentication, logging and administration services are administered in the language of this value. The default is en\_US. See ["Supported Language Locales" on page 77f](#page-76-0)or a listing of supported language subtypes.

#### **Cookie Domains**

The list of domains that will be returned in the cookie header when setting a cookie to the user's browser during authentication. If empty, no cookie domain will be set. In other words, the Federated Access Manager session cookie will only be forwarded to the Federated Access Manager itself and to no other servers in the domain.

If SSO is required with other servers in the domain, this attribute must be set with the cookie domain. If you had two interfaces in different domains on one Federated Access Manager then you would need to set both cookie domains in this attribute. If a load balancer is used, the cookie domain must be that of the load balancer's domain, not the servers behind the load balancer. The default value for this field is the domain of the installed Federated Access Manager.

#### **Login Service URL**

This field specifies the URL of the login page. The default value for this attribute is /Service\_DEPLOY\_URI/UI/Login.

#### **Logout Service URL**

This field specifies the URL of the logout page. The default value for this attribute is /Service\_DEPLOY\_URI/UI/Logout.

#### **Available Locales**

This attribute stores all available locales configured for the platform. Consider an application that lets the user choose the user's locale. This application would get this attribute from the

<span id="page-118-0"></span>platform profile and present the list of locales to the user. The user would choose a locale and the application would set this in the user entry *preferredLocale*.

#### **Client Character Sets**

This attribute specifies the character set for different clients at the platform level. It contains a list of client types and the corresponding character sets. Se[e"To Create a New Character Set" on](#page-119-0) [page 120](#page-119-0) for more information.

### **To Create a New Site Name**

- **Click New in the Site Name list. 1**
- **Enter the host name and port in the Server field. 2**
- **Enter the Site Name. 3**

This value uniquely identifies the server. Each server that is participating in load balancing or failover needs to have a unique identifier of a two-digit number. For example, 01.

#### **Click Save. 4**

To edit a site name, click an entry in the Site Name list and change the values accordingly.

### **To Create a New Instance Name**

The naming service reads this attribute at initialization time. This list contains the Federated Access Manager session servers in a single Federated Access Manager configuration.

- **Click New in the Instance Name list. 1**
- **Enter the hostname and port in the Server field. 2**

#### **Enter the Site Name. 3**

This value uniquely identifies the server. Each server that is participating in load balancing or failover needs to have a unique identifier. This is also used to shorten the cookie length by mapping the server URL to the server ID. The syntax is:

intance\_ID(|site\_ID)

#### <span id="page-119-0"></span>**Click OK. 4**

To edit an instance name, click an entry in the Instance Name list and change the values accordingly.

**Click Save in the Platform Service main page. 5**

### ▼ **To Create a New Character Set**

- **Click New from the Client Character Sets list. 1**
- **Enter a value for the Client Type. 2**
- **Enter a value for the Character Set. See ["Supported Language Locales"on page 77](#page-76-0) for the 3 character sets available.**
- **Click OK. 4**
- **Click Save in the Platform Service main page. 5**

# File Reference **PART III**

**CHAPTER 6** 6

# amConfig.properties Reference

AMConfig.properties is the main configuration file for Federated Access Manager. You can configure some, but not all, of the properties in this file. This chapter provides descriptions of properties contained in AMConfig.properties, default property values, and instructions for modifying values that can be changed without rendering Federated Access Manager unusable.

This chapter contains the following sections:

- "About the [AMConfig.properties](#page-123-0) File" on page 124
- ["Federated Access Manager Console" on page 124](#page-123-0)
- ["Federated Access Manager Server Installation" on page 124](#page-123-0)
- ["am.util" on page 126](#page-125-0)
- ["amSDK" on page 126](#page-125-0)
- ["Application Server Installation" on page 126](#page-125-0)
- ["Authentication" on page 127](#page-126-0)
- ["Certificate Database" on page 128](#page-127-0)
- ["Cookies" on page 128](#page-127-0)
- ["Debugging" on page 129](#page-128-0)
- ["Directory Server Installation" on page 130](#page-129-0)
- ["Event Connection" on page 130](#page-129-0)
- ["Global Services Management" on page 132](#page-131-0)
- ["Helper Daemons" on page 132](#page-131-0)
- ["Identity Federation" on page 133](#page-132-0)
- ["JSS Proxy" on page 134](#page-133-0)
- ["LDAP Connection" on page 135](#page-134-0)
- ["Logging Service" on page 139](#page-138-0)
- ["Naming Service" on page 140](#page-139-0)
- ["Notification Service" on page 141](#page-140-0)
- ["Policy Agents" on page 141](#page-140-0)
- ["Policy Client API" on page 143](#page-142-0)
- ["Profile Service" on page 143](#page-142-0)
- ["Replication" on page 144](#page-143-0)
- ["SAML Service" on page 144](#page-143-0)
- <span id="page-123-0"></span>■ ["Security" on page 145](#page-144-0)
- ["Session Service" on page 146](#page-145-0)
- ["SMTP" on page 147](#page-146-0)
- ["Statistics Service" on page 147](#page-146-0)

### **About the** AMConfig.properties **File**

At installation, AMConfig.properties is located in the following directory: etc/opt/SUNWam/config.

AMConfig.properties contains one property per line, and each property has a corresponding value. Properties and values are case-sensitive. Lines that begin with the characters slash and asterisk  $(\prime^*)$  are comments, and comments are ignored by the application. Comments end with a last line that contains the closing characters asterisk and slash (\*/).

After you modify properties in AMConfig.properties, you must restart Federated Access Manager to activate the changes.

### **Federated Access Manager Console**

- com.iplanet.am.console.deploymentDescriptor Value is set during installation. Example: /amconsole
- com.iplanet.am.console.host Value is set during installation. Example: *hostName.domain.Name*.com
- com.iplanet.am.console.port Value is set during installation. Example: 80
- com.iplanet.am.console.protocol Value is set during installation. Example: http

### **Federated Access Manager Server Installation**

- com.iplanet.am.install.basedir This is a READ-ONLY property. Do not change the property value. Value is set during installation. Example: /opt/SUNWam/web-src/services/WEB-INF
- com.iplanet.am.install.vardir This is a READ-ONLY property. Do not change the property value. Value is set during installation. Example: /var/opt/SUNWam
- com.iplanet.am.installdir This is a READ-ONLY property. Do not change the property value. Value is set during installation. Example: /opt/SUNWam
- com.iplanet.am.jdk.path Value is set during installation. Example: /usr/jdk/entsys-j2se
- com.iplanet.am.locale

Value is set during installation. Example: en\_US

- com.iplanet.am.server.host Value is set during installation. Example: *hostName.domainName*.com
- com.iplanet.am.server.port Value is set during installation. Example: 80
- com.iplanet.am.server.protocol Value is set during installation. Example: http
- com.iplanet.am.version

Value is set during installation. Example: 7 2005Q4

■ com.sun.identity.server.fqdnMap[ ]

Enables Federated Access Manager Authentication service to take corrective action when a user types an incorrect URL . This is useful, for example, when a user specifies a partial hostname or uses an IP address to access protected resources.

The syntax of this property represents invalid FQDN values mapped to their corresponding valid counterparts. The property uses the following form:

com.sun.identity.server.fqdnMap[*invalid-name*]=*valid—name* . In this example, *invalid-name* is a possible invalid FQDN host name that may be used by the user, and the *valid—name* is the FQDN host name the filter will redirect the user to. If overlapping values for the same invalid FQDN exist, the application may become inaccessible. Using an invalid value for this property can also result in the application becoming inaccessible. You can use this property to map multiple host names. This is useful when the applications hosted on a server are accessible by multiple host names.

You can use this property to configure Federated Access Manager so that no corrective action is taken for certain hostname URLs. This is useful, for example, when it is required that no corrective action such as a redirect be used for users who access the application resources by using the raw IP address.

You can specify a map entry such as: com.sun.identity.server.fqdnMap[*IP*]=*IP* .

You can specify any number of such properties may as long as they are valid properties and conform to the requirements described above. Examples:

com.sun.identity.server.fqdnMap[*isserver*]=isserver.mydomain.comcom.sun.identity.serve com.sun.identity.server.fqdnMap[*IP address*]=*isserver.mydomain.com*

### <span id="page-125-0"></span>**am.util**

com.iplanet.am.util.xml.validating

Default value is no. Determines if validation is required when parsing XML documents using the Federated Access Manager XMLUtils class. This property is in effect only when value for the com.iplanet.services.debug.level property is set to warning or message. Allowable values are yes and no. The XML document validation is turned on only if the value for this property yes, and if value for com. iplanet. services.debug.level property is set to warning or message.

### **amSDK**

Each SDK cache entry stores a set of AMObject attributes values for a user.

■ com.iplanet.am.sdk.cache.maxSize

Default value is 10000. Specifies the size of the SDK cache when caching is enabled. Use an integer greater than 0, or the default size (10000 users) will be used.

com.iplanet.am.sdk.userEntryProcessingImpl

This property specifies a plug-in which implements the com.iplanet.am.sdk.AMUserEntryProcessed interface to perform some post-processing for user create, delete and modify operations. The property if used should specify the fully qualified class name which implements the above interface.

com.iplanet.am.sdk.caching.enabled

Setting this to true enables caching, and setting this to false disables caching. The default is true.

**Note –** Do not set this option to false unless you are running Federated Access Manager in a pure debugging mode. It should never be set to false in production.

### **Application Server Installation**

com.iplanet.am.iASConfig

Value is set during installation. Example: APPSERVERDEPLOYMENT

This property is used to determine if Federated Access Manager is running on iPlanet Application Server.

### <span id="page-126-0"></span>**Authentication**

■ com.sun.identity.auth.cookieName

Default value is AMAuthCookie. Specifies the cookie name used by Authentication Service to set the session handler ID during the authentication process. Once this process is completed (success or failure), this cookie is cleared or removed.

com.sun.identity.authentication.ocsp.responder.nickname

Value is set during installation. The Certificate Authority (CA) certificate nick name for that responder. Example: Certificate Manager - sun. If set, the CA certificate must be presented in the Web Server's certificate database.

com.sun.identity.authentication.ocsp.responder.url

Value is set during installation. Example: http://ocsp.sun.com/ocsp

Specifies the global OCSP responder URL for this instance. If the OCSP responder URL is set, the OCSP responder nick name must also be set. Otherwise both will be ignored. If both are not set, the OCSP responder URL presented in user's certificate will be used for OCSP validation. If the OCSP responder URL is not presented in user's certificate, then no OCSP validation will be performed.

com.sun.identity.authentication.ocspCheck

Default value is true. The global parameter to enable or disable OCSP checking. If this value is false, the OCSP feature in the Certificate Authentication module type cannot be used. .

com.sun.identity.authentication.special.users

Value is set during installation. Example: cn=dsameuser,ou=DSAME Users,o=AMRoot|cn=amService-UrlAccessAgent,ou=DSAME Users,o=AMRoot

Identifies the special user or users for this Federated Access Manager authentication component. This user is used by the Client APIs to authenticate remote applications to the Federated Access Manager server using the full user DN. The user will always be authenticated against the local directory server. Multiple values of this special user DN are separated by the pipe character (|). Use of this property is restricted to Authentication component only.

com.sun.identity.authentication.super.user

Value is set during installation. Example: uid=amAdmin,ou=People,o=AMRoot

Identifies the super user for this Federated Access Manager instance. This user must use LDAP to log in, and must use the full DN. The user is always authenticated against the local Directory Server.

com.sun.identity.authentication.uniqueCookieDomain

<span id="page-127-0"></span>Used to set the cookie domain for the above cookie name. This Cookie domain should be set such that it covers all the instances of the CDC (Cross Domain Controller) services installed in the network. For example,.example.com if all instances of Federated Access Manager are within the domain example.com.

com.sun.identity.authentication.uniqueCookieName

Default value is sunIdentityServerAuthNServer. Specifies the cookie name set to the Federated Access Manager server host URL when Federated Access Manager is running against Session Cookie hijacking.

■ com.iplanet.am.auth.ldap.createUserAttrList

Specifies a list of user attributes that contain values that will be retrieved from an external Directory Server during LDAP Authentication when the Authentication Service is configured to dynamically create users. The new user created in the local Directory Server will have the values for attributes which have been retrieved from external Directory Server.

Example: *attribute1*, *attribute2*, *attribute3*

### **Certificate Database**

Set these properties to initialize the JSS Socket Factory when iPlanet Web Server is configured for SSL.

- com.iplanet.am.admin.cli.certdb.dir Value is set during installation. Example: /opt/SUNWwbsvr/alias Specifies certificate database path.
- com.iplanet.am.admin.cli.certdb.passfile Value is set during installation. Example: /etc/opt/SUNWam/config/.wtpass Specifies certificate database password file.
- com.iplanet.am.admin.cli.certdb.prefix Value is set during installation. Example: https-*hostName.domainName*.com-*hostName*-Specifies certificate database prefix.

### **Cookies**

■ com.iplanet.am.cookie.encode

This property allows Federated Access Manager to URLencode the cookie value which converts characters to ones that are understandable by HTTP.

Value is set during installation. Example: false

■ com.iplanet.am.cookie.name

<span id="page-128-0"></span>Default value is iPlanetDirectoryPro. Cookie name used by Authentication Service to set the valid session handler ID. The value of this cookie name is used to retrieve the valid session information.

■ com.iplanet.am.cookie.secure

Allows the Federated Access Manager cookie to be set in a secure mode in which the browser will only return the cookie when a secure protocol such as HTTP(s) is used.

Default value is false.

■ com.iplanet.am.console.remote

Value is set during installation. Example: false

Determines whether the console is installed on a remote machine, or is installed on a local machine and will be used by authentication console.

■ com.iplanet.am.pcookie.name

Specifies the cookie name for a persistent cookie. A persistent cookie continues to exist after the browser window is closed. This enables a user to log in with a new browser session without having to reauthenticate. Default value is DProPCookie.

■ com.sun.identity.cookieRewritingInPath

Default value is true. This property is read by the Authentication Service when Federated Access Manager is configured to run in cookieless mode. The property specifies that the cookie needs to be rewritten as extra path information in the URL using this form: protocol://server:port/uri;*cookiename*=cookieValue?queryString. If this property is not specified, then the cookie will be written as part of the query string.

■ com.sun.identity.enableUniqueSSOTokenCookie

Default value is false. Indicates that Federated Access Manager is running against Session Cookie hijacking when the value is set to true.

### **Debugging**

com.iplanet.services.debug.directory

Specifies the output directory where debug files will be created. Value is set during installation. Example: /var/opt/SUNWam/debug

■ com.iplanet.services.debug.level

Specifies debug level. Default value is error. Possible values are:

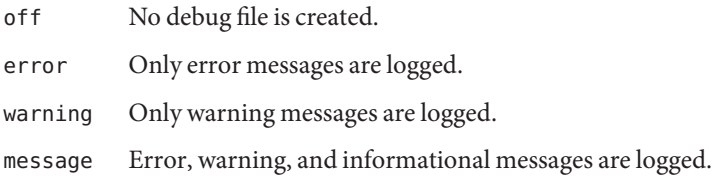

## <span id="page-129-0"></span>**Directory Server Installation**

- com.iplanet.am.defaultOrg Value is set at installation. Example: o=AMRoot Specifies the top-level realm or organization in the Federated Access Manager information tree.
- com.iplanet.am.directory.host Value is set during installation. Example: *DirectoryServerHost.domainName.*com Specifies fully-qualified host name of the Directory Server.
- com.iplanet.am.directory.port Value is set during installation. Example: 389 Specifies the Directory Server port number .
- com.iplanet.am.directory.ssl.enabled Default value is false. Indicates if Security Socket Layer (SSL) is enabled.
- com.iplanet.am.domaincomponent

Value is set during installation. Example: o=AMRoot

Specifies the domain component (dc) attribute for the Federated Access Manager information tree.

com.iplanet.am.rootsuffix Value is set during installation. Example: o=AMRoot

# **Event Connection**

com.sun.am.event.connection.disable.list

Specifies which event connection can be disabled. Values (case insensitive) can be:

- aci Changes to the aci attribute, with the search using the LDAP filter  $(aci=")$
- sm Changes in the Federated Access Manager information tree (or service management node), which includes objects with the sunService or sunServiceComponent marker object class. For example, you might create a policy to define access privileges for a protected resource, or you might modify the rules, subjects, conditions, or response providers for an existing policy.
- um Changes in the user directory (or user management node). For example, you might change a user's name or address.

For example, to disable persistent searches for changes to the Federated Access Manager information tree (or service management node):

com.sun.am.event.connection.disable.list=sm

To specify multiple values, separate each value with a comma.

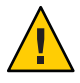

**Caution –** Persistent searches cause some performance overhead on Directory Server. If you determine that removing some of this performance overhead is absolutely critical in a production environment, you can disable one or more persistent searches using the com.sun.am.event.connection.disable.list property.

However, before disabling a persistent search, you should understand the limitations described above. It is strongly recommended that this property not be changed unless absolutely required. This property was introduced primarily to avoid overhead on Directory Server when multiple 2.1 J2EE agents are used, because each of these agents establishes these persistent searches. The 2.2 J2EE agents no longer establish these persistent searches, so you might not need to use this property.

Disabling persistent searches for any of these components is not recommended, because a component with a disabled persistent search does not receive notifications from Directory Server. Consequently, changes made in Directory Server for that particular component will not be notified to the component cache. For example, if you disable persistent searches for changes in the user directory (um), Federated Access Manager will not receive notifications from Directory Server. Therefore, an agent would not get notifications from Federated Access Manager to update its local user cache with the new values for the user attribute. Then, if an application queries the agent for the user attributes, it might receive the old value for that attribute.

Use this property only in special circumstances when absolutely required. For example, if you know that Service Configuration changes (related to changing values to any of services such as Session Service and Authentication Services) will not happen in production environment, the persistent search to the Service Management (sm) component can be disabled. However, if any changes occur for any of the services, a server restart would be required. The same condition also applies to other persistent searches, specified by the aci and um values.

■ com.iplanet.am.event.connection.delay.between.retries

Default value is 3000. Specifies the delay in milliseconds between retries to re-establish the Event Service connections.

com.iplanet.am.event.connection.ldap.error.codes.retries

<span id="page-131-0"></span>Default values are 80,81,91. Specifies the LDAP exception error codes for which retries to re-establish Event Service connections will trigger.

■ com.iplanet.am.event.connection.num.retries

Default value is 3. Specifies the number of attempts made to successfully re-establish the Event Service connections.

com.sun.am.event.connection.idle.timeout

Default value is 0. Specifies the number of minutes after which the persistent searches will be restarted.

This property is used when a load balancer or firewall is between the policy agents and the Directory Server, and the persistent search connections are dropped when TCP idle timeoutoccurs. The property value should be lower than the load balancer or firewall TCP timeout. This ensures that the persistent searches are restarted before the connections are dropped. A value of 0 indicates that searches will not be restarted. Only the connections that are timed out will be reset.

### **Global Services Management**

- com.iplanet.am.service.secret Value is set during installation. Example: AQICPX9e1cxSxB2RSy1WG1+O4msWpt/6djZl
- com.iplanet.am.services.deploymentDescriptor Value is set during installation. Example: /amserver
- com.iplanet.services.comm.server.pllrequest.maxContentLength

Default value is 16384 or 16k. Specifies the maximum content-length for an HttpRequest that Federated Access Manager will accept.

com.iplanet.services.configpath

Value is set during installation. Example: /etc/opt/SUNWam/config

### **Helper Daemons**

- com.iplanet.am.daemons Default value is unix securid. Description
- securidHelper.ports

Default value is 58943. This property takes a space-separated list and is used for the SecurID authentication module and helpers.

unixHelper.ipaddrs

<span id="page-132-0"></span>Value is set during installation. Specifies a list of IP addresses to be read by the amserverscript and passed to the UNIX helper when starting the helper. This property can contain a list of space-separated trusted IP Addresses in IPv4 format.

■ unixHelper.port

Default value is 58946. Used in the UNIX Authentication module type.

### **Identity Federation**

- com.sun.identity.federation.alliance.cache.enabled Default value is true. If true, federation metadata will be cached internally.
- com.sun.identity.federation.fedCookieName

Default value is fedCookie. Specifies the name of the Federation Services cookie.

■ com.sun.identity.federation.proxyfinder

Default value is com.sun.identity.federation.services.FSIDPProxyImpl. Defines the implementation for finding a preferred identity provider to be proxied.

com.sun.identity.federation.services.signingOn

Default value is false. Specifies the level of signature verification for Liberty requests and responses.

- true Liberty requests and responses will be signed when sent, and Liberty requests and responses that are received will be verified for signature validity.
- false Liberty requests and responses that are sent and received will not be verified for signature.
- optional Liberty requests and responses will be signed or verified only if required by the Federation profiles.
- com.sun.identity.password.deploymentDescriptor

Value is set during installation. Example: /ampassword

■ com.sun.identity.policy.Policy.policy\_evaluation\_weights

Default value is 10:10:10. Indicates the proportional processing cost to evaluate a policy subject, rule, and condition. The values specified influence the order in which the subject, rule, and condition of a policy are evaluated. The value is expressed using three integers which represent a subject, a rule, and a condition. The values are delimited by a colon (:) to indicate the proportional processing cost to evaluate a policy subject, rule, and condition.

com.sun.identity.session.application.maxCacheTime

Default value is 3. Specifies the maximum number of minutes for caching time for Application Sessions. By default, the cache does not expire unless this property is enabled. <span id="page-133-0"></span>■ com.sun.identity.sm.ldap.enableProxy

The default is false. The purpose of this flag is to report to Service Management that the Directory Proxy must be used for read, write, and/or modify operations to the Directory Server. This flag also determines if ACIs or delegation privileges are to be used.

This flag must be set to "true" when the Federated Access Manager SDK (from version 7 or 7.1) is communicating with Access Manger version 6.3. For example, in the co-existence/legacy mode this value should be "true". In the legacy DIT, the delegation policies were not supported. Only ACIs were supported, so o to ensure proper delegation check, this flag must be set to 'true' in legacy mode installation to make use of the ACIs for access control. Otherwise the delegation check will fail.

In realm mode, this value should be set to false so only the delegation policies are used for access control. In version 7.0 and later, Federated Access Manager supports data-agnostic feature in realm mode installation. So, in addition to Directory Server, other servers may be used to store service configuration data.

Additionally, this flag will report to the Service Management feature that the Directory Proxy does not need to be used for the read, write, and/or modify operations to the backend storage. This is because some data stores, like Active Directory, may not support proxy.

com.sun.identity.webcontainer

Value is set during installation. Example: WEB\_CONTAINER

Specifies the name of the of the web container. Although the servlet or JSPs are not web container dependent, Federated Access Manager uses the servlet 2.3 API request.setCharacterEncoding() to correctly decode incoming non English characters. These APIs will not work if Federated Access Manager is deployed on Sun Java System Web Server 6.1. Federated Access Manager uses the gx\_charset mechanism to correctly decode incoming data in Sun Java System Web Server versions 6.1 and S1AS7.0. Possible values BEA6.1, BEA 8.1, IBM5.1 or IAS7.0. If the web container is Sun Java System Web Server, the tag is not replaced.

### **JSS Proxy**

These properties identify the value for SSL ApprovalCallback. If the checkSubjectAltName or resolveIPAddress feature is enabled, you must create cert7.db and key3.db with the prefix value ofcom.iplanet.am.admin.cli.certdb.prefix in the com.iplanet.am.admin.cli.certdb.dirdirectory. Then restart Access Manager .

■ com.iplanet.am.jssproxy.checkSubjectAltName

Default value is false. When enabled, a server certificate includes the Subject Alternative Name (SubjectAltName) extension, and Federated Access Manager checks all name entries in the extension. If one of the names in the SubjectAltName extension is the same as the server FQDN, Federated Access Manager continues the SSL handshaking. To enable this

<span id="page-134-0"></span>property, set it to a comma separated list of trusted FQDNs. For example: com.iplanet.am.jssproxy.checkSubjectAltName= amserv1.example.com,amserv2.example.com

- com.iplanet.am.jssproxy.resolveIPAddress Default value is false.
- com.iplanet.am.jssproxy.trustAllServerCerts

Default value is false. If enabled (true), Federated Access Manager ignores all certificate-related issues such as a name conflict and continues the SSL handshaking. To prevent a possible security risk, enable this property only for testing purposes, or when the enterprise network is tightly controlled. Avoid enabling this property if a security risk might occur (for example, if a server connects to a server in a different network).

■ com.iplanet.am.jssproxy.SSLTrustHostListIf set, Federated Access Manager checks each server FQDN in the list against the server host in the certificate CN. If there is a FQDNs in the list that is matched with server certificate cn, Federated Access Manager continues the SSL handshaking even if there is"Incorrect Domain name error". Use the following syntax to set the property:

```
com.iplanet.am.jssproxy.SSLTrustHostList = fqdn_am_server1 ,fqdn_am_server2,
fqdn_am_server3
```
■ com.sun.identity.jss.donotInstallAtHighestPriority

Default value is false. Determines if JSS will be added with highest priority to JCE. Set to true if other JCE providers should be used for digital signatures and encryptions.

### **LDAP Connection**

- com.iplanet.am.ldap.connection.delay.between.retries Default is 1000. Specifies the number milliseconds between retries.
- com.iplanet.am.ldap.connection.ldap.error.codes.retries

Default values are 80,81,91. Specifies the LDAPException error codes for which retries to re-establish the LDAP connection will trigger.

■ com.iplanet.am.ldap.connection.num.retries

Default value is 3. Specifies the number of attempts made to successfully re-establish the LDAP connection.

## **Liberty Alliance Interactions**

- com.sun.identity.liberty.interaction.htmlStyleSheetLocation Value is set during installation. Example: /opt/SUNWam/lib/is-html.xsl Specifies path to style sheet that renders the interaction page in HTML.
- com.sun.identity.liberty.interaction.wmlStyleSheetLocation Value is set during installation. Example: /opt/SUNWam/lib/is-wml.xsl Specifies path to style sheet that renders the interaction page in WML.
- com.sun.identity.liberty.interaction.wscSpecifiedInteractionChoice Default value isinteractIfNeeded. Indicates whether a web service consumer participates in an interaction. Allowed values are:

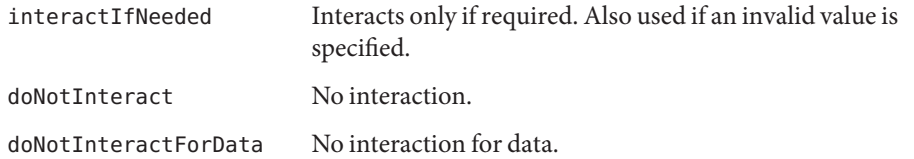

■ com.sun.identity.liberty.interaction.wscSpecifiedMaxInteractionTime

Default value is 80. Web service consumer's preference on the acceptable duration for interaction. The value is expressed in seconds. The default value is used if the value is not specified or if a non-integer value is specified.

■ com.sun.identity.liberty.interaction.wscWillEnforceHttpsCheck

The default value is yes. Indicates whether a web service consumer enforces the requirement that a request redirected to a URL uses HTTPS. Valid values are yes and no. The case is ignored. The Liberty specification requires the value to be yes. If no value is specified, the default value is used.

■ com.sun.identity.liberty.interaction.wscWillInlcudeUserInteractionHeader

Default value is yes. If not value is specified, the default value is used. Indicates whether a web service consumer includes userInteractionHeader. Allowable values are yes and no. The case is ignored.

■ com.sun.identity.liberty.interaction.wscWillRedirect

Default value is yes. Indicates whether the web service consumer redirects user for interaction. Valid values are yes and no. If not value is specified, the default value is used.

■ com.sun.identity.liberty.interaction.wspRedirectHandler

Value is set during installation. Example: http://*hostName.domainName*.com:*portNumber*/amserver/WSPRedirectHandler Specifies the URL WSPRedirectHandlerServlet uses to handle Liberty WSF WSP-resource owner interactions based on user agent redirects. This should be running in the same JVM where the Liberty service provider is running.

■ com.sun.identity.liberty.interaction.wspRedirectTime

Default is 30. Web service provider's expected duration for interaction. Expressed in seconds. If the value is not specified, or if the value is a non-integer, the default value is used.

■ com.sun.identity.liberty.interaction.wspWillEnforceHttpsCheck

Default value is yes. If no value is specified, the default value is used. Indicates whether the web service consumer enforces the requirement that returnToURLuse HTTPS. Valid values are yes and no. (case ignored) the Liberty specification requires the value to be yes.

■ com.sun.identity.liberty.interaction.

wspWillEnforceReturnToHostEqualsRequestHost

The Liberty specification requires the value to be yes. Indicates whether the web service consumer enforces that returnToHost and requestHost are the same. Valid values areyes and no.

■ com.sun.identity.liberty.interaction.wspWillRedirect

Default is yes. If no value is specified, the default value is used. Indicates whether a web service provider redirects the user for interaction. Valid values are yes and no. Case is ignored.

■ com.sun.identity.liberty.interaction.wspWillRedirectForData

Default value is yes. If no value is specified, the default value is used. Indicates whether the web service provider redirects the user for interaction for data. Valid values are yes and no. Case is ignored.

■ com.sun.identity.liberty.ws.jaxb.namespacePrefixMappingList

Default value is

=S=http://schemas.xmlsoap.org/soap/envelope/|sb=urn:liberty:sb:2003-08 |pp=urn:liberty:id-sis-pp:2003-08|ispp=http://www.sun.com/identity/ liberty/pp|is=urn:liberty:is:2003-08

. Specifies the namespace prefix mapping used when marshalling a JAXB content tree to a DOM tree. The syntax is prefix=namespace|prefix=namespace|...

■ com.sun.identity.liberty.ws.jaxb.packageList

Specifies JAXB package list used when constructing JAXBContext. Each package must be separated by a colon (:).

■ com.sun.identity.liberty.ws.security.TokenProviderImpl

```
Default value is
com.sun.identity.liberty.ws.security.AMSecurityTokenProviderDescription.
```
■ com.sun.identity.liberty.ws.soap.certalias

Value is set during installation. Client certificate alias that will be used in SSL connection for Liberty SOAP Binding.

■ com.sun.identity.liberty.ws.soap.messageIDCacheCleanupInterval

Default value is 60000. Specifies the number of milliseconds to elapse before cache cleanup events begin. Each message is stored in a cache with its ownmessageID to avoid duplicate messages. When a message's current time less the received time exceeds thestaleTimeLimit value, the message is removed from the cache.

■ com.sun.identity.liberty.ws.soap.staleTimeLimit

Default value is 300000. Determines if a message is stale and thus no longer trustworthy. If the message timestamp is earlier than the current timestamp by the specified number of milliseconds, the message the considered to be stale.

■ com.sun.identity.liberty.ws.soap.supportedActors

Default value is http://schemas.xmlsoap.org/soap/actor/next. Specifies supported SOAP actors. Each actor must be separated by a pipe character (|).

com.sun.identity.liberty.ws.ta.certalias

Value is set during installation. Specifies certificate alias for the trusted authority that will be used to sign SAML or SAML. BEARER token of response message.

■ com.sun.identity.liberty.ws.wsc.certalias

Value is set during installation. Specifies default certificate alias for issuing web service security token for this web service client.

■ com.sun.identity.liberty.ws.ta.certalias

Value is set during installation. Specifies certificate alias for trusted authority that will be used to sign SAML or SAML. BEARER token of response message.

com.sun.identity.liberty.ws.trustedca.certaliases

Value is set during installation.

Specifies certificate aliases for trusted CA. SAML or SAML BEARER token of incoming request. Message must be signed by a trusted CA in this list. The syntax is*cert alias 1*[:*issuer 1*]|*cert alias 2*[:*issuer 2*]|..... Example:

myalias1:myissuer1|myalias2|myalias3:myissuer3. The value issuer is used when the token doesn't have a KeyInfo inside the signature. The issuer of the token must be in this list, and the corresponding certificate alias will be used to verify the signature. If KeyInfo exists, the keystore must contain a certificate alias that matches the KeyInfo and the certificate alias must be in this list.

■ com.sun.identity.liberty.ws.security.TokenProviderImpl

Value is set during installation. Specifies implementation for security token provider.

com.sun.identity.saml.removeassertion

Default value is true. A flag to indicate if de-referenced assertions should be removed from the cache. Applies to assertions that were created associated with artifacts, and have been de-referenced.

### <span id="page-138-0"></span>**Logging Service**

com.iplanet.am.logstatus

Specifies whether logging is turned on (ACTIVE) or off (INACTIVE). Value is set to ACTIVE during installation.

## **Logging Properties You Can Add to AMConfig.properties**

You can configure the degree of detail to be contained in a specific log file by adding attributes to the AMConfig.properties file. Use the following format:

iplanet-am-logging.*logfileName*.level=*java.util.logging.Level* where *logfileName* is the name of a log file for an Federated Access Manager service (see table 1), and*java.util.logging.Level* is an allowable attribute value . Federated Access Manager services log at the INFO level. SAML and Identity Federation services also log at more detailed levels (FINE, FINER, FINEST). Example:

iplanet-am-logging.amSSO.access.level=FINER

In addition there is a level OFF that can be used to turn off logging, and a level ALL that can be used to enable logging of all messages. Example:

iplanet-am-logging.amConsole.access.evel=OFF

**TABLE 6–1** Federated Access Manager Log Files

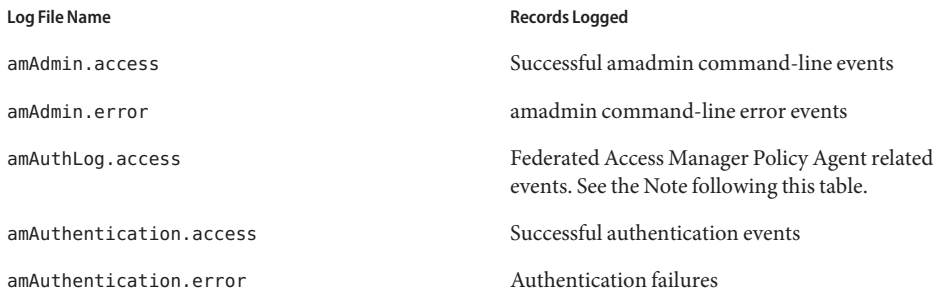

<span id="page-139-0"></span>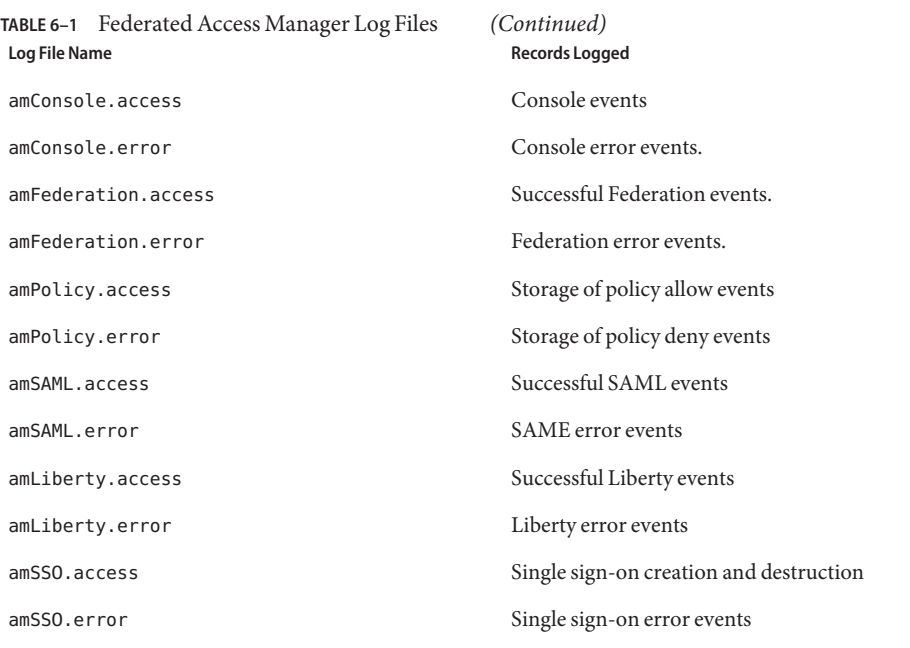

**Note –** The amAuthLog filename is determined by the Policy Agent properties in AMAgent.properties. For Web Policy Agents, the property is com.sun.am.policy.agents.config.remote.log. For J2EE Policy Agents, the property is com.sun.identity.agents.config.remote.logfile. The default is amAuthLog*.host.domain.port*, where *host.domain* is the fully-qualified host name of the host running the Policy Agent web server, and where *port* is the port number of that web server. If you have multiple Policy Agents deployed, you can have multiple instances of this file. The property com.sun.identity.agents.config.audit.accesstype (for both Web and J2EE Agents) determines what data is logged remotely. The logged data can include policy allows, policy denies, both allows and denies, or neither allows nor denies.

### **Naming Service**

- com.iplanet.am.naming.failover.url This property is no longer being used in Federated Access Manager 7.0.
- com.iplanet.am.naming.url

Value is set during installation. Example: http://*hostName.domainName*.com:*portNumber*/amserver/namingservice Specifies the naming service URL to use.

### <span id="page-140-0"></span>**Notification Service**

Use the following keys to configure the notification thread pool.

■ com.iplanet.am.notification.threadpool.size

Default value is 10. Defines the size of the pool by specifying the total number of threads.

■ com.iplanet.am.notification.threadpool.threshold

Default value is 100. Specifies the maximum task queue length.

When a notification task comes in, it is sent to the task queue for processing. If the queue reaches the maximum length, further incoming requests will be rejected along with a ThreadPoolException, until the queue has a vacancy.

■ com.iplanet.am.notification.url

Value is set during installation. Example: http://*hostName.domainName*.com:*portNumber*/amserver/notificationservice

### **Policy Agents**

- com.iplanet.am.policy.agents.url.deploymentDescriptor Value is set during installation. Example: AGENT\_DEPLOY\_URI
- com.sun.identity.agents.app.username

Default value is UrlAccessAgent. Specifies the username to use for the Application authentication module.

■ com.sun.identity.agents.cache.size

Default value is 1000. Specifies the size of the resource result cache. The cache is created on the server where the policy agent is installed.

■ com.sun.identity.agents.header.attributes

Default values are cn, ou, o, mail, employeenumber, c. Specifies the policy attributes to be returned by the policy evaluator. Uses the form a[,...]. In this example, a is the attribute in the data store to be fetched.

com.sun.identity.agents.logging.level

Default value is NONE. Controls the granularity of the Policy Client API logging level. The default value is NONE. Possible values are:

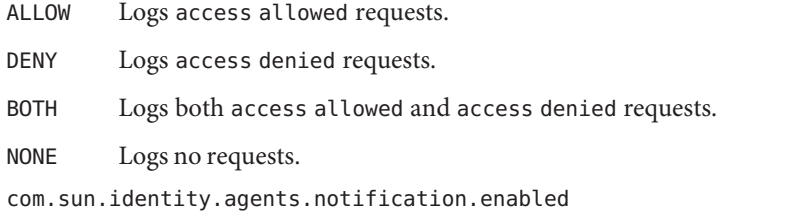

Default value is false. Enables or disables notifications for the Policy Client API.

com.sun.identity.agents.notification.url

Used by the policy client SDK to register policy change notifications. A mis-configuration of this property will result in policy notifications being disabled.

■ com.sun.identity.agents.polling.interval

Default value is 3. Specifies the polling interval which is the number of minutes after which an entry is dropped from the Client APIs cache.

com.sun.identity.agents.resource.caseSensitive

Default value is false. Description

Indicates whether case sensitive is turned on or off during policy evaluation.

■ com.sun.identity.agents.true.value

Indicates the true value of a policy action. This value can be ignored if the application does not need to access the PolicyEvaluator.isAllowed method. This value signifies how a policy decision from Federated Access Manager should be interpreted. Default value is allow.

com.sun.identity.agents.resource.comparator.class

Default value is com.sun.identity.policy.plugins.URLResourceName

Specifies the resource comparison class name. Available implementation classes are: com.sun.identity.policy.plugins.PrefixResourceName and com.sun.identity.policy.plugins.URLResourceName.

com.sun.identity.agents.resource.delimiter

Default value is a backslash (/). Specifies the delimiter for the resource name.

■ com.sun.identity.agents.resource.wildcard

Default value is \*. Specifies the wildcard for the resource name.

■ com.sun.identity.agents.server.log.file.name

Default value is amRemotePolicyLog. Specifies the name of the log file to use for logging messages to Federated Access Manager. Only the name of the file is needed. The directory of the file is determined other Federated Access Manager configuration settings.

com.sun.identity.agents.use.wildcard

Default value is true. Indicates whether to use a wildcard for resource name comparison.

### <span id="page-142-0"></span>**Policy Client API**

■ com.sun.identity.policy.client.booleanActionValues

iPlanetAMWebAgentService|POST|allow|deny

Default value is iPlanetAMWebAgentService|GET|allow|deny:.

Specifies Boolean action values for policy action names. Uses the form serviceName|actionName|trueValue|falseValue. Values for action names are delimited by a colon (:).

com.sun.identity.policy.client.cacheMode

Default value is self. Specifies cache mode for the client policy evaluator. Valid values are subtree and self. If set to subtree, the policy evaluator obtains policy decisions from the server for all the resources from the root of resource actually requested. If set to self, the policy evaluator gets the policy decision from the server only for the resource actually requested.

com.sun.identity.policy.client.clockSkew

Adjusts for time difference between the policy client machine and the policy server. If this property does not exist, and if the policy agent time differs from the policy server time, you occasionally see and incorrect policy decision. You must run a time-syncing service to keep the time on the policy server and on the policy client as close as possible. Use this property to adjust for the small time difference regardless of running time syncing service. Clock skew in seconds = agentTime - serverTime . Comment the property out on the policy server. Uncomment the line and set the appropriate value on the policy client machine or the machine running the policy agent agent-server clock skew (in seconds).

com.sun.identity.policy.client.resourceComparators=

serviceType=iPlanetAMWebAgentService|class=

Specifies ResourceComparators to be used for different service names. Copy the value from the Federated Access Manager console. Go to Service Configuration > PolicyConfiguration > Global:ResourceComparator. Concatenate multiple values from Federated Access Manager using a colon (: ) as the delimiter.

■ com.sun.identity.policy.plugins.URLResourceName|wildcard Default value is \*|delimiter=/|caseSensitive=trueDescription

# **Profile Service**

com.iplanet.am.profile.host

This property is no longer used in Federated Access Manager 7. It is provided only for backward compatibility. Value is set during installation. Example: *hostName.domainName*.com

<span id="page-143-0"></span>■ com.iplanet.am.profile.port

This property is no longer used in Federated Access Manager 7. It is provided only for backward compatibility. Value is set during installation. Example: 80

### **Replication**

Use the following keys to configure replication setup.

com.iplanet.am.replica.delay.between.retries

Default value is 1000. Specifies the number of milliseconds between retries.

■ com.iplanet.am.replica.num.retries Default value is 0. Specifies the number of times to retry.

### **SAML Service**

- com.sun.identity.saml.assertion.version Default value is 1.1. Specifies default SAML version used. Possible values are 1.0 or 1.1.
- com.sun.identity.saml.checkcert

Default value is on. Flag for checking the certificate embedded in the KeyInfo against the certificates in the keystore. Certificates in the keystore are specified by the com.sun.identity.saml.xmlsig.keystore property. Possible values are: on|off. If the flag is"on", \* the certification must be presented in the keystore for \* XML signature validation. If the flag is"off", skip \* the presence checking. \*/

- on Certification must be presented in the keystore for XML signature validation
- off Skips the presence checking.
- com.sun.identity.saml.protocol.version

Default value is 1.1. Specifies default SAML version used. Possible values are 1.0 or 1.1.

- com.sun.identity.saml.removeassertion
- com.sun.identity.saml.request.maxContentLength

Default value is 16384. Specifies the maximum content-length for an HTTP Request that will be used in SAML.

- com.sun.identity.saml.xmlsig.certalias Default value is test. Description
- com.sun.identity.saml.xmlsig.keypass Value is set during installation. Example: /etc/opt/SUNWam/config/.keypass
Specifies the path to the SAML XML key password file.

- com.sun.identity.saml.xmlsig.keystore Value is set during installation. Example: /etc/opt/SUNWam/config/keystore.jks Specifies the path to the SAML XML keystore password file.
- com.sun.identity.saml.xmlsig.storepass Value is set during installation. Example: /etc/opt/SUNWam/config/.storepass Specifies the path to the SAML XML key storepass file.

## **Security**

com.iplanet.security.encryptor

Default value is com.iplanet.services.util.JSSEncryption. Specifies the encrypting class implementation. Available classes are: com.iplanet.services.util.JCEEncryption and com.iplanet.services.util.JSSEncryption.

com.iplanet.security.SecureRandomFactoryImpl

Default value is com.iplanet.am.util.JSSSecureRandomFactoryImpl. Specifies the factory class name for SecureRandomFactory. Available implementation classes are: com.iplanet.am.util.JSSSecureRandomFactoryImpl which uses JSS, and com.iplanet.am.util.SecureRandomFactoryImpl which uses pure Java.

■ com.iplanet.security.SSLSocketFactoryImpl

Default value is com.iplanet.services.ldap.JSSSocketFactory. Specifies the factory class name for LDAPSocketFactory. Available classes are: com.iplanet.services.ldap.JSSSocketFactory which uses JSS, and netscape.ldap.factory.JSSESocketFactory which uses pure Java.

■ com.sun.identity.security.checkcaller

Default value is false. Enables or disables Java security manager permissions check for Federated Access Manager. Disabled by default. If enabled, then you should make appropriate changes to the Java policy file of the container in which Federated Access Manager is deployed. This way, Federated Access Manager JAR files can be trusted for performing sensitive operations. For more information, see the Java API Reference (Javadoc) entry for com.sun.identity.security.

am.encryption.pwd

Value is set during installation. Example: dSB9LkwPCSoXfIKHVMhIt3bKgibtsggd Specifies the key used to encrypt and decrypt passwords.

## **Session Service**

■ com.iplanet.am.clientIPCheckEnabled

Default value is false. Specifies whether or not the IP address of the client is checked in all SSOToken creations or validations.

com.iplanet.am.session.client.polling.enable

This is a READ-ONLY property. Do not modify the property value.

Default value is false. Enables client-side session polling. Please note that the session polling mode and the session notification mode are mutually exclusive. If the polling mode is enabled, the session notification is automatically turned off, and vice versa.

com.iplanet.am.session.client.polling.period

Default value is 180. Specifies number of seconds in a polling period.

■ com.iplanet.am.session.httpSession.enabled

Default value is true. Enables or disables USING httpSession.

■ com.iplanet.am.session.invalidsessionmaxtime

Default value is 10. Specifies the number of minutes after which the invalid session will be removed from the session table if it is created and the user does not login. This value should always be greater than the timeout value in the Authentication module properties file.

com.iplanet.am.session.maxSessions

Default value is 5000. Specify the maximum number of allowable concurrent sessions.

Login sends a Maximum Sessions error if the maximum concurrent sessions value exceeds this number.

■ com.iplanet.am.session.protectedPropertiesList

Allows you to protect certain core or internal session properties from remote updates via the SetProperty method of the Session Service. By setting this "hidden" key security parameter, you can customize session attributes in order to participate in authorization as well as other Federated Access Manager features. To use this parameter:

- 1. With a text editor, add the parameter to the AMConfig.properties file.
- 2. Set the parameter to the session properties that you want to protect. For example:

com.iplanet.am.session.protectedPropertiesList = PropertyName1,PropertyName2,PropertyName3

- 3. Restart the Federated Access Manager Web container for the values to take effect.
- com.iplanet.am.session.purgedelay

Default value is 60. Specifies the number of minutes to delay the purge session operation.

After a session times out, this is an extended time period during which the session continues to reside in the session server. This property is used by the client application to check if the session has timed out through SSO APIs. At the end of this extended time period, the session is destroyed. The session is not sustained during the extended time period if the user logs out or if the session is explicitly destroyed by an Federated Access Manager component. The session is in the INVALID state during this extended period.

■ com.sun.am.session.caseInsensitiveDN

Default value is true. Compares the Agent DN. If the value is false, the comparison is case-sensitive.

com.sun.am.session.enableHostLookUp Default value is false. Enables or disables host lookup during session logging.

## **SMTP**

- com.iplanet.am.smtphost Default value is localhost. Specifies the mail server host.
- com.iplanet.am.smtpport Default value is 25. Specifies the mail server port.

## **Statistics Service**

■ com.iplanet.am.stats.interval

Default value is 60. Specifies number of minutes to elapse between statistics logging. Minimum is 5 seconds to avoid CPU saturation. Federated Access Manager assumes any value less than 5 seconds to be 5 seconds.

■ com.iplanet.services.stats.directory

Value is set during installation. Example: /var/opt/SUNWam/stats Specifies directory where debug files are created.

■ com.iplanet.services.stats.state

Default value is file. Specifies location of statistics log. Possible values are:

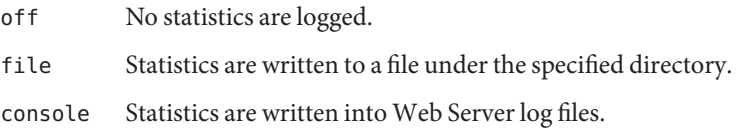

<span id="page-148-0"></span>**CHAPTER 7** 7

# serverconfig.xml Reference

The file serverconfig.xml provides configuration information for Sun Java<sup>TM</sup> System Federated Access Manager regarding the Directory Server that is used as its data store. This chapter explains the elements of the file and how to configure it for failover, how can you have multiple instances, how can you un-deploy the console and remove console files from a server. It contains the following sections:

- "Overview" on page 149
- ["server-config Definition Type Document" on page 151](#page-150-0)
- ["Failover Or Multimaster Configuration" on page 153](#page-152-0)

#### **Overview**

serverconfig.xml is located in / *FederatedAccessManager-base* /SUNWam/config/ums. It contains the parameters used by the Identity SDK to establish the LDAP connection pool to Directory Server. No other function of the product uses this file. Two users are defined in this file: user1 is a Directory Server proxy user and user2 is the Directory Server administrator.

## **Proxy User**

The *Proxy User* can take on any user's privileges (for example, the organization administrator or an end user). The connection pool is created with connections bound to the proxy user. Federated Access Manager creates a proxy user with the DN of cn=puser, ou=DSAME Users,dc=example,dc=com. This user is used for all queries made to Directory Server. It benefits from a proxy user ACI already configured in the Directory Server and, therefore, can perform actions on behalf of a user when necessary. It maintains an open connection through which all queries are passed (retrieval of service configurations, organization information, etc.). The proxy user password is always encrypted."Proxy User" on page 149 illustrates where the encrypted password is located in serverconfig.xml .

<span id="page-149-0"></span>**EXAMPLE 7–1** Proxy User In serverconfig.xml

```
<User name="User1" type="proxy">
<DirDN>
cn=puser,ou=DSAME Users,dc=example,dc=com
</DirDN>
<DirPassword>
AQICkc3qIrCeZrpexyeoL4cdeXih4vv9aCZZ
</DirPassword>
</User>
```
### **Admin User**

dsameuser is used for binding purposes when the Federated Access Manager SDK performs operations on Directory Server that are not linked to a particular user (for example, retrieving service configuration information).["Proxy User" on page 149](#page-148-0) performs these operations on behalf of dsameuser, but a bind must first validate the dsameuser credentials. During installation, Federated Access Manager creates cn=dsameuser,ou=DSAME Users, dc=example, dc=com . ["Proxy User" on page 149](#page-148-0) illustrates where the encrypted dsameuser password is found in serverconfig.xml .

**EXAMPLE 7–2** Admin User In serverconfig.xml

```
<User name="User2" type="admin">
<DirDN>
cn=dsameuser,ou=DSAME Users,dc=example,dc=com
</DirDN>
<DirPassword>
AQICkc3qIrCeZrpexyeoL4cdeXih4vv9aCZZ
</DirPassword>
</User>
```
## <span id="page-150-0"></span>**server-config Definition Type Document**

server-config.dtd defines the structure for serverconfig.xml . It is located in *FederatedAccessManager-base* /SUNWam/dtd. This section defines the main elements of the DTD. ["MiscConfig Element" on page 152](#page-151-0) is an example of the serverconfig.xml file.

## **iPlanetDataAccessLayer Element**

*iPlanetDataAccessLayer*is the root element. It allows for the definition of multiple server groups per XML file. Its immediate sub-element is the "ServerGroup Element" on page 151. It contains no attributes.

## **ServerGroup Element**

*ServerGroup* defines a pointer to one or more directory servers. They can be master servers or replica servers. The sub-elements that qualify the *ServerGroup* include "Server Element" on page 151,["User Element" on page 152,"BaseDN Element" on page 152](#page-151-0) and ["MiscConfig](#page-151-0) [Element" on page 152.](#page-151-0) The XML attributes of *ServerGroup* are the name of the server group, and *minConnPool* and *maxConnPool* which define the minimum (1) and maximum (10) connections that can be opened for the LDAP connection pool. More than one defined ServerGroup element is not supported.

**Note –** Federated Access Manager uses a connection pool to access Directory Server. All connections are opened when Federated Access Manager starts and are not closed. They are reused.

## **Server Element**

*Server* defines a specific Directory Server instance. It contains no sub-elements. The required XML attributes of *Server* are a user-friendly name for the server, the host name, the port number on which the Directory Server runs, and the type of LDAP connection that must be opened (either simple or SSL).

**Note –** For an example of automatic failover using the Server element, see ["Failover Or](#page-152-0) [Multimaster Configuration" on page 153.](#page-152-0)

## <span id="page-151-0"></span>**User Element**

*User* contains sub-elements that define the user configured for the Directory Server instance. The sub-elements that qualify *User*include *DirDN* and *DirPassword*. It's required XML attributes are the name of the user, and the type of user. The values for*type* identify the user's privileges and the type of connection that will be opened to the Directory Serverinstance. Options include:

- auth—defines a user authenticated to Directory Server.
- proxy—defines a Directory Server proxy user. See ["Proxy User" on page 149](#page-148-0) for more information.
- rebind—defines a user with credentials that can be used to rebind.
- admin—defines a user with Directory Server administrative privileges. See ["Admin User"](#page-149-0) [on page 150](#page-149-0) for more information.

#### **DirDN Element**

*DirDN* contains the LDAP Distinguished Name of the defined user.

#### **DirPassword Element**

*DirPassword* contains the defined user's encrypted password.

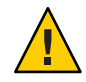

**Caution –** It is important that passwords and encryption keys are kept consistent throughout the deployment. For example, the passwords defined in this element are also stored in Directory Server. If the password is to be changed in one place, it must be updated in both places. Additionally, this password is encrypted. If the encryption key defined in the am.encryption.pwd property is changed, all passwords in serverconfig.xml must be re-encrypted using ampassword --encrypt *password*. .

## **BaseDN Element**

*BaseDN* defines the base Distinguished Name for the server group. It contains no sub-elements and no XML attributes.

## **MiscConfig Element**

*MiscConfig* is a placeholder for defining any LDAP JDK features like cache size. It contains no sub-elements. It's required XML attributes are the name of the feature and its defined value.

```
EXAMPLE 7–3 serverconfig.xml
<?xml version="1.0" encoding="UTF-8" standalone="yes"?>
\leq \frac{1}{2} \leqCopyright (c) 2002 Sun Microsystems, Inc. All rights reserved.
Use is subject to license terms.
-->
<iPlanetDataAccessLayer>
        <ServerGroup name="default" minConnPool="1" maxConnPool="10">
                 <Server name="Server1" host="
               ishost.domain_name" port="389"
type="SIMPLE" />
                 <User name="User1" type="proxy">
                         <DirDN>
                                  cn=puser,ou=DSAME Users,dc=example,dc=com
                         </DirDN>
                         <DirPassword>
                                  AQICkc3qIrCeZrpexyeoL4cdeXih4vv9aCZZ
                         </DirPassword>
                 </User>
                 <User name="User2" type="admin">
                         <DirDN>
                                  cn=dsameuser,ou=DSAME Users,dc=example,dc=com
                         </DirDN>
                         <DirPassword>
                                  AQICkc3qIrCeZrpexyeoL4cdeXih4vv9aCZZ
                         </DirPassword>
                 </User>
                 <BaseDN>
                         dc=example,dc=com
                 </BaseDN>
        </ServerGroup>
</iPlanetDataAccessLayer>
```
## **Failover Or Multimaster Configuration**

Federated Access Manager allows automatic failover to any Directory Server defined as a ["ServerGroup Element" on page 151"Server Element" on page 151](#page-150-0) in serverconfig.xml. More than one server can be configured for failover purposes or multimasters. If the first configured server goes down, the second configured server will takeover."Failover Or Multimaster Configuration" on page 153 illustrates serverconfig.xml with automatic failover configuration.

**EXAMPLE 7–4** Configured Failover in serverconfig.xml

```
<?xml version="1.0" encoding="ISO-8859-1" standalone="yes"?>
<! -PROPRIETARY/CONFIDENTIAL. Use of this product is subject to license terms.
Copyright 2002 Sun Microsystems, Inc. All rights reserved.
-->
<iPlanetDataAccessLayer>
     <ServerGroup name="default" minConnPool="1" maxConnPool="10">
          <Server name="Server1" host="
            amhost1.domain_name" port="389" type="SIMPLE" />
          <Server name="Server2" host="
            amhost2.domain_name" port="389" type="SIMPLE" />
          <Server name="Server3" host="
            amhost3.domain_name" port="390" type="SIMPLE" />
          <User name="User1" type="proxy">
               <DirDN>
                    cn=puser,ou=DSAME Users,dc=example,dc=com
               </DirDN>
               <DirPassword>
                    AQIC5wM2LY4Sfcy+AQBQxghVwhBE92i78cqf
               </DirPassword>
          </User>
          <User name="User2" type="admin">
               <DirDN>
                    cn=dsameuser,ou=DSAME Users,dc=example,dc=com
               </DirDN>
               <DirPassword>
                    AQIC5wM2LY4Sfcy+AQBQxghVwhBE92i78cqf
               </DirPassword>
          </User>
          <BaseDN>
               o=isp
          </BaseDN>
     </ServerGroup>
</iPlanetDataAccessLayer>
```
# Error Codes and Log File Reference **PART IV**

#### **CHAPTER 8** 8

# Federated Access Manager Component Error Codes

This appendix provides a list of the error messages generated by Federated Access Manager. While this list is not exhaustive, the information presented in this chapter will serve as a good starting point for common problems. The tables listed in this appendix provide the error code itself, a description and/or probable cause of the error, and describes the actions that can be taken to fix the encountered problem.

This appendix lists error codes for the following functional areas:

- "Federated Access Manager Console Errors" on page 157
- ["Authentication Error Codes" on page 159](#page-158-0)
- ["Policy Error Codes" on page 162](#page-161-0)
- ["amadmin Error Codes" on page 164](#page-163-0)

If you require further assistance in diagnosing errors, please contact Sun Technical Support:

http://www.sun.com/service/sunone/software/index.html

## **Federated Access Manager Console Errors**

The following table describes the error codes generated and displayed by the Federated Access Manager Console.

| <b>Error Message</b>                        | <b>Description/Probable Cause</b>                                                                                                    | <b>Action</b>                                    |  |
|---------------------------------------------|----------------------------------------------------------------------------------------------------|--------------------------------------------------|--|
| Unable to get attribute from data<br>store. | The object may have been removed   Redisplay the objects that you are<br>by another user prior to being<br>removed by the current user. | trying to delete and try the<br>operation again. |  |

**TABLE 8–1** Federated Access Manager Console Errors

| <b>Error Message</b>                                                       | <b>Description/Probable Cause</b>                                                                                                    | <b>Action</b>                                                                                                    |  |
|----------------------------------------------------------------------------|----------------------------------------------------------------------------------------------------|----------------------------------------------------------------------------------------------------|--|
| Invalid URL                                                                | This occurs if the URL for an<br>Federated Access Manager console<br>window is entered incorrectly.                                                            |                                                                                                    |  |
| There are no entities.                                                     | The parameters entered in the<br>search window, or in the Filter<br>fields, did not match any objects in<br>the directory.                                     | Run the search again with a<br>different set of parameters                                                                                                    |  |
| There are no attributes to display.                                        | The selected object does not<br>contain any editable attributes<br>defined in its schema.                                                                      |                                                                                                    |  |
| There is no information to display<br>for this service.                    | The services viewed from the<br>Service Configuration module do<br>not have global or organization<br>based attributes                                         |                                                                                                    |  |
| Size limit Exceeded. Refine your<br>search to locate more entries.         | The parameters specified in the<br>search have returned more entries<br>than are allowed to be returned                                                        | Modify the Maximum Results<br>Returned from a Search attribute<br>in the Administration service to a<br>larger value. You can also modify<br>the search parameters to be more<br>restrictive.           |  |
| Time limit Exceeded. Refine your<br>search to locate more entries.         | The search for the specified<br>parameters has taken longer than<br>the allowed search time.                                                                   | Modify the Timeout for Search<br>attribute in the Administration<br>service to a larger value. You can<br>also modify the search<br>parameters, so they are less<br>restrictive, to return more values. |  |
| Invalid user's start location. Please<br>contact your administrator.       | The start location DN in the users<br>entry is no longer valid                                                                                                 | Edit the properties of the User<br>service and change the value for<br>Administrator DN to a valid DN<br>value.                                                                                         |  |
| Could not create identity object.<br>User does not have sufficient access. | An operation was executed by a<br>user with insufficient permissions.<br>The permissions a user has defined<br>determines what operations they<br>can perform. |                                                                                                    |  |

**TABLE 8–1** Federated Access Manager Console Errors *(Continued)*

# <span id="page-158-0"></span>**Authentication Error Codes**

The following table describes the error codes generated by the Authentication service. These errors are displayed to the user/administrator in the Authentication module.

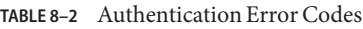

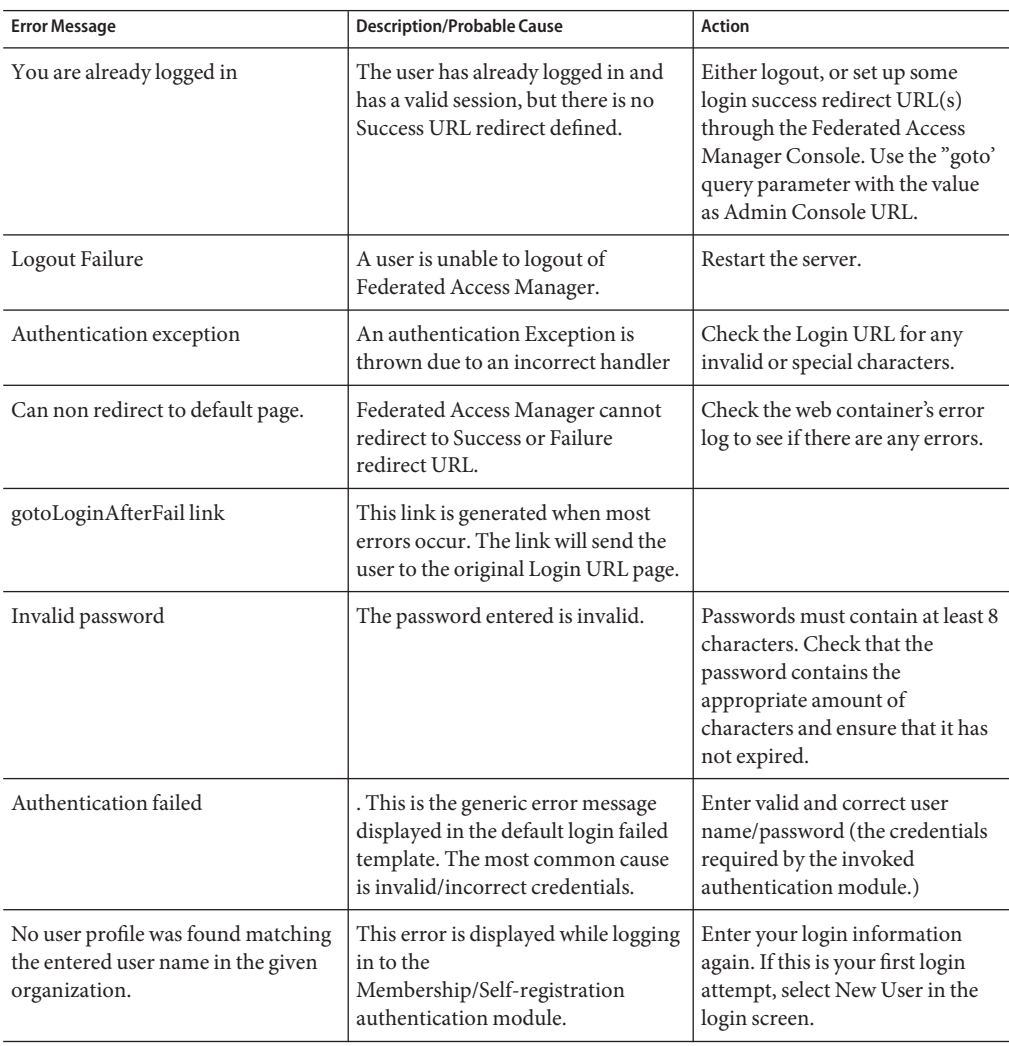

| IABLE 8-Z<br>Authentication Error Codes<br>(Conturnueu)            |                                                                                                    |                                                                                                    |  |  |
|--------------------------------------------------------------------|----------------------------------------------------------------------------------------------------|----------------------------------------------------------------------------------------------------|--|--|
| <b>Error Message</b>                                               | <b>Description/Probable Cause</b>                                                                             | <b>Action</b>                                                                                                    |  |  |
| The password entered does not<br>contain enough characters.        | This error is displayed while logging<br>in to the<br>Membership/Self-registration<br>authentication module.  | The login password must contain<br>at least 8 characters by default<br>(this number is configurable<br>through the Membership<br>Authentication module). |  |  |
| A user already exists with this name<br>in the given organization. | This error is displayed while logging<br>in to the<br>Membership/Self-registration<br>authentication module.  | User IDs must be unique within<br>the organization.                                                                                                    |  |  |
| The User Name and Password fields<br>cannot have the same value.   | This error is displayed while logging<br>in to the<br>Membership/Self-registration<br>authentication module.  | Make sure that the username and<br>password are different.                                                                                               |  |  |
| No user name was entered                                           | .This error is displayed while logging<br>in to the<br>Membership/Self-registration<br>authentication module. | Make sure to enter the user<br>name.                                                                                                    |  |  |
| No password was entered.                                           | This error is displayed while logging<br>in to the<br>Membership/Self-registration<br>authentication module.  | Make sure to enter the password.                                                                                                    |  |  |
| Missing the confirmation password<br>field.                        | This error is displayed while logging<br>in to the<br>Membership/Self-registration<br>authentication module.  | Make sure to enter the password<br>in the Confirm Password field.                                                                                        |  |  |
| The password and the confirm<br>password do not match.             | This error is displayed while logging<br>in to the<br>Membership/Self-registration<br>authentication module.  | Make sure that the password and<br>confirmation password match.                                                                                          |  |  |
| An error occurred while storing the<br>user profile.               | This error is displayed while logging<br>in to the<br>Membership/Self-registration<br>authentication module.  | Make sure that the attributes and<br>elements are valid and correct for<br>Self Registration in the<br>Membership.xml file.                              |  |  |
| This organization is not active                                    | The organization is not active.                                                                               | Activate the organization<br>through the Federated Access<br>Manager console by changing the<br>organization status from<br>inactive to active.          |  |  |

**TABLE 8–2** Authentication Error Codes *(Continued)*

| <b>Error Message</b>                                  | <b>Description/Probable Cause</b>                                                                                                    |                                                                                                    |
|-------------------------------------------------------|----------------------------------------------------------------------------------------------------|----------------------------------------------------------------------------------------------------|
| Internal Authentication Error.                        | This is a generic Authentication<br>error which may be caused by<br>different and multiple<br>environmental and/or configuration<br>issues. |                                                                                                    |
| User is not active                                    | The user no longer has an active<br>status.                                                                                                 | Activate the user through the<br>Admin Console by changing the<br>user status from inactive to<br>active.                                                                                                    |
|                                                       |                                                                                                    | if the user is locked out by<br>Memory Locking, restart the<br>server.                                                                                                    |
| User does not belong to the specified<br>role.        | This error is displayed during<br>role-based authentication.                                                                                | Make sure that the login user<br>belongs to the role specified for<br>the role-based authentication.                                                                                                    |
| User session has timed out.                           | The user session has timed out.                                                                                                    | Login in again.                                                                                                    |
| Specified authentication module is<br>denied.         | The specified authentication module<br>is denied.                                                                                           | Make sure that the required<br>authentication module is<br>registered under the required<br>organization, that the template is<br>created and saved for the<br>module, and that the module is<br>selected in the Organization<br>Authentication Modules list in<br>the Core Authentication module. |
| No configuration found                                | The configuration for the<br>authentication module was not<br>found.                                                                        | Check the Authentication<br>Configuration service for the<br>required authentication method.                                                                                                    |
| Persistent Cookie Username does<br>not exist          | Persistent Cookie Username does<br>not exist in the Persistent Cookie<br>Domain.                                                            |                                                                                                    |
| No organization found.                                | The organization was not found.                                                                                                    | Make sure that the requested<br>organization is valid and correct.                                                                                                    |
| User has no profile in the specified<br>organization. | User has no profile in the specified<br>organization.                                                                                       | Make sure that the user exists<br>and is valid in the specified<br>organization in the local<br>Directory Server.                                                                                                    |
| One of the required fields was not<br>completed.      | One of the required fields was not<br>completed.                                                                                            | Make sure that all required fields<br>are entered.                                                                                                    |

**TABLE 8–2** Authentication Error Codes *(Continued)*

<span id="page-161-0"></span>

| TABLE 8–2 Authentication Error Codes<br>(Continuea)<br><b>Description/Probable Cause</b><br>Action<br><b>Error Message</b> |                                            |                         |  |
|----------------------------------------------------------------------------------------------------|--------------------------------------------|-------------------------|--|
| Maximum Session Limit was<br>reached                                                                                       | The maximum sessions limit was<br>reached. | Logout and login again. |  |

**TABLE 8–2** Authentication Error Codes *(Continued)*

# **Policy Error Codes**

The following table describes the error codes generated by the Policy framework and displayed in the Federated Access Manager Console.

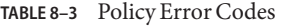

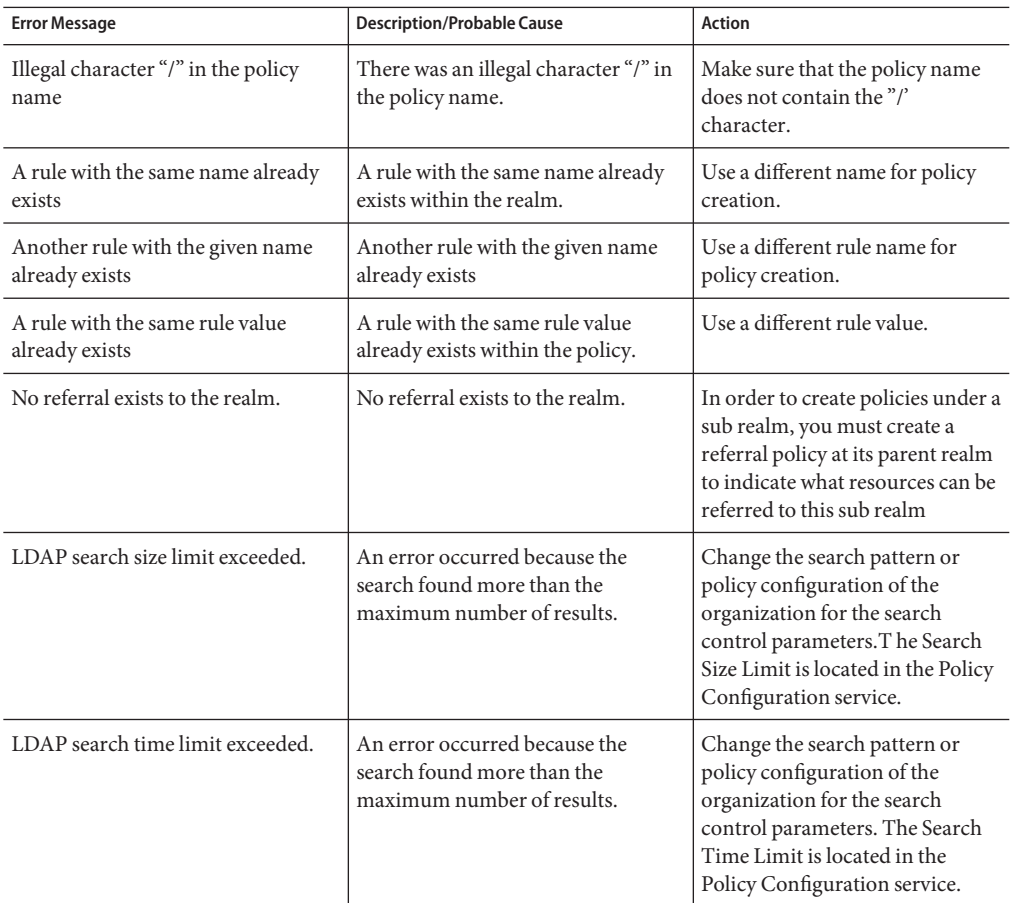

| Policy Error Codes<br>(Continued)<br>TABLE 8-3 |                                                                                                    |                                                                                                    |  |  |
|------------------------------------------------|----------------------------------------------------------------------------------------------------|----------------------------------------------------------------------------------------------------|--|--|
| <b>Error Message</b>                           | <b>Description/Probable Cause</b>                                                                    | <b>Action</b>                                                                                                    |  |  |
| Invalid LDAP Bind password.                    | Invalid LDAP Bind password.                                                                          | The password for LDAP Bind<br>user defined in Policy<br>Configuration is incorrect. This<br>leads to the inability to get an<br>authenticated LDAP connection<br>to perform policy operations. |  |  |
| Application SSO token is invalid               | The server could not validate the<br>Application SSO token. Most likely<br>the SSO token is expired. | Enter the authentication<br>credentials again.                                                                                                    |  |  |
| User SSO token is invalid.                     | The server could not validate the<br>User SSO token. Most likely the SSO<br>token is expired.        | User must reauthenticate                                                                                                    |  |  |
| Property value not an integer                  | The property value not an integer.                                                                   | The value for this plugin's<br>property should be an integer.                                                                                                    |  |  |
| Property Value not defined                     | Property value should be defined.                                                                    | Provide a value for the given<br>property.                                                                                                    |  |  |
| Start IP is larger than End IP                 | Start IP is larger than End IP for the<br>policy's condition.                                        | An attempt was made to set end<br>IP Address to be larger than start<br>IP Address in IP Address<br>condition. The Start IP cannot be<br>larger than the End IP.                               |  |  |
| Start Date is larger than End Date             | Start date is larger than end date for<br>the policy's condition.                                    | An attempt was made to set end<br>Date to be larger than start Date<br>in the policy's Time Condition.<br>The Start Date cannot be larger<br>than the End Date.                                |  |  |
| Policy not found in realm.                     | An error occurred trying to locate a<br>non-existing policy in a realm                               | Make sure that the policy exists<br>under the specified realm.                                                                                                    |  |  |
| User does not have sufficient access.          | The user does not have sufficient<br>right to perform policy operations.                             | Perform policy operations with<br>the user who has appropriate<br>access rights.                                                                                                    |  |  |
| Invalid LDAP Server host.                      | The LDAP Server Host attribute<br>value is invalid.                                                  | Change the invalid LDAP Server<br>host that was entered in the<br>Policy Configuration service.                                                                                                |  |  |

## <span id="page-163-0"></span>**amadmin Error Codes**

The following table describes the error codes generated by the amadmin command line tool to Federated Access Manager's debug file.

**TABLE 8–4** amadmin error codes

| Code           | <b>Description/Probable Cause</b>                                      | <b>Action</b>                                                                                                    |
|----------------|------------------------------------------------------------------------|----------------------------------------------------------------------------------------------------|
| 1              | Too few arguments.                                                     | Make sure that the mandatory arguments<br>(--runasdn, --password, --passwordfile,<br>--schema, --data, and --addattributes) and their<br>values are supplied in the command line. |
| 2              | The input XML file was not found.                                      | Check the syntax and make sure that the input XML is<br>valid.                                                                                                    |
| 3              | The user DN for the -- runasdn value is<br>missing.                    | Provide the user DN as the value for --runasdn.                                                                                                    |
| $\overline{4}$ | The service name for the --deletservice<br>value is missing.           | Provide the service name as the value for<br>--deleteservice.                                                                                                    |
| 5              | The password for the --password value is<br>missing.                   | Provide the password as the value for --password.                                                                                                    |
| 6              | The locale name was not provided. The<br>locale will default to en US. | See the Online Help for a list of locales.                                                                                                    |
| 7              | Missing XML input file.                                                | Provide at least one input XML filename to process.                                                                                                    |
| 8              | One or more arguments are incorrect.                                   | Check that all arguments are valid. For a set of valid<br>arguments, type amadmin --help.                                                                                         |
| 9              | Operation failed.                                                      | When amadmin fails, it produces more precise error<br>codes to indicate the specific error. Refer to those<br>error codes to evaluate the problem.                                |
| 10             | Cannot process requests.                                               | When amadmin fails, it produces more precise error<br>codes to indicate the specific error. Refer to those<br>error codes to evaluate the problem.                                |
| 12             | Policy cannot be created.                                              | amadmin produces exception messages to indicate the<br>specific error. Refer to those messages to evaluate the<br>problem.                                                        |
| 13             | Policy cannot be deleted.                                              | amadmin produces exception messages to indicate the<br>specific error. Refer to those messages to evaluate the<br>problem.                                                        |

| Code | <b>Description/Probable Cause</b>                                                      | <b>Action</b>                                                                                                    |
|------|----------------------------------------------------------------------------------------|----------------------------------------------------------------------------------------------------|
| 14   | Service cannot be deleted.                                                             | amadmin produces exception messages to indicate the<br>specific error. Refer to those messages to evaluate the<br>problem. |
| 15   | Cannot authenticate user.                                                              | Make sure the user DN and password are correct.                                                                            |
| 16   | Cannot parse the input XML file.                                                       | Make sure that the XML is formatted correctly and<br>adheres to the amAdmin.dtd.                                           |
| 17   | Cannot parse due to an application error<br>or a parser initialization error.          | Make sure that the XML is formatted correctly and<br>adheres to the amAdmin.dtd.                                           |
| 18   | Cannot parse because a parser with<br>specified options cannot be built.               | amadmin produces exception messages to indicate the<br>specific error. Refer to those messages to evaluate the<br>problem. |
| 19   | Cannot read the input XML file.                                                        | amadmin produces exception messages to indicate the<br>specific error. Refer to those messages to evaluate the<br>problem. |
| 20   | Cannot parse because the XML file is not<br>a valid file.                              | Check the syntax and make sure that the input XML is<br>valid.                                                             |
| 21   | Cannot parse because the XML file is not<br>a valid file.                              | amadmin produces exception messages to indicate the<br>specific error. Refer to those messages to evaluate the<br>problem. |
| 22   | XML file validation warnings for the file.                                             | amadmin produces exception messages to indicate the<br>specific error. Refer to those messages to evaluate the<br>problem. |
| 23   | Cannot process the XML file.                                                           | amadmin produces exception messages to indicate the<br>specific error. Refer to those messages to evaluate the<br>problem. |
| 24   | Neither - -data or - - schema options are<br>in the command.                           | Check that all arguments are valid. For a set of valid<br>arguments, type amadmin --help.                                  |
| 25   | The XML file does not follow the correct<br>DTD.                                       | Check the XML file for the DOCTYPE element.                                                                                |
| 26   | LDAP Authentication failed due to<br>invalid DN, password, hostname, or<br>portnumber. | Make sure the user DN and password are correct.                                                                            |
| 28   | Service Manager exception (SSO<br>exception).                                          | amadmin produces exception messages to indicate the<br>specific error. Refer to those messages to evaluate the<br>problem. |

**TABLE 8–4** amadmin error codes *(Continued)*

| TABLE 8–4<br>Code | amadmin error codes<br>(Continued)<br><b>Description/Probable Cause</b> | Action                                                                                                    |
|-------------------|-------------------------------------------------------------------------|----------------------------------------------------------------------------------------------------|
|                   |                                                                         |                                                                                                    |
| 29                | Service Manager exception.                                              | amadmin produces exception messages to indicate the<br>specific error. Refer to those messages to evaluate the<br>problem. |
| 30                | Schema file inputstream exception.                                      | amadmin produces exception messages to indicate the<br>specific error. Refer to those messages to evaluate the<br>problem. |
| 31                | Policy Manager exception (SSO<br>exception).                            | amadmin produces exception messages to indicate the<br>specific error. Refer to those messages to evaluate the<br>problem. |
| 32                | Policy Manager exception.                                               | amadmin produces exception messages to indicate the<br>specific error. Refer to those messages to evaluate the<br>problem. |
| 33                | More than one debug option is specified.                                | Only one debug option should be specified.                                                                                 |
| 34                | Login failed.                                                           | amadmin produces exception messages to indicate the<br>specific error. Refer to those messages to evaluate the<br>problem. |
| 36                | Invalid attribute value.                                                | Check the level set for the LDAP search. It should be<br>either SCOPE SUB or SCOPE ONE.                                    |
| 37                | Error in getting object type.                                           | Make sure that the DN in the XML file is value and<br>contains the correct object type.                                    |
| 38                | Invalid organization DN.                                                | Make sure that the DN in the XML file is valid and is<br>an organization object.                                           |
| 39                | Invalid role DN.                                                        | Make sure that the DN in the XML file is valid and is a<br>role object.                                                    |
| 40                | Invalid static group DN.                                                | Make sure that the DN in the XML file is valid and is a<br>static group object.                                            |
| 41                | Invalid people container DN.                                            | Make sure the DN in the XML file is valid and is a<br>people container object.                                             |
| 42                | Invalid organizational unit DN.                                         | Make sure that the DN in the XML file is valid and is a<br>container object.                                               |
| 43                | Invalid service host name.                                              | Make sure that the hostname for retrieving valid<br>sessions is correct.                                                   |
| 44                | Subschema error.                                                        | Subcschema is only supported for global and<br>organization attributes.                                                    |
| 45                | Cannot locate service schema for service.                               | Make sure that the sub schema in the XML file is valid.                                                                    |

**TABLE 8–4** amadmin error codes *(Continued)*

| IABLE 8–4 | amadmin error codes<br>(Conprime)                                                                                                    |                                                                                                    |
|-----------|----------------------------------------------------------------------------------------------------|----------------------------------------------------------------------------------------------------|
| Code      | <b>Description/Probable Cause</b>                                                                                                    | <b>Action</b>                                                                                          |
| 46        | The role template can be true only if the<br>schema type is dynamic.                                                                               | Make sure that the role template in the XML file is<br>valid.                                          |
| 47        | Cannot add users to a filtered role.                                                                                                    | Made sure that the role DN in the XML file is not a<br>filtered role.                                  |
| 48        | Template does not exist.                                                                                                    | Make sure that the service template in the XML file is<br>valid.                                       |
| 49        | Cannot add users to a dynamic group.                                                                                                    | Made sure that the group DN in the XML file is not a<br>dynamic group.                                 |
| 50        | Policies can not be created in an<br>organization that is a child organization<br>of a container.                                                  | Make sure that the organization in which the policy is<br>to be created is not a child of a container. |
| 51        | The group container was not found.                                                                                                    | Create a group container for the parent organization<br>or container.                                  |
| 52        | Cannot remove a user from a filtered role.                                                                                                    | Make sure that the role DN in the XML file is not<br>filtered role.                                    |
| 53        | Cannot remove users from a dynamic<br>group.                                                                                                    | Make sure that the group DN in the XML file is not a<br>dynamic group.                                 |
| 54        | The subschema string does not exist.                                                                                                    | Make sure that the subschema string exists in the<br>XML file.                                         |
|           |                                                                                                    |                                                                                                    |
| 59        | You are trying to add user to an<br>organization or container. And default<br>people container does not exists in an<br>organization or container. | Make sure the default people container exists.                                                         |
| 60        | Default URL prefix is not found following<br>--defaultURLPrefix argument                                                                           | provide the default URL prefix accordingly.                                                            |
| 61        | Meta Alias is not found following<br>--metaalias argument                                                                                          | provide the Meta Alias accordingly.                                                                    |
| 62        | Entity Name is not specified.                                                                                                    | provide the entity name.                                                                               |
| 63        | File name for importing meta data is<br>missing.                                                                                                   | provide the file name that contains meta data.                                                         |
| 64        | File name for storing exported meta data<br>is missing.                                                                                            | provide the file name for storing meta data.                                                           |

**TABLE 8–4** amadmin error codes *(Continued)*

| IABLE 8-4<br>Code | amadmin error codes<br>Continuea)<br><b>Description/Probable Cause</b>                                                 | <b>Action</b>                                               |
|-------------------|----------------------------------------------------------------------------------------------------|-------------------------------------------------------------|
|                   |                                                                                                    |                                                             |
| 65                | Unable to get a handler to Meta attribute.<br>Specified user name and password may be<br>incorrect.                    | ensure that user name and password are correct.             |
| 66                | Missing resource bundle name when<br>adding, viewing or deleting resource<br>bundle that is store in directory server. | provide the resource bundle name                            |
| 67                | Missing file name of file that contains the<br>resource strings when adding resource<br>bundle to directory server.    | Please provide a valid file name.                           |
| 68                | Failed to load liberty meta to Directory<br>Server.                                                                    | Please check the meta data again before loading it<br>again |

**TABLE 8–4** amadmin error codes *(Continued)*

**CHAPTER 9** 9

# Federated Access Manager Log File Reference

This appendix lists the possible log files for each area of Federated Access Manager functionality. The tables in this appendix document the following log file items:

- $\blacksquare$  Id The log identification number.
- Log Level The Log Level attribute for the message.
- $\blacksquare$  Description A description of the logging message.
- Data The data type to which the message pertains.
- Triggers Reason for the log file message.
- Actions Actions for you to take to gain more information.

Definitions and locations and of the log files are described in the *Sun Java System Federated Access Manager 7.1 Technical Overview*.

## **Log Reference for amadmin Command Line Utility**

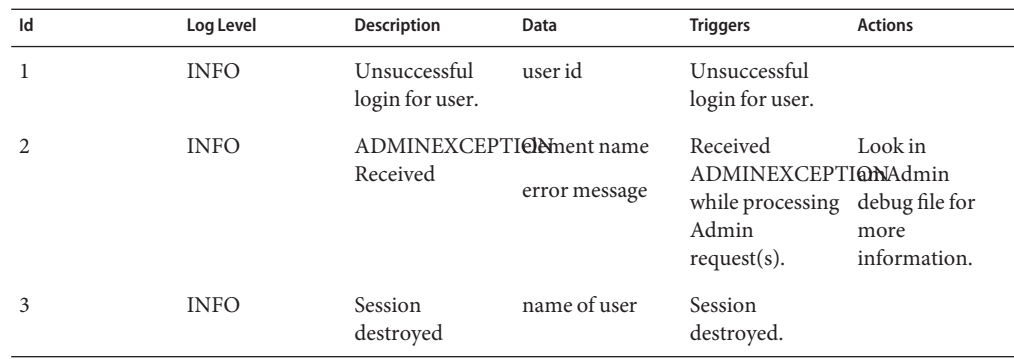

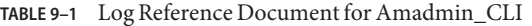

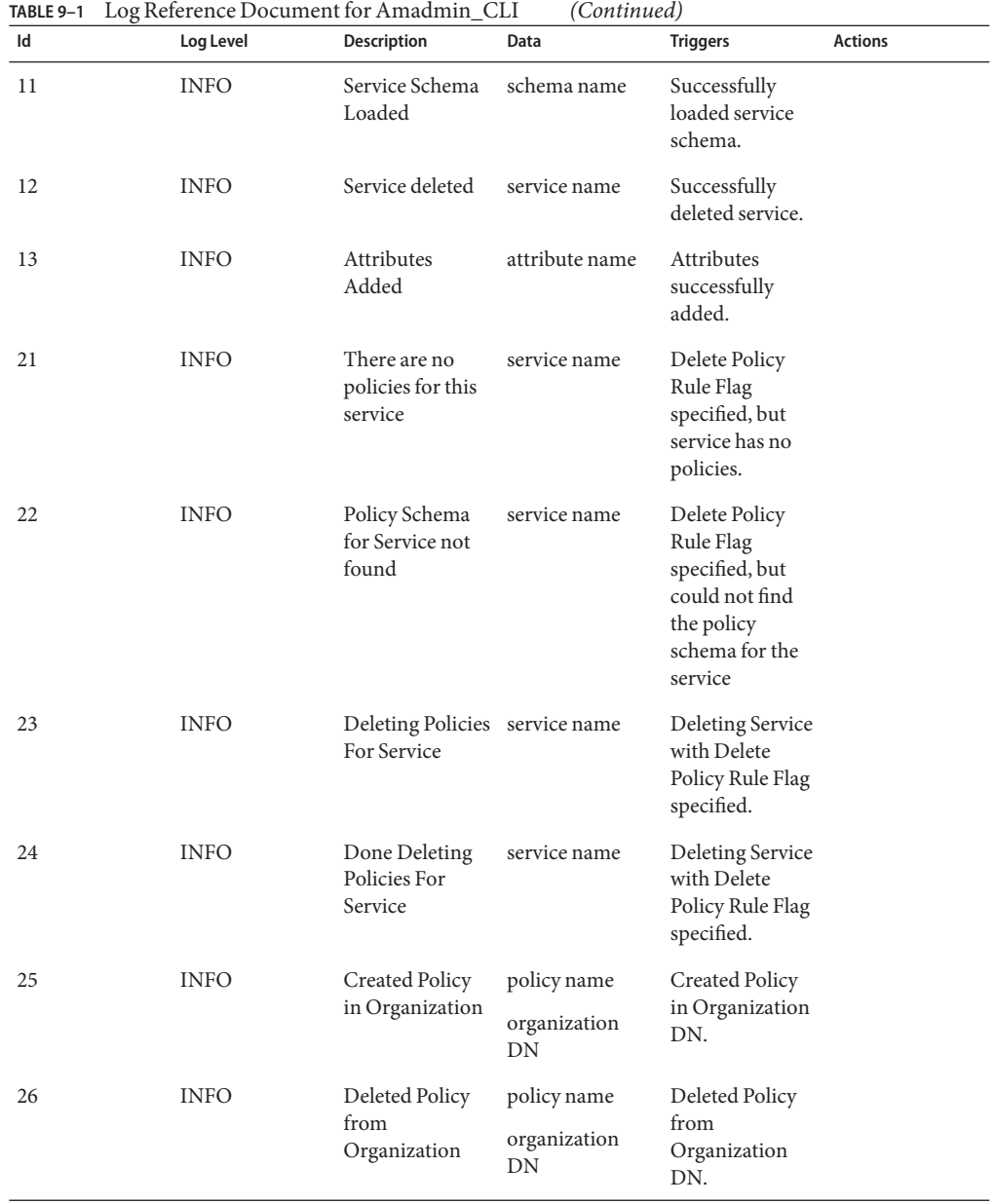

| Id | Log Level   | Description                                                                        | Data                                       | <b>Triggers</b>                                                                             | <b>Actions</b> |
|----|-------------|------------------------------------------------------------------------------------|--------------------------------------------|---------------------------------------------------------------------------------------------|----------------|
| 31 | <b>INFO</b> | Add Resource<br>Bundle of Locale name<br>to Directory<br>Server                    | resource bundle<br>resource locale         | Resource<br><b>Bundle of Locale</b><br>successfully<br>stored in<br>Directory<br>Server.    |                |
| 32 | <b>INFO</b> | Add Default<br>Resource<br>Bundle to<br>Directory Server                           | resource bundle<br>name                    | Default<br>Resource<br>Bundle<br>successfully<br>stored in<br>Directory<br>Server.          |                |
| 33 | <b>INFO</b> | Deleted<br>Resource<br><b>Bundle of Locale</b><br>from Directory<br>Server         | resource bundle<br>name<br>resource locale | Successfully<br>deleted<br>Resource<br><b>Bundle of Locale</b><br>from Directory<br>Server. |                |
| 34 | <b>INFO</b> | Deleted Default<br>Resource<br><b>Bundle of Locale</b><br>from Directory<br>Server | resource bundle<br>name                    | Successfully<br>deleted default<br>Resource<br>Bundle from<br>Directory<br>Server.          |                |
| 41 | <b>INFO</b> | Modified Service name of service<br>Schema of<br>service                           |                                            | Successfully<br>modified Service<br>Schema of<br>service.                                   |                |
| 42 | <b>INFO</b> | Deleted Service<br>Sub Schema of<br>service                                        | name of sub<br>schema<br>name of service   | Successfully<br>deleted service<br>sub schema of<br>service.                                |                |
| 43 | <b>INFO</b> | <b>Added Service</b><br>Sub Schema to<br>service.                                  | name of service                            | Successfully<br>added service<br>sub schema to<br>service.                                  |                |
| 44 | <b>INFO</b> | Added Sub<br>Configuration to configuration<br>service.                            | name of sub<br>name of service             | Successfully<br>added sub<br>configuration to<br>service.                                   |                |

**TABLE 9–1** Log Reference Document for Amadmin\_CLI *(Continued)*

| Id | Log Level   | Description                                                      | Data                           | <b>Triggers</b>                                                         | <b>Actions</b> |
|----|-------------|------------------------------------------------------------------|--------------------------------|-------------------------------------------------------------------------|----------------|
| 45 | <b>INFO</b> | Modified Sub<br>Configuration of configuration<br>service        | name of sub<br>name of service | Successfully<br>modified sub<br>configuration of<br>service.            |                |
| 46 | <b>INFO</b> | Deleted Sub<br>Configuration of configuration<br>service         | name of sub<br>name of service | Successfully<br>deleted sub<br>configuration of<br>service.             |                |
| 47 | <b>INFO</b> | Deleted all<br>Service<br>Configurations<br>of service.          | name of service                | Successfully<br>deleted all<br>service<br>configurations<br>of service. |                |
| 91 | <b>INFO</b> | Modify Service<br>SubConfiguration name<br>in Organization       | subconfiguration Successfully  | Modified Service<br>SubConfiguration<br>in Organization.                |                |
|    |             |                                                                  | service name                   |                                                                         |                |
|    |             |                                                                  | organization<br>DN             |                                                                         |                |
| 92 | <b>INFO</b> | <b>Added Service</b><br>SubConfiguration name<br>in Organization | subconfiguration Successfully  | <b>Added Service</b><br>SubConfiguration<br>in Organization.            |                |
|    |             |                                                                  | service name                   |                                                                         |                |
|    |             |                                                                  | organization<br>DN             |                                                                         |                |
| 93 | <b>INFO</b> | Deleted Service<br>SubConfiguration name<br>in Organization      | subconfiguration Successfully  | Deleted Service<br>SubConfiguration<br>in Organization.                 |                |
|    |             |                                                                  | service name                   |                                                                         |                |
|    |             |                                                                  | organization<br>DN             |                                                                         |                |
| 94 | <b>INFO</b> | Created remote<br>provider in<br>organization                    | provider name                  | Successfully<br>created remote<br>provider in<br>organization.          |                |
|    |             |                                                                  | organization<br>DN             |                                                                         |                |
| 95 | <b>INFO</b> | Modified remote provider name<br>provider in<br>organization     | organization<br>DN             | Successfully<br>modified remote<br>provider in<br>organization.         |                |

| Id  | Log Level   | <b>Description</b>                                       | Data                                             | <b>Triggers</b>                                                          | <b>Actions</b>                                                       |
|-----|-------------|----------------------------------------------------------|--------------------------------------------------|--------------------------------------------------------------------------|----------------------------------------------------------------------|
| 96  | INFO        | Modified hosted<br>provider in<br>organization           | provider name<br>organization<br>DN              | Successfully<br>modified hosted<br>provider in<br>organization.          |                                                                      |
| 97  | <b>INFO</b> | Created hosted<br>provider in<br>organization            | provider name<br>organization<br>DN              | Successfully<br>created hosted<br>provider in<br>organization.           | Look under<br>identity<br>repository log<br>for more<br>information. |
| 98  | <b>INFO</b> | Deleted Remote<br>Provider in<br>organization            | provider name<br>organization<br>DN              | Successfully<br>Deleted Remote<br>Provider in<br>organization.           |                                                                      |
| 99  | <b>INFO</b> | Created<br>Authentication<br>Domain in<br>organization   | name of circle of<br>trust<br>organization<br>DN | Successfully<br>Created<br>Authentication<br>Domain in<br>Organization.  |                                                                      |
| 100 | <b>INFO</b> | Deleted<br>Authentication<br>Domain in<br>organization.  | name of circle of<br>trust<br>organization<br>DN | Successfully<br>Deleted<br>Authentication<br>Domain in<br>Organization.  |                                                                      |
| 101 | <b>INFO</b> | Modified<br>Authentication<br>Domain in<br>organization. | name of circle of<br>trust<br>organization<br>DN | Successfully<br>Modified<br>Authentication<br>Domain in<br>Organization. |                                                                      |
| 102 | <b>INFO</b> | Attempt to<br>modify service<br>template                 | DN of service<br>template                        | Attempted to<br>modify service<br>template.                              |                                                                      |
| 103 | <b>INFO</b> | Modified service<br>template                             | DN of service<br>template                        | Successfully<br>modified service<br>template.                            |                                                                      |
| 104 | <b>INFO</b> | Attempt to<br>remove service<br>template                 | DN of service<br>template                        | Attempted to<br>remove service<br>template.                              |                                                                      |
| 105 | <b>INFO</b> | Removed<br>service template                              | DN of service<br>template                        | Successfully<br>removed service<br>template.                             |                                                                      |

**TABLE 9–1** Log Reference Document for Amadmin\_CLI *(Continued)*

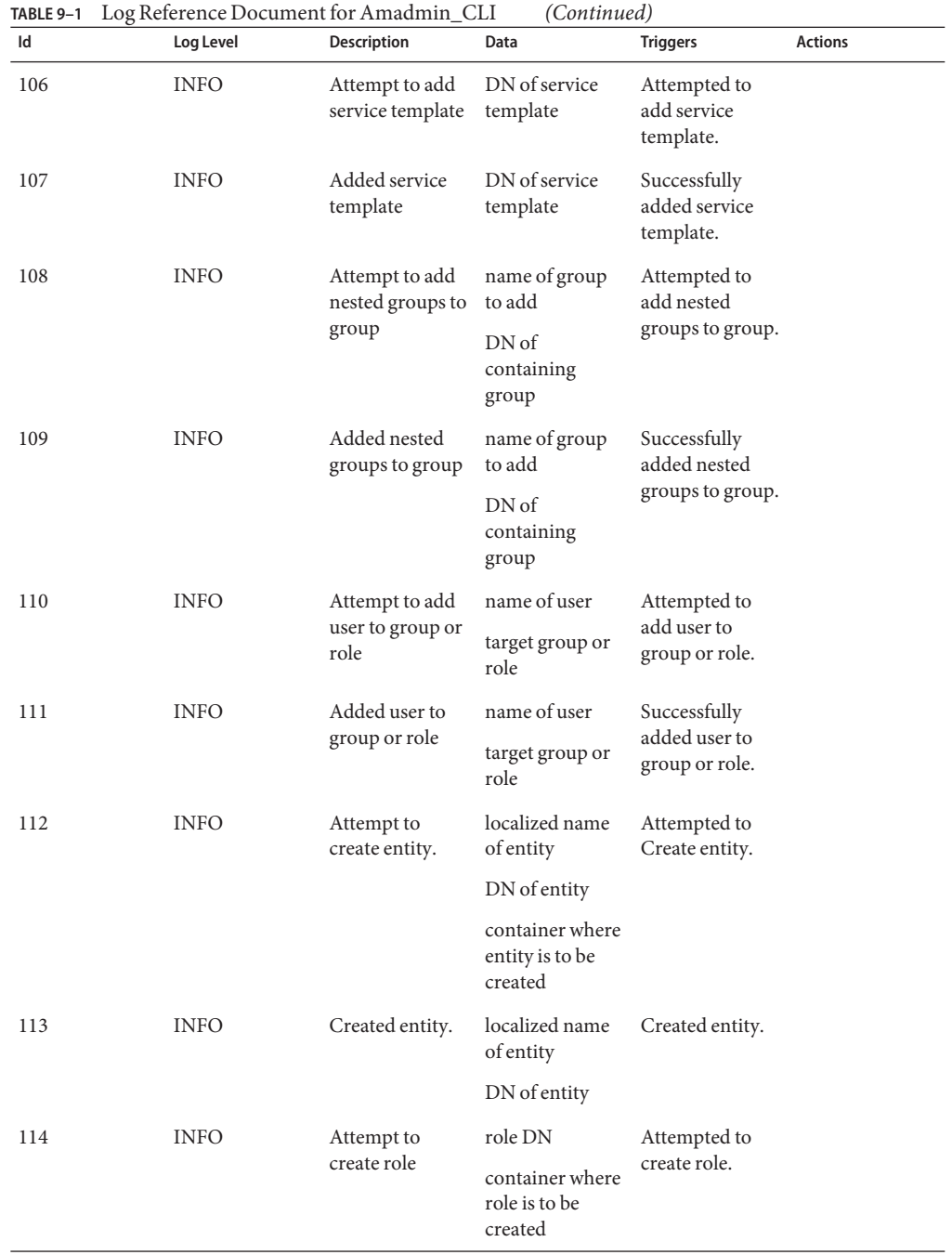

| Id  | Log Level   | <b>Description</b>                                                     | Data                                                                                  | <b>Triggers</b>                                                           | <b>Actions</b> |
|-----|-------------|------------------------------------------------------------------------|---------------------------------------------------------------------------------------|---------------------------------------------------------------------------|----------------|
| 115 | <b>INFO</b> | Created role                                                           | name of role                                                                          | Created role.                                                             |                |
| 116 | <b>INFO</b> | Attempt to<br>create group<br>container                                | name of group<br>container<br>container where<br>group container<br>is to be created. | Attempted to<br>create group<br>container.                                |                |
| 117 | <b>INFO</b> | Create group<br>container                                              | name of group<br>container                                                            | Created group<br>container.                                               |                |
| 118 | <b>INFO</b> | Attempt to<br>create group.                                            | name of group<br>type of group<br>container where<br>group is to be<br>created.       | Attempted to<br>create group.                                             |                |
| 119 | <b>INFO</b> | Create group.                                                          | name of group                                                                         | Created group.                                                            |                |
| 120 | <b>INFO</b> | Attempt to<br>create people<br>container.                              | DN of people<br>container                                                             | Attempted to<br>create people<br>container.                               |                |
|     |             |                                                                        | container where<br>people container<br>is to be created.                              |                                                                           |                |
| 121 | <b>INFO</b> | Create people<br>container.                                            | DN of people<br>container                                                             | Created people<br>container.                                              |                |
| 122 | <b>INFO</b> | Attempt to<br>create service<br>template in<br>organization or<br>role | name of service<br>template<br>name of<br>organization or<br>role                     | Attempted to<br>create service<br>template in<br>organization or<br>role. |                |
| 123 | <b>INFO</b> | Create service<br>template in<br>organization or<br>role               | name of service<br>template                                                           | Created service<br>template in<br>organization or<br>role.                |                |
|     |             |                                                                        | name of<br>organization or<br>role                                                    |                                                                           |                |
| 124 | <b>INFO</b> | Attempt to<br>create container                                         | name of<br>container                                                                  | Attempted to<br>create container.                                         |                |
|     |             |                                                                        | container where<br>container is to<br>be created.                                     |                                                                           |                |

**TABLE 9–1** Log Reference Document for Amadmin\_CLI *(Continued)*

| TABLE 9-1 | Log Reference Document for Amadmin_CLI |                                                             | (Continued)                                                                                                    |                                                                |                |
|-----------|----------------------------------------|-------------------------------------------------------------|----------------------------------------------------------------------------------------------------|----------------------------------------------------------------|----------------|
| Id        | Log Level                              | Description                                                 | Data                                                                                                    | <b>Triggers</b>                                                | <b>Actions</b> |
| 125       | <b>INFO</b>                            | Create container name of                                    | container                                                                                                    | Created<br>container.                                          |                |
| 126       | <b>INFO</b>                            | Attempt to<br>create user.                                  | name of user<br>organization,<br>organizational<br>unit or people<br>container where<br>user is to be<br>created in. | Attempted to<br>create user.                                   |                |
| 127       | <b>INFO</b>                            | Create user.                                                | name of user                                                                                                    | Created user.                                                  |                |
| 128       | <b>INFO</b>                            | Attempt to<br>delete entity.                                | DN of entity                                                                                                    | Attempted to<br>delete entity.                                 |                |
| 129       | <b>INFO</b>                            | Delete entity.                                              | localized name<br>of entity                                                                                          | Deleted entity.                                                |                |
|           |                                        |                                                             | DN of entity                                                                                                    |                                                                |                |
| 130       | <b>INFO</b>                            | Attempt to<br>delete people<br>container                    | DN of people<br>container                                                                                            | Attempted to<br>delete people<br>container.                    |                |
| 131       | <b>INFO</b>                            | Delete people<br>container                                  | DN of people<br>container                                                                                            | Deleted people<br>container.                                   |                |
| 132       | <b>INFO</b>                            | Attempt to<br>delete role                                   | name of role                                                                                                    | Attempted to<br>delete role.                                   |                |
| 133       | <b>INFO</b>                            | Delete role                                                 | name of role                                                                                                    | Deleted role.                                                  |                |
| 134       | <b>INFO</b>                            | Attempt to<br>delete service<br>template in<br>organization | name of service<br>template<br>name of<br>organization                                                               | Attempted to<br>delete service<br>template in<br>organization. |                |
| 135       | <b>INFO</b>                            | Delete service<br>template in<br>organization               | name of service<br>template<br>name of<br>organization                                                               | Deleted service<br>template in<br>organization.                |                |
| 136       | <b>INFO</b>                            | Attempt to<br>delete container.                             | name of<br>container                                                                                                 | Attempted to<br>delete container.                              |                |
| 137       | <b>INFO</b>                            | Delete<br>container.                                        | name of<br>container                                                                                                 | Deleted<br>container.                                          |                |

| Id  | Log Level   | <b>Description</b>                           | Data                        | <b>Triggers</b>                             | <b>Actions</b> |
|-----|-------------|----------------------------------------------|-----------------------------|---------------------------------------------|----------------|
| 138 | <b>INFO</b> | Attempt to<br>modify entity                  | localized name<br>of entity | Attempted to<br>modify entity.              |                |
|     |             |                                              | DN of entity                |                                             |                |
| 139 | <b>INFO</b> | Modify entity                                | localized name<br>of entity | Modified entity.                            |                |
|     |             |                                              | DN of entity                |                                             |                |
| 140 | <b>INFO</b> | Attempt to<br>modify people<br>container.    | DN of people<br>container   | Attempted to<br>modify people<br>container. |                |
| 141 | <b>INFO</b> | Modify people<br>container.                  | DN of people<br>container   | Modified people<br>container.               |                |
| 142 | <b>INFO</b> | Attempt to<br>modify<br>container.           | name of<br>container        | Attempted to<br>modify<br>container.        |                |
| 143 | <b>INFO</b> | Modify<br>container.                         | name of<br>container        | Modified<br>container.                      |                |
| 144 | <b>INFO</b> | Attempt to                                   | name of service             | Attempted to                                |                |
|     |             | register service<br>under<br>organization.   | name of<br>organization     | register service<br>under<br>organization   |                |
| 145 | <b>INFO</b> | Register service<br>under                    | name of service             | Registered<br>service under                 |                |
|     |             | organization.                                | name of<br>organization     | organization                                |                |
| 146 | <b>INFO</b> | Attempt to                                   | name of service             | Attempted to                                |                |
|     |             | unregister<br>service under<br>organization. | name of<br>organization     | unregister<br>service under<br>organization |                |
| 147 | <b>INFO</b> | Unregister                                   | name of service             | Unregistered                                |                |
|     |             | service under<br>organization.               | name of<br>organization     | service under<br>organization               |                |
| 148 | <b>INFO</b> | Attempt to<br>modify group.                  | name of group               | Attempted to<br>modify group                |                |
| 149 | <b>INFO</b> | Modify group.                                | name of group               | Modified group                              |                |

**TABLE 9–1** Log Reference Document for Amadmin\_CLI *(Continued)*

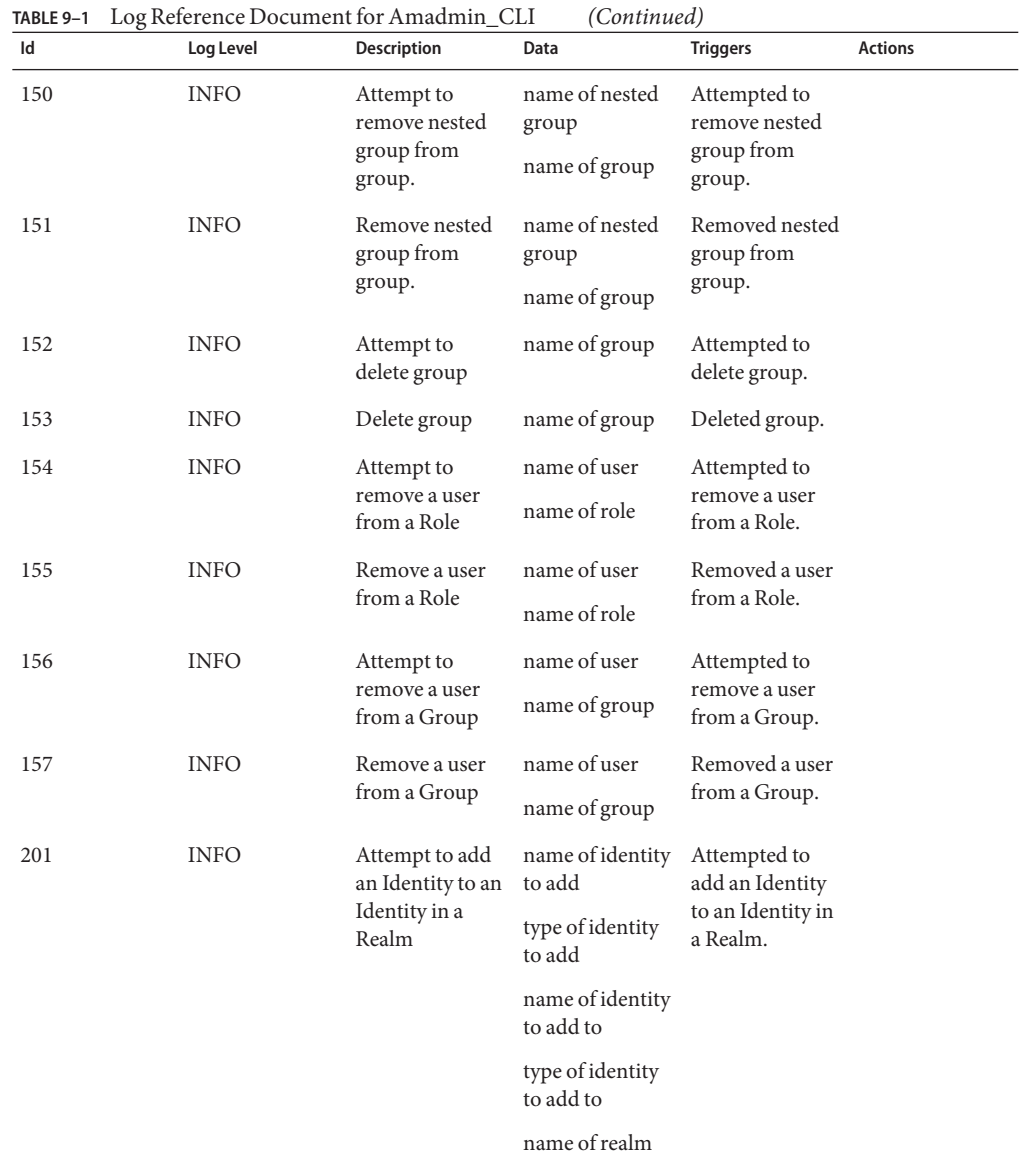

| Id  | Log Level   | <b>Description</b>                                          | Data                          | <b>Triggers</b>                                                 | <b>Actions</b> |
|-----|-------------|-------------------------------------------------------------|-------------------------------|-----------------------------------------------------------------|----------------|
| 202 | <b>INFO</b> | Add an Identity<br>to an Identity in                        | name of identity<br>to add    | Added an<br>Identity to an<br>Identity in a<br>Realm.           |                |
|     |             | a Realm                                                     | type of identity<br>to add    |                                                                 |                |
|     |             |                                                             | name of identity<br>to add to |                                                                 |                |
|     |             |                                                             | type of identity<br>to add to |                                                                 |                |
|     |             |                                                             | name of realm                 |                                                                 |                |
| 203 | <b>INFO</b> | Attempt to                                                  | name of service               | Attempted to<br>assign service to<br>an identity in a<br>realm. |                |
|     |             | assign service to<br>an identity in a                       | name of identity              |                                                                 |                |
|     |             | realm.                                                      | type of identity              |                                                                 |                |
|     |             |                                                             | name of realm                 |                                                                 |                |
| 204 | <b>INFO</b> | Assign service to                                           | name of service               | Assigned service<br>to an identity in<br>a realm.               |                |
|     |             | an identity in a<br>realm.                                  | name of identity              |                                                                 |                |
|     |             |                                                             | type of identity              |                                                                 |                |
|     |             |                                                             | name of realm                 |                                                                 |                |
| 205 | <b>INFO</b> | Attempt to<br>create identities<br>of a type in a<br>realm. | type of identity              | Attempted to<br>create identities<br>of a type in a<br>realm.   |                |
|     |             |                                                             | name of realm                 |                                                                 |                |
| 206 | <b>INFO</b> | Create identities                                           | type of identity              | Created<br>identities of a<br>type in a realm.                  |                |
|     |             | of a type in a<br>realm.                                    | name of realm                 |                                                                 |                |
| 207 | <b>INFO</b> | Attempt to                                                  | name of identity              | Attempted to<br>create identity of<br>a type in a realm.        |                |
|     |             | create identity of<br>a type in a realm.                    | type of identity              |                                                                 |                |
|     |             |                                                             | name of realm                 |                                                                 |                |
| 208 | <b>INFO</b> | Create identity                                             | name of identity              | Created identity<br>of a type in a<br>realm.                    |                |
|     |             | of a type in a<br>realm.                                    | type of identity              |                                                                 |                |
|     |             |                                                             | name of realm                 |                                                                 |                |

**TABLE 9–1** Log Reference Document for Amadmin\_CLI *(Continued)*

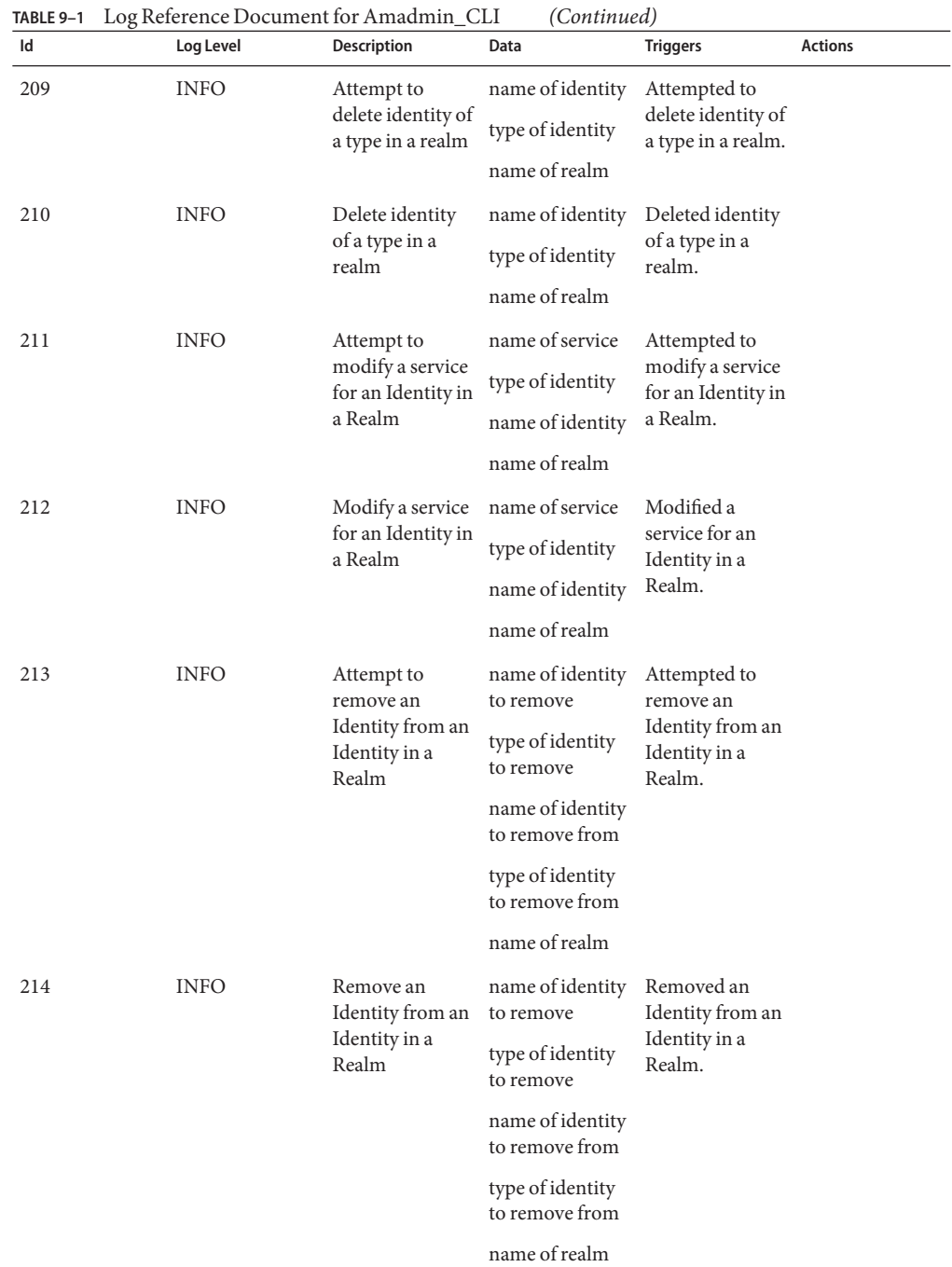
| ld  | Log Level   | Description                                                              | Data                                                                                      | <b>Triggers</b>                                                             | <b>Actions</b> |
|-----|-------------|--------------------------------------------------------------------------|-------------------------------------------------------------------------------------------|-----------------------------------------------------------------------------|----------------|
| 215 | <b>INFO</b> | Attempt to set<br>Service<br>Attributes for an<br>Identity in a<br>Realm | name of service<br>type of identity<br>name of identity                                   | Attempted to set<br>Service<br>Attributes for an<br>Identity in a<br>Realm. |                |
| 216 | <b>INFO</b> | Set Service<br>Attributes for an<br>Identity in a<br>Realm               | name of realm<br>name of service<br>type of identity<br>name of identity<br>name of realm | Set Service<br>Attributes for an<br>Identity in a<br>Realm.                 |                |
| 217 | <b>INFO</b> | Attempt to<br>unassign a<br>service from an<br>Identity in a<br>Realm    | name of service<br>type of identity<br>name of identity<br>name of realm                  | Attempted to<br>unassign a<br>service from an<br>Identity in a<br>Realm.    |                |
| 218 | <b>INFO</b> | Unassign a<br>service from an<br>Identity in a<br>Realm                  | name of service<br>type of identity<br>name of identity<br>name of realm                  | Unassigned a<br>service from an<br>Identity in a<br>Realm.                  |                |
| 219 | <b>INFO</b> | Attempt to<br>create<br>organization                                     | name of<br>organization<br>container where<br>sub organization<br>is to be created        | Attempted to<br>create an<br>organization.                                  |                |
| 220 | <b>INFO</b> | Create<br>organization                                                   | name of<br>organization                                                                   | Created an<br>organization.                                                 |                |
| 221 | <b>INFO</b> | Attempt to<br>delete<br>suborganization.                                 | name of<br>suborganization                                                                | Attempted to<br>delete<br>suborganization.                                  |                |
| 222 | <b>INFO</b> | Delete<br>suborganization.                                               | name of<br>suborganization                                                                | Deleted<br>suborganization.                                                 |                |
| 223 | <b>INFO</b> | Attempt to<br>modify role                                                | name of role                                                                              | Attempted to<br>modify role.                                                |                |
| 224 | <b>INFO</b> | Modify role                                                              | name of role                                                                              | Modified role.                                                              |                |

**TABLE 9–1** Log Reference Document for Amadmin\_CLI *(Continued)*

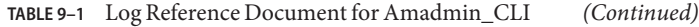

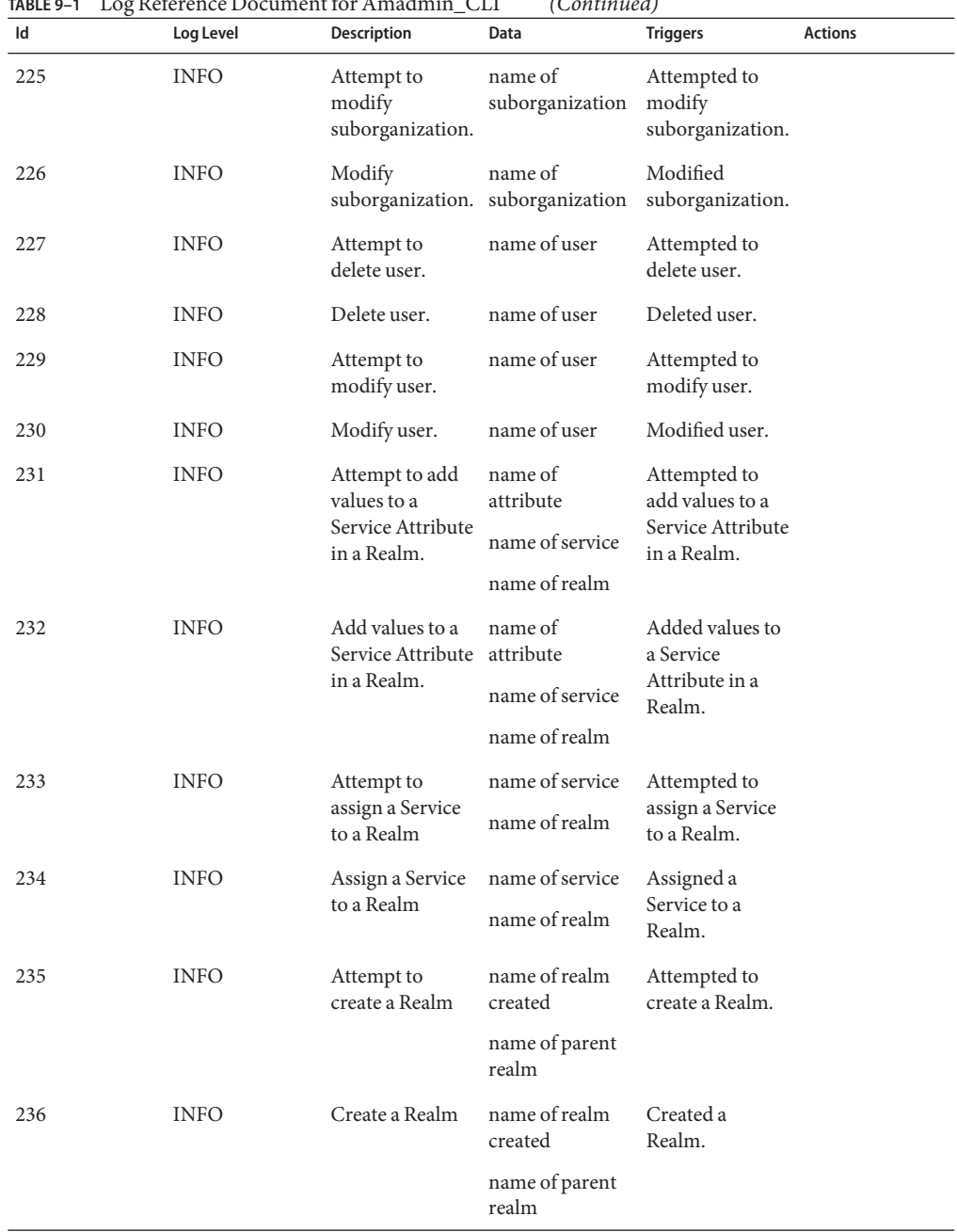

| Id  | Log Level   | Description                                            | Data                             | <b>Triggers</b>                                                         | <b>Actions</b> |
|-----|-------------|--------------------------------------------------------|----------------------------------|-------------------------------------------------------------------------|----------------|
| 237 | <b>INFO</b> | Delete Realm.                                          | recursive or not                 | Deleted Realm.                                                          |                |
|     |             |                                                        | name of realm<br>deleted         |                                                                         |                |
| 238 | <b>INFO</b> | Delete Realm.                                          | recursive or not                 | Deleted Realm.                                                          |                |
|     |             |                                                        | name of realm<br>deleted         |                                                                         |                |
| 239 | <b>INFO</b> | Attempt to<br>modify a service<br>in a Realm.          | name of service<br>name of realm | Attempted to<br>modify a service<br>in a Realm.                         |                |
| 240 | <b>INFO</b> | Modify a service                                       | name of service                  | Modified a                                                              |                |
|     |             | in a Realm.                                            | name of realm                    | service in a<br>Realm.                                                  |                |
| 241 | <b>INFO</b> | Attempt to<br>remove an                                | name of<br>attribute             | Attempted to<br>remove an<br>attribute from a<br>service in a<br>Realm. |                |
|     |             | attribute from a<br>service in a                       | name of service                  |                                                                         |                |
|     |             | Realm                                                  | name of realm                    |                                                                         |                |
| 242 | <b>INFO</b> | Remove an<br>attribute from a<br>service in a<br>Realm | name of<br>attribute             | Removed an<br>attribute from a<br>service in a<br>Realm.                |                |
|     |             |                                                        | name of service                  |                                                                         |                |
|     |             |                                                        | name of realm                    |                                                                         |                |
| 243 | <b>INFO</b> | Attempt to<br>remove values                            | name of<br>attribute             | Attempted to<br>remove values                                           |                |
|     |             | from a service's<br>attribute in a                     | name of service                  | from a service's<br>attribute in a                                      |                |
|     |             | Realm                                                  | name of realm                    | Realm.                                                                  |                |
| 244 | <b>INFO</b> | Remove values<br>from a service's                      | name of<br>attribute             | Removed values<br>from a service's                                      |                |
|     |             | attribute in a                                         | name of service                  | attribute in a<br>Realm.                                                |                |
|     |             | Realm                                                  | name of realm                    |                                                                         |                |
| 245 | <b>INFO</b> | Attempt to set                                         | name of service                  | Attempted to set                                                        |                |
|     |             | attributes for a<br>service in a<br>Realm.             | name of realm                    | attributes for a<br>service in a<br>Realm.                              |                |

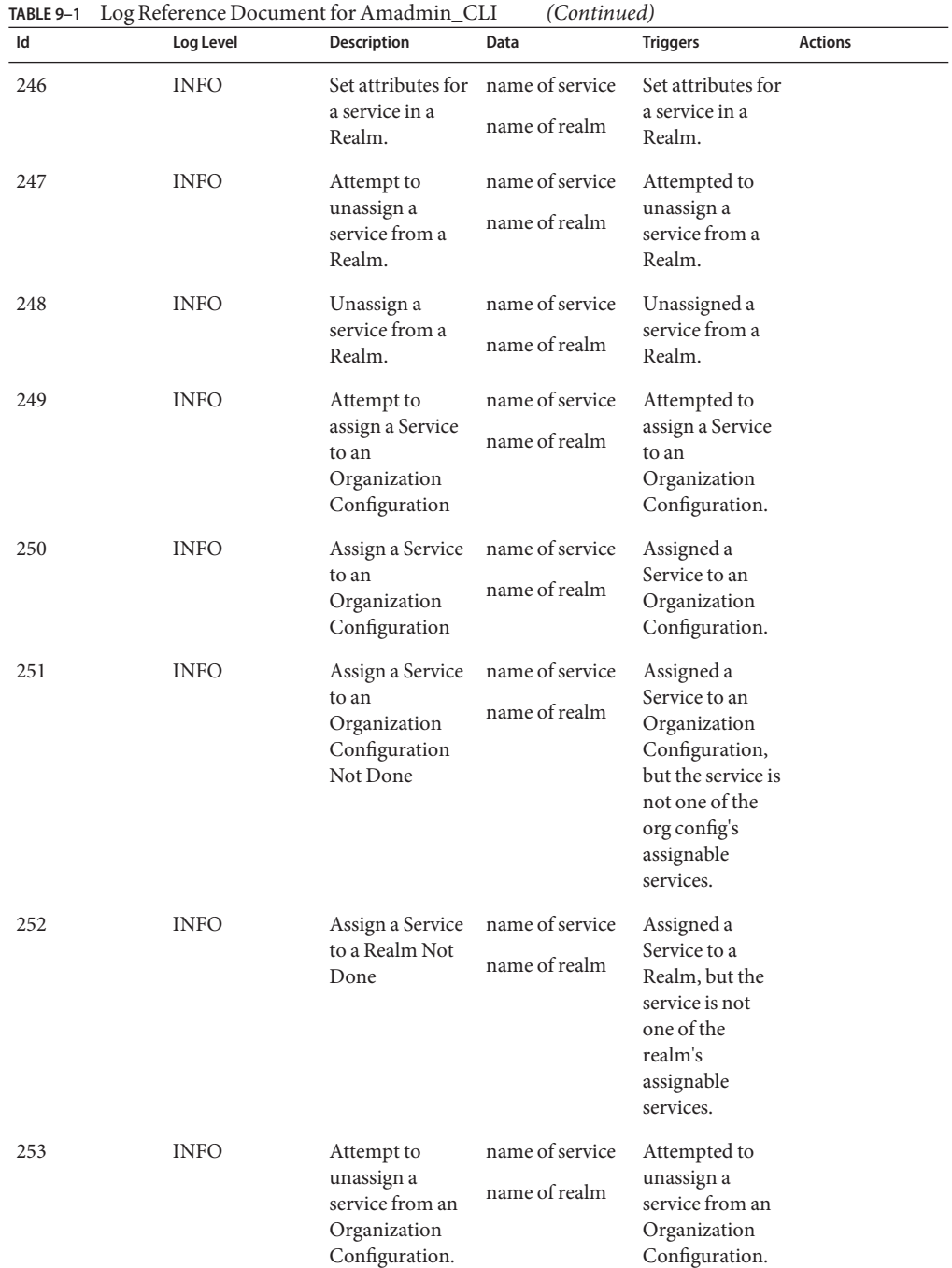

| Id  | Log Level   | <b>Description</b>                                                                | Data                                                  | <b>Triggers</b>                                                                                   | <b>Actions</b> |
|-----|-------------|-----------------------------------------------------------------------------------|-------------------------------------------------------|---------------------------------------------------------------------------------------------------|----------------|
| 254 | <b>INFO</b> | Unassign a<br>service from an<br>Organization<br>Configuration.                   | name of service<br>name of realm                      | Unassigned a<br>service from an<br>Organization<br>Configuration.                                 |                |
| 255 | <b>INFO</b> | Unassign a<br>service not in<br>the<br>Organization<br>Configuration<br>or Realm. | name of service<br>name of realm                      | Requested to<br>unassign a<br>service not in<br>the<br>Organization<br>Configuration<br>or Realm. |                |
| 256 | <b>INFO</b> | Attempt to<br>modify a service<br>in an<br>Organization<br>Configuration.         | name of service<br>name of realm                      | Attempted to<br>modify a service<br>in an<br>Organization<br>Configuration.                       |                |
| 257 | <b>INFO</b> | Modify a service<br>in an<br>Organization<br>Configuration.                       | name of service<br>name of realm                      | Modified a<br>service in an<br>Organization<br>Configuration.                                     |                |
| 258 | <b>INFO</b> | Modify a service<br>not in the<br>Organization<br>Configuration<br>or Realm.      | name of service<br>name of realm                      | Attempted to<br>modify a service<br>not in the<br>Organization<br>Configuration<br>or Realm.      |                |
| 259 | <b>INFO</b> | Attempt to get<br>privileges of an<br>Identity.                                   | name of realm<br>name of identity<br>type of identity | Attempted to get<br>privileges of an<br>Identity.                                                 |                |
| 260 | <b>INFO</b> | Get privileges of<br>an Identity.                                                 | name of realm<br>name of identity<br>type of identity | Gotten<br>privileges of an<br>Identity.                                                           |                |
| 261 | <b>INFO</b> | Attempt to add<br>privileges to an<br>Identity.                                   | name of realm<br>name of identity<br>type of identity | Attempted to<br>add privileges to<br>an Identity.                                                 |                |

**TABLE 9–1** Log Reference Document for Amadmin\_CLI *(Continued)*

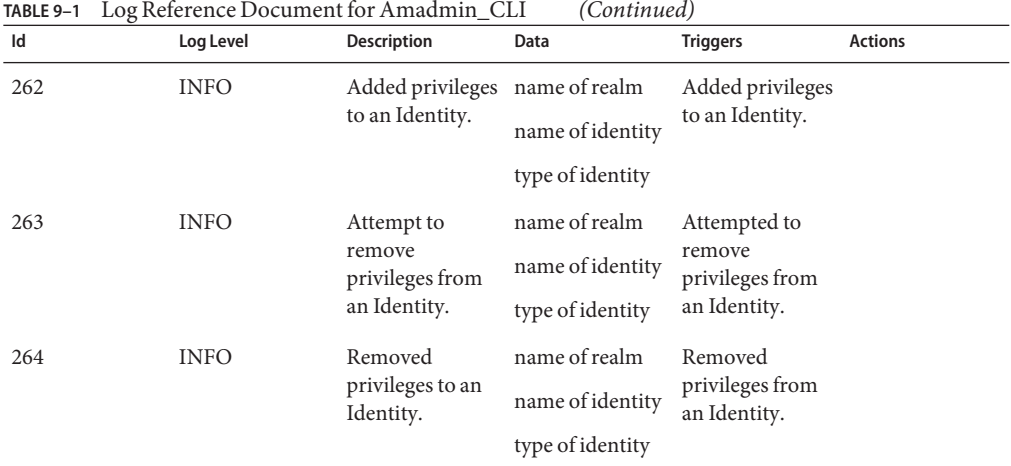

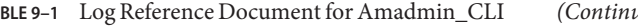

## **Log Reference for Authentication**

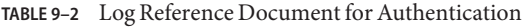

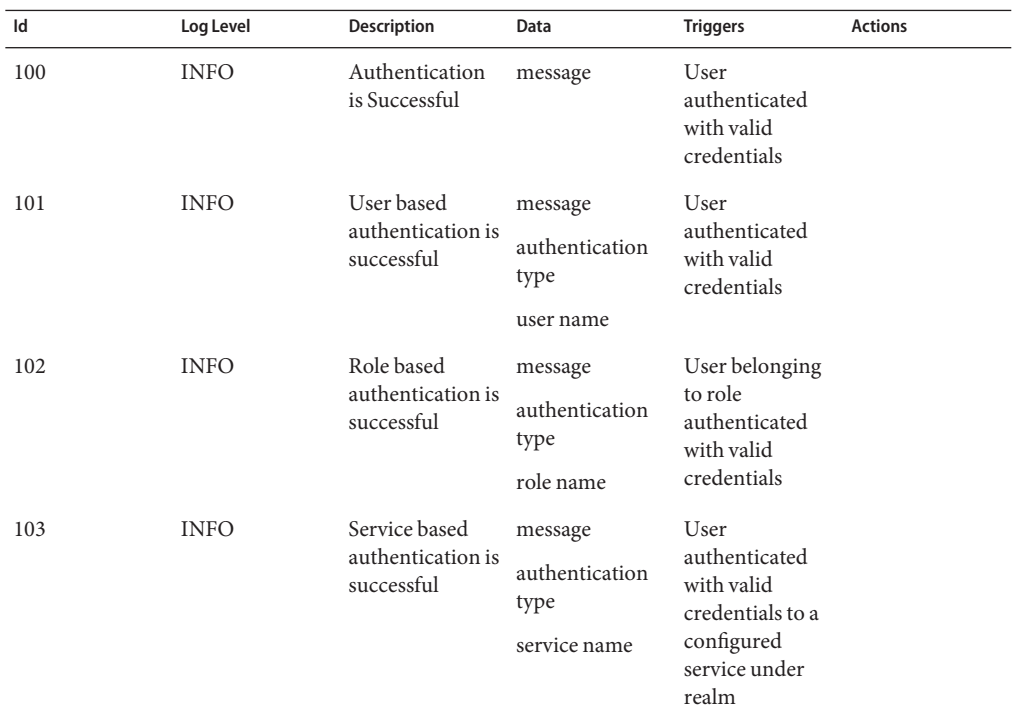

186 Sun Java System Federated Access Manager 8.0 Administration Reference •

| Id  | Log Level   | Description                                                      | Data                                                               | <b>Triggers</b>                                                                                                    | <b>Actions</b>                                                                                                    |
|-----|-------------|------------------------------------------------------------------|--------------------------------------------------------------------|----------------------------------------------------------------------------------------------------|----------------------------------------------------------------------------------------------------|
| 104 | <b>INFO</b> | Authentication<br>level based<br>authentication is<br>successful | message<br>authentication<br>type<br>authentication<br>level value | User<br>authenticated<br>with valid<br>credentials to<br>one or more<br>authentication<br>modules having<br>authentication<br>level value<br>greater than or<br>equal to<br>specified<br>authentication<br>level |                                                                                                    |
| 105 | <b>INFO</b> | Module based<br>authentication is<br>successful                  | message<br>authentication<br>type<br>module name                   | User<br>authenticated<br>with valid<br>credentials to<br>authentication<br>module under<br>realm                                                                                                    |                                                                                                    |
| 200 | <b>INFO</b> | Authentication<br>Failed                                         | error message                                                      | Incorrect/invalid Enter<br>credentials<br>presented<br>User locked<br>out/not active                                                                                                    | correct/valid<br>credentials to<br>required<br>authentication<br>module                                                                               |
| 201 | <b>INFO</b> | Authentication<br>Failed                                         | error message                                                      | Invalid<br>credentials<br>entered.                                                                                                    | Enter the correct<br>password.                                                                                                    |
| 202 | <b>INFO</b> | Authentication<br>Failed                                         | error message                                                      | Named<br>Configuration<br>(Auth Chain)<br>does not exist.                                                                                                    | Create and<br>configure a<br>named config<br>for this org.                                                                                            |
| 203 | <b>INFO</b> | Authentication<br>Failed                                         | error message                                                      | No user profile<br>found for this<br>user.                                                                                                    | User does not<br>exist in the<br>datastore plugin<br>configured and<br>hence configure<br>the datastore<br>plugin for this<br>realm/org<br>correctly. |

**TABLE 9–2** Log Reference Document for Authentication *(Continued)*

| Id  | Log Level   | <b>Description</b>       | Data          | <b>Triggers</b>                                                              | <b>Actions</b>                                                                       |
|-----|-------------|--------------------------|---------------|------------------------------------------------------------------------------|--------------------------------------------------------------------------------------|
| 204 | <b>INFO</b> | Authentication<br>Failed | error message | This user is not<br>active.                                                  | Activate the<br>user.                                                                |
| 205 | <b>INFO</b> | Authentication<br>Failed | error message | Max number of<br>failure attempts<br>exceeded. User<br>is Locked out.        | Contact system<br>administrator.                                                     |
| 206 | <b>INFO</b> | Authentication<br>Failed | error message | User account<br>has expired.                                                 | Contact system<br>administrator.                                                     |
| 207 | <b>INFO</b> | Authentication<br>Failed | error message | Login timed out.                                                             | Try to login<br>again.                                                               |
| 208 | <b>INFO</b> | Authentication<br>Failed | error message | Authentication<br>module is<br>denied.                                       | Configure this<br>module or use<br>some other<br>module.                             |
| 209 | <b>INFO</b> | Authentication<br>Failed | error message | Limit for<br>maximum<br>number of<br>allowed session<br>has been<br>reached. | Logout of a<br>session or<br>increase the<br>limit.                                  |
| 210 | <b>INFO</b> | Authentication<br>Failed | error message | Org/Realm does<br>not exists.                                                | Use a valid<br>Org/Realm.                                                            |
| 211 | <b>INFO</b> | Authentication<br>Failed | error message | Org/Realm is<br>not active.                                                  | Activate the<br>Org/Realm.                                                           |
| 212 | <b>INFO</b> | Authentication<br>Failed | error message | Cannot create a<br>session.                                                  | Ensure that<br>session service is<br>configured and<br>maxsession is<br>not reached. |

**TABLE 9–2** Log Reference Document for Authentication *(Continued)*

| Id  | Log Level   | Description                            | Data                                                 | <b>Triggers</b>                                                                                                    | <b>Actions</b>                                                                                                    |
|-----|-------------|----------------------------------------|------------------------------------------------------|----------------------------------------------------------------------------------------------------|----------------------------------------------------------------------------------------------------|
| 213 | <b>INFO</b> | User based<br>authentication<br>failed | error message<br>authentication<br>type<br>user name | No<br>authentication<br>configuration<br>(chain of one or<br>more<br>authentication<br>modules)<br>configured for<br>user | Configure<br>authentication<br>configuration<br>(chain of one or<br>more<br>authentication<br>modules) for<br>user |
|     |             |                                        |                                                      | Incorrect/invalid correct/valid<br>credentials<br>presented                                                               | Enter<br>credentials to<br>required                                                                                |
|     |             |                                        |                                                      | User locked<br>out/not active                                                                                             | authentication<br>module                                                                                           |
| 214 | <b>INFO</b> | Authentication                         | error message                                        | User based                                                                                                    | Enter the correct<br>password.                                                                                     |
|     |             | Failed                                 | authentication<br>type                               | Auth. Invalid<br>credentials<br>entered.                                                                                  |                                                                                                    |
|     |             |                                        | user name                                            |                                                                                                    |                                                                                                    |
| 215 | <b>INFO</b> | Authentication<br>Failed               | error message                                        | Named<br>Configuration<br>(Auth Chain)<br>does not exist<br>for this user                                                 | Create and<br>configure a<br>named config<br>for this user                                                         |
|     |             |                                        | authentication<br>type                               |                                                                                                    |                                                                                                    |
|     |             |                                        | user name                                            |                                                                                                    |                                                                                                    |
| 216 | <b>INFO</b> | Authentication                         | error message                                        | User based                                                                                                    | User does not                                                                                                    |
|     |             | Failed                                 | authentication<br>type                               | Auth. No user<br>profile found for<br>this user.                                                                          | exist in the<br>datastore plugin<br>configured and                                                                 |
|     |             |                                        | user name                                            |                                                                                                    | hence configure<br>the datastore<br>plugin for this<br>realm/org<br>correctly.                                     |
| 217 | <b>INFO</b> | Authentication                         | error message                                        | User based                                                                                                    | Activate the                                                                                                    |
|     |             | Failed                                 | authentication<br>type                               | Auth. This user<br>is not active.                                                                                         | user.                                                                                                    |
|     |             |                                        | user name                                            |                                                                                                    |                                                                                                    |

**TABLE 9–2** Log Reference Document for Authentication *(Continued)*

| TABLE 9-2 | Log Reference Document for Authentication<br>(Continued) |                          |                                                      |                                                                                                  |                                                          |
|-----------|----------------------------------------------------------|--------------------------|------------------------------------------------------|--------------------------------------------------------------------------------------------------|----------------------------------------------------------|
| Id        | Log Level                                                | Description              | Data                                                 | <b>Triggers</b>                                                                                  | <b>Actions</b>                                           |
| 218       | <b>INFO</b>                                              | Authentication<br>Failed | error message<br>authentication<br>type<br>user name | User based<br>Auth. Max<br>number of<br>failure attempts<br>exceeded. User<br>is Locked out.     | Contact system<br>administrator.                         |
| 219       | <b>INFO</b>                                              | Authentication<br>Failed | error message<br>authentication<br>type<br>user name | User based<br>Auth. User<br>account has<br>expired.                                              | Contact system<br>administrator.                         |
| 220       | <b>INFO</b>                                              | Authentication           | error message                                        | User based                                                                                       | Try to login                                             |
|           |                                                          | Failed                   | authentication<br>type                               | Auth. Login<br>timed out.                                                                        | again.                                                   |
|           |                                                          |                          | user name                                            |                                                                                                  |                                                          |
| 221       | <b>INFO</b>                                              | Authentication<br>Failed | error message                                        | User based<br>Auth.<br>Authentication<br>module is<br>denied.                                    | Configure this<br>module or use<br>some other<br>module. |
|           |                                                          |                          | authentication<br>type                               |                                                                                                  |                                                          |
|           |                                                          |                          | user name                                            |                                                                                                  |                                                          |
| 222       | <b>INFO</b>                                              | Authentication<br>Failed | error message                                        | User based auth.<br>Limit for<br>maximum<br>number of<br>allowed session<br>has been<br>reached. | Logout of a<br>session or<br>increase the<br>limit.      |
|           |                                                          |                          | authentication<br>type<br>user name                  |                                                                                                  |                                                          |
| 223       | <b>INFO</b>                                              | Authentication           | error message                                        | User based auth.                                                                                 | Use a valid                                              |
|           |                                                          | Failed                   | authentication<br>type                               | Org/Realm does<br>not exists.                                                                    | Org/Realm.                                               |
|           |                                                          |                          | user name                                            |                                                                                                  |                                                          |
| 224       | <b>INFO</b>                                              | Authentication           | error message                                        | User based auth.                                                                                 | Activate the                                             |
|           |                                                          | Failed                   | authentication<br>type                               | Org/Realm is<br>not active.                                                                      | Org/Realm.                                               |
|           |                                                          |                          | user name                                            |                                                                                                  |                                                          |

| Id  | Log Level   | <b>Description</b>                     | Data                                                 | <b>Triggers</b>                                                                                                    | <b>Actions</b>                                                                                                    |
|-----|-------------|----------------------------------------|------------------------------------------------------|----------------------------------------------------------------------------------------------------|----------------------------------------------------------------------------------------------------|
| 225 | <b>INFO</b> | Authentication<br>Failed               | error message<br>authentication<br>type<br>user name | User based auth.<br>Cannot create a<br>session.                                                                                                    | Ensure that<br>session service is<br>configured and<br>maxsession is<br>not reached.                                                                                                    |
| 226 | <b>INFO</b> | Role based<br>authentication<br>failed | error message<br>authentication<br>type<br>role name | No<br>authentication<br>configuration<br>(chain of one or<br>more<br>authentication<br>modules)<br>configured for<br>role<br>Incorrect/invalid correct/valid<br>credentials<br>presented<br>User does not<br>belong to this<br>role<br>User locked<br>out/not active | Configure<br>authentication<br>configuration<br>(chain of one or<br>more<br>authentication<br>modules) for<br>role<br>Enter<br>credentials to<br>required<br>authentication<br>module<br>Assign this role<br>to the<br>authenticating<br>user |
| 227 | <b>INFO</b> | Authentication<br>Failed               | error message<br>authentication<br>type<br>role name | Role based Auth.<br>Invalid<br>credentials<br>entered.                                                                                                    | Enter the correct<br>password.                                                                                                    |
| 228 | <b>INFO</b> | Authentication<br>Failed               | error message<br>authentication<br>type<br>role name | Named<br>Configuration<br>(Auth Chain)<br>does not exist<br>for this role.                                                                                                    | Create and<br>configure a<br>named config<br>for this role.                                                                                                    |
| 229 | <b>INFO</b> | Authentication<br>Failed               | error message<br>authentication<br>type<br>role name | Role based Auth.<br>No user profile<br>found for this<br>user.                                                                                                    | User does not<br>exist in the<br>datastore plugin<br>configured and<br>hence configure<br>the datastore<br>plugin for this<br>realm/org<br>correctly.                                                                                         |

**TABLE 9–2** Log Reference Document for Authentication *(Continued)*

| TABLE 9-2<br>Id | Log Reference Document for Authentication<br>Log Level | Description              | (Continued)<br>Data    | <b>Triggers</b>                                                           | <b>Actions</b>                         |
|-----------------|--------------------------------------------------------|--------------------------|------------------------|---------------------------------------------------------------------------|----------------------------------------|
| 230             | <b>INFO</b>                                            | Authentication           | error message          | Role based Auth. Activate the                                             |                                        |
|                 |                                                        | Failed                   | authentication<br>type | This user is not<br>active.                                               | user.                                  |
|                 |                                                        |                          | role name              |                                                                           |                                        |
| 231             | <b>INFO</b>                                            | Authentication           | error message          | Role based Auth. Contact system                                           |                                        |
|                 |                                                        | Failed                   | authentication<br>type | Max number of<br>failure attempts<br>exceeded. User                       | administrator.                         |
|                 |                                                        |                          | role name              | is Locked out.                                                            |                                        |
| 232             | <b>INFO</b>                                            | Authentication           | error message          | Role based Auth. Contact system                                           |                                        |
|                 |                                                        | Failed                   | authentication<br>type | User account<br>has expired.                                              | administrator.                         |
|                 |                                                        |                          | role name              |                                                                           |                                        |
| 233             | <b>INFO</b>                                            | Authentication<br>Failed | error message          | Role based Auth. Try to login<br>Login timed out. again.                  |                                        |
|                 |                                                        |                          | authentication<br>type |                                                                           |                                        |
|                 |                                                        |                          | role name              |                                                                           |                                        |
| 234             | <b>INFO</b>                                            | Authentication           | error message          | Role based Auth. Configure this<br>Authentication<br>module is<br>denied. | module or use<br>some other<br>module. |
|                 |                                                        | Failed                   | authentication<br>type |                                                                           |                                        |
|                 |                                                        |                          | role name              |                                                                           |                                        |
| 235             | <b>INFO</b>                                            | Authentication           | error message          | Role based auth.                                                          | Logout of a                            |
|                 |                                                        | Failed                   | authentication<br>type | Limit for<br>maximum<br>number of                                         | session or<br>increase the<br>limit.   |
|                 |                                                        |                          | role name              | allowed session<br>has been<br>reached.                                   |                                        |
| 236             | <b>INFO</b>                                            | Authentication           | error message          | Role based auth.                                                          | Use a valid                            |
|                 |                                                        | Failed                   | authentication<br>type | Org/Realm does<br>not exists.                                             | Org/Realm.                             |
|                 |                                                        |                          | role name              |                                                                           |                                        |

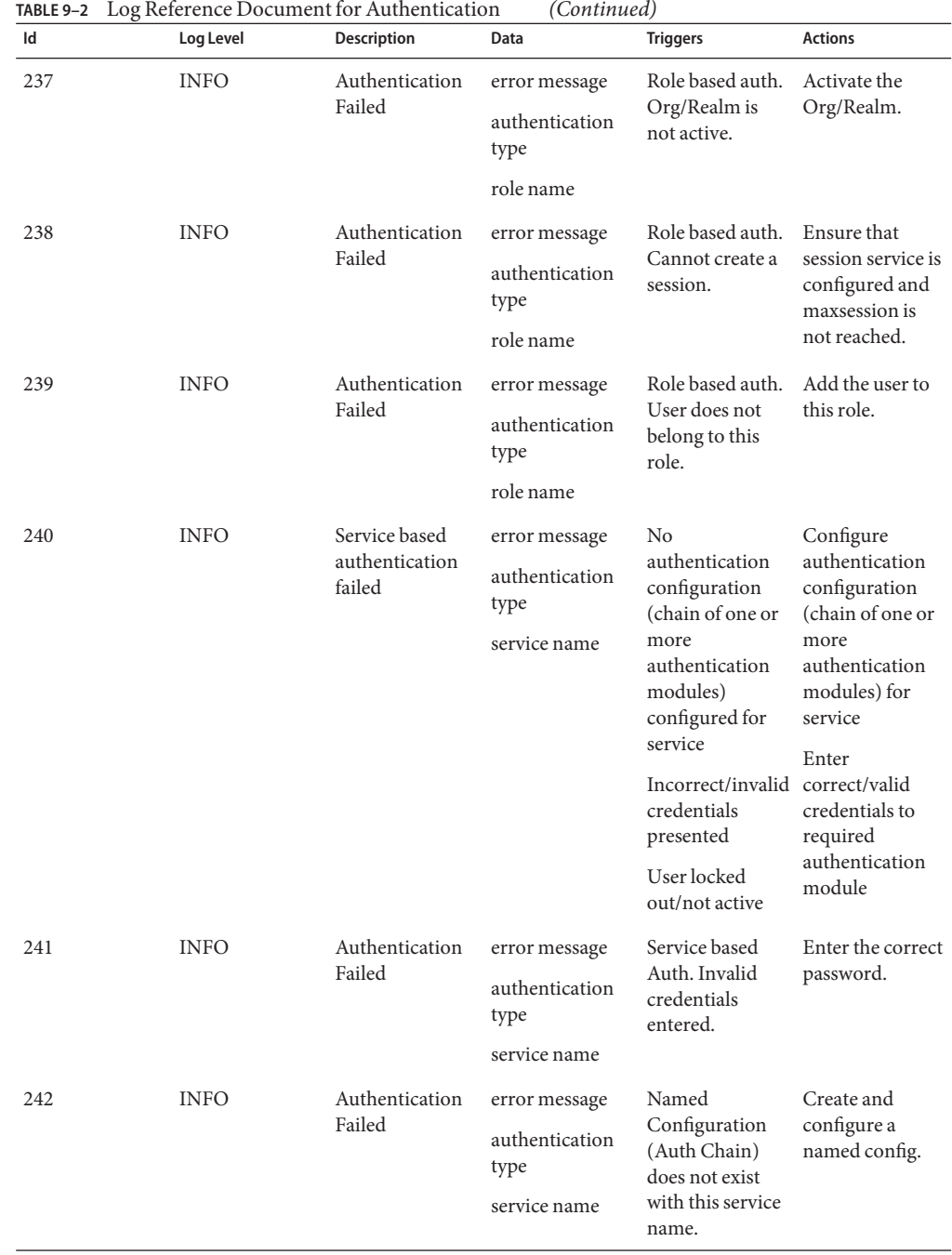

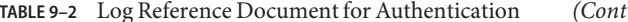

| Id  | Log Level   | <b>Description</b>       | Data                                                    | <b>Triggers</b>                                                   | <b>Actions</b>                                                                                                    |
|-----|-------------|--------------------------|---------------------------------------------------------|-------------------------------------------------------------------|----------------------------------------------------------------------------------------------------|
| 243 | <b>INFO</b> | Authentication<br>Failed | error message<br>authentication<br>type<br>service name | Service based<br>Auth. No user<br>profile found for<br>this user. | User does not<br>exist in the<br>datastore plugin<br>configured and<br>hence configure<br>the datastore<br>plugin for this<br>realm/org<br>correctly. |
| 244 | <b>INFO</b> | Authentication           | error message                                           | Service based                                                     | Activate the                                                                                                    |
|     |             | Failed                   | authentication<br>type                                  | Auth. This user<br>is not active.                                 | user.                                                                                                    |
|     |             |                          | service name                                            |                                                                   |                                                                                                    |
| 245 | <b>INFO</b> | Authentication           | error message                                           | Service based                                                     | Contact system<br>administrator.                                                                                                    |
|     |             | Failed                   | authentication<br>type                                  | Auth. Max<br>number of<br>failure attempts                        |                                                                                                    |
|     |             |                          | service name                                            | exceeded. User<br>is Locked out.                                  |                                                                                                    |
| 246 | <b>INFO</b> | Authentication<br>Failed | error message                                           | Service based<br>Auth. User<br>account has<br>expired.            | Contact system<br>administrator.                                                                                                    |
|     |             |                          | authentication<br>type                                  |                                                                   |                                                                                                    |
|     |             |                          | service name                                            |                                                                   |                                                                                                    |
| 247 | <b>INFO</b> | Authentication           | error message                                           | Service based                                                     | Try to login                                                                                                    |
|     |             | Failed                   | authentication<br>type                                  | Auth. Login<br>timed out.                                         | again.                                                                                                    |
|     |             |                          | service name                                            |                                                                   |                                                                                                    |
| 248 | <b>INFO</b> | Authentication           | error message                                           | Service based                                                     | Configure this                                                                                                    |
|     |             | Failed                   | authentication<br>type                                  | Auth.<br>Authentication<br>module is                              | module or use<br>some other<br>module.                                                                                                    |
|     |             |                          | service name                                            | denied.                                                           |                                                                                                    |
| 249 | <b>INFO</b> | Authentication           | error message                                           | Service based                                                     | Please use only                                                                                                    |
|     |             | Failed                   | authentication<br>type                                  | Auth. Service<br>does not exist.                                  | valid Service.                                                                                                    |
|     |             |                          | service name                                            |                                                                   |                                                                                                    |

**TABLE 9–2** Log Reference Document for Authentication *(Continued)*

| Id  | Log Level   | <b>Description</b>       | Data                                                    | <b>Triggers</b>                                                                                     | <b>Actions</b>                                                                       |
|-----|-------------|--------------------------|---------------------------------------------------------|----------------------------------------------------------------------------------------------------|--------------------------------------------------------------------------------------|
| 250 | <b>INFO</b> | Authentication<br>Failed | error message<br>authentication<br>type<br>service name | Service based<br>auth. Limit for<br>maximum<br>number of<br>allowed session<br>has been<br>reached. | Logout of a<br>session or<br>increase the<br>limit.                                  |
| 251 | <b>INFO</b> | Authentication<br>Failed | error message<br>authentication<br>type<br>service name | Service based<br>auth. Org/Realm Org/Realm.<br>does not exists.                                     | Use a valid                                                                          |
| 252 | <b>INFO</b> | Authentication<br>Failed | error message<br>authentication<br>type<br>service name | Service based<br>auth. Org/Realm Org/Realm.<br>is not active.                                       | Activate the                                                                         |
| 253 | <b>INFO</b> | Authentication<br>Failed | error message<br>authentication<br>type<br>service name | Service based<br>auth. Cannot<br>create a session.                                                  | Ensure that<br>session service is<br>configured and<br>maxsession is<br>not reached. |

**TABLE 9–2** Log Reference Document for Authentication *(Continued)*

| Id  | Log Level   | <b>Description</b>                                        | Data                                                                     | <b>Triggers</b>                                                                                                    | <b>Actions</b>                                                                                                    |
|-----|-------------|-----------------------------------------------------------|--------------------------------------------------------------------------|----------------------------------------------------------------------------------------------------|----------------------------------------------------------------------------------------------------|
| 254 | <b>INFO</b> | Authentication<br>level based<br>authentication<br>failed | error message<br>authentication<br>type<br>authentication<br>level value | There are no<br>authentication<br>module(s)<br>having<br>authentication<br>level value<br>greater than or<br>equal to<br>specified<br>authentication<br>level                                                           | Configure one<br>or more<br>authentication<br>modules having<br>authentication<br>level value<br>greater than or<br>equal to<br>required<br>authentication<br>level |
|     |             |                                                           |                                                                          | Incorrect/invalid Enter<br>credentials<br>presented to one credentials to<br>or more<br>authentication<br>modules having<br>authentication<br>level greater<br>than or equal to<br>specified<br>authentication<br>level | correct/valid<br>one or more<br>authentication<br>modules having<br>authentication<br>level greater<br>than or equal to<br>specified<br>authentication<br>level     |
|     |             |                                                           |                                                                          | User locked<br>out/not active                                                                                                    |                                                                                                    |
| 255 | <b>INFO</b> | Authentication                                            | error message                                                            | Level based                                                                                                    | Enter the correct                                                                                                    |
|     |             | Failed                                                    | authentication<br>type                                                   | Auth. Invalid<br>credentials<br>entered.                                                                                                    | password.                                                                                                    |
|     |             |                                                           | authentication<br>level value                                            |                                                                                                    |                                                                                                    |
| 256 | <b>INFO</b> | Authentication                                            | error message                                                            | Level based<br>Auth. No Auth<br>Configuration<br>available.                                                                                                    | Create an auth<br>configuration.                                                                                                    |
|     |             | Failed                                                    | authentication<br>type                                                   |                                                                                                    |                                                                                                    |
|     |             |                                                           | authentication<br>level value                                            |                                                                                                    |                                                                                                    |

**TABLE 9–2** Log Reference Document for Authentication *(Continued)*

| Id  | Log Level   | Description              | Data                                                                     | <b>Triggers</b>                                                                               | <b>Actions</b>                                                                                                    |
|-----|-------------|--------------------------|--------------------------------------------------------------------------|-----------------------------------------------------------------------------------------------|----------------------------------------------------------------------------------------------------|
| 257 | <b>INFO</b> | Authentication<br>Failed | error message<br>authentication<br>type<br>authentication<br>level value | Level based<br>Auth. No user<br>profile found for<br>this user.                               | User does not<br>exist in the<br>datastore plugin<br>configured and<br>hence configure<br>the datastore<br>plugin for this<br>realm/org<br>correctly. |
| 258 | <b>INFO</b> | Authentication<br>Failed | error message<br>authentication<br>type<br>authentication<br>level value | Level based<br>Auth. This user<br>is not active.                                              | Activate the<br>user.                                                                                                    |
| 259 | <b>INFO</b> | Authentication<br>Failed | error message<br>authentication<br>type<br>authentication<br>level value | Level based<br>Auth. Max<br>number of<br>failure attempts<br>exceeded. User<br>is Locked out. | Contact system<br>administrator.                                                                                                    |
| 260 | <b>INFO</b> | Authentication<br>Failed | error message<br>authentication<br>type<br>authentication<br>level value | Level based<br>Auth. User<br>account has<br>expired.                                          | Contact system<br>administrator.                                                                                                    |
| 261 | <b>INFO</b> | Authentication<br>Failed | error message<br>authentication<br>type<br>authentication<br>level value | Level based<br>Auth. Login<br>timed out.                                                      | Try to login<br>again.                                                                                                    |
| 262 | <b>INFO</b> | Authentication<br>Failed | error message<br>authentication<br>type<br>authentication<br>level value | Level based<br>Auth.<br>Authentication<br>module is<br>denied.                                | Configure this<br>module or use<br>some other<br>module.                                                                                              |

**TABLE 9–2** Log Reference Document for Authentication *(Continued)*

| Id  | Log Level   | Description              | Data                          | <b>Triggers</b>                                             | <b>Actions</b>                                              |
|-----|-------------|--------------------------|-------------------------------|-------------------------------------------------------------|-------------------------------------------------------------|
| 263 | <b>INFO</b> | Authentication           | error message                 | Level based                                                 | Please specify                                              |
|     |             | Failed                   | authentication<br>type        | Auth. Invalid<br>Authg Level.                               | valid auth level.                                           |
|     |             |                          | authentication<br>level value |                                                             |                                                             |
| 264 | <b>INFO</b> | Authentication           | error message                 | Level based                                                 | Logout of a                                                 |
|     |             | Failed                   | authentication<br>type        | auth. Limit for<br>maximum<br>number of                     | session or<br>increase the<br>limit.                        |
|     |             |                          | authentication<br>level value | allowed session<br>has been<br>reached.                     |                                                             |
| 265 | <b>INFO</b> | Authentication           | error message                 | Level based                                                 | Use a valid                                                 |
|     |             | Failed                   | authentication<br>type        | auth. Org/Realm Org/Realm.<br>does not exists.              |                                                             |
|     |             |                          | authentication<br>level value |                                                             |                                                             |
| 266 | <b>INFO</b> | Authentication<br>Failed | error message                 | Level based<br>auth. Org/Realm Org/Realm.<br>is not active. | Activate the                                                |
|     |             |                          | authentication<br>type        |                                                             |                                                             |
|     |             |                          | authentication<br>level value |                                                             |                                                             |
| 267 | <b>INFO</b> | Authentication           | error message                 | Level based<br>auth. Cannot<br>create a session.            | Ensure that                                                 |
|     |             | Failed                   | authentication<br>type        |                                                             | session service is<br>configured and<br>maxsession is       |
|     |             |                          | authentication<br>level value |                                                             | not reached.                                                |
| 268 | <b>INFO</b> | Module based             | error message                 | Module is not                                               | Register/configure                                          |
|     |             | authentication<br>failed | authentication<br>type        | registered/configuradhentication<br>under realm             | module under<br>realm                                       |
|     |             |                          | module name                   | Incorrect/invalid<br>credentials                            | Enter                                                       |
|     |             |                          |                               | presented<br>User locked<br>out/not active                  | correct/valid<br>credentials to<br>authentication<br>module |
|     |             |                          |                               |                                                             |                                                             |

| ld  | Log Level   | Description              | Data                                    | <b>Triggers</b>                                                                                | <b>Actions</b>                                                                 |
|-----|-------------|--------------------------|-----------------------------------------|------------------------------------------------------------------------------------------------|--------------------------------------------------------------------------------|
| 269 | <b>INFO</b> | Authentication<br>Failed | error message<br>authentication<br>type | Module based<br>Auth. Invalid<br>credentials<br>entered.                                       | Enter the correct<br>password.                                                 |
|     |             |                          | module name                             |                                                                                                |                                                                                |
| 270 | <b>INFO</b> | Authentication           | error message                           | Module based                                                                                   | User does not                                                                  |
|     |             | Failed                   | authentication<br>type                  | Auth. No user<br>profile found for<br>this user.                                               | exist in the<br>datastore plugin<br>configured and                             |
|     |             |                          | module name                             |                                                                                                | hence configure<br>the datastore<br>plugin for this<br>realm/org<br>correctly. |
| 271 | <b>INFO</b> | Authentication           | error message                           | Module based                                                                                   | Activate the                                                                   |
|     |             | Failed                   | authentication<br>type                  | Auth. This user<br>is not active.                                                              | user.                                                                          |
|     |             |                          | module name                             |                                                                                                |                                                                                |
| 272 | <b>INFO</b> | Authentication           | error message                           | Module based<br>Auth. Max<br>number of<br>failure attempts<br>exceeded. User<br>is Locked out. | Contact system                                                                 |
|     |             | Failed                   | authentication<br>type                  |                                                                                                | administrator.                                                                 |
|     |             |                          | module name                             |                                                                                                |                                                                                |
| 273 | <b>INFO</b> | Authentication           | error message                           | Module based                                                                                   | Contact system                                                                 |
|     |             | Failed                   | authentication<br>type                  | Auth. User<br>account has<br>expired.                                                          | administrator.                                                                 |
|     |             |                          | module name                             |                                                                                                |                                                                                |
| 274 | <b>INFO</b> | Authentication           | error message                           | Module based                                                                                   | Try to login                                                                   |
|     |             | Failed                   | authentication<br>type                  | Auth. Login<br>timed out.                                                                      | again.                                                                         |
|     |             |                          | module name                             |                                                                                                |                                                                                |
| 275 | <b>INFO</b> | Authentication           | error message                           | Module based                                                                                   | Configure this                                                                 |
|     |             | Failed                   | authentication<br>type                  | Auth.<br>Authentication<br>module is                                                           | module or use<br>some other<br>module.                                         |
|     |             |                          | module name                             | denied.                                                                                        |                                                                                |

**TABLE 9–2** Log Reference Document for Authentication *(Continued)*

| Id  | Log Reference Document for Authentication<br>Log Level | <b>Description</b>                                 | Data                                                   | <b>Triggers</b>                                                                                    | <b>Actions</b>                                                       |
|-----|--------------------------------------------------------|----------------------------------------------------|--------------------------------------------------------|----------------------------------------------------------------------------------------------------|----------------------------------------------------------------------|
| 276 | <b>INFO</b>                                            | Authentication<br>Failed                           | error message<br>authentication<br>type<br>module name | Module based<br>auth. Limit for<br>maximum<br>number of<br>allowed session<br>has been<br>reached. | Logout of a<br>session or<br>increase the<br>limit.                  |
| 277 | <b>INFO</b>                                            | Authentication<br>Failed                           | error message<br>authentication<br>type<br>module name | Module based<br>auth. Org/Realm Org/Realm.<br>does not exists.                                     | Use a valid                                                          |
| 278 | <b>INFO</b>                                            | Authentication                                     | error message                                          | Module based                                                                                       | Activate the                                                         |
|     |                                                        | Failed                                             | authentication<br>type                                 | auth. Org/Realm Org/Realm.<br>is not active.                                                       |                                                                      |
|     |                                                        |                                                    | module name                                            |                                                                                                    |                                                                      |
| 279 | <b>INFO</b>                                            | Authentication<br>Failed                           | error message                                          | Module based<br>auth. Cannot<br>create a session.                                                  | Ensure that<br>session service is<br>configured and<br>maxsession is |
|     |                                                        |                                                    | authentication<br>type                                 |                                                                                                    |                                                                      |
|     |                                                        |                                                    | module name                                            |                                                                                                    | not reached.                                                         |
| 300 | <b>INFO</b>                                            | User logout is<br>Successful                       | message                                                | User logged out                                                                                    |                                                                      |
| 301 | <b>INFO</b>                                            | User logout is                                     | message                                                | User logged out                                                                                    |                                                                      |
|     |                                                        | successful from<br>user based<br>authentication    | authentication<br>type                                 |                                                                                                    |                                                                      |
|     |                                                        |                                                    | user name                                              |                                                                                                    |                                                                      |
| 302 | <b>INFO</b>                                            | User logout is                                     | message                                                | User belonging                                                                                     |                                                                      |
|     |                                                        | successful from<br>role based<br>authentication    | authentication<br>type                                 | to this role<br>logged out                                                                         |                                                                      |
|     |                                                        |                                                    | role name                                              |                                                                                                    |                                                                      |
| 303 | <b>INFO</b>                                            | User logout is                                     | message                                                | User logged out                                                                                    |                                                                      |
|     |                                                        | successful from<br>service based<br>authentication | authentication<br>type                                 | of a configured<br>service under<br>realm                                                          |                                                                      |
|     |                                                        |                                                    | service name                                           |                                                                                                    |                                                                      |

**TABLE 9–2** Log Reference Document for Authentication *(Continued)*

| Id  | Log Level   | Description                                                                          | Data                                                               | <b>Triggers</b>                                                                                                    | <b>Actions</b> |
|-----|-------------|--------------------------------------------------------------------------------------|--------------------------------------------------------------------|----------------------------------------------------------------------------------------------------|----------------|
| 304 | <b>INFO</b> | User logout is<br>successful from<br>authentication<br>level based<br>authentication | message<br>authentication<br>type<br>authentication<br>level value | User logged out<br>of one or more<br>authentication<br>modules having<br>authentication<br>level value<br>greater than or<br>equal to<br>specified<br>authentication<br>level |                |
| 305 | <b>INFO</b> | User logout is<br>successful from<br>module based<br>authentication                  | message<br>authentication<br>type<br>module name                   | User logged out<br>of<br>authentication<br>module under<br>realm                                                                                                    |                |

**TABLE 9–2** Log Reference Document for Authentication *(Continued)*

## **Federated Access Manager Console**

| Id | Log Level   | Description                           | Data                                         | <b>Triggers</b>                                      | <b>Actions</b> |
|----|-------------|---------------------------------------|----------------------------------------------|------------------------------------------------------|----------------|
| 1  | <b>INFO</b> | Attempt to<br>create Identity         | identity name<br>identity type<br>realm name | Click on create<br>button in Realm<br>Creation Page. |                |
| 2  | <b>INFO</b> | Creation of<br>Identity<br>succeeded. | identity name<br>identity type<br>realm name | Click on create<br>button in Realm<br>Creation Page. |                |

**TABLE 9–3** Log Reference Document for Console

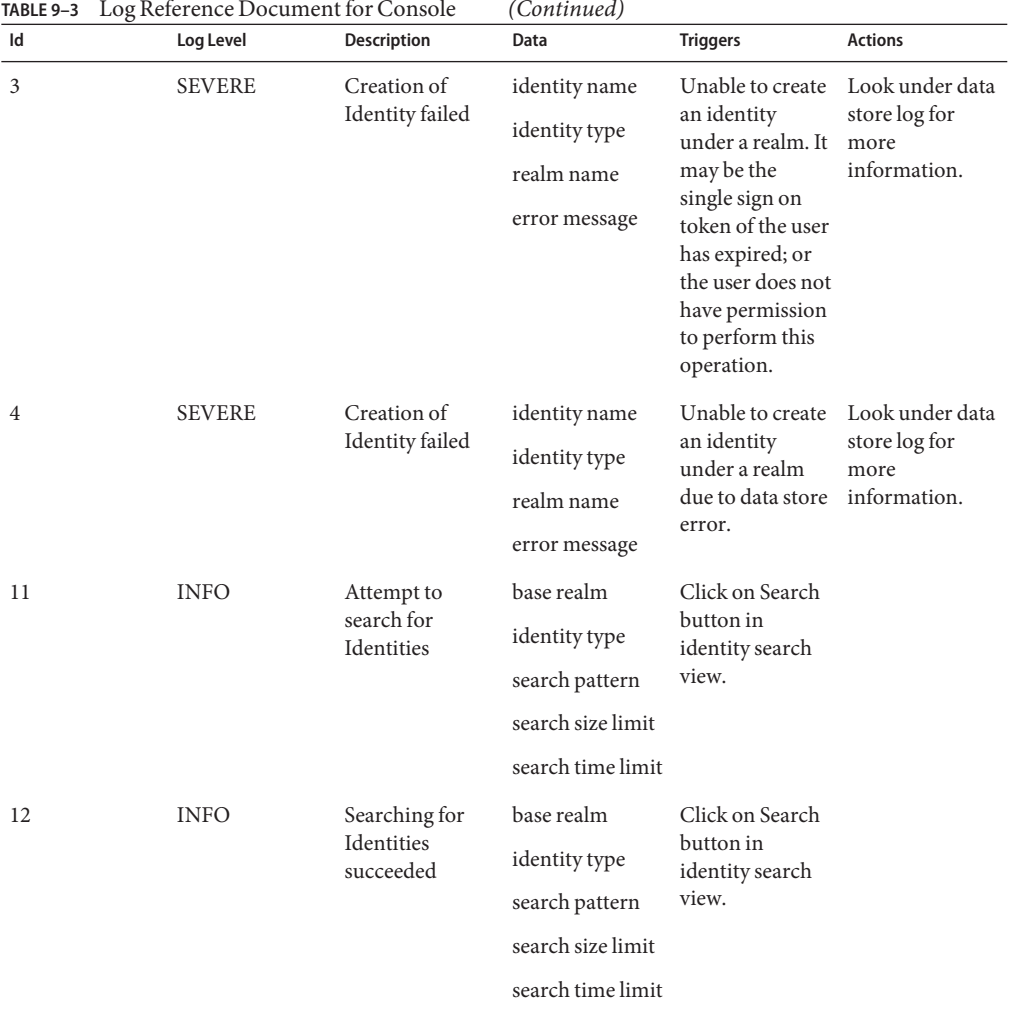

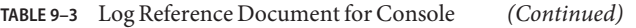

| TABLE 9-3<br>Id | Log Reference Document for Console<br>Log Level | <b>Description</b>                                    | (Continued)<br>Data   | <b>Triggers</b>                                                                                                    | <b>Actions</b>                                           |  |
|-----------------|-------------------------------------------------|-------------------------------------------------------|-----------------------|----------------------------------------------------------------------------------------------------|----------------------------------------------------------|--|
| 13              | <b>SEVERE</b>                                   |                                                       |                       |                                                                                                    |                                                          |  |
|                 |                                                 | Searching for<br>identities failed                    | identity name         | Unable to<br>perform search                                                                                                    | Look under data<br>store log for                         |  |
|                 |                                                 |                                                       | identity type         | operation on<br>identities under<br>a realm. It may                                                                                       | more                                                     |  |
|                 |                                                 |                                                       | realm name            |                                                                                                    | information.                                             |  |
|                 |                                                 | error message                                         |                       | be the single<br>sign on token of<br>the user has<br>expired; or the<br>user does not<br>have permission<br>to perform this<br>operation. |                                                          |  |
| 14              | <b>SEVERE</b>                                   | Searching for                                         | identity name         | Unable to                                                                                                    | Look under data                                          |  |
|                 |                                                 | identities failed                                     | identity type         | perform search<br>operation on                                                                                                    | store log for<br>more<br>information.                    |  |
|                 |                                                 |                                                       | realm name            | identities under<br>a realm due to<br>data store error.                                                                                   |                                                          |  |
|                 |                                                 |                                                       | error message         |                                                                                                    |                                                          |  |
| 21              | <b>INFO</b>                                     | Attempt to read<br>attribute values<br>of an identity | identity name         | View identity                                                                                                    |                                                          |  |
|                 |                                                 |                                                       | name of<br>attributes | profile view.                                                                                                    |                                                          |  |
| 22              | <b>INFO</b>                                     | Reading of                                            | identity name         | View identity                                                                                                    |                                                          |  |
|                 |                                                 | attribute values<br>of an identity<br>succeeded       | name of<br>attributes | profile view.                                                                                                    |                                                          |  |
| 23              | <b>SEVERE</b>                                   | Reading of                                            | identity name         | Unable to read                                                                                                    | Look under data<br>store log for<br>more<br>information. |  |
|                 |                                                 | attribute values<br>of an identity<br>failed          | name of<br>attributes | attribute values<br>of an identity. It<br>may be the                                                                                      |                                                          |  |
|                 |                                                 |                                                       | error message         | single sign on<br>token of the user<br>has expired; or<br>the user does not<br>have permission<br>to perform this<br>operation.           |                                                          |  |
| 24              | <b>SEVERE</b>                                   | Reading of                                            | identity name         | Unable to read<br>attribute values<br>of an identity<br>due to data store<br>error.                                                       | Look under data                                          |  |
|                 |                                                 | attribute values<br>of an identity<br>failed          | name of<br>attributes |                                                                                                    | store log for<br>more<br>information.                    |  |
|                 |                                                 |                                                       | error message         |                                                                                                    |                                                          |  |

| TABLE 9-3 | Log Reference Document for Console |                                                                    | (Continued)                                             |                                                                                                    |                                                              |
|-----------|------------------------------------|--------------------------------------------------------------------|---------------------------------------------------------|----------------------------------------------------------------------------------------------------|--------------------------------------------------------------|
| Id        | Log Level                          | <b>Description</b>                                                 | Data                                                    | <b>Triggers</b>                                                                                                    | <b>Actions</b>                                               |
| 25        | <b>SEVERE</b>                      | Reading of<br>attribute values<br>of an identity<br>failed         | identity name<br>name of<br>attributes<br>error message | Unable to read<br>attribute values<br>of an identity<br>due to exception<br>service manager<br>API.                                                                                                    | Look under<br>service manage<br>log for more<br>information. |
| 31        | <b>INFO</b>                        | Attempt to<br>modify attribute<br>values of an<br>identity         | identity name<br>name of<br>attributes                  | Click on Save<br>button in<br>identity profile<br>view.                                                                                                    |                                                              |
| 32        | <b>INFO</b>                        | Modification of<br>attribute values<br>of an identity<br>succeeded | identity name<br>name of<br>attributes                  | Click on Save<br>button in<br>identity profile<br>view.                                                                                                    |                                                              |
| 33        | <b>SEVERE</b>                      | Modification of<br>attribute values<br>of an identity<br>failed    | identity name<br>name of<br>attributes<br>error message | Unable to<br>modify attribute<br>values of an<br>identity. It may<br>be the single<br>sign on token of<br>the user has<br>expired; or the<br>user does not<br>have permission<br>to perform this<br>operation. | Look under data<br>store log for<br>more<br>information.     |
| 34        | <b>SEVERE</b>                      | Modification of<br>attribute values<br>of an identity<br>failed    | identity name<br>name of<br>attributes<br>error message | Unable to<br>modify attribute<br>values of an<br>identity due to<br>data store error.                                                                                                    | Look under data<br>store log for<br>more<br>information.     |
| 41        | <b>INFO</b>                        | Attempt to<br>delete identities                                    | realm name<br>name of<br>identities to be<br>deleted    | Click on Delete<br>button in<br>identity search<br>view.                                                                                                    |                                                              |
| 42        | <b>INFO</b>                        | Deletion of<br>identities<br>succeeded                             | realm name<br>name of<br>identities to be<br>deleted    | Click on Delete<br>button in<br>identity search<br>view.                                                                                                    |                                                              |

| Id | Log Level     | <b>Description</b>                                                  | Data                                                                  | <b>Triggers</b>                                                                                                    | <b>Actions</b>                                           |
|----|---------------|---------------------------------------------------------------------|-----------------------------------------------------------------------|----------------------------------------------------------------------------------------------------|----------------------------------------------------------|
| 43 | <b>SEVERE</b> | Deletion of<br>identities failed                                    | realm name<br>name of<br>identities to be<br>deleted<br>error message | Unable to delete<br>identities. It may<br>be the single<br>sign on token of<br>the user has<br>expired; or the<br>user does not<br>have permission<br>to perform this<br>operation.                             | Look under data<br>store log for<br>more<br>information. |
| 44 | <b>SEVERE</b> | Deletion of<br>identities failed                                    | realm name<br>name of<br>identities to be<br>deleted<br>error message | Unable to delete<br>identities due to<br>data store error.                                                                                                    | Look under data<br>store log for<br>more<br>information. |
| 51 | <b>INFO</b>   | Attempt to read<br>identity's<br>memberships<br>information         | name of identity<br>membership<br>identity type                       | View<br>membership<br>page of an<br>identity.                                                                                                    |                                                          |
| 52 | <b>INFO</b>   | Reading of<br>identity's<br>memberships<br>information<br>succeeded | name of identity<br>membership<br>identity type                       | View<br>membership<br>page of an<br>identity.                                                                                                    |                                                          |
| 53 | <b>SEVERE</b> | Reading of<br>identity's<br>memberships<br>information<br>failed.   | name of identity<br>membership<br>identity type<br>error message      | Unable to read<br>identity's<br>memberships<br>information. It<br>may be the<br>single sign on<br>token of the user<br>has expired; or<br>the user does not<br>have permission<br>to perform this<br>operation. | Look under data<br>store log for<br>more<br>information. |
| 54 | <b>SEVERE</b> | Reading of<br>identity's<br>memberships<br>information<br>failed.   | name of identity<br>membership<br>identity type<br>error message      | Unable to read<br>identity's<br>memberships<br>information due<br>to data store<br>error.                                                                                                    | Look under data<br>store log for<br>more<br>information. |

**TABLE 9–3** Log Reference Document for Console *(Continued)*

| TABLE 9-3 | Log Reference Document for Console |                                                                 | (Continued)                                                  |                                                                                                    |                                                          |
|-----------|------------------------------------|-----------------------------------------------------------------|--------------------------------------------------------------|----------------------------------------------------------------------------------------------------|----------------------------------------------------------|
| Id        | Log Level                          | <b>Description</b>                                              | Data                                                         | <b>Triggers</b>                                                                                                    | <b>Actions</b>                                           |
| 61        | <b>INFO</b>                        | Attempt to read<br>identity's<br>members<br>information         | name of identity<br>members<br>identity type                 | View members<br>page of an<br>identity.                                                                                                    |                                                          |
| 62        | <b>INFO</b>                        | Reading of<br>identity's<br>members<br>information<br>succeeded | name of identity<br>members<br>identity type                 | View members<br>page of an<br>identity.                                                                                                    |                                                          |
| 63        | <b>SEVERE</b>                      | Reading of<br>identity's<br>members<br>information<br>failed.   | name of identity<br>member identity<br>type<br>error message | Unable to read<br>identity's<br>members<br>information. It<br>may be the<br>single sign on<br>token of the user<br>has expired; or<br>the user does not<br>have permission<br>to perform this<br>operation. | Look under data<br>store log for<br>more<br>information. |
| 64        | <b>SEVERE</b>                      | Reading of<br>identity's<br>members<br>information<br>failed.   | name of identity<br>member identity<br>type<br>error message | Unable to read<br>identity's<br>members<br>information due<br>to data store<br>error.                                                                                                    | Look under data<br>store log for<br>more<br>information. |
| 71        | <b>INFO</b>                        | Attempt to add<br>member to an<br>identity                      | name of identity<br>name of identity<br>to be added.         | Select members<br>to be added to<br>an identity.                                                                                                    |                                                          |
| 72        | <b>INFO</b>                        | Addition of<br>member to an<br>identity<br>succeeded            | name of identity<br>name of identity<br>added.               | Select members<br>to be added to<br>an identity.                                                                                                    |                                                          |

| Id | Log Level     | Description                                           | Data                                                                    | <b>Triggers</b>                                                                                                    | <b>Actions</b>                                           |
|----|---------------|-------------------------------------------------------|-------------------------------------------------------------------------|----------------------------------------------------------------------------------------------------|----------------------------------------------------------|
| 73 | <b>SEVERE</b> | Addition of<br>member to an<br>identity failed.       | name of identity<br>name of identity<br>to be added.<br>error message   | Unable to add<br>member to an<br>identity. It may<br>be the single<br>sign on token of<br>the user has<br>expired; or the<br>user does not<br>have permission<br>to perform this<br>operation.      | Look under data<br>store log for<br>more<br>information. |
| 74 | <b>SEVERE</b> | Addition of<br>member to an<br>identity failed.       | name of identity<br>name of identity<br>to be added.<br>error message   | Unable to add<br>member to an<br>identity due to<br>data store error.                                                                                                    | Look under data<br>store log for<br>more<br>information. |
| 81 | <b>INFO</b>   | Attempt to<br>remove member<br>from an identity       | name of identity<br>name of identity<br>to be removed.                  | Select members<br>to be removed<br>from an identity.                                                                                                    |                                                          |
| 82 | <b>INFO</b>   | Removal of<br>member from<br>an identity<br>succeeded | name of identity<br>name of identity<br>removed.                        | Select members<br>to be removed<br>from an identity.                                                                                                    |                                                          |
| 83 | <b>SEVERE</b> | Removal of<br>member to an<br>identity failed.        | name of identity<br>name of identity<br>to be removed.<br>error message | Unable to<br>remove member<br>from an identity.<br>It may be the<br>single sign on<br>token of the user<br>has expired; or<br>the user does not<br>have permission<br>to perform this<br>operation. | Look under data<br>store log for<br>more<br>information. |
| 84 | <b>SEVERE</b> | Removal of<br>member from<br>an identity<br>failed.   | name of identity<br>name of identity<br>to be removed.<br>error message | Unable to<br>remove member<br>to an identity<br>due to data store<br>error.                                                                                                    | Look under data<br>store log for<br>more<br>information. |

**TABLE 9–3** Log Reference Document for Console *(Continued)*

| TABLE 9-3 | Log Reference Document for Console |                                                                       | (Continued)                       |                                                                                                    |                                                          |
|-----------|------------------------------------|-----------------------------------------------------------------------|-----------------------------------|----------------------------------------------------------------------------------------------------|----------------------------------------------------------|
| Id        | Log Level                          | <b>Description</b>                                                    | Data                              | <b>Triggers</b>                                                                                                    | <b>Actions</b>                                           |
| 91        | <b>INFO</b>                        | Attempt to read<br>assigned service<br>names of an<br>identity        | name of identity                  | Click on Add<br>button in service<br>assignment view<br>of an identity.                                                                                                    |                                                          |
| 92        | <b>INFO</b>                        | Reading<br>assigned service<br>names of an<br>identity<br>succeeded   | name of identity                  | Click on Add<br>button in service<br>assignment view<br>of an identity.                                                                                                    |                                                          |
| 93        | <b>SEVERE</b>                      | Reading<br>assigned service<br>names of an<br>identity failed.        | name of identity<br>error message | Unable to read<br>assigned service<br>names of an<br>identity. It may<br>be the single<br>sign on token of<br>the user has<br>expired; or the<br>user does not<br>have permission<br>to perform this<br>operation. | Look under data<br>store log for<br>more<br>information. |
| 94        | <b>SEVERE</b>                      | Reading<br>assigned service<br>names of an<br>identity failed.        | name of identity<br>error message | Unable to read<br>assigned service<br>names of an<br>identity due to<br>data store error.                                                                                                    | Look under data<br>store log for<br>more<br>information. |
| 101       | <b>INFO</b>                        | Attempt to read<br>assignable<br>service names of<br>an identity      | name of identity                  | View the<br>services page of<br>an identity.                                                                                                    |                                                          |
| 102       | <b>INFO</b>                        | Reading<br>assignable<br>service names of<br>an identity<br>succeeded | name of identity                  | View the<br>services page of<br>an identity.                                                                                                    |                                                          |

| Id  | Log Level     | Description                                                         | Data                                                 | <b>Triggers</b>                                                                                                    | <b>Actions</b>                                           |
|-----|---------------|---------------------------------------------------------------------|------------------------------------------------------|----------------------------------------------------------------------------------------------------|----------------------------------------------------------|
| 103 | <b>SEVERE</b> | Reading<br>assignable<br>service names of<br>an identity<br>failed. | name of identity<br>error message                    | Unable to read<br>assignable<br>service names of<br>an identity. It<br>may be the<br>single sign on<br>token of the user<br>has expired; or<br>the user does not<br>have permission<br>to perform this<br>operation. | Look under data<br>store log for<br>more<br>information. |
| 104 | <b>SEVERE</b> | Reading<br>assignable<br>service names of<br>an identity<br>failed. | name of identity<br>error message                    | Unable to read<br>assignable<br>service names of<br>an identity due<br>to data store<br>error.                                                                                                    | Look under data<br>store log for<br>more<br>information. |
| 111 | <b>INFO</b>   | Attempt to<br>assign a service<br>to an identity                    | name of identity<br>name of service                  | Click Add<br>button of service<br>view of an<br>identity.                                                                                                    |                                                          |
| 112 | <b>INFO</b>   | Assignment of<br>service to an<br>identity<br>succeeded             | name of identity<br>name of service                  | Click Add<br>button of service<br>view of an<br>identity.                                                                                                    |                                                          |
| 113 | <b>SEVERE</b> | Assignment of<br>service to an<br>identity failed.                  | name of identity<br>name of service<br>error message | Unable to assign<br>service to an<br>identity. It may<br>be the single<br>sign on token of<br>the user has<br>expired; or the<br>user does not<br>have permission<br>to perform this<br>operation.                   | Look under data<br>store log for<br>more<br>information. |
| 114 | <b>SEVERE</b> | Assignment of<br>service to an<br>identity failed.                  | name of identity<br>name of service<br>error message | Unable to assign<br>service to an<br>identity due to<br>data store error.                                                                                                    | Look under data<br>store log for<br>more<br>information. |

**TABLE 9–3** Log Reference Document for Console *(Continued)*

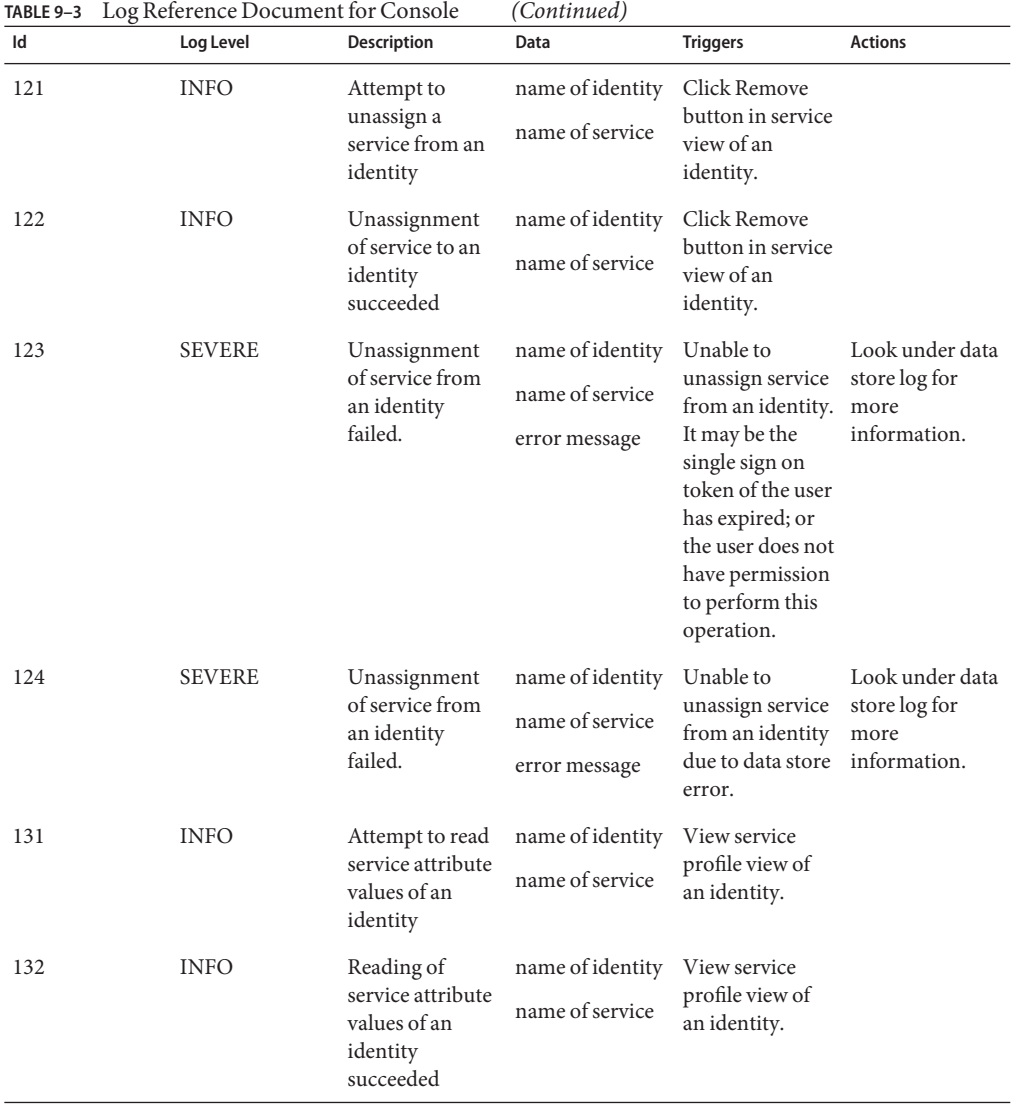

| TABLE 9-3<br>Id | Log Reference Document for Console<br>Log Level | Description                                                              | (Continued)<br>Data                                  | <b>Triggers</b>                                                                                                    | <b>Actions</b>                                           |
|-----------------|-------------------------------------------------|--------------------------------------------------------------------------|------------------------------------------------------|----------------------------------------------------------------------------------------------------|----------------------------------------------------------|
|                 |                                                 |                                                                          |                                                      |                                                                                                    |                                                          |
| 133             | <b>SEVERE</b>                                   | Reading of<br>service attribute<br>values of an<br>identity failed.      | name of identity<br>name of service<br>error message | Unable to read<br>service attribute<br>values of an<br>identity. It may<br>be the single<br>sign on token of<br>the user has<br>expired; or the<br>user does not<br>have permission<br>to perform this<br>operation | Look under data<br>store log for<br>more<br>information. |
|                 |                                                 |                                                                          |                                                      |                                                                                                    |                                                          |
| 134             | <b>SEVERE</b>                                   | Reading of<br>service attribute<br>values of an<br>identity failed.      | name of identity                                     | Unable to read<br>service attribute<br>values of an<br>identity due to<br>data store error.                                                                                                    | Look under data<br>store log for<br>more<br>information. |
|                 |                                                 |                                                                          | name of service                                      |                                                                                                    |                                                          |
|                 |                                                 |                                                                          | error message                                        |                                                                                                    |                                                          |
| 141             | <b>INFO</b>                                     | Attempt to write<br>service attribute<br>values to an<br>identity        | name of identity                                     | Click on Save<br>button in service<br>profile view of<br>an identity.                                                                                                    |                                                          |
|                 |                                                 |                                                                          | name of service                                      |                                                                                                    |                                                          |
| 142             | <b>INFO</b>                                     | Writing of<br>service attribute<br>values to an<br>identity<br>succeeded | name of identity                                     | Click on Save<br>button in service<br>profile view of<br>an identity.                                                                                                    |                                                          |
|                 |                                                 |                                                                          | name of service                                      |                                                                                                    |                                                          |
| 143             | <b>SEVERE</b>                                   | Writing of<br>service attribute<br>values to an                          | name of identity                                     | Unable to write<br>service attribute                                                                                                    | Look under data<br>store log for<br>more<br>information. |
|                 |                                                 |                                                                          | name of service                                      | values to an                                                                                                    |                                                          |
|                 |                                                 | identity failed.                                                         | error message                                        | identity. It may<br>be the single<br>sign on token of<br>the user has<br>expired; or the<br>user does not<br>have permission<br>to perform this<br>operation.                                                       |                                                          |
| 144             | <b>SEVERE</b>                                   | Writing of<br>service attribute<br>values to an<br>identity failed.      | name of identity<br>name of service                  | Unable to write<br>service attribute<br>values to an<br>identity due to<br>data store error.                                                                                                    | Look under data<br>store log for<br>more<br>information. |
|                 |                                                 |                                                                          | error message                                        |                                                                                                    |                                                          |
|                 |                                                 |                                                                          |                                                      |                                                                                                    |                                                          |

| TABLE 9-3 | Log Reference Document for Console |                                                                              | (Continued)                                                 |                                                                          |                                                                     |  |
|-----------|------------------------------------|------------------------------------------------------------------------------|-------------------------------------------------------------|--------------------------------------------------------------------------|---------------------------------------------------------------------|--|
| Id        | Log Level                          | Description                                                                  | Data                                                        | <b>Triggers</b>                                                          | <b>Actions</b>                                                      |  |
| 201       | <b>INFO</b>                        | Attempt to read<br>all global service<br>default attribute<br>values         | name of service                                             | View global<br>configuration<br>view of a service.                       |                                                                     |  |
| 202       | <b>INFO</b>                        | Reading of all<br>global service<br>default attribute<br>values<br>succeeded | name of service                                             | View global<br>configuration<br>view of a service.                       |                                                                     |  |
| 203       | <b>INFO</b>                        | Attempt to read                                                              | name of service                                             | View global<br>configuration<br>view of a service.                       |                                                                     |  |
|           |                                    | global service<br>default attribute<br>values                                | name of<br>attribute                                        |                                                                          |                                                                     |  |
| 204       | <b>INFO</b>                        | Reading of                                                                   | name of service                                             | View global                                                              |                                                                     |  |
|           |                                    | global service<br>default attribute<br>values<br>succeeded                   | configuration<br>name of<br>view of a service.<br>attribute |                                                                          |                                                                     |  |
| 205       | <b>INFO</b>                        | Reading of<br>global service<br>default attribute<br>values failed           | name of service<br>name of<br>attribute                     | View global<br>configuration<br>view of a service.                       | Look under<br>service<br>management log<br>for more<br>information. |  |
| 211       | <b>INFO</b>                        | Attempt to write<br>global service<br>default attribute<br>values            | name of service                                             | Click on Save<br>button in global<br>configuration<br>view of a service. |                                                                     |  |
|           |                                    |                                                                              | name of<br>attribute                                        |                                                                          |                                                                     |  |
| 212       | <b>INFO</b>                        | Writing of<br>global service<br>default attribute<br>values<br>succeeded     | name of service<br>name of<br>attribute                     | Click on Save<br>button in global<br>configuration<br>view of a service. |                                                                     |  |

| Id  | Log Level     | <b>Description</b>                                                  | Data                                                                            | <b>Triggers</b>                                                                                                    | <b>Actions</b>                                                      |
|-----|---------------|---------------------------------------------------------------------|---------------------------------------------------------------------------------|----------------------------------------------------------------------------------------------------|---------------------------------------------------------------------|
| 213 | <b>SEVERE</b> | Writing of<br>global service<br>default attribute<br>values failed. | name of service<br>name of<br>attribute<br>error message                        | Unable to write<br>global service<br>default attribute<br>values. It may be<br>the single sign<br>on token of the<br>user has expired;<br>or the user does<br>not have<br>permission to<br>perform this<br>operation. | Look under<br>service<br>management log<br>for more<br>information. |
| 214 | <b>SEVERE</b> | Writing of<br>global service<br>default attribute<br>values failed. | name of service<br>name of<br>attribute<br>error message                        | Unable to write<br>service default<br>attribute values<br>due to service<br>management<br>error.                                                                                                    | Look under<br>service<br>management log<br>for more<br>information. |
| 221 | <b>INFO</b>   | Attempt to get<br>sub<br>configuration<br>names                     | name of service<br>name of base<br>global sub<br>configuration                  | View a global<br>service view of<br>which its service<br>has sub schema.                                                                                                    |                                                                     |
| 222 | <b>INFO</b>   | Reading of<br>global sub<br>configuration<br>names<br>succeeded     | name of service<br>name of base<br>global sub<br>configuration                  | View a global<br>service view of<br>which its service<br>has sub schema.                                                                                                    |                                                                     |
| 223 | <b>SEVERE</b> | Reading of<br>global sub<br>configuration<br>names failed.          | name of service<br>name of base<br>global sub<br>configuration<br>error message | Unable to get<br>global sub<br>configuration<br>names. It may be<br>the single sign<br>on token of the<br>user has expired;<br>or the user does<br>not have<br>permission to<br>perform this<br>operation.            | Look under<br>service<br>management log<br>for more<br>information. |

**TABLE 9–3** Log Reference Document for Console *(Continued)*

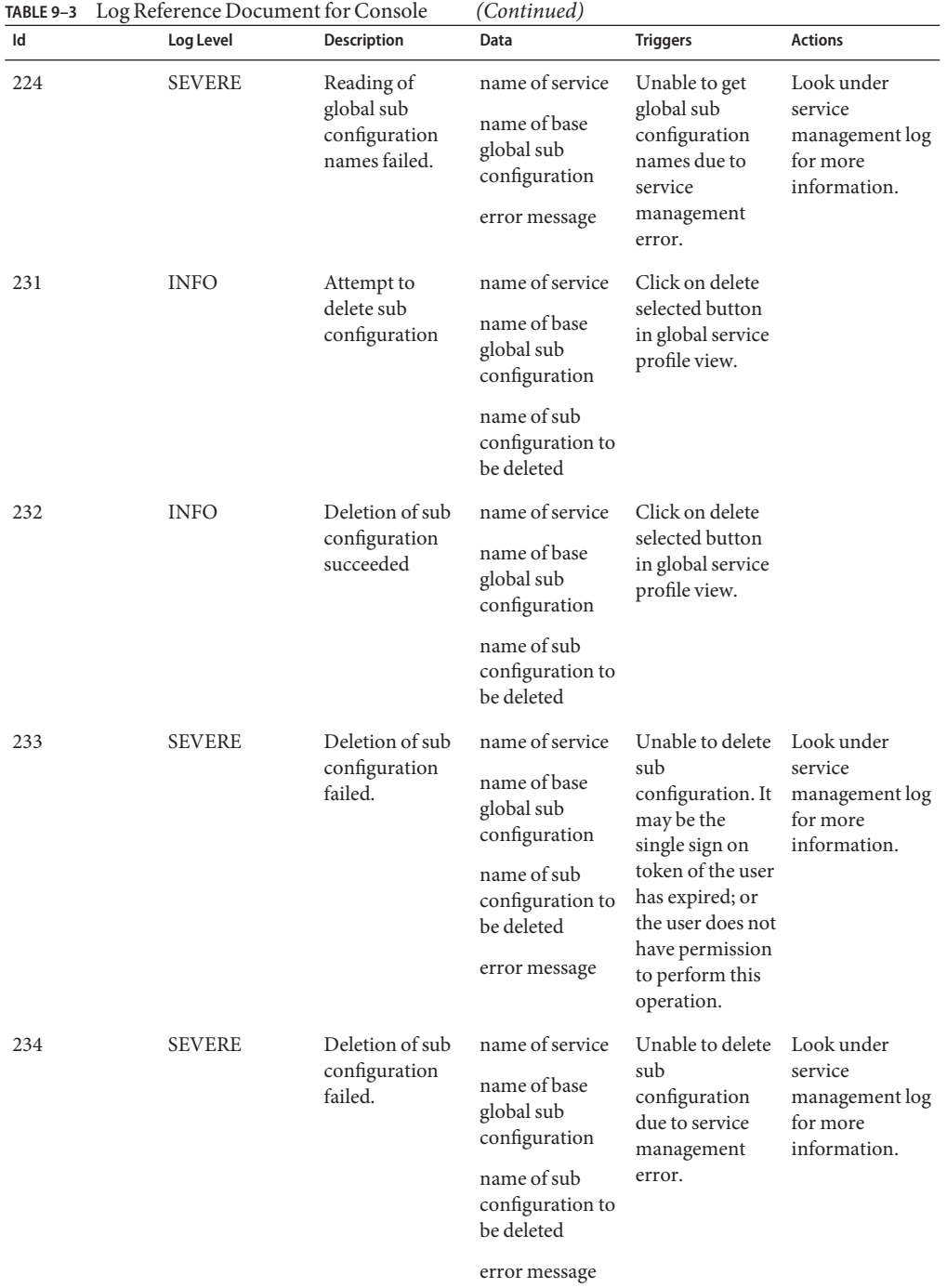

| Id  | Log Level     | <b>Description</b>                            | Data                                          | <b>Triggers</b>                                                                                                    | <b>Actions</b>                                                      |
|-----|---------------|-----------------------------------------------|-----------------------------------------------|----------------------------------------------------------------------------------------------------|---------------------------------------------------------------------|
| 241 | <b>INFO</b>   | Attempt to<br>create sub<br>configuration     | name of service                               | Click on add<br>button in create<br>sub<br>configuration<br>view.                                                                                                    |                                                                     |
|     |               |                                               | name of base<br>global sub<br>configuration   |                                                                                                    |                                                                     |
|     |               |                                               | name of sub<br>configuration to<br>be created |                                                                                                    |                                                                     |
|     |               |                                               | name of sub<br>schema to be<br>created        |                                                                                                    |                                                                     |
| 242 | <b>INFO</b>   | Creation of sub<br>configuration<br>succeeded | name of service                               | Click on add<br>button in create<br>sub<br>configuration<br>view.                                                                                                    |                                                                     |
|     |               |                                               | name of base<br>global sub<br>configuration   |                                                                                                    |                                                                     |
|     |               |                                               | name of sub<br>configuration to<br>be created |                                                                                                    |                                                                     |
|     |               |                                               | name of sub<br>schema to be<br>created        |                                                                                                    |                                                                     |
| 243 | <b>SEVERE</b> | Creation of sub<br>configuration<br>failed.   | name of service                               | Unable to create<br>sub<br>configuration. It<br>may be the<br>single sign on<br>token of the user<br>has expired; or<br>the user does not<br>have permission<br>to perform this<br>operation. | Look under<br>service<br>management log<br>for more<br>information. |
|     |               |                                               | name of base<br>global sub<br>configuration   |                                                                                                    |                                                                     |
|     |               |                                               | name of sub<br>configuration to<br>be created |                                                                                                    |                                                                     |
|     |               |                                               | name of sub<br>schema to be<br>created        |                                                                                                    |                                                                     |
|     |               |                                               | error message                                 |                                                                                                    |                                                                     |

**TABLE 9–3** Log Reference Document for Console *(Continued)*

| TABLE 9-3 | Log Reference Document for Console |                                                                    | (Continued)                                                      |                                                                                                    |                                                                     |  |  |
|-----------|------------------------------------|--------------------------------------------------------------------|------------------------------------------------------------------|----------------------------------------------------------------------------------------------------|---------------------------------------------------------------------|--|--|
| Id        | Log Level                          | <b>Description</b>                                                 | Data                                                             | <b>Triggers</b>                                                                                                    | <b>Actions</b>                                                      |  |  |
| 244       | <b>SEVERE</b>                      | Creation of sub                                                    | name of service                                                  | Unable to create<br>sub<br>configuration<br>due to service<br>management<br>error.                                                                                                    | Look under<br>service<br>management log<br>for more<br>information. |  |  |
|           |                                    | configuration<br>failed.                                           | name of base<br>global sub<br>configuration                      |                                                                                                    |                                                                     |  |  |
|           |                                    |                                                                    | name of sub<br>configuration to<br>be created                    |                                                                                                    |                                                                     |  |  |
|           |                                    |                                                                    | name of sub<br>schema to be<br>created                           |                                                                                                    |                                                                     |  |  |
|           |                                    |                                                                    | error message                                                    |                                                                                                    |                                                                     |  |  |
| 251       | <b>INFO</b>                        | Reading of sub                                                     | name of service                                                  | View sub<br>configuration<br>profile view.                                                                                                    |                                                                     |  |  |
|           |                                    | configuration's<br>attribute values<br>succeeded                   | name of sub<br>configuration                                     |                                                                                                    |                                                                     |  |  |
| 261       | <b>INFO</b>                        | Attempt to write                                                   | name of service                                                  | Click on save                                                                                                    |                                                                     |  |  |
|           |                                    | sub<br>configuration's<br>attribute values                         | name of sub<br>configuration                                     | button in sub<br>configuration<br>profile view.                                                                                                    |                                                                     |  |  |
| 262       | <b>INFO</b>                        | Writing of sub<br>configuration's<br>attribute values<br>succeeded | name of service<br>name of sub<br>configuration                  | Click on save<br>button in sub<br>configuration<br>profile view.                                                                                                    |                                                                     |  |  |
| 263       | <b>SEVERE</b>                      | Writing of sub<br>configuration's<br>attribute value<br>failed.    | name of service<br>name of sub<br>configuration<br>error message | Unable to write<br>sub<br>configuration's<br>attribute values.<br>It may be the<br>single sign on<br>token of the user<br>has expired; or<br>the user does not<br>have permission<br>to perform this<br>operation. | Look under<br>service<br>management log<br>for more<br>information. |  |  |
| Id  | Log Level     | <b>Description</b>                                              | Data                                                             | <b>Triggers</b>                                                                                                    | <b>Actions</b>                                                      |
|-----|---------------|-----------------------------------------------------------------|------------------------------------------------------------------|----------------------------------------------------------------------------------------------------|---------------------------------------------------------------------|
| 264 | <b>SEVERE</b> | Writing of sub<br>configuration's<br>attribute value<br>failed. | name of service<br>name of sub<br>configuration<br>error message | Unable to write<br>sub<br>configuration's<br>attribute value<br>due to service<br>management<br>error.                                                                                              | Look under<br>service<br>management log<br>for more<br>information. |
| 301 | <b>INFO</b>   | Attempt to get<br>policy names<br>under a realm.                | name of realm                                                    | View policy<br>main page.                                                                                                    |                                                                     |
| 302 | <b>INFO</b>   | Getting policy<br>names under a<br>realm succeeded              | name of realm                                                    | View policy<br>main page.                                                                                                    |                                                                     |
| 303 | <b>SEVERE</b> | Getting policy<br>names under a<br>realm failed.                | name of realm<br>error message                                   | Unable to get<br>policy names<br>under a realm. It<br>may be the<br>single sign on<br>token of the user<br>has expired; or<br>the user does not<br>have permission<br>to perform this<br>operation. | Look under<br>policy log for<br>more<br>information.                |
| 304 | <b>SEVERE</b> | Getting policy<br>names under a<br>realm failed.                | name of realm<br>error message                                   | Unable to get<br>policy names<br>under a realm<br>due to policy<br>SDK related<br>errors.                                                                                                    | Look under<br>policy log for<br>more<br>information.                |
| 311 | <b>INFO</b>   | Attempt to<br>create policy<br>under a realm.                   | name of realm<br>name of policy                                  | Click on New<br>button in policy<br>creation page.                                                                                                    |                                                                     |
| 312 | <b>INFO</b>   | Creation of<br>policy succeeded                                 | name of realm<br>name of policy                                  | Click on New<br>button in policy<br>creation page.                                                                                                    |                                                                     |

**TABLE 9–3** Log Reference Document for Console *(Continued)*

| Id  | Log Level     | <b>Description</b>                  | Data                                             | <b>Triggers</b>                                                                                                    | <b>Actions</b>                                       |
|-----|---------------|-------------------------------------|--------------------------------------------------|----------------------------------------------------------------------------------------------------|------------------------------------------------------|
| 313 | <b>SEVERE</b> | Creation of<br>policy failed.       | name of realm<br>name of policy<br>error message | Unable to create<br>policy under a<br>realm. It may be<br>the single sign<br>on token of the<br>user has expired;<br>or the user does<br>not have<br>permission to<br>perform this<br>operation. | Look under<br>policy log for<br>more<br>information. |
| 314 | <b>SEVERE</b> | Creation of<br>policy failed.       | name of realm<br>name of policy<br>error message | Unable to create<br>policy under a<br>realm due to<br>policy SDK<br>related errors.                                                                                                    | Look under<br>policy log for<br>more<br>information. |
| 321 | <b>INFO</b>   | Attempt to<br>modify policy.        | name of realm<br>name of policy                  | Click on Save<br>button in policy<br>profile page.                                                                                                    |                                                      |
| 322 | <b>INFO</b>   | Modification of<br>policy succeeded | name of realm<br>name of policy                  | Click on Save<br>button in policy<br>profile page.                                                                                                    |                                                      |
| 323 | <b>SEVERE</b> | Modification of<br>policy failed.   | name of realm<br>name of policy<br>error message | Unable to<br>modify policy<br>under a realm. It<br>may be the<br>single sign on<br>token of the user<br>has expired; or<br>the user does not<br>have permission<br>to perform this<br>operation. | Look under<br>policy log for<br>more<br>information. |
| 324 | <b>SEVERE</b> | Modification of<br>policy failed.   | name of realm<br>name of policy<br>error message | Unable to<br>modify policy<br>due to policy<br>SDK related<br>errors.                                                                                                    | Look under<br>policy log for<br>more<br>information. |
| 331 | <b>INFO</b>   | Attempt to<br>delete policy.        | name of realm<br>names of<br>policies            | Click on Delete<br>button in policy<br>main page.                                                                                                    |                                                      |

**TABLE 9–3** Log Reference Document for Console *(Continued)*

| TABLE 9-3<br>Id | Log Reference Document for Console<br>Log Level | Description                          | (Continued)<br>Data                                | <b>Triggers</b>                                                                                                    | <b>Actions</b>                                                      |
|-----------------|-------------------------------------------------|--------------------------------------|----------------------------------------------------|----------------------------------------------------------------------------------------------------|---------------------------------------------------------------------|
| 332             | <b>INFO</b>                                     | Deletion of<br>policy succeeded      | name of realm<br>name of policies                  | Click on Delete<br>button in policy<br>main page.                                                                                                    |                                                                     |
| 333             | <b>SEVERE</b>                                   | Deletion of<br>policy failed.        | name of realm<br>name of policies<br>error message | Unable to delete<br>policy. It may be<br>the single sign<br>on token of the<br>user has expired;<br>or the user does<br>not have<br>permission to<br>perform this<br>operation. | Look under<br>policy log for<br>more<br>information.                |
| 334             | <b>SEVERE</b>                                   | Deletion of<br>policy failed.        | name of realm<br>name of policies<br>error message | Unable to delete<br>policy due to<br>policy SDK<br>related errors.                                                                                                    | Look under<br>policy log for<br>more<br>information.                |
| 401             | <b>INFO</b>                                     | Attempt to get<br>realm names        | name of parent<br>realm                            | View realm<br>main page.                                                                                                    |                                                                     |
| 402             | <b>INFO</b>                                     | Getting realm<br>names<br>succeeded. | name of parent<br>realm                            | View realm<br>main page.                                                                                                    |                                                                     |
| 403             | <b>SEVERE</b>                                   | Getting realm<br>names failed.       | name of parent<br>realm<br>error message           | Unable to get<br>realm names<br>due to service<br>management<br>SDK exception.                                                                                                  | Look under<br>service<br>management log<br>for more<br>information. |
| 411             | <b>INFO</b>                                     | Attempt to<br>create realm           | name of parent<br>realm                            | Click on New<br>button in create                                                                                                    |                                                                     |
|                 |                                                 |                                      | name of new<br>realm                               | realm page.                                                                                                    |                                                                     |
| 412             | <b>INFO</b>                                     | Creation of<br>realm<br>succeeded.   | name of parent<br>realm<br>name of new<br>realm    | Click on New<br>button in create<br>realm page.                                                                                                    |                                                                     |

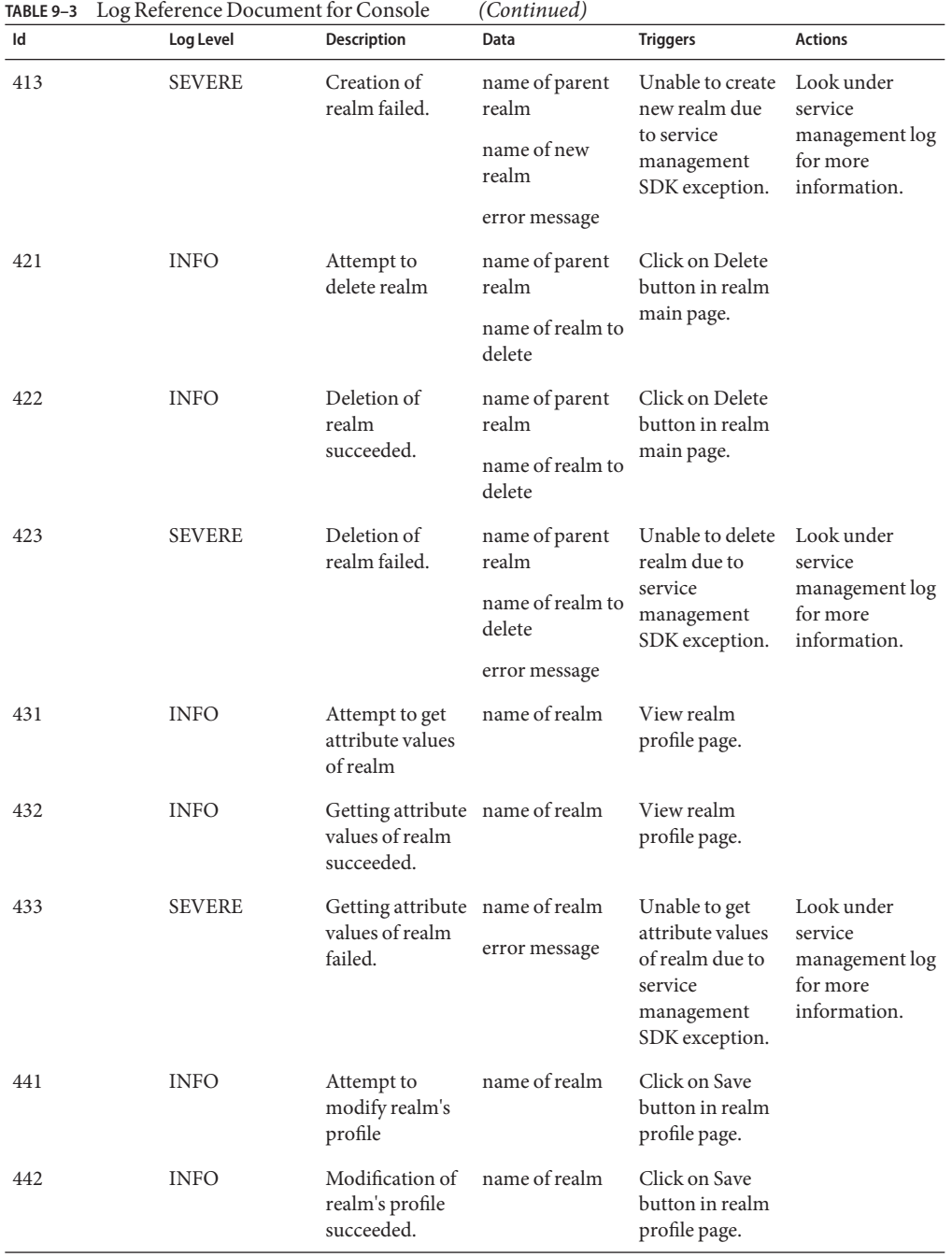

| Id  | Log Level     | <b>Description</b>                                               | Data                                             | <b>Triggers</b>                                                                                                    | <b>Actions</b>                                                         |
|-----|---------------|------------------------------------------------------------------|--------------------------------------------------|----------------------------------------------------------------------------------------------------|------------------------------------------------------------------------|
| 443 | <b>SEVERE</b> | Modification of<br>realm's profile<br>failed.                    | name of realm<br>error message                   | Unable to<br>modify realm's<br>profile due to<br>service<br>management<br>SDK exception.                                                                                                    | Look under<br>service<br>management log<br>for more<br>information.    |
| 501 | <b>INFO</b>   | Attempt to get<br>delegation<br>subjects under a<br>realm        | name of realm<br>search pattern                  | View delegation<br>main page.                                                                                                    |                                                                        |
| 502 | <b>INFO</b>   | Getting<br>delegation<br>subjects under a<br>realm<br>succeeded. | name of realm<br>search pattern                  | View delegation<br>main page.                                                                                                    |                                                                        |
| 503 | <b>SEVERE</b> | Getting<br>delegation<br>subjects under a<br>realm failed.       | name of realm<br>search pattern<br>error message | Unable to get<br>delegation<br>subjects. It may<br>be the single<br>sign on token of<br>the user has<br>expired; or the<br>user does not<br>have permission<br>to perform this<br>operation. | Look under<br>delegation<br>management log<br>for more<br>information. |
| 504 | <b>SEVERE</b> | Getting<br>delegation<br>subjects under a<br>realm failed.       | name of realm<br>search pattern<br>error message | Unable to get<br>delegation<br>subjects due to<br>delegation<br>management<br>SDK related<br>errors.                                                                                         | Look under<br>delegation<br>management log<br>for more<br>information. |
| 511 | <b>INFO</b>   | Attempt to get<br>privileges of<br>delegation<br>subject         | name of realm<br>ID of delegation<br>subject     | View delegation<br>subject profile<br>page.                                                                                                    |                                                                        |
| 512 | <b>INFO</b>   | Getting<br>privileges of<br>delegation<br>subject<br>succeeded.  | name of realm<br>ID of delegation<br>subject     | View delegation<br>subject profile<br>page.                                                                                                    |                                                                        |

| Id  | Log Reference Document for Console<br>Log Level | Description                                               | Data                                                                             | <b>Triggers</b>                                                                                                    | <b>Actions</b>                                                         |
|-----|-------------------------------------------------|-----------------------------------------------------------|----------------------------------------------------------------------------------|----------------------------------------------------------------------------------------------------|------------------------------------------------------------------------|
| 513 | <b>SEVERE</b>                                   | Getting<br>privileges of<br>delegation<br>subject failed. | name of realm<br>ID of delegation<br>subject<br>error message                    | Unable to get<br>privileges of<br>delegation<br>subject. It may<br>be the single<br>sign on token of<br>the user has<br>expired; or the<br>user does not<br>have permission<br>to perform this<br>operation. | Look under<br>delegation<br>management log<br>for more<br>information. |
| 514 | <b>SEVERE</b>                                   | Getting<br>privileges of<br>delegation<br>subject failed. | name of realm<br>ID of delegation<br>subject<br>error message                    | Unable to get<br>privileges of<br>delegation<br>subject due to<br>delegation<br>management<br>SDK related<br>errors.                                                                                         | Look under<br>delegation<br>management log<br>for more<br>information. |
| 521 | <b>INFO</b>                                     | Attempt to<br>modify<br>delegation<br>privilege           | name of realm<br>ID of delegation<br>privilege<br>ID of subject                  | Click on Save<br>button in<br>delegation<br>subject profile<br>page.                                                                                                    |                                                                        |
| 522 | <b>INFO</b>                                     | Modification of<br>delegation<br>privilege<br>succeeded.  | name of realm<br>ID of delegation<br>privilege<br>ID of subject                  | Click on Save<br>button in<br>delegation<br>subject profile<br>page.                                                                                                    |                                                                        |
| 523 | <b>SEVERE</b>                                   | Modification of<br>delegation<br>privilege failed.        | name of realm<br>ID of delegation<br>privilege<br>ID of subject<br>error message | Unable to<br>modify<br>delegation<br>privilege. It may<br>be the single<br>sign on token of<br>the user has<br>expired; or the<br>user does not<br>have permission<br>to perform this<br>operation.          | Look under<br>delegation<br>management log<br>for more<br>information. |

| Id  | Log Level     | Description                                                           | Data                                                                             | <b>Triggers</b>                                                                                                    | <b>Actions</b>                                                         |
|-----|---------------|-----------------------------------------------------------------------|----------------------------------------------------------------------------------|----------------------------------------------------------------------------------------------------|------------------------------------------------------------------------|
| 524 | <b>SEVERE</b> | Modification of<br>delegation<br>privilege failed.                    | name of realm<br>ID of delegation<br>privilege<br>ID of subject<br>error message | Unable to<br>modify<br>delegation<br>privilege due to<br>delegation<br>management<br>SDK related<br>errors.                                                              | Look under<br>delegation<br>management log<br>for more<br>information. |
| 601 | <b>INFO</b>   | Attempt to get<br>data store names                                    | name of realm                                                                    | View data store<br>main page.                                                                                                    |                                                                        |
| 602 | <b>INFO</b>   | Getting data<br>store names<br>succeeded.                             | name of realm                                                                    | View data store<br>main page.                                                                                                    |                                                                        |
| 603 | <b>SEVERE</b> | Getting data                                                          | name of realm                                                                    | Unable to get                                                                                                    | Look under                                                             |
|     |               | store names<br>failed.                                                | error message                                                                    | data store<br>names. It may be<br>the single sign<br>on token of the<br>user has expired;<br>or the user does<br>not have<br>permission to<br>perform this<br>operation. | service<br>management log<br>for more<br>information.                  |
| 604 | <b>SEVERE</b> | Getting data                                                          | name of realm                                                                    | Unable to get                                                                                                    | Look under                                                             |
|     |               | store names<br>failed.                                                | error message                                                                    | data store names<br>due to service<br>management<br>SDK exception.                                                                                                    | service<br>management log<br>for more<br>information.                  |
| 611 | <b>INFO</b>   | Attempt to get                                                        | name of realm                                                                    | View data store                                                                                                    |                                                                        |
|     |               | attribute values<br>of identity<br>repository                         | name of identity<br>repository                                                   | profile page.                                                                                                    |                                                                        |
| 612 | <b>INFO</b>   | Getting attribute name of realm<br>values of data<br>store succeeded. |                                                                                  | View data store<br>profile page.                                                                                                    |                                                                        |
|     |               |                                                                       | name of identity<br>repository                                                   |                                                                                                    |                                                                        |

**TABLE 9–3** Log Reference Document for Console *(Continued)*

| Id  | Log Reference Document for Console<br>Log Level | <b>Description</b>                                                 | Data                                                                                               | <b>Triggers</b>                                                                                                    | <b>Actions</b>                                                      |
|-----|-------------------------------------------------|--------------------------------------------------------------------|----------------------------------------------------------------------------------------------------|----------------------------------------------------------------------------------------------------|---------------------------------------------------------------------|
| 613 | <b>SEVERE</b>                                   | Getting attribute name of realm<br>values of data<br>store failed. | name of identity<br>repository<br>error message                                                    | Unable to get<br>attribute values<br>of identity<br>repository. It<br>may be the<br>single sign on<br>token of the user<br>has expired; or<br>the user does not<br>have permission<br>to perform this<br>operation. | Look under<br>service<br>management log<br>for more<br>information. |
| 614 | <b>SEVERE</b>                                   | Getting attribute name of realm<br>values of data<br>store failed. | name of identity<br>repository<br>error message                                                    | Unable to get<br>attribute values<br>of data store due<br>to service<br>management<br>SDK exception.                                                                                                    | Look under<br>service<br>management log<br>for more<br>information. |
| 621 | <b>INFO</b>                                     | Attempt to<br>create identity<br>repository                        | name of realm<br>name of identity<br>repository<br>type of identity<br>repository                  | Click on New<br>button in data<br>store creation<br>page.                                                                                                    |                                                                     |
| 622 | <b>INFO</b>                                     | Creation of data<br>store succeeded.                               | name of realm<br>name of identity<br>repository<br>type of identity<br>repository                  | Click on New<br>button in data<br>store creation<br>page.                                                                                                    |                                                                     |
| 623 | <b>SEVERE</b>                                   | Creation of data<br>store failed.                                  | name of realm<br>name of identity<br>repository<br>type of identity<br>repository<br>error message | Unable to create<br>identity<br>repository. It<br>may be the<br>single sign on<br>token of the user<br>has expired; or<br>the user does not<br>have permission<br>to perform this<br>operation.                     | Look under<br>service<br>management log<br>for more<br>information. |

| Id  | Log Level     | Description                    | Data                                            | <b>Triggers</b>                                                                                                    | <b>Actions</b>                                                      |
|-----|---------------|--------------------------------|-------------------------------------------------|----------------------------------------------------------------------------------------------------|---------------------------------------------------------------------|
| 624 | <b>SEVERE</b> | Creation data<br>store failed. | name of realm<br>name of identity<br>repository | Unable to create<br>data store due to<br>service                                                                                                    | Look under<br>service<br>management log<br>for more<br>information. |
|     |               |                                | type of identity<br>repository                  | management<br>SDK exception.                                                                                                    |                                                                     |
|     |               |                                | error message                                   |                                                                                                    |                                                                     |
| 631 | <b>INFO</b>   | Attempt to                     | name of realm                                   | Click on Delete                                                                                                    |                                                                     |
|     |               | delete identity<br>repository  | name of identity<br>repository                  | button in data<br>store main page.                                                                                                    |                                                                     |
| 632 | <b>INFO</b>   | Deletion of data               | name of realm                                   | Click on Delete                                                                                                    |                                                                     |
|     |               | store succeeded.               | name of identity<br>repository                  | button in data<br>store main page.                                                                                                    |                                                                     |
| 633 | <b>SEVERE</b> | Deletion of data               | name of realm                                   | Unable to delete<br>identity<br>repository. It<br>may be the<br>single sign on<br>token of the user<br>has expired; or<br>the user does not<br>have permission<br>to perform this<br>operation. | Look under<br>service<br>management log<br>for more<br>information. |
|     |               | store failed.                  | name of identity<br>repository                  |                                                                                                    |                                                                     |
|     |               |                                | error message                                   |                                                                                                    |                                                                     |
| 634 | <b>SEVERE</b> | Deletion data                  | name of realm                                   | Unable to delete                                                                                                    | Look under                                                          |
|     |               | store failed.                  | name of identity<br>repository                  | data store due to<br>service<br>management                                                                                                    | service<br>management log<br>for more                               |
|     |               |                                | error message                                   | SDK exception.                                                                                                    | information.                                                        |
| 641 | <b>INFO</b>   | Attempt to                     | name of realm                                   | Click on Save                                                                                                    |                                                                     |
|     |               | modify identity<br>repository  | name of identity<br>repository                  | button in data<br>store profile<br>page.                                                                                                    |                                                                     |
| 642 | <b>INFO</b>   | Modification of                | name of realm                                   | Click on Save<br>button in data<br>store profile<br>page.                                                                                                    |                                                                     |
|     |               | data store<br>succeeded.       | name of identity<br>repository                  |                                                                                                    |                                                                     |

**TABLE 9–3** Log Reference Document for Console *(Continued)*

| TABLE 9-3 | Log Reference Document for Console |                                                                   | (Continued)                                                      |                                                                                                    |                                                                     |
|-----------|------------------------------------|-------------------------------------------------------------------|------------------------------------------------------------------|----------------------------------------------------------------------------------------------------|---------------------------------------------------------------------|
| Id        | Log Level                          | Description                                                       | Data                                                             | <b>Triggers</b>                                                                                                    | <b>Actions</b>                                                      |
| 643       | <b>SEVERE</b>                      | Modification of<br>data store failed.                             | name of realm<br>name of identity<br>repository<br>error message | Unable to<br>modify identity<br>repository. It<br>may be the<br>single sign on<br>token of the user<br>has expired; or<br>the user does not<br>have permission<br>to perform this<br>operation. | Look under<br>service<br>management log<br>for more<br>information. |
| 644       | <b>SEVERE</b>                      | Modification<br>data store failed.                                | name of realm<br>name of identity<br>repository<br>error message | Unable to<br>modify data<br>store due to<br>service<br>management<br>SDK exception.                                                                                                    | Look under<br>service<br>management log<br>for more<br>information. |
| 701       | <b>INFO</b>                        | Attempt to get<br>assigned services<br>of realm                   | name of realm                                                    | View realm's<br>service main<br>page.                                                                                                    |                                                                     |
| 702       | <b>INFO</b>                        | Getting assigned name of realm<br>services of realm<br>succeeded. |                                                                  | View realm's<br>service main<br>page.                                                                                                    |                                                                     |
| 703       | <b>SEVERE</b>                      | Getting assigned name of realm<br>services of realm<br>failed.    | error message                                                    | Unable to get<br>assigned services<br>of realm due<br>authentication<br>configuration<br>exception.                                                                                             | Look under<br>authentication<br>log for more<br>information.        |
| 704       | <b>SEVERE</b>                      | Getting assigned name of realm<br>services of realm<br>failed.    | error message                                                    | Unable to get<br>assigned services<br>of realm due to<br>service<br>management<br>SDK exception.                                                                                                | Look under<br>service<br>management log<br>for more<br>information. |
| 705       | <b>SEVERE</b>                      | Getting assigned name of realm<br>services of realm<br>failed.    | error message                                                    | Unable to get<br>assigned services<br>of realm due to<br>data store SDK<br>exception.                                                                                                    | Look under<br>service<br>management log<br>for more<br>information. |

| Id  | Log Level     | <b>Description</b>                                             | Data                           | <b>Triggers</b>                                                                                                    | <b>Actions</b>                                                            |
|-----|---------------|----------------------------------------------------------------|--------------------------------|----------------------------------------------------------------------------------------------------|---------------------------------------------------------------------------|
| 706 | <b>SEVERE</b> | Getting assigned name of realm<br>services of realm<br>failed. | error message                  | Unable to get<br>assigned services service<br>of realm. It may<br>be the single<br>sign on token of<br>the user has<br>expired; or the<br>user does not<br>have permission<br>to perform this<br>operation. | Look under<br>management log<br>for more<br>information.                  |
| 711 | <b>INFO</b>   | Attempt to get<br>assignable<br>services of realm              | name of realm                  | View realm's<br>service main<br>page.                                                                                                    |                                                                           |
| 712 | <b>INFO</b>   | Getting<br>assignable<br>services of realm<br>succeeded.       | name of realm                  | View realm's<br>service main<br>page.                                                                                                    |                                                                           |
| 713 | <b>SEVERE</b> | Getting<br>assignable<br>services of realm<br>failed.          | name of realm<br>error message | Unable to get<br>assignable<br>services of realm<br>due<br>authentication<br>configuration<br>exception.                                                                                                    | Look under<br>authentication<br>log for more<br>information.              |
| 714 | <b>SEVERE</b> | Getting<br>assignable<br>services of realm<br>failed.          | name of realm<br>error message | Unable to get<br>assignable<br>services of realm<br>due to service<br>management<br>SDK exception.                                                                                                    | Look under<br>service<br>management log<br>for more<br>information.       |
| 715 | <b>SEVERE</b> | Getting<br>assignable<br>services of realm<br>failed.          | name of realm<br>error message | Unable to get<br>assignable<br>services of realm<br>due to ID<br>Repository<br>management<br>SDK exception.                                                                                                 | Look under ID<br>Repository<br>management log<br>for more<br>information. |

**TABLE 9–3** Log Reference Document for Console *(Continued)*

| Id  | Log Level     | Description                                                | Data                             | <b>Triggers</b>                                                                                                    | <b>Actions</b>                                                         |
|-----|---------------|------------------------------------------------------------|----------------------------------|----------------------------------------------------------------------------------------------------|------------------------------------------------------------------------|
| 716 | <b>SEVERE</b> | Getting<br>assignable<br>services of realm<br>failed.      | name of realm<br>error message   | Unable to get<br>assignable<br>services of<br>realm. It may be<br>the single sign<br>on token of the<br>user has expired;<br>or the user does<br>not have<br>permission to<br>perform this<br>operation. | Look under<br>service<br>management log<br>for more<br>information.    |
| 721 | <b>INFO</b>   | Attempt to<br>unassign service<br>from realm               | name of realm<br>name of service | Click on<br>Unassign button<br>in realm's<br>service page.                                                                                                    |                                                                        |
| 722 | <b>INFO</b>   | Unassign service name of realm<br>from realm<br>succeeded. | name of service                  | Click on<br>Unassign button<br>in realm's<br>service page.                                                                                                    |                                                                        |
| 723 | <b>SEVERE</b> | Unassign service name of realm<br>from realm<br>failed.    | name of service<br>error message | Unable to<br>unassign service<br>from realm due<br>to service<br>management<br>SDK exception.                                                                                                    | Look under<br>service<br>management log<br>for more<br>information.    |
| 725 | <b>SEVERE</b> | Unassign service name of realm<br>from realm<br>failed.    | name of service<br>error message | Unable to<br>unassign service<br>from realm. It<br>may be the<br>single sign on<br>token of the user<br>has expired; or<br>the user does not<br>have permission<br>to perform this<br>operation.         | Look under data<br>store<br>management log<br>for more<br>information. |
| 724 | <b>SEVERE</b> | Unassign service name of realm<br>from realm<br>failed.    | name of service<br>error message | Unable to<br>unassign service<br>from realm due<br>to data store<br>management<br>SDK exception.                                                                                                    | Look under data<br>store<br>management log<br>for more<br>information. |

| TABLE 9-3<br>Id | Log Reference Document for Console<br>Log Level | Description                                                               | (Continued)<br>Data                                             | <b>Triggers</b>                                                                                                    | <b>Actions</b>                                                      |
|-----------------|-------------------------------------------------|---------------------------------------------------------------------------|-----------------------------------------------------------------|----------------------------------------------------------------------------------------------------|---------------------------------------------------------------------|
| 731             | <b>INFO</b>                                     | Attempt to<br>assign service to<br>realm                                  | name of realm<br>name of service                                | Click on assign<br>button in<br>realm's service<br>page.                                                                                                    |                                                                     |
| 732             | <b>INFO</b>                                     | Assignment of<br>service to realm<br>succeeded.                           | name of realm<br>name of service                                | Click on assign<br>button in<br>realm's service<br>page.                                                                                                    |                                                                     |
| 733             | <b>SEVERE</b>                                   | Assignment of<br>service to realm<br>failed.                              | name of realm<br>name of service<br>error message               | Unable to assign<br>service to realm<br>due to service<br>management<br>SDK exception.                                                                                                    | Look under<br>service<br>management log<br>for more<br>information. |
| 734             | <b>SEVERE</b>                                   | Assignment of<br>service to realm<br>failed.                              | name of realm<br>name of service<br>error message               | Unable to assign<br>service to realm.<br>It may be the<br>single sign on<br>token of the user<br>has expired; or<br>the user does not<br>have permission<br>to perform this<br>operation. | Look under<br>service<br>management log<br>for more<br>information. |
| 735             | <b>SEVERE</b>                                   | Assignment of<br>service to realm<br>failed.                              | name of realm<br>name of service<br>error message               | Unable to assign<br>service to realm<br>due to data store<br>SDK exception.                                                                                                    | Look under<br>service<br>management log<br>for more<br>information. |
| 741             | <b>INFO</b>                                     | Attempt to get<br>attribute values<br>of service in<br>realm              | name of realm<br>name of service<br>name of<br>attribute schema | View realm's<br>service profile<br>page.                                                                                                    |                                                                     |
| 742             | <b>INFO</b>                                     | Getting of<br>attribute values<br>of service under<br>realm<br>succeeded. | name of realm<br>name of service<br>name of<br>attribute schema | View realm's<br>service profile<br>page.                                                                                                    |                                                                     |

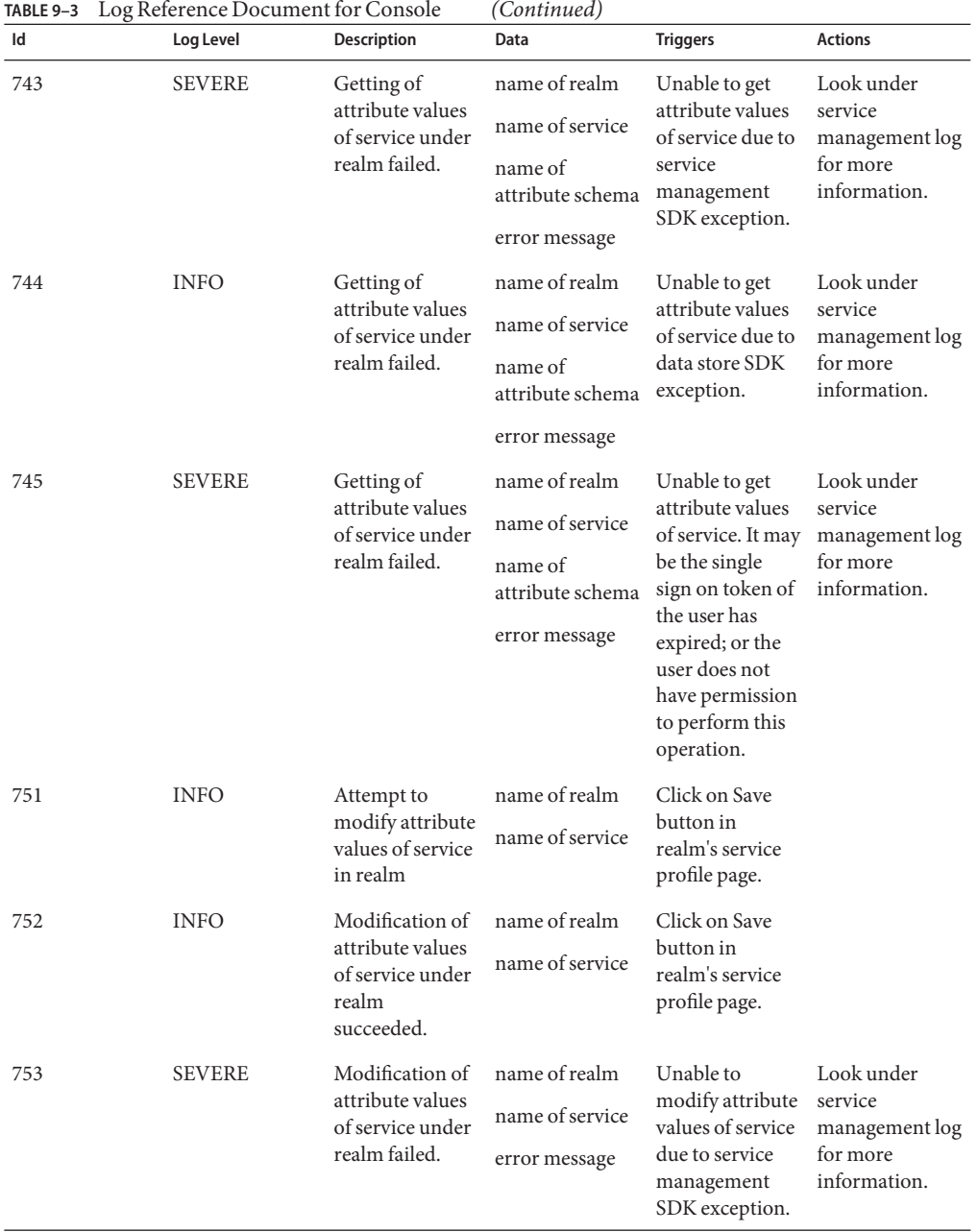

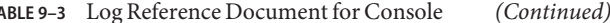

| Id  | Log Level     | Description                                                              | Data                                              | <b>Triggers</b>                                                                                                    | <b>Actions</b>                                                             |
|-----|---------------|--------------------------------------------------------------------------|---------------------------------------------------|----------------------------------------------------------------------------------------------------|----------------------------------------------------------------------------|
| 754 | <b>SEVERE</b> | Modification of<br>attribute values<br>of service under<br>realm failed. | name of realm<br>name of service<br>error message | Unable to<br>modify attribute<br>values of service<br>due to data store<br>error.                                                                                                    | Look under data<br>store log for<br>more<br>information.                   |
| 755 | <b>SEVERE</b> | Modification of<br>attribute values<br>of service under<br>realm failed. | name of realm<br>name of service<br>error message | Unable to<br>modify attribute<br>values of service.<br>It may be the<br>single sign on<br>token of the user<br>has expired; or<br>the user does not<br>have permission<br>to perform this<br>operation | Look under data<br>store log for<br>more<br>information.                   |
| 801 | <b>INFO</b>   | Attempt to get<br>authentication<br>type                                 |                                                   | View<br>authentication<br>profile page.                                                                                                    |                                                                            |
| 802 | <b>INFO</b>   | Getting of<br>authentication<br>type succeeded.                          |                                                   | View<br>authentication<br>profile page.                                                                                                    |                                                                            |
| 803 | <b>SEVERE</b> | Getting of<br>authentication<br>type failed.                             | error message                                     | Unable to get<br>authentication<br>type due to<br>authentication<br>configuration<br>SDK exception.                                                                                                    | Look under<br>authentication<br>management log<br>for more<br>information. |
| 811 | <b>INFO</b>   | Attempt to get<br>authentication<br>instances under<br>a realm           | name of realm                                     | View<br>authentication<br>profile page.                                                                                                    |                                                                            |
| 812 | <b>INFO</b>   | Getting of<br>authentication<br>instances under<br>a realm<br>succeeded. | name of realm                                     | View<br>authentication<br>profile page.                                                                                                    |                                                                            |

**TABLE 9–3** Log Reference Document for Console *(Continued)*

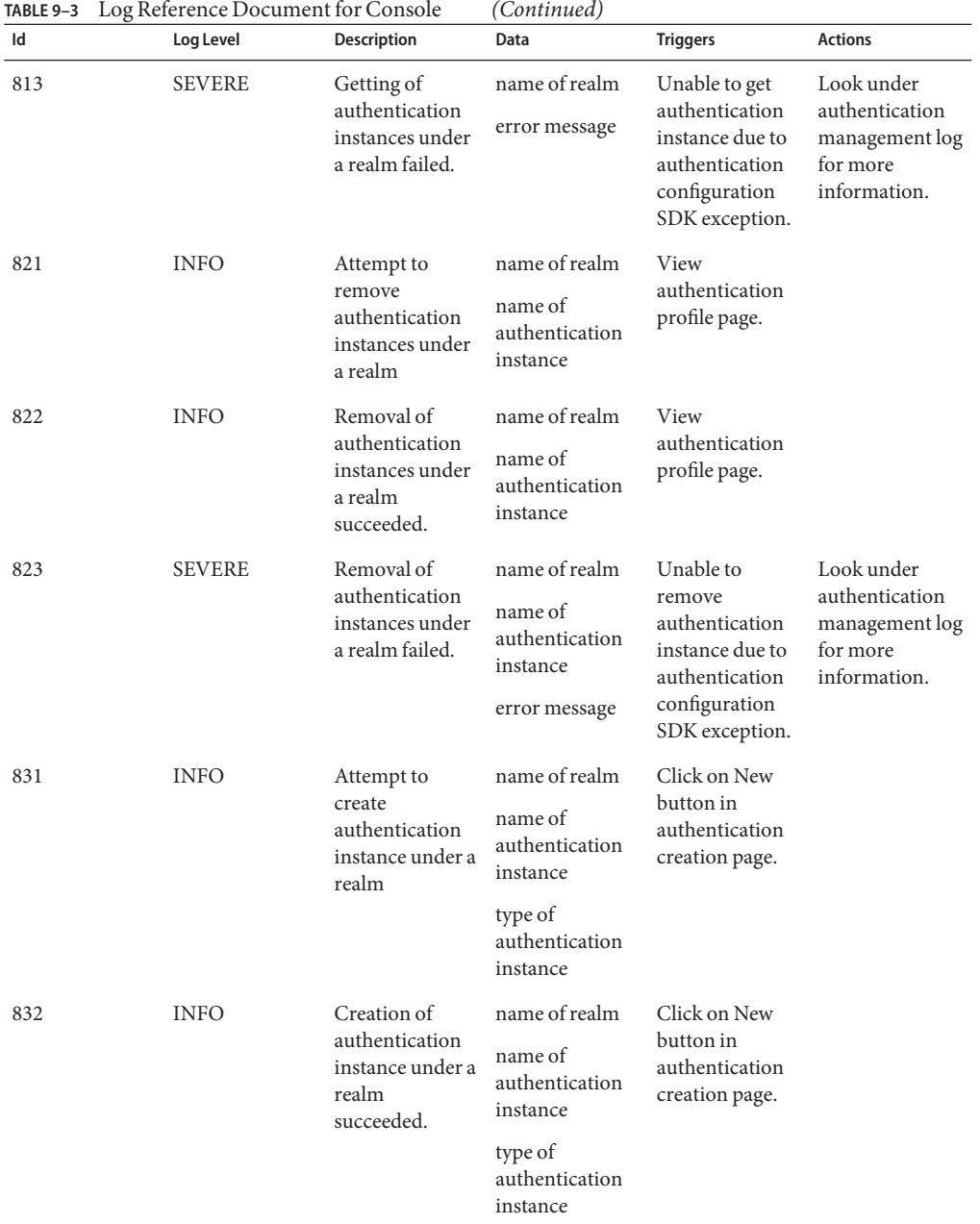

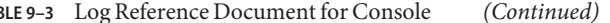

| Id  | Log Level     | Description                                                        | Data                                                                   | <b>Triggers</b>                                                                                                    | <b>Actions</b>                                                                |
|-----|---------------|--------------------------------------------------------------------|------------------------------------------------------------------------|----------------------------------------------------------------------------------------------------|-------------------------------------------------------------------------------|
| 833 | <b>SEVERE</b> | Creation of<br>authentication<br>instance under a<br>realm failed. | name of realm<br>name of<br>authentication<br>instance                 | Unable to create<br>authentication<br>instance due to<br>authentication<br>configuration                                                                                                    | Look under<br>authentication<br>configuration<br>log for more<br>information. |
|     |               |                                                                    | type of<br>authentication<br>instance                                  | exception.                                                                                                    |                                                                               |
|     |               |                                                                    | error message                                                          |                                                                                                    |                                                                               |
| 841 | <b>INFO</b>   | Attempt to<br>modify<br>authentication<br>instance                 | name of realm<br>name of<br>authentication<br>service                  | Click on Save<br>button in<br>authentication<br>profile page.                                                                                                    |                                                                               |
| 842 | <b>INFO</b>   | Modification of<br>authentication<br>instance<br>succeeded.        | name of realm<br>name of<br>authentication<br>service                  | Click on Save<br>button in<br>authentication<br>profile page.                                                                                                    |                                                                               |
| 843 | <b>SEVERE</b> | Modification of<br>authentication<br>instance failed.              | name of realm<br>name of<br>authentication<br>service<br>error message | Unable to<br>modify<br>authentication<br>instance due to<br>service<br>management<br>SDK exception.                                                                                                    | Look under<br>service<br>anagement log<br>for more<br>information.            |
| 844 | <b>SEVERE</b> | Modification of<br>authentication<br>instance failed.              | name of realm<br>name of<br>authentication<br>service<br>error message | Unable to<br>modify<br>authentication<br>instance. It may<br>be the single<br>sign on token of<br>the user has<br>expired; or the<br>user does not<br>have permission<br>to perform this<br>operation. | Look under<br>service<br>management log<br>for more<br>information.           |
| 851 | <b>INFO</b>   | Attempt to get<br>authentication<br>instance profile               | name of realm<br>name of<br>authentication<br>instance                 | View<br>authentication<br>instance profile<br>page.                                                                                                    |                                                                               |

**TABLE 9–3** Log Reference Document for Console *(Continued)*

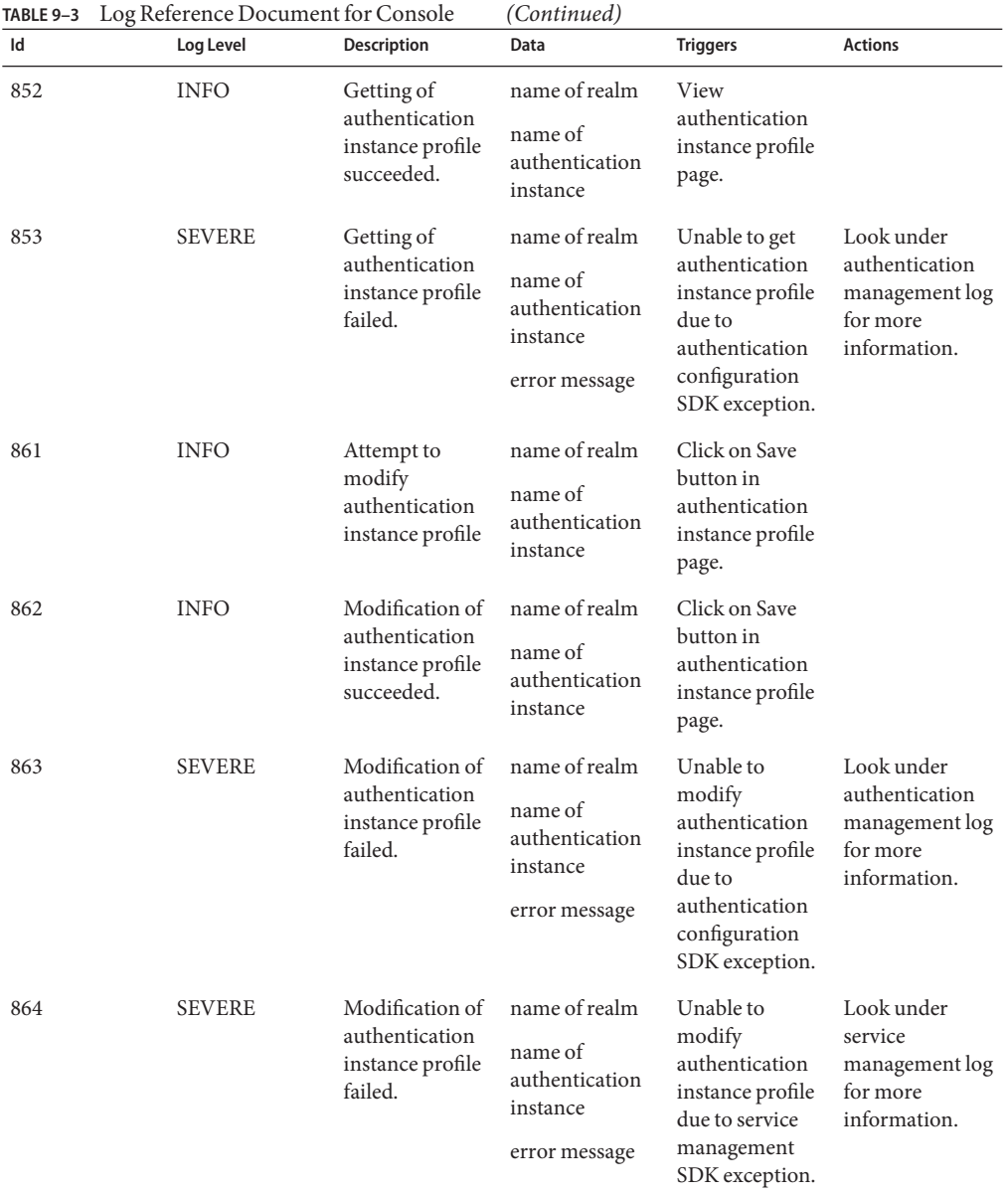

| Id  | Log Level     | <b>Description</b>                                                  | Data                                                                    | <b>Triggers</b>                                                                                                    | <b>Actions</b>                                                      |
|-----|---------------|---------------------------------------------------------------------|-------------------------------------------------------------------------|----------------------------------------------------------------------------------------------------|---------------------------------------------------------------------|
| 864 | <b>SEVERE</b> | Modification of<br>authentication<br>instance profile<br>failed.    | name of realm<br>name of<br>authentication<br>instance<br>error message | Unable to<br>modify<br>authentication<br>instance profile.<br>It may be the<br>single sign on<br>token of the user<br>has expired; or<br>the user does not<br>have permission<br>to perform this<br>operation. | Look under<br>service<br>management log<br>for more<br>information. |
| 871 | <b>INFO</b>   | Attempt to get<br>authentication<br>profile under a<br>realm        | name of realm                                                           | View<br>authentication<br>profile under a<br>realm page.                                                                                                    |                                                                     |
| 872 | <b>INFO</b>   | Getting<br>authentication<br>profile under a<br>realm<br>succeeded. | name of realm                                                           | View<br>authentication<br>profile under a<br>realm page.                                                                                                    |                                                                     |
| 873 | <b>SEVERE</b> | Getting<br>authentication<br>profile under a<br>realm failed.       | name of realm<br>error message                                          | Unable to get<br>authentication<br>profile under a<br>realm due to<br>service<br>management<br>SDK exception.                                                                                                  | Look under<br>service<br>management log<br>for more<br>information. |
| 881 | <b>INFO</b>   | Attempt to get<br>authentication<br>configuration<br>profile        | name of realm<br>name of<br>authentication<br>configuration             | View<br>authentication<br>configuration<br>profile page.                                                                                                    |                                                                     |
| 882 | <b>INFO</b>   | Getting<br>authentication<br>configuration<br>profile<br>succeeded. | name of realm<br>name of<br>authentication<br>configuration             | View<br>authentication<br>configuration<br>profile page.                                                                                                    |                                                                     |

**TABLE 9–3** Log Reference Document for Console *(Continued)*

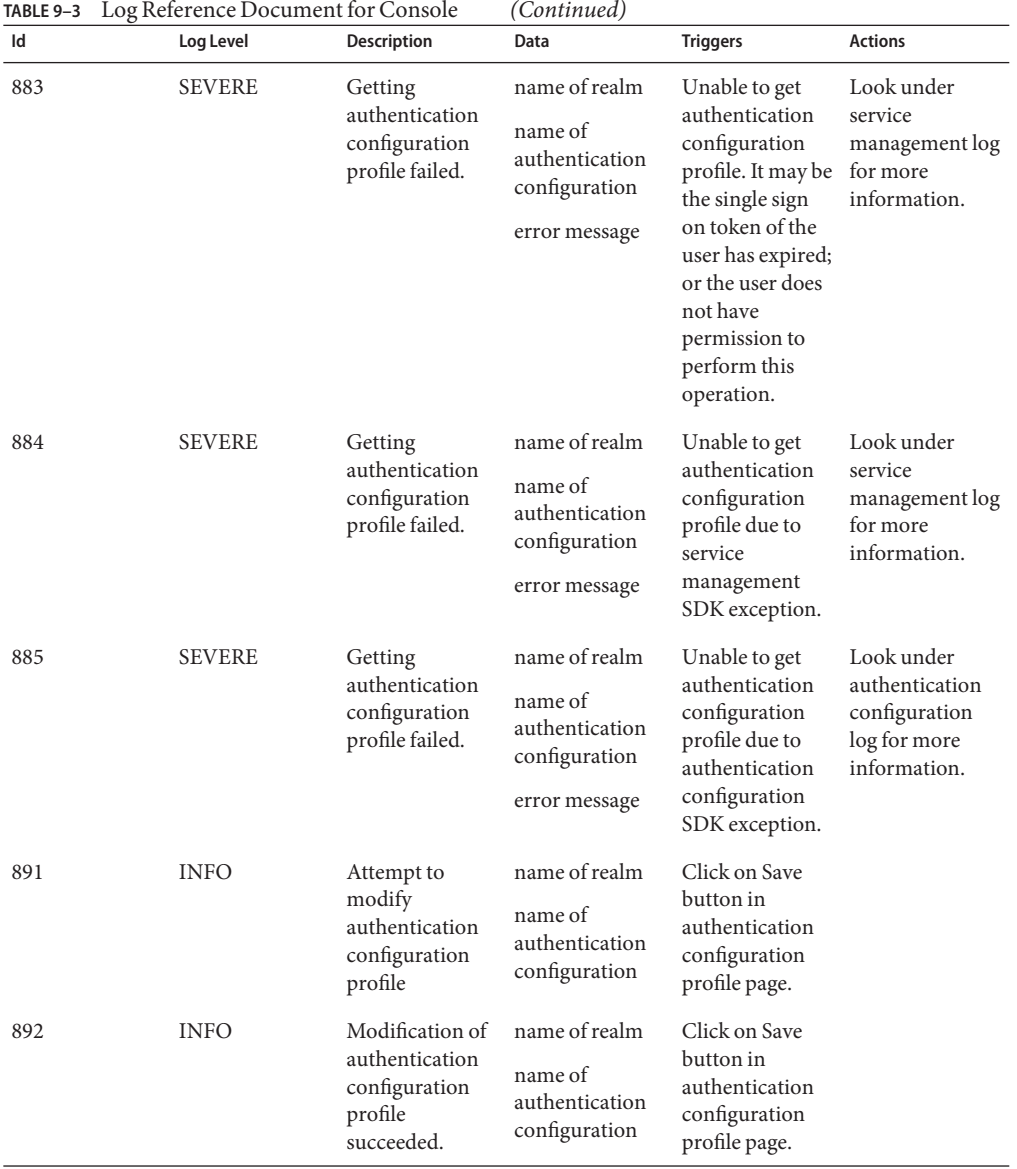

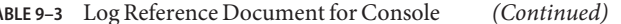

| Id  | Log Level     | <b>Description</b>                                                    | Data                                                                         | <b>Triggers</b>                                                                                                    | <b>Actions</b>                                                                |
|-----|---------------|-----------------------------------------------------------------------|------------------------------------------------------------------------------|----------------------------------------------------------------------------------------------------|-------------------------------------------------------------------------------|
| 893 | <b>SEVERE</b> | Modification of<br>authentication<br>configuration<br>profile failed. | name of realm<br>name of<br>authentication<br>configuration<br>error message | Unable to<br>modify<br>authentication<br>configuration<br>profile. It may be<br>the single sign<br>on token of the<br>user has expired;<br>or the user does<br>not have<br>permission to<br>perform this<br>operation. | Look under<br>service<br>management log<br>for more<br>information.           |
| 894 | <b>SEVERE</b> | Modification of<br>authentication<br>configuration<br>profile failed. | name of realm<br>name of<br>authentication<br>configuration<br>error message | Unable to<br>modify<br>authentication<br>configuration<br>profile due to<br>service<br>management<br>SDK exception.                                                                                                    | Look under<br>service<br>management log<br>for more<br>information.           |
| 895 | <b>SEVERE</b> | Modification of<br>authentication<br>configuration<br>profile failed. | name of realm<br>name of<br>authentication<br>configuration<br>error message | Unable to<br>modify<br>authentication<br>configuration<br>profile due to<br>authentication<br>configuration<br>SDK exception.                                                                                          | Look under<br>authentication<br>configuration<br>log for more<br>information. |
| 901 | <b>INFO</b>   | Attempt to<br>create<br>authentication<br>configuration               | name of realm<br>name of<br>authentication<br>configuration                  | Click on New<br>button in<br>authentication<br>configuration<br>creation page.                                                                                                    |                                                                               |
| 902 | <b>INFO</b>   | Creation of<br>authentication<br>configuration<br>succeeded.          | name of realm<br>name of<br>authentication<br>configuration                  | Click on New<br>button in<br>authentication<br>configuration<br>creation page.                                                                                                    |                                                                               |

**TABLE 9–3** Log Reference Document for Console *(Continued)*

| Id   | Log Level     | <b>Description</b>                                        | Data                                                                         | <b>Triggers</b>                                                                                                    | <b>Actions</b>                                                                |
|------|---------------|-----------------------------------------------------------|------------------------------------------------------------------------------|----------------------------------------------------------------------------------------------------|-------------------------------------------------------------------------------|
| 903  | <b>SEVERE</b> | Creation of<br>authentication<br>configuration<br>failed. | name of realm<br>name of<br>authentication<br>configuration<br>error message | Unable to create<br>authentication<br>configuration. It<br>may be the<br>single sign on<br>token of the user<br>has expired; or<br>the user does not<br>have permission<br>to perform this<br>operation. | Look under<br>service<br>management log<br>for more<br>information.           |
| 904  | <b>SEVERE</b> | Creation of<br>authentication<br>configuration<br>failed. | name of realm<br>name of<br>authentication<br>configuration<br>error message | Unable to create<br>authentication<br>configuration<br>due to service<br>management<br>SDK exception.                                                                                                    | Look under<br>service<br>management log<br>for more<br>information.           |
| 905  | <b>SEVERE</b> | Creation of<br>authentication<br>configuration<br>failed. | name of realm<br>name of<br>authentication<br>configuration<br>error message | Unable to create<br>authentication<br>configuration<br>due to<br>authentication<br>configuration<br>SDK exception.                                                                                       | Look under<br>authentication<br>configuration<br>log for more<br>information. |
| 1001 | <b>INFO</b>   | Attempt to get<br>entity descriptor<br>names.             | search pattern                                                               | View entity<br>descriptor main<br>page.                                                                                                    |                                                                               |
| 1002 | <b>INFO</b>   | Getting entity<br>descriptor<br>names<br>succeeded        | search pattern                                                               | View entity<br>descriptor main<br>page.                                                                                                    |                                                                               |
| 1003 | <b>SEVERE</b> | Getting entity<br>descriptor<br>names failed.             | search pattern<br>error message                                              | Unable to get<br>entity descriptor<br>names due to<br>federation SDK<br>related errors.                                                                                                    | Look under<br>federation log<br>for more<br>information.                      |
| 1011 | <b>INFO</b>   | Attempt to<br>create entity<br>descriptor.                | descriptor name<br>descriptor type                                           | Click on New<br>button in entity<br>descriptor<br>creation page.                                                                                                    |                                                                               |

| TABLE 9-3<br>Id | Log Reference Document for Console<br>Log Level | Description                                                                          | (Continued)<br>Data                                 | <b>Triggers</b>                                                                                                    | <b>Actions</b>                                           |
|-----------------|-------------------------------------------------|--------------------------------------------------------------------------------------|-----------------------------------------------------|----------------------------------------------------------------------------------------------------|----------------------------------------------------------|
| 1012            | <b>INFO</b>                                     | Creation entity<br>descriptor<br>succeeded                                           | descriptor name<br>descriptor type                  | Click on New<br>button in entity<br>descriptor<br>creation page.                                                        |                                                          |
| 1013            | <b>SEVERE</b>                                   | Creation entity<br>descriptor<br>failed.                                             | descriptor name<br>descriptor type<br>error message | Unable to create<br>entity descriptor<br>due to<br>federation SDK<br>related errors.                                    | Look under<br>federation log<br>for more<br>information. |
| 1021            | <b>INFO</b>                                     | Attempt to<br>delete entity<br>descriptors.                                          | descriptor<br>names                                 | Click on Delete<br>button in entity<br>descriptor main<br>page.                                                         |                                                          |
| 1022            | <b>INFO</b>                                     | Deletion entity<br>descriptors<br>succeeded                                          | descriptor<br>names                                 | Click on Delete<br>button in entity<br>descriptor main<br>page.                                                         |                                                          |
| 1023            | <b>SEVERE</b>                                   | Deletion entity<br>descriptors<br>failed.                                            | descriptor<br>names<br>error message                | Unable to delete<br>entity<br>descriptors due<br>to federation<br>SDK related<br>errors.                                | Look under<br>federation log<br>for more<br>information. |
| 1031            | <b>INFO</b>                                     | Attempt to get<br>attribute values<br>of an affiliate<br>entity<br>descriptor.       | descriptor name                                     | View affiliate<br>entity descriptor<br>profile page.                                                                    |                                                          |
| 1032            | <b>INFO</b>                                     | Getting of<br>attribute values<br>of an affiliate<br>entity descriptor<br>succeeded. | descriptor name                                     | View affiliate<br>entity descriptor<br>profile page.                                                                    |                                                          |
| 1033            | <b>SEVERE</b>                                   | Getting of<br>attribute values<br>of an affiliate<br>entity descriptor<br>failed.    | descriptor name<br>error message                    | Unable to get<br>attribute value<br>of an affiliate<br>entity descriptor<br>due to<br>federation SDK<br>related errors. | Look under<br>federation log<br>for more<br>information. |

| TABLE 9-3<br>Id | Log Reference Document for Console<br>Log Level | <b>Description</b>                                                 | (Continued)<br>Data                                | <b>Triggers</b>                                                                                                    | <b>Actions</b>                                           |
|-----------------|-------------------------------------------------|--------------------------------------------------------------------|----------------------------------------------------|----------------------------------------------------------------------------------------------------|----------------------------------------------------------|
| 1041            | <b>INFO</b>                                     | Attempt to<br>modify an<br>affiliate entity<br>descriptor.         | descriptor name                                    | Click on Save<br>button of<br>affiliate entity<br>descriptor<br>profile page.                                                        |                                                          |
| 1042            | <b>INFO</b>                                     | Modification of<br>an affiliate entity<br>descriptor<br>succeeded. | descriptor name                                    | Click on Save<br>button of<br>affiliate entity<br>descriptor<br>profile page.                                                        |                                                          |
| 1043            | <b>SEVERE</b>                                   | Modification of<br>an affiliate entity<br>descriptor<br>failed.    | descriptor name<br>error message                   | Unable to<br>modify an<br>affiliate entity<br>descriptor due<br>to federation<br>SDK related<br>errors.                              | Look under<br>federation log<br>for more<br>information. |
| 1044            | <b>SEVERE</b>                                   | Modification of<br>an affiliate entity<br>descriptor<br>failed.    | descriptor name<br>error message                   | Unable to<br>modify an<br>affiliate entity<br>descriptor due<br>to incorrect<br>number format<br>of one or more<br>attribute values. | Look under<br>federation log<br>for more<br>information. |
| 1051            | <b>INFO</b>                                     | Attempt to get<br>attribute values<br>of an entity<br>descriptor.  | descriptor name                                    | View entity<br>descriptor<br>profile page.                                                                                           |                                                          |
| 1052            | <b>INFO</b>                                     | values of entity<br>descriptor<br>succeeded.                       | Getting attribute descriptor name                  | View entity<br>descriptor<br>profile page.                                                                                           |                                                          |
| 1053            | <b>SEVERE</b>                                   | values of entity<br>descriptor<br>failed.                          | Getting attribute descriptor name<br>error message | Unable to get<br>attribute values<br>of entity<br>descriptor due<br>to federation<br>SDK related<br>errors.                          | Look under<br>federation log<br>for more<br>information. |

| TABLE 9-3<br>Id | Log Reference Document for Console<br>Log Level | Description                                             | (Continued)<br>Data                 | <b>Triggers</b>                                                                                | <b>Actions</b>                                           |
|-----------------|-------------------------------------------------|---------------------------------------------------------|-------------------------------------|------------------------------------------------------------------------------------------------|----------------------------------------------------------|
| 1061            | <b>INFO</b>                                     | Attempt to<br>modify entity<br>descriptor.              | descriptor name                     | Click on Save<br>button in entity<br>descriptor<br>profile page.                               |                                                          |
| 1062            | <b>INFO</b>                                     | Modification of<br>entity descriptor<br>succeeded.      | descriptor name                     | Click on Save<br>button in entity<br>descriptor<br>profile page.                               |                                                          |
| 1063            | <b>SEVERE</b>                                   | Modification of<br>entity descriptor<br>failed.         | descriptor name<br>error message    | Unable to<br>modify entity<br>descriptor due<br>to federation<br>SDK related<br>errors.        | Look under<br>federation log<br>for more<br>information. |
| 1101            | <b>INFO</b>                                     | Attempt to get<br>authentication<br>domain names.       | search pattern                      | View<br>authentication<br>domain main<br>page.                                                 |                                                          |
| 1102            | <b>INFO</b>                                     | Getting<br>authentication<br>domain names<br>succeeded. | search pattern                      | View<br>authentication<br>domain main<br>page.                                                 |                                                          |
| 1103            | <b>SEVERE</b>                                   | Getting<br>authentication<br>domain names<br>failed.    | search pattern<br>error message     | Unable to get<br>authentication<br>domain names<br>due to<br>federation SDK<br>related errors. | Look under<br>federation log<br>for more<br>information. |
| 1111            | <b>INFO</b>                                     | Attempt to<br>create<br>authentication<br>domain        | name of<br>authentication<br>domain | Click on New<br>button in<br>authentication<br>domain creation<br>page.                        |                                                          |
| 1112            | <b>INFO</b>                                     | Creation<br>authentication<br>domain<br>succeeded.      | name of<br>authentication<br>domain | Click on New<br>button in<br>authentication<br>domain creation<br>page.                        |                                                          |

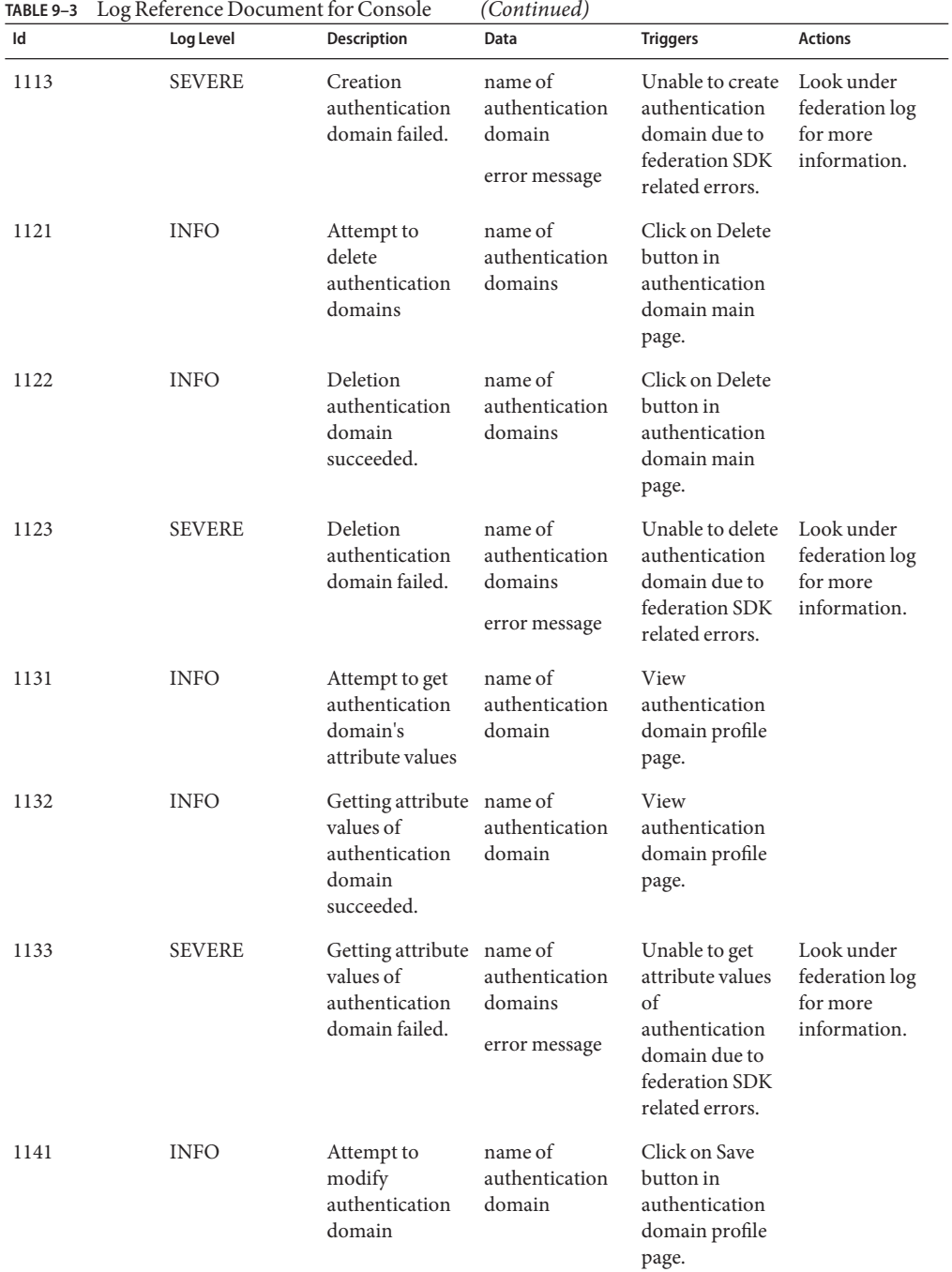

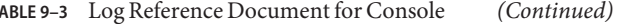

| Id   | Log Level     | Description                                                                 | Data                                                 | <b>Triggers</b>                                                                                                  | <b>Actions</b>                                           |
|------|---------------|-----------------------------------------------------------------------------|------------------------------------------------------|----------------------------------------------------------------------------------------------------|----------------------------------------------------------|
| 1142 | <b>INFO</b>   | Modification<br>authentication<br>domain<br>succeeded.                      | name of<br>authentication<br>domain                  | Click on Save<br>button in<br>authentication<br>domain profile<br>page.                                          |                                                          |
| 1143 | <b>SEVERE</b> | Modification<br>authentication<br>domain failed.                            | name of<br>authentication<br>domain<br>error message | Unable to<br>modify<br>authentication<br>domain due to<br>federation SDK<br>related errors.                      | Look under<br>federation log<br>for more<br>information. |
| 1151 | <b>INFO</b>   | Attempt to get<br>all provider<br>names                                     |                                                      | View<br>authentication<br>domain profile<br>page.                                                                |                                                          |
| 1152 | <b>INFO</b>   | Getting all<br>provider names<br>succeeded.                                 |                                                      | View<br>authentication<br>domain profile<br>page.                                                                |                                                          |
| 1153 | <b>SEVERE</b> | Getting all<br>provider names<br>failed.                                    | error message                                        | Unable to get all<br>provider names<br>due to<br>federation SDK<br>related errors.                               | Look under<br>federation log<br>for more<br>information. |
| 1161 | <b>INFO</b>   | Attempt to get<br>provider names<br>under a<br>authentication<br>domain     | name of<br>authentication<br>domain                  | View<br>authentication<br>domain profile<br>page.                                                                |                                                          |
| 1162 | <b>INFO</b>   | Getting provider<br>names under<br>authentication<br>domain<br>succeeded.   | name of<br>authentication<br>domain                  | View<br>authentication<br>domain profile<br>page.                                                                |                                                          |
| 1163 | <b>SEVERE</b> | Getting provider name of<br>names under<br>authentication<br>domain failed. | authentication<br>domain<br>error message            | Unable to get<br>provider names<br>under<br>authentication<br>domain due to<br>federation SDK<br>related errors. | Look under<br>federation log<br>for more<br>information. |

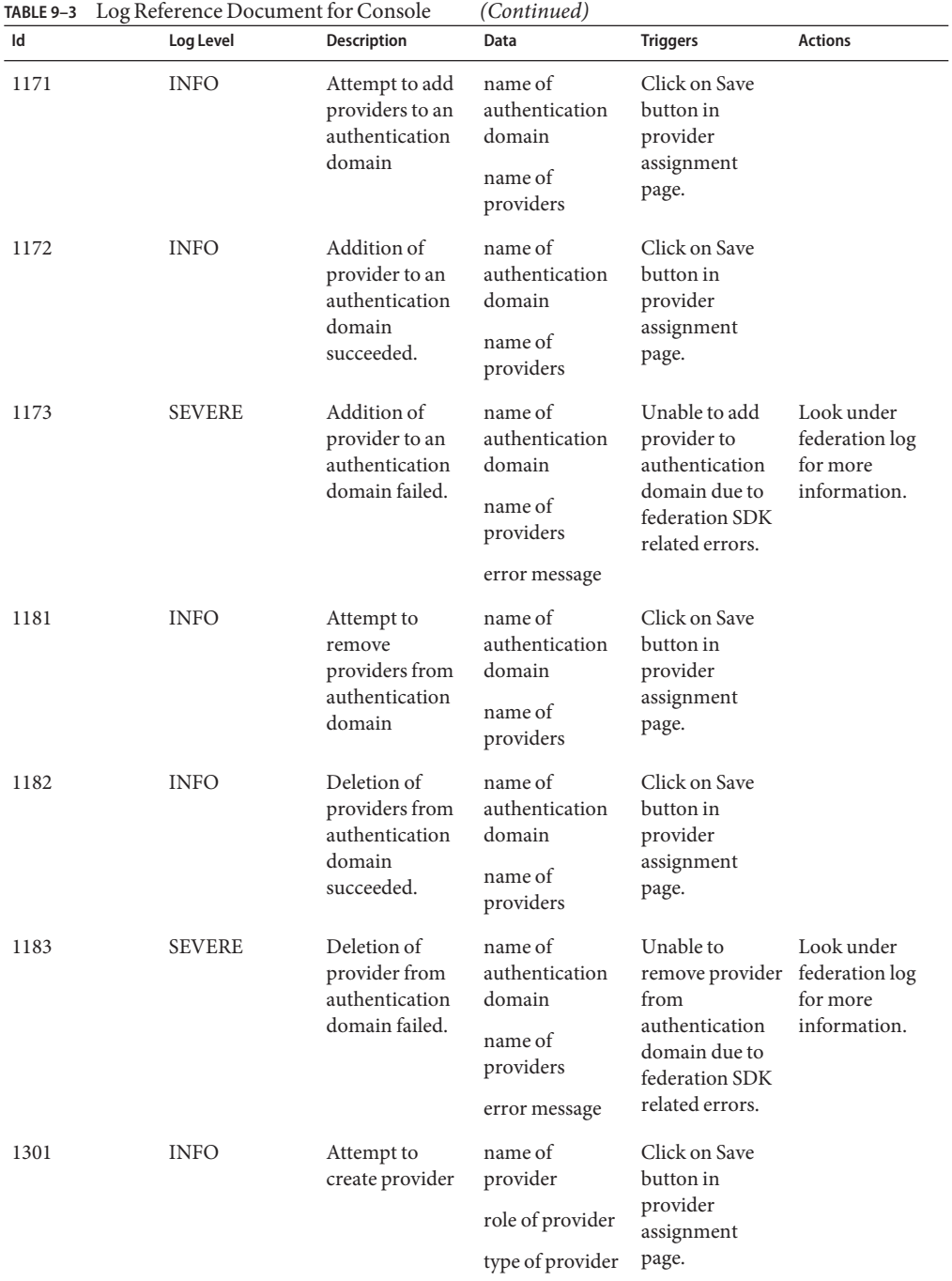

| TABLE 9-3<br>Id | Log Reference Document for Console<br>Log Level | Description                        | (Continued)<br>Data | <b>Triggers</b>                                                                                                    | <b>Actions</b>                                                              |
|-----------------|-------------------------------------------------|------------------------------------|---------------------|----------------------------------------------------------------------------------------------------|-----------------------------------------------------------------------------|
| 1302            | <b>INFO</b>                                     | Creation of<br>providers           | name of<br>provider | Click on Save<br>button in                                                                                                    |                                                                             |
|                 |                                                 | succeeded.                         | role of provider    | provider<br>assignment                                                                                                    |                                                                             |
|                 |                                                 |                                    | type of provider    | page.                                                                                                    |                                                                             |
| 1303            | <b>SEVERE</b>                                   | Creation of<br>provider failed.    | name of<br>provider | Unable to create<br>provider due to                                                                                                    | Look under<br>federation log                                                |
|                 |                                                 |                                    | role of provider    | federation SDK<br>related errors.                                                                                                    | for more<br>information.                                                    |
|                 |                                                 |                                    | type of provider    |                                                                                                    |                                                                             |
|                 |                                                 |                                    | error message       |                                                                                                    |                                                                             |
| 1303            | <b>SEVERE</b>                                   | Creation of<br>provider failed.    | name of<br>provider | Unable to create<br>provider due to                                                                                                    | Look under<br>federation log                                                |
|                 |                                                 |                                    | role of provider    | federation SDK<br>related errors.                                                                                                    | for more<br>information.                                                    |
|                 |                                                 |                                    | type of provider    |                                                                                                    |                                                                             |
|                 |                                                 |                                    | error message       |                                                                                                    |                                                                             |
| 1304            | <b>SEVERE</b>                                   | Creation of<br>provider failed.    | name of<br>provider | Unable to create<br>provider<br>because<br>Administration<br>Console cannot<br>find the<br>appropriate<br>methods to set<br>values for this<br>provider. | This is a web<br>application<br>error. Please<br>contact Sun<br>Support for |
|                 |                                                 |                                    | role of provider    |                                                                                                    |                                                                             |
|                 |                                                 |                                    | type of provider    |                                                                                                    |                                                                             |
|                 |                                                 |                                    | error message       |                                                                                                    | assistant.                                                                  |
| 1311            | <b>INFO</b>                                     | Attempt to get<br>attribute values | name of<br>provider | View provider<br>profile page.                                                                                                    |                                                                             |
|                 |                                                 | for provider                       | role of provider    |                                                                                                    |                                                                             |
|                 |                                                 |                                    | type of provider    |                                                                                                    |                                                                             |
| 1312            | <b>INFO</b>                                     | Getting attribute<br>values of     | name of<br>provider | View provider<br>profile page.                                                                                                    |                                                                             |
|                 |                                                 | providers<br>succeeded.            | role of provider    |                                                                                                    |                                                                             |
|                 |                                                 |                                    | type of provider    |                                                                                                    |                                                                             |
| 1321            | <b>INFO</b>                                     | Attempt to get<br>handler to       | name of<br>provider | View provider<br>profile page.                                                                                                    |                                                                             |
|                 |                                                 | provider                           | role of provider    |                                                                                                    |                                                                             |

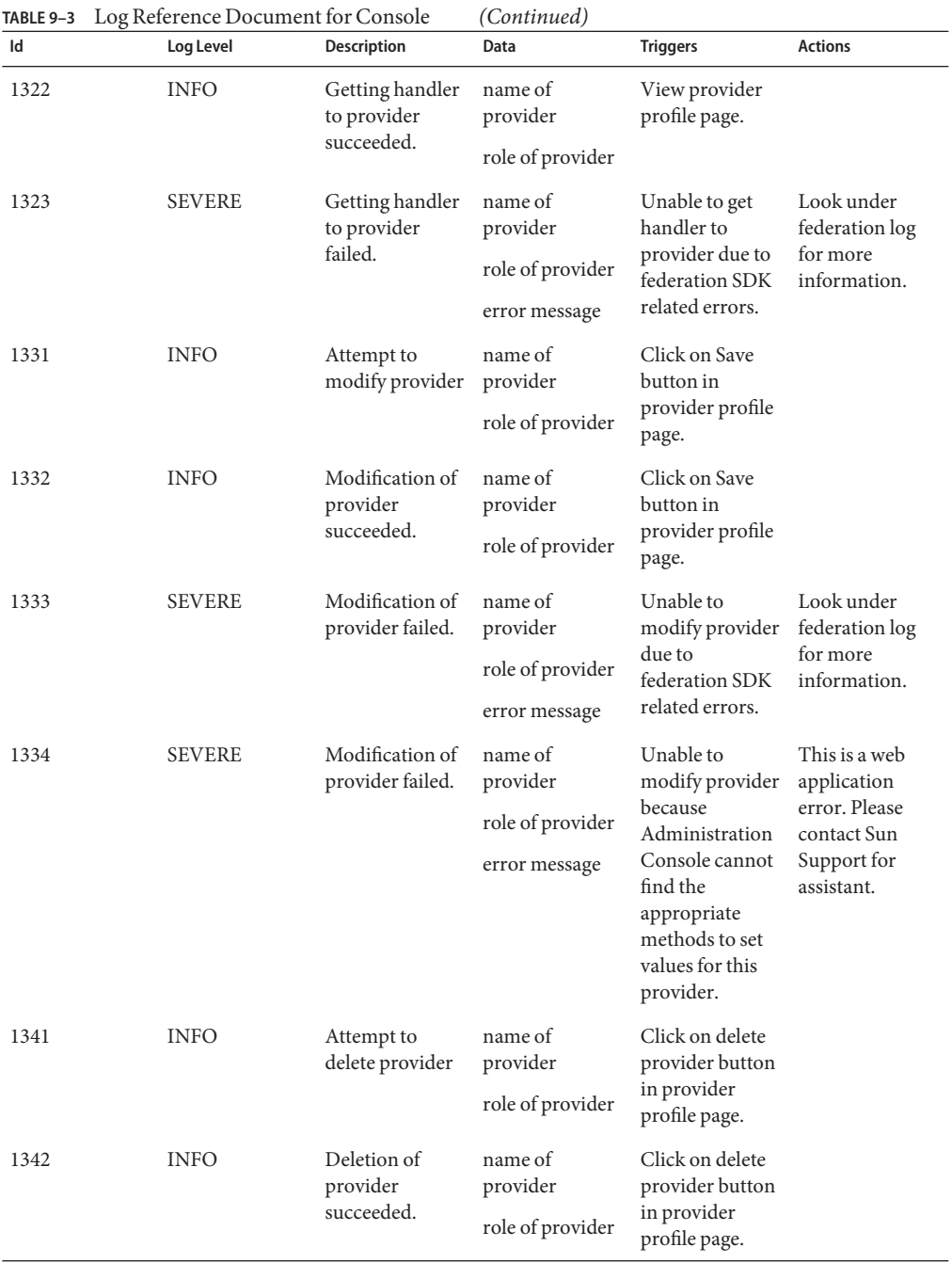

| TABLE 9–3<br>Id | Log Reference Document for Console<br>Log Level | Description                                                                    | (Continued)<br>Data             | <b>Triggers</b>                                                                | <b>Actions</b>                                           |
|-----------------|-------------------------------------------------|--------------------------------------------------------------------------------|---------------------------------|--------------------------------------------------------------------------------|----------------------------------------------------------|
| 1343            | <b>SEVERE</b>                                   | Deletion of<br>provider failed.                                                | name of<br>provider             | Unable to delete<br>provider due to                                            | Look under<br>federation log<br>for more<br>information. |
|                 |                                                 |                                                                                | role of provider                | federation SDK<br>related errors.                                              |                                                          |
|                 |                                                 |                                                                                | error message                   |                                                                                |                                                          |
| 1351            | <b>INFO</b>                                     | Attempt to get<br>prospective                                                  | name of<br>provider             | View add<br>trusted provider                                                   |                                                          |
|                 |                                                 | trusted provider                                                               | role of provider                | page.                                                                          |                                                          |
| 1352            | <b>INFO</b>                                     | Getting of<br>prospective                                                      | name of<br>provider             | View add<br>trusted provider                                                   |                                                          |
|                 |                                                 | trusted provider<br>succeeded.                                                 | role of provider                | page.                                                                          |                                                          |
| 1353            | <b>SEVERE</b>                                   | Getting of<br>prospective<br>trusted provider<br>failed.                       | name of<br>provider             | Unable to get                                                                  | Look under<br>federation log                             |
|                 |                                                 |                                                                                | role of provider                | prospective<br>trusted provider<br>due to<br>federation SDK<br>related errors. | for more<br>information.                                 |
|                 |                                                 |                                                                                | error message                   |                                                                                |                                                          |
| 2001            | <b>INFO</b>                                     | Attempt to get<br>attribute values<br>of schema type<br>of a service<br>schema | name of service                 | View service<br>profile page.                                                  |                                                          |
|                 |                                                 |                                                                                | name of schema<br>type          |                                                                                |                                                          |
|                 |                                                 |                                                                                | name of<br>attribute<br>schemas |                                                                                |                                                          |
| 2002            | <b>INFO</b>                                     | Getting attribute                                                              | name of service                 | View service                                                                   |                                                          |
|                 |                                                 | values of schema<br>type of a service<br>schema<br>succeeded.                  | name of schema<br>type          | profile page.                                                                  |                                                          |
|                 |                                                 |                                                                                | name of<br>attribute<br>schemas |                                                                                |                                                          |

**TABLE 9–3** Log Reference Document for Console *(Continued)*

| TABLE 9-3 | Log Reference Document for Console |                                                                                                    | (Continued)                                                                  |                                                                                                    |                                                                                                    |
|-----------|------------------------------------|----------------------------------------------------------------------------------------------------|------------------------------------------------------------------------------|----------------------------------------------------------------------------------------------------|----------------------------------------------------------------------------------------------------|
| Id        | Log Level                          | <b>Description</b>                                                                                      | Data                                                                         | <b>Triggers</b>                                                                                                    | <b>Actions</b>                                                                                                    |
| 2003      | <b>SEVERE</b>                      | Getting attribute name of service<br>values of schema<br>type of a service<br>schema failed.            | name of schema<br>type<br>name of<br>attribute<br>schemas<br>error message   | Unable to get<br>attribute values<br>of schema type<br>of a service<br>schema. It may<br>be the single<br>sign on token of<br>the user has<br>expired; or the<br>user does not<br>have permission<br>to perform this<br>operation. | Look under<br>service<br>management log<br>for more<br>information.                                                           |
| 2004      | <b>SEVERE</b>                      | Getting attribute name of service<br>values of schema<br>type of a service<br>schema failed.            | name of schema<br>type<br>name of<br>attribute<br>schemas<br>error message   | Unable to get<br>attribute values<br>of schema type<br>of a service<br>schema due to<br>service<br>management<br>SDK related<br>errors.                                                                                            | Look under<br>service<br>management log<br>for more<br>information.                                                           |
| 2005      | <b>INFO</b>                        | Getting attribute<br>values of schema<br>type of a service<br>schema failed.                            | name of service<br>name of schema<br>type<br>name of<br>attribute<br>schemas | View service<br>profile page.                                                                                                    | Need no action<br>on this event.<br>Console<br>attempts to get a<br>schema from a<br>service but<br>schema does not<br>exist. |
| 2011      | <b>INFO</b>                        | Attempt to get<br>attribute values<br>of attribute<br>schema of a<br>schema type of a<br>service schema | name of service<br>name of schema<br>type<br>name of<br>attribute<br>schemas | View service<br>profile page.                                                                                                    |                                                                                                    |

| TABLE 9-3<br>Id | Log Reference Document for Console<br>Log Level | <b>Description</b>                                                                                                    | (Continued)<br>Data                                                          | <b>Triggers</b>                                                                                                    | <b>Actions</b>                                                      |
|-----------------|-------------------------------------------------|----------------------------------------------------------------------------------------------------|------------------------------------------------------------------------------|----------------------------------------------------------------------------------------------------|---------------------------------------------------------------------|
| 2012            | <b>INFO</b>                                     | Getting attribute name of service<br>values of<br>attribute schema<br>of a schema type<br>of a service<br>schema<br>succeeded. | name of schema<br>type<br>name of<br>attribute<br>schemas                    | View service<br>profile page.                                                                                                    |                                                                     |
| 2013            | <b>SEVERE</b>                                   | Getting attribute name of service<br>values of<br>attribute schema<br>of a schema type<br>of a service<br>schema failed.       | name of schema<br>type<br>name of<br>attribute<br>schemas<br>error message   | Unable to get<br>attribute values<br>of schema type<br>of a service<br>schema. It may<br>be the single<br>sign on token of<br>the user has<br>expired; or the<br>user does not<br>have permission<br>to perform this<br>operation. | Look under<br>service<br>management log<br>for more<br>information. |
| 2014            | <b>SEVERE</b>                                   | Getting attribute name of service<br>values of<br>attribute schema<br>of a schema type<br>of a service<br>schema failed.       | name of schema<br>type<br>name of<br>attribute<br>schemas<br>error message   | Unable to get<br>attribute values<br>of schema type<br>of a service<br>schema due to<br>service<br>management<br>SDK related<br>errors.                                                                                            | Look under<br>service<br>management log<br>for more<br>information. |
| 2021            | <b>INFO</b>                                     | Attempt to<br>modify attribute<br>values of<br>attribute schema<br>of a schema type<br>of a service<br>schema                  | name of service<br>name of schema<br>type<br>name of<br>attribute<br>schemas | Click on Save<br>button in service<br>profile page.                                                                                                    |                                                                     |
| 2022            | <b>INFO</b>                                     | Modification<br>attribute values<br>of attribute<br>schema of a<br>schema type of a<br>service schema<br>succeeded.            | name of service<br>name of schema<br>type<br>name of<br>attribute<br>schemas | Click on Save<br>button in service<br>profile page.                                                                                                    |                                                                     |

| TABLE 9-3 | Log Reference Document for Console |                                                                                                    | (Continued)                                                                                   |                                                                                                    |                                                                     |
|-----------|------------------------------------|----------------------------------------------------------------------------------------------------|-----------------------------------------------------------------------------------------------|----------------------------------------------------------------------------------------------------|---------------------------------------------------------------------|
| Id        | Log Level                          | <b>Description</b>                                                                                               | Data                                                                                          | <b>Triggers</b>                                                                                                    | <b>Actions</b>                                                      |
| 2023      | <b>SEVERE</b>                      | Modification<br>attribute values<br>of attribute<br>schema of a<br>schema type of a<br>service schema<br>failed. | name of service<br>name of schema<br>type<br>name of<br>attribute<br>schemas<br>error message | Unable to<br>modify attribute<br>values of schema<br>type of a service<br>schema. It may<br>be the single<br>sign on token of<br>the user has<br>expired; or the<br>user does not<br>have permission<br>to perform this<br>operation. | Look under<br>service<br>management log<br>for more<br>information. |
| 2024      | <b>SEVERE</b>                      | Modification<br>attribute values<br>of attribute<br>schema of a<br>schema type of a<br>service schema<br>failed. | name of service<br>name of schema<br>type<br>name of<br>attribute<br>schemas<br>error message | Unable to<br>modify attribute<br>values of schema<br>type of a service<br>schema due to<br>service<br>management<br>SDK related<br>errors.                                                                                            | Look under<br>service<br>management log<br>for more<br>information. |
| 2501      | <b>INFO</b>                        | Attempt to get<br>device names of<br>client detection<br>service                                                 | name of profile<br>name of style<br>search pattern                                            | View client<br>profile page.                                                                                                    |                                                                     |
| 2502      | <b>INFO</b>                        | Getting device<br>names of client<br>detection service<br>succeeded.                                             | name of profile                                                                               | View client<br>profile page.                                                                                                    |                                                                     |
|           |                                    |                                                                                                    | name of style                                                                                 |                                                                                                    |                                                                     |
|           |                                    |                                                                                                    | search pattern                                                                                |                                                                                                    |                                                                     |
| 2511      | <b>INFO</b>                        | Attempt to<br>delete client in<br>client detection<br>service                                                    | type of client                                                                                | Click on client<br>type delete<br>hyperlink page.                                                                                                    |                                                                     |
| 2512      | <b>INFO</b>                        | Deletion of<br>client in client<br>detection service<br>succeeded.                                               | type of client                                                                                | Click on client<br>type delete<br>hyperlink page.                                                                                                    |                                                                     |

| Id   | Log Level     | Description                                                                       | Data                            | <b>Triggers</b>                                                                 | <b>Actions</b>                                                               |
|------|---------------|-----------------------------------------------------------------------------------|---------------------------------|---------------------------------------------------------------------------------|------------------------------------------------------------------------------|
| 2513 | <b>SEVERE</b> | Deletion of<br>client in client<br>detection service<br>failed.                   | type of client<br>error message | Unable to delete<br>client due to<br>client detection<br>SDK related<br>errors. | Look under<br>client detection<br>management log<br>for more<br>information. |
| 2521 | <b>INFO</b>   | Attempt to<br>create client in<br>client detection<br>service                     | type of client                  | Click on New<br>button in Client<br>Creation Page.                              |                                                                              |
| 2522 | <b>INFO</b>   | Creation of<br>client in client<br>detection service<br>succeeded.                | type of client                  | Click on New<br>button in Client<br>Creation Page.                              |                                                                              |
| 2523 | <b>SEVERE</b> | Creation of                                                                       | type of client                  | Unable to create<br>client due to<br>client detection<br>SDK related<br>errors. | Look under                                                                   |
|      |               | client in client<br>detection service<br>failed.                                  | error message                   |                                                                                 | client detection<br>management log<br>for more<br>information.               |
| 2524 | <b>INFO</b>   | Creation of<br>client in client<br>detection service<br>failed.                   | type of client<br>error message | Unable to create<br>client because<br>client type is<br>invalid.                | Check the client<br>type again<br>before creation.                           |
| 2531 | <b>INFO</b>   | Attempt to get                                                                    | type of client                  | View client<br>profile page.                                                    |                                                                              |
|      |               | client profile in<br>client detection<br>service                                  | classification                  |                                                                                 |                                                                              |
| 2532 | <b>INFO</b>   | Getting of client<br>profile in client<br>detection service<br>succeeded.         | type of client                  | View client<br>profile page.                                                    |                                                                              |
|      |               |                                                                                   | classification                  |                                                                                 |                                                                              |
| 2541 | <b>INFO</b>   | Attempt to<br>modify client<br>profile in client<br>detection service             | type of client                  | Click on Save<br>button client<br>profile page.                                 |                                                                              |
| 2542 | <b>INFO</b>   | Modification of<br>client profile in<br>client detection<br>service<br>succeeded. | type of client                  | Click on Save<br>button client<br>profile page.                                 |                                                                              |

| TABLE 9-3 | Log Reference Document for Console |                                                                             | (Continued)                             |                                                                                            |                                                                              |  |
|-----------|------------------------------------|-----------------------------------------------------------------------------|-----------------------------------------|--------------------------------------------------------------------------------------------|------------------------------------------------------------------------------|--|
| Id        | Log Level                          | Description                                                                 | Data                                    | <b>Triggers</b>                                                                            | <b>Actions</b>                                                               |  |
| 2543      | <b>SEVERE</b>                      | Modification of<br>client profile in<br>client detection<br>service failed. | type of client<br>error message         | Unable to<br>modify client<br>profile due to<br>client detection<br>SDK related<br>errors. | Look under<br>client detection<br>management log<br>for more<br>information. |  |
| 3001      | <b>INFO</b>                        | Attempt to get<br>current sessions                                          | name of server<br>search pattern        | View session<br>main page.                                                                 |                                                                              |  |
| 3002      | <b>INFO</b>                        | Getting of<br>current sessions<br>succeeded.                                | name of server                          | View session<br>main page.                                                                 |                                                                              |  |
|           |                                    |                                                                             | search pattern                          |                                                                                            |                                                                              |  |
| 3003      | <b>SEVERE</b>                      | Getting of<br>current sessions<br>failed.                                   | name of server                          | Unable to get<br>current sessions<br>due to session<br>SDK exception.                      | Look under<br>session<br>management log                                      |  |
|           |                                    |                                                                             | name of realm                           |                                                                                            |                                                                              |  |
|           |                                    |                                                                             | error message                           |                                                                                            | for more<br>information.                                                     |  |
| 3011      | <b>INFO</b>                        | Attempt to<br>invalidate<br>session                                         | name of server                          | Click on<br>Invalidate<br>button in<br>session main<br>page.                               |                                                                              |  |
|           |                                    |                                                                             | ID of session                           |                                                                                            |                                                                              |  |
| 3012      | <b>INFO</b>                        | Invalidation of                                                             | name of server                          | Click on                                                                                   |                                                                              |  |
|           |                                    | session<br>succeeded.                                                       | ID of session                           | Invalidate<br>button in<br>session main<br>page.                                           |                                                                              |  |
| 3013      | <b>SEVERE</b>                      | Invalidation of<br>session failed.                                          | name of server                          | Unable to<br>invalidate<br>session due to<br>session SDK<br>exception.                     | Look under<br>session<br>management log                                      |  |
|           |                                    |                                                                             | ID of session                           |                                                                                            |                                                                              |  |
|           |                                    |                                                                             | error message                           |                                                                                            | for more<br>information.                                                     |  |
| 10001     | <b>INFO</b>                        | Attempt to<br>search for<br>containers from<br>an organization              | DN of                                   | Click on Search<br>button in<br>Organization's<br>containers page.                         |                                                                              |  |
|           |                                    |                                                                             | organization<br>search pattern          |                                                                                            |                                                                              |  |
| 10002     | <b>INFO</b>                        | Searching for<br>containers from<br>an organization<br>succeeded.           | DN of<br>organization<br>search pattern | Click on Search<br>button in<br>Organization's<br>containers page.                         |                                                                              |  |
| Id    | Log Level     | Description                                                    | Data                                                     | <b>Triggers</b>                                                                                                    | <b>Actions</b>                                              |
|-------|---------------|----------------------------------------------------------------|----------------------------------------------------------|----------------------------------------------------------------------------------------------------|-------------------------------------------------------------|
| 10003 | SEVERE        | Searching for<br>containers from<br>an organization<br>failed. | DN of<br>organization<br>search pattern<br>error message | Unable to search Look under<br>for containers. It access<br>may be the<br>single sign on<br>token of the user<br>has expired; or<br>the user does not<br>have permission<br>to perform this<br>operation. | management<br>SDK log for<br>more<br>information.           |
| 10004 | SEVERE        | Searching for<br>containers from<br>an organization<br>failed. | DN of<br>organization<br>search pattern<br>error message | Unable to search Look under<br>for containers<br>due to access<br>management<br>SDK exception.                                                                                                    | access<br>management<br>SDK log for<br>more<br>information. |
| 10011 | <b>INFO</b>   | Attempt to<br>search for<br>containers from<br>a container     | DN of container<br>search pattern                        | Click on Search<br>button in<br>Container's sub<br>containers page.                                                                                                    |                                                             |
| 10012 | <b>INFO</b>   | Searching for<br>containers from<br>a container<br>succeeded.  | DN of container<br>search pattern                        | Click on Search<br>button in<br>Container's sub<br>containers page.                                                                                                    |                                                             |
| 10013 | <b>SEVERE</b> | Searching for<br>containers from<br>a container<br>failed.     | DN of container<br>search pattern<br>error message       | Unable to search Look under<br>for containers. It access<br>may be the<br>single sign on<br>token of the user<br>has expired; or<br>the user does not<br>have permission<br>to perform this<br>operation. | management<br>SDK log for<br>more<br>information.           |
| 10014 | SEVERE        | Searching for<br>containers from<br>a container<br>failed.     | DN of container<br>search pattern<br>error message       | Unable to search Look under<br>for containers<br>due to access<br>management<br>SDK exception.                                                                                                    | access<br>management<br>SDK log for<br>more<br>information. |

**TABLE 9–3** Log Reference Document for Console *(Continued)*

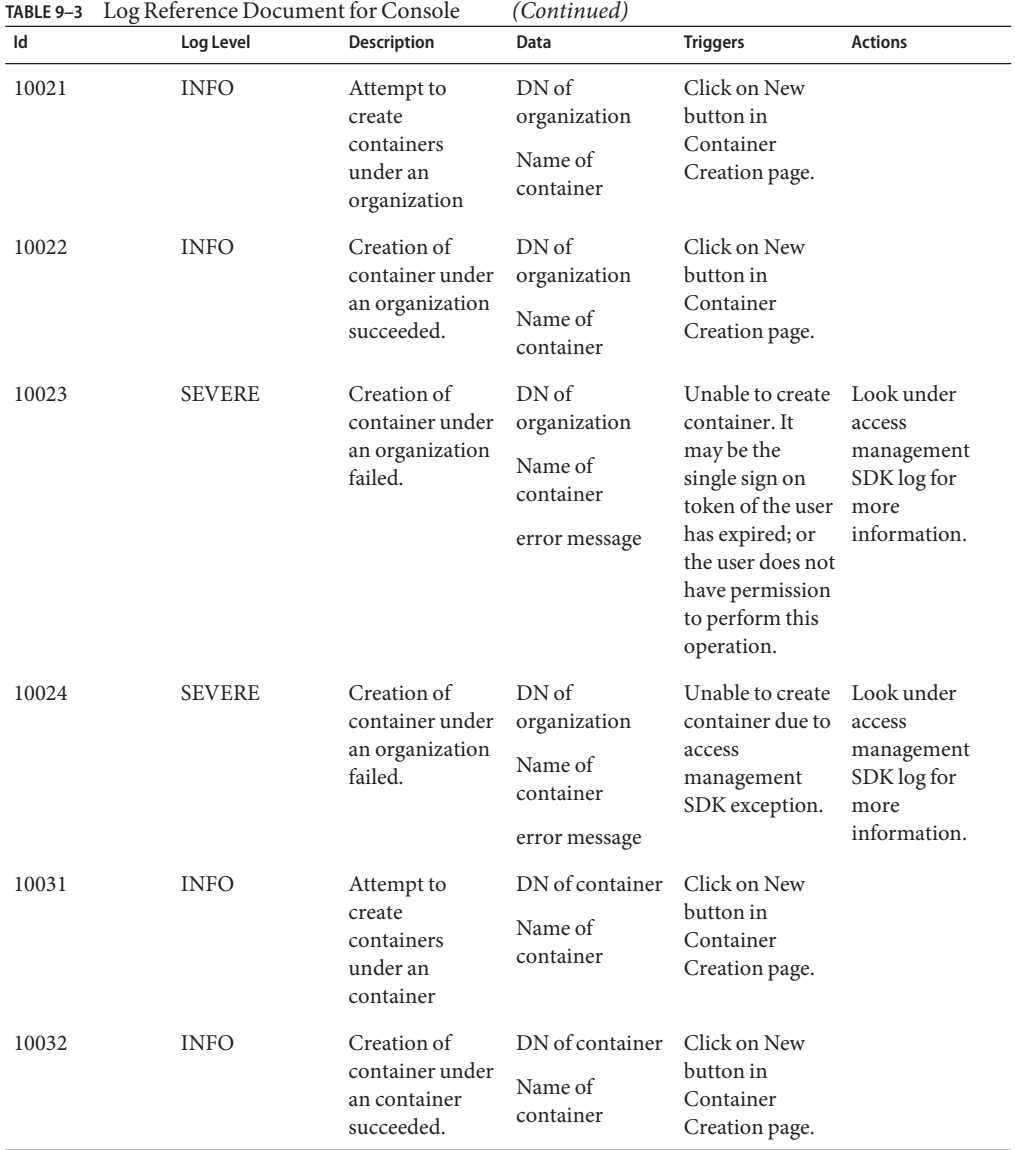

| Id    | Log Level     | Description                                                                | Data                                                     | <b>Triggers</b>                                                                                                    | <b>Actions</b>                                                            |
|-------|---------------|----------------------------------------------------------------------------|----------------------------------------------------------|----------------------------------------------------------------------------------------------------|---------------------------------------------------------------------------|
| 10033 | <b>SEVERE</b> | Creation of<br>container under<br>an container<br>failed.                  | DN of container<br>Name of<br>container<br>error message | Unable to create<br>container. It<br>may be the<br>single sign on<br>token of the user<br>has expired; or<br>the user does not<br>have permission<br>to perform this<br>operation.                             | Look under<br>access<br>management<br>SDK log for<br>more<br>information. |
| 10034 | <b>SEVERE</b> | Creation of<br>container under<br>an container<br>failed.                  | DN of container<br>Name of<br>container<br>error message | Unable to create<br>container due to<br>access<br>management<br>SDK exception.                                                                                                    | Look under<br>access<br>management<br>SDK log for<br>more<br>information. |
| 10041 | <b>INFO</b>   | Attempt to get<br>assigned services<br>to container                        | DN of container                                          | View<br>Container's<br>service profile<br>page.                                                                                                    |                                                                           |
| 10042 | <b>INFO</b>   | Getting assigned DN of container<br>services to<br>container<br>succeeded. |                                                          | View<br>Container's<br>service profile<br>page.                                                                                                    |                                                                           |
| 10043 | SEVERE        | Getting assigned DN of container<br>services to<br>container failed.       | error message                                            | Unable to get<br>services assigned access<br>to container. It<br>may be the<br>single sign on<br>token of the user<br>has expired; or<br>the user does not<br>have permission<br>to perform this<br>operation. | Look under<br>management<br>SDK log for<br>more<br>information.           |
| 10044 | <b>SEVERE</b> | Getting assigned DN of container<br>services to<br>container failed.       | error message                                            | Unable to get<br>services assigned<br>to container due<br>to access<br>management<br>SDK exception.                                                                                                    | Look under<br>access<br>management<br>SDK log for<br>more<br>information. |

**TABLE 9–3** Log Reference Document for Console *(Continued)*

| Log Reference Document for Console<br>TABLE 9-3 |                                                                             |                                    | (Continued)           |                                                                         |                                                   |  |
|-------------------------------------------------|-----------------------------------------------------------------------------|------------------------------------|-----------------------|-------------------------------------------------------------------------|---------------------------------------------------|--|
| Id                                              | Log Level                                                                   | Description                        | Data                  | <b>Triggers</b>                                                         | <b>Actions</b>                                    |  |
| 10101                                           | <b>INFO</b>                                                                 | Attempt to get<br>service template | DN of<br>organization | View<br>Organization's                                                  |                                                   |  |
|                                                 |                                                                             | under an<br>organization           | Name of service       | service profile<br>page.                                                |                                                   |  |
|                                                 |                                                                             |                                    | Type of template      |                                                                         |                                                   |  |
| 10102                                           | <b>INFO</b>                                                                 | Getting service<br>template under  | DN of<br>organization | View<br>Organization's                                                  |                                                   |  |
|                                                 |                                                                             | an organization<br>succeeded.      | Name of service       | service profile<br>page.                                                |                                                   |  |
|                                                 |                                                                             |                                    | Type of template      |                                                                         |                                                   |  |
| 10103                                           | <b>SEVERE</b><br>DN of<br>Getting service<br>template under<br>organization | Unable to get<br>service template. | Look under<br>access  |                                                                         |                                                   |  |
|                                                 |                                                                             | an organization<br>failed.         | Name of service       | It may be the<br>single sign on<br>token of the user<br>has expired; or | management<br>SDK log for<br>more<br>information. |  |
|                                                 |                                                                             |                                    | Type of template      |                                                                         |                                                   |  |
|                                                 |                                                                             |                                    | error message         | the user does not<br>have permission<br>to perform this<br>operation.   |                                                   |  |
| 10104                                           | <b>SEVERE</b>                                                               | Getting service<br>template under  | DN of<br>organization | Unable to get<br>service template<br>due to access                      | Look under<br>access                              |  |
|                                                 |                                                                             | an organization                    | Name of service       |                                                                         | management                                        |  |
|                                                 |                                                                             | failed.                            | Type of template      | management<br>SDK exception.                                            | SDK log for<br>more                               |  |
|                                                 |                                                                             |                                    | error message         |                                                                         | information.                                      |  |
| 10111                                           | <b>INFO</b>                                                                 | Attempt to get                     | DN of container       | View container's                                                        |                                                   |  |
|                                                 |                                                                             | service template<br>under a        | Name of service       | service profile<br>page.                                                |                                                   |  |
|                                                 |                                                                             | container                          | Type of template      |                                                                         |                                                   |  |
| 10112                                           | <b>INFO</b>                                                                 | Getting service                    | DN of container       | View container's                                                        |                                                   |  |
|                                                 |                                                                             | template under a<br>container      | Name of service       | service profile<br>page.                                                |                                                   |  |
|                                                 |                                                                             | succeeded.                         | Type of template      |                                                                         |                                                   |  |

| Id    | Log Level     | <b>Description</b>                            | Data                            | <b>Triggers</b>                                                                                                    | <b>Actions</b>                                                            |
|-------|---------------|-----------------------------------------------|---------------------------------|----------------------------------------------------------------------------------------------------|---------------------------------------------------------------------------|
| 10113 | <b>SEVERE</b> | Getting service                               | DN of container                 | Unable to get                                                                                                    | Look under                                                                |
|       |               | template under a<br>container failed.         | Name of service                 | service template.<br>It may be the                                                                                                    | access<br>management                                                      |
|       |               |                                               | Type of template                | single sign on                                                                                                    | SDK log for                                                               |
|       |               |                                               | error message                   | token of the user<br>has expired; or<br>the user does not<br>have permission<br>to perform this<br>operation.                                                         | more<br>information.                                                      |
| 10114 | <b>SEVERE</b> | Getting service                               | DN of container                 | Unable to get                                                                                                    | Look under                                                                |
|       |               | template under a<br>container failed.         | Name of service                 | service template<br>due to access                                                                                                    | access<br>management                                                      |
|       |               |                                               | Type of template                | management                                                                                                    | SDK log for                                                               |
|       |               |                                               | error message                   | SDK exception.                                                                                                    | more<br>information.                                                      |
| 10121 | <b>INFO</b>   | Attempt to<br>delete directory<br>object      | Name of object                  | Click on Delete<br>button in object<br>main page.                                                                                                    |                                                                           |
| 10122 | <b>INFO</b>   | Deletion of<br>directory object<br>succeeded. | Name of object                  | Click on Delete<br>button in object<br>main page.                                                                                                    |                                                                           |
| 10123 | <b>SEVERE</b> | Deletion of                                   | Name of object                  | Unable to delete                                                                                                    | Look under                                                                |
|       |               | directory object<br>failed.                   | error message                   | directory object.<br>It may be the<br>single sign on<br>token of the user<br>has expired; or<br>the user does not<br>have permission<br>to perform this<br>operation. | access<br>management<br>SDK log for<br>more<br>information.               |
| 10124 | <b>SEVERE</b> | Deletion of<br>directory object<br>failed.    | Name of object<br>error message | Unable to delete<br>directory object<br>due to access<br>management<br>SDK exception.                                                                                 | Look under<br>access<br>management<br>SDK log for<br>more<br>information. |
| 10131 | <b>INFO</b>   | Attempt to<br>modify<br>directory object      | DN of object                    | Click on object<br>profile page.                                                                                                    |                                                                           |

**TABLE 9–3** Log Reference Document for Console *(Continued)*

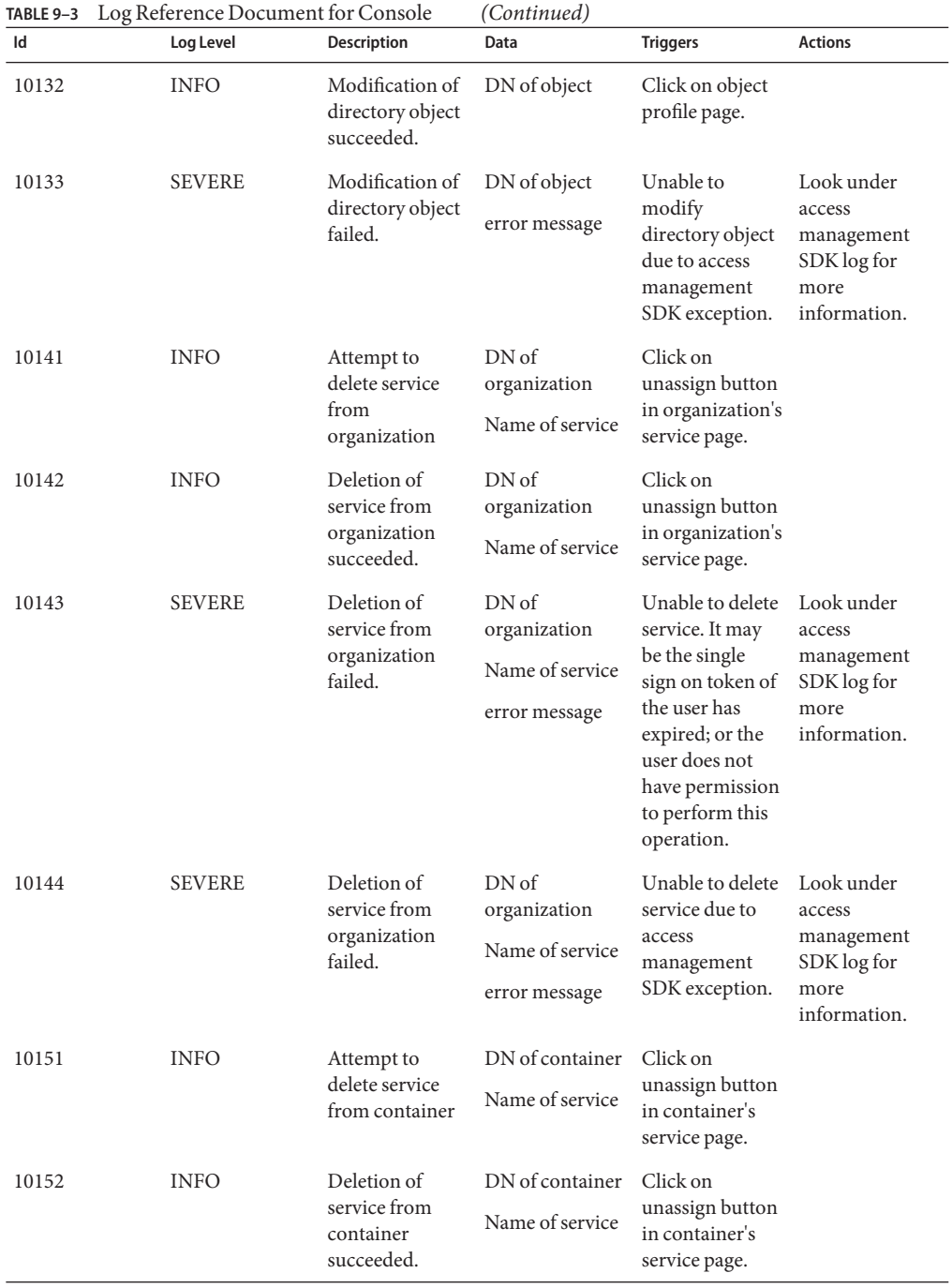

| Id    | Log Level     | <b>Description</b>                                                          | Data                                                     | <b>Triggers</b>                                                                                                    | <b>Actions</b>                                                            |
|-------|---------------|-----------------------------------------------------------------------------|----------------------------------------------------------|----------------------------------------------------------------------------------------------------|---------------------------------------------------------------------------|
| 10153 | <b>SEVERE</b> | Deletion of<br>service from<br>container failed.                            | DN of container<br>Name of service<br>error message      | Unable to delete<br>service. It may<br>be the single<br>sign on token of<br>the user has<br>expired; or the<br>user does not<br>have permission<br>to perform this<br>operation.                        | Look under<br>access<br>management<br>SDK log for<br>more<br>information. |
| 10154 | <b>SEVERE</b> | Deletion of<br>service from<br>container failed.                            | DN of container<br>Name of service<br>error message      | Unable to delete<br>service due to<br>access<br>management<br>SDK exception.                                                                                                    | Look under<br>access<br>management<br>SDK log for<br>more<br>information. |
| 10201 | <b>INFO</b>   | Attempt to serch DN of<br>for group<br>containers<br>under<br>organization  | organization<br>Search pattern                           | Click on Search<br>button in<br>organization's<br>group<br>containers page.                                                                                                    |                                                                           |
| 10202 | <b>INFO</b>   | Searching for<br>group<br>containers<br>under<br>organization<br>succeeded. | DN of<br>organization<br>Search pattern                  | Click on Search<br>button in<br>organization's<br>group<br>containers page.                                                                                                    |                                                                           |
| 10203 | <b>SEVERE</b> | Searching for<br>group<br>containers<br>under<br>organization<br>failed.    | DN of<br>organization<br>Search pattern<br>error message | Unable to search Look under<br>group<br>containers. It<br>may be the<br>single sign on<br>token of the user<br>has expired; or<br>the user does not<br>have permission<br>to perform this<br>operation. | access<br>management<br>SDK log for<br>more<br>information.               |

**TABLE 9–3** Log Reference Document for Console *(Continued)*

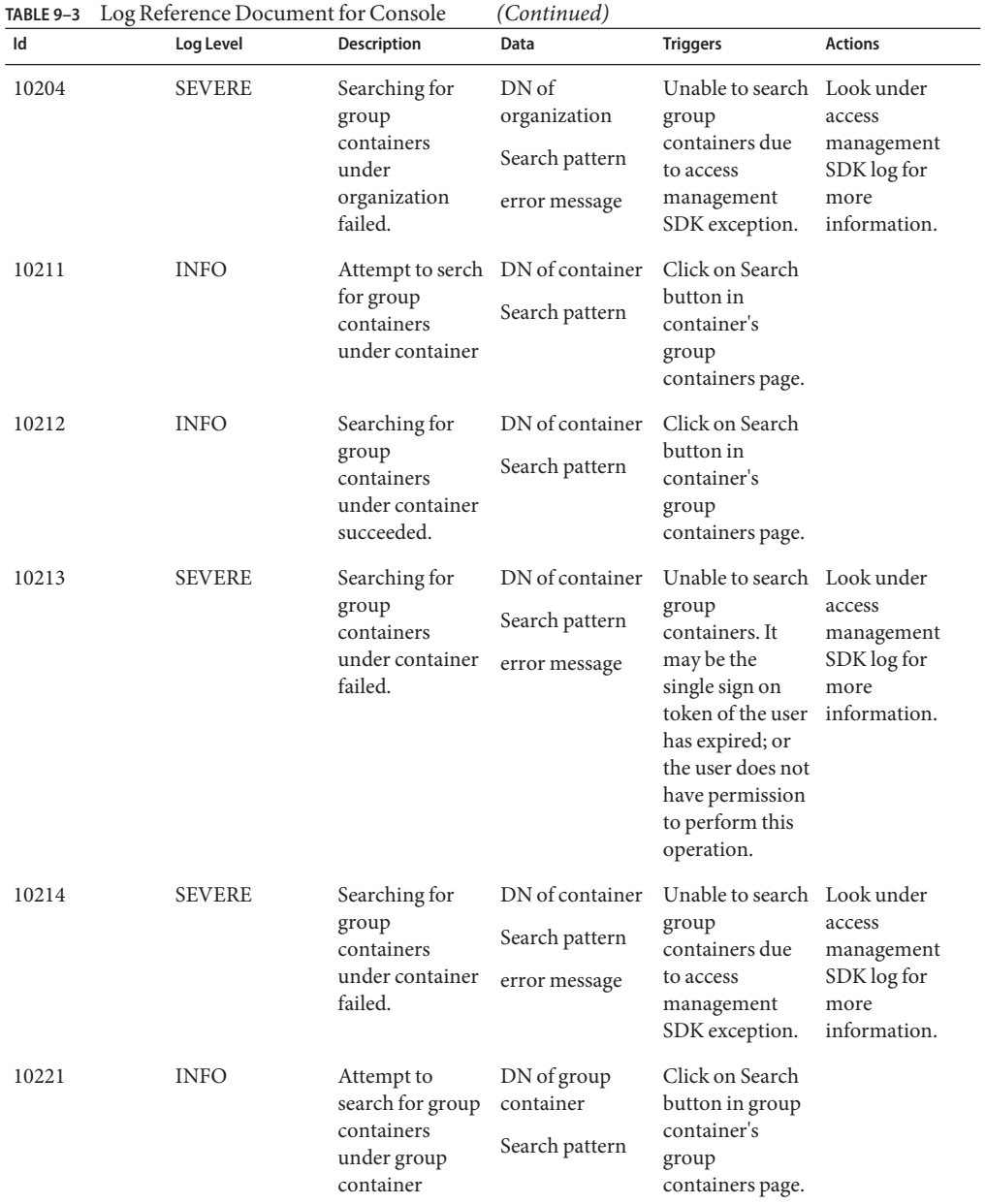

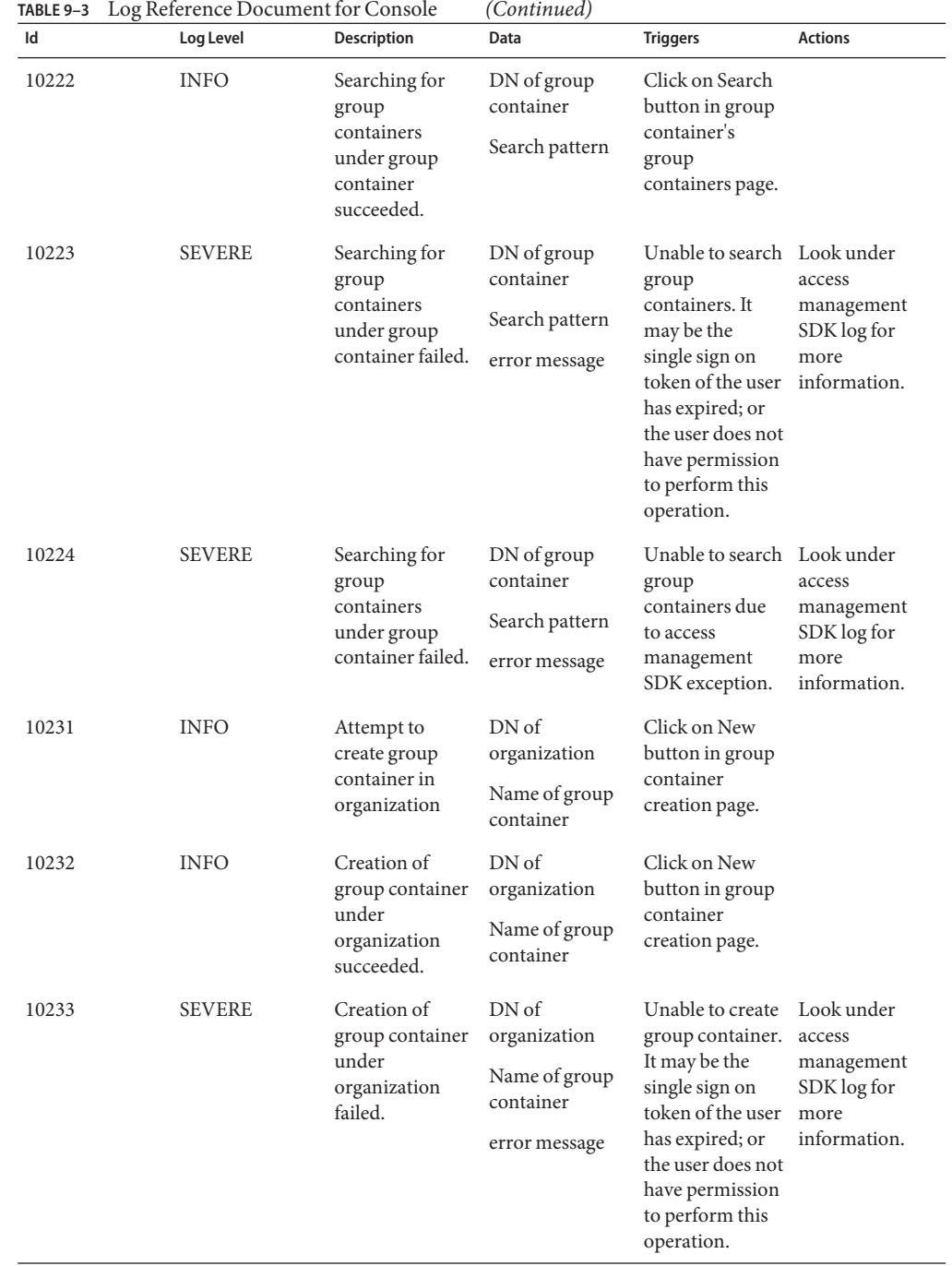

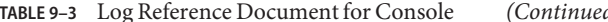

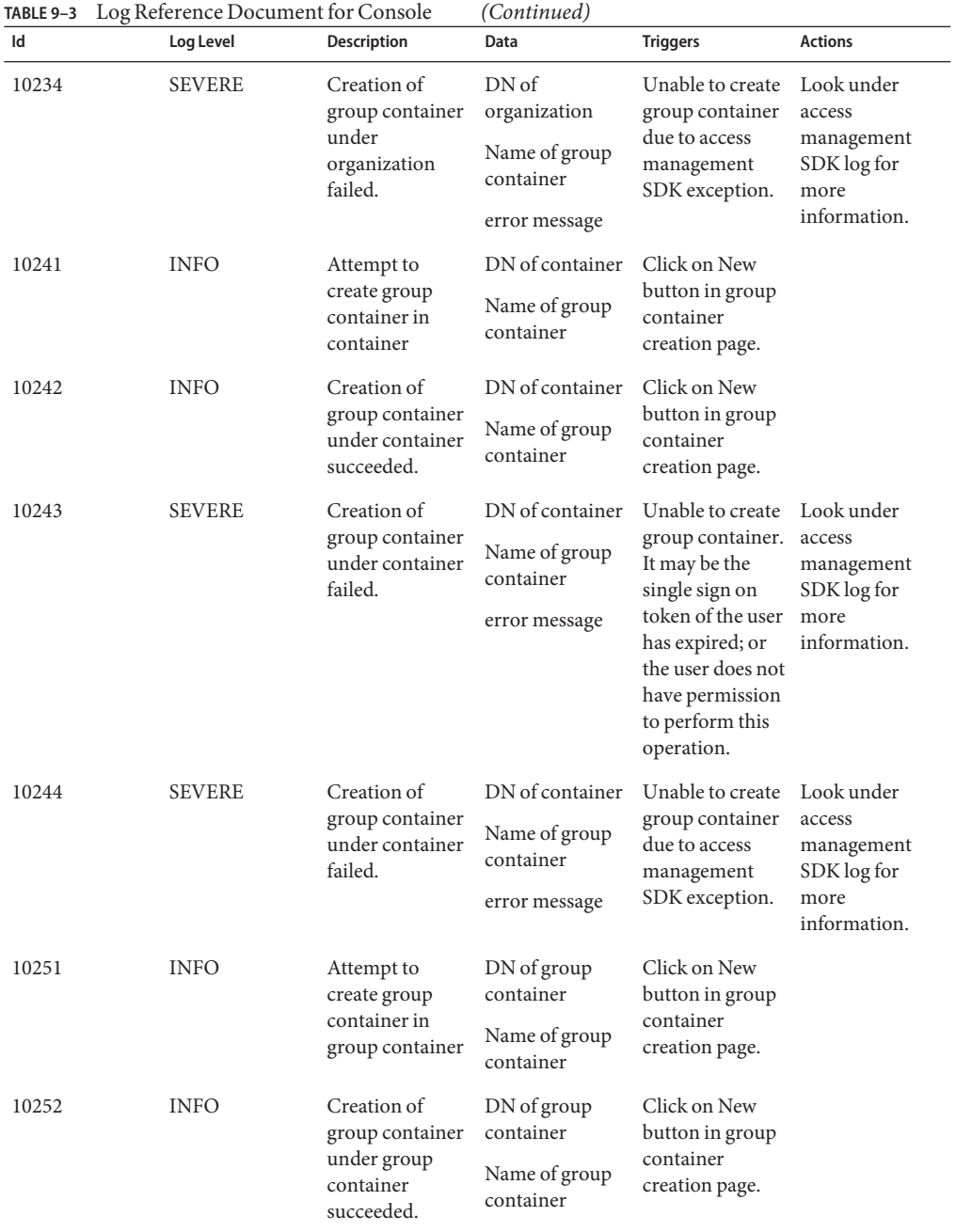

| Id    | Log Level     | <b>Description</b>                                                 | Data                                                                    | <b>Triggers</b>                                                                                                    | <b>Actions</b>                                                            |
|-------|---------------|--------------------------------------------------------------------|-------------------------------------------------------------------------|----------------------------------------------------------------------------------------------------|---------------------------------------------------------------------------|
| 10253 | SEVERE        | Creation of<br>group container<br>under group<br>container failed. | DN of group<br>container<br>Name of group<br>container<br>error message | Unable to create<br>group container.<br>It may be the<br>single sign on<br>token of the user<br>has expired; or<br>the user does not<br>have permission<br>to perform this<br>operation.       | Look under<br>access<br>management<br>SDK log for<br>more<br>information. |
| 10254 | <b>SEVERE</b> | Creation of<br>group container<br>under group<br>container failed. | DN of group<br>container<br>Name of group<br>container<br>error message | Unable to create<br>group container<br>due to access<br>management<br>SDK exception.                                                                                                    | Look under<br>access<br>management<br>SDK log for<br>more<br>information. |
| 10301 | <b>INFO</b>   | Attempt to<br>search groups<br>under<br>organization               | DN of<br>organization<br>search pattern                                 | Click on Search<br>button in<br>organization's<br>group page.                                                                                                    |                                                                           |
| 10302 | <b>INFO</b>   | Searching for<br>groups under<br>organization<br>succeeded.        | DN of<br>organization<br>search pattern                                 | Click on Search<br>button in<br>organization's<br>group page.                                                                                                    |                                                                           |
| 10303 | <b>SEVERE</b> | Searching for<br>groups under<br>organization<br>failed.           | DN <sub>of</sub><br>organization<br>search pattern<br>error message     | Unable to search Look under<br>for groups. It<br>may be the<br>single sign on<br>token of the user<br>has expired; or<br>the user does not<br>have permission<br>to perform this<br>operation. | access<br>management<br>SDK log for<br>more<br>information.               |
| 10304 | SEVERE        | Searching for<br>groups under<br>organization<br>failed.           | DN of<br>organization<br>search pattern<br>error message                | Unable to search Look under<br>groups due to<br>access<br>management<br>SDK exception.                                                                                                    | access<br>management<br>SDK log for<br>more<br>information.               |

**TABLE 9–3** Log Reference Document for Console *(Continued)*

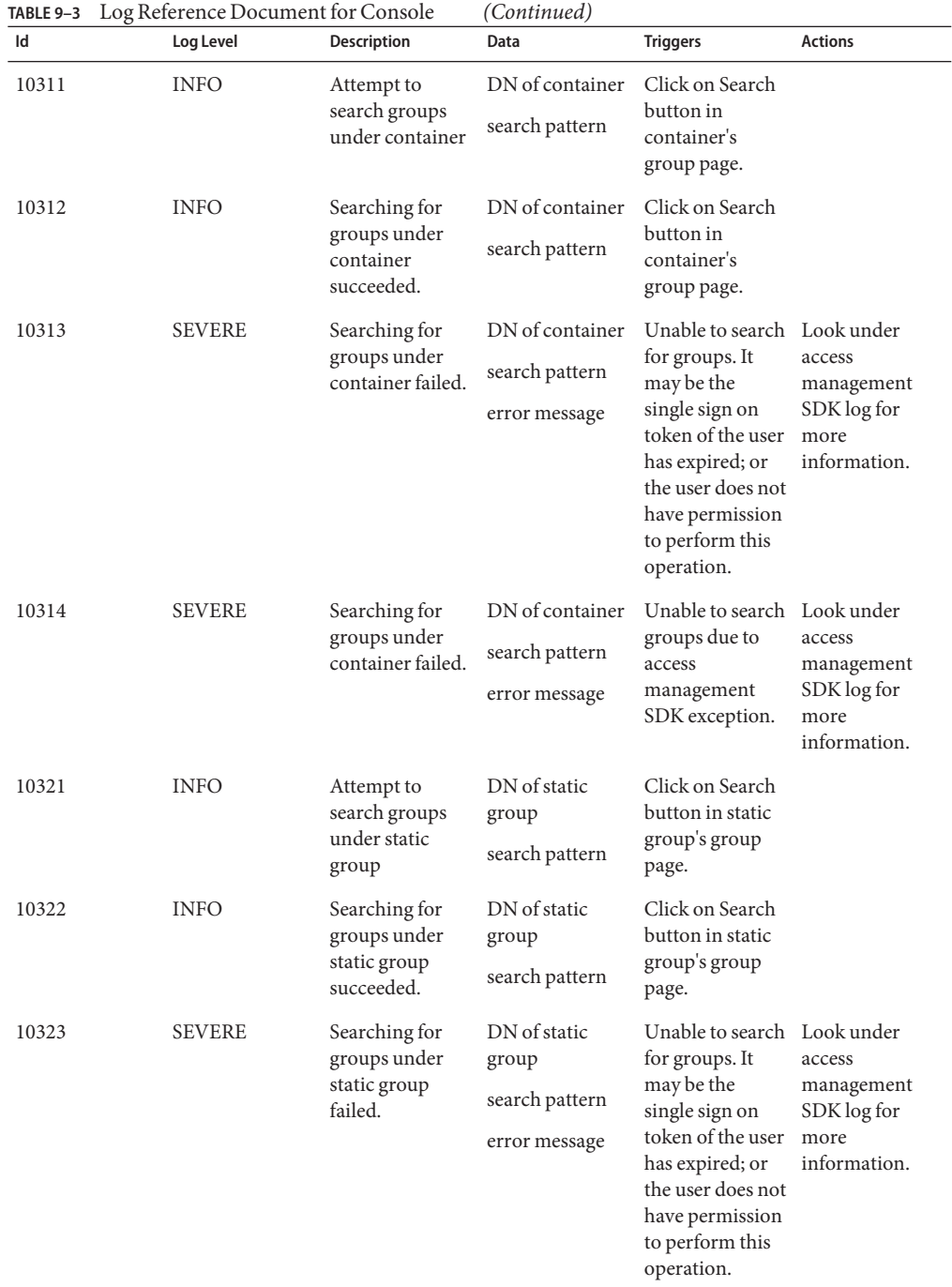

| TABLE 9-3 | Log Reference Document for Console |                                                                            | (Continued)                                               |                                                                                                    |                                                             |
|-----------|------------------------------------|----------------------------------------------------------------------------|-----------------------------------------------------------|----------------------------------------------------------------------------------------------------|-------------------------------------------------------------|
| Id        | Log Level                          | <b>Description</b>                                                         | Data                                                      | <b>Triggers</b>                                                                                                    | <b>Actions</b>                                              |
| 10324     | <b>SEVERE</b>                      | Searching for<br>groups under<br>static group<br>failed.                   | DN of static<br>group<br>search pattern<br>error message  | Unable to search Look under<br>groups due to<br>access<br>management<br>SDK exception.                                                                                                    | access<br>management<br>SDK log for<br>more<br>information. |
| 10331     | <b>INFO</b>                        | Attempt to<br>search groups<br>under dynamic<br>group                      | DN of dynamic<br>group<br>search pattern                  | Click on Search<br>button in<br>dynamic group's<br>group page.                                                                                                    |                                                             |
| 10332     | <b>INFO</b>                        | Searching for<br>groups under<br>dynamic group<br>succeeded.               | DN of dynamic<br>group<br>search pattern                  | Click on Search<br>button in<br>dynamic group's<br>group page.                                                                                                    |                                                             |
| 10333     | <b>SEVERE</b>                      | Searching for<br>groups under<br>dynamic group<br>failed.                  | DN of dynamic<br>group<br>search pattern<br>error message | Unable to search Look under<br>for groups. It<br>may be the<br>single sign on<br>token of the user<br>has expired; or<br>the user does not<br>have permission<br>to perform this<br>operation. | access<br>management<br>SDK log for<br>more<br>information. |
| 10334     | <b>SEVERE</b>                      | Searching for<br>groups under<br>dynamic group<br>failed.                  | DN of dynamic<br>group<br>search pattern<br>error message | Unable to search Look under<br>groups due to<br>access<br>management<br>SDK exception.                                                                                                    | access<br>management<br>SDK log for<br>more<br>information. |
| 10341     | <b>INFO</b>                        | Attempt to<br>search groups<br>under assignable<br>dynamic group           | DN of<br>assignable<br>dynamic group<br>search pattern    | Click on Search<br>button in<br>assignable<br>dynamic group's<br>group page.                                                                                                    |                                                             |
| 10342     | <b>INFO</b>                        | Searching for<br>groups under<br>assignable<br>dynamic group<br>succeeded. | DN of<br>assignable<br>dynamic group<br>search pattern    | Click on Search<br>button in<br>assignable<br>dynamic group's<br>group page.                                                                                                    |                                                             |

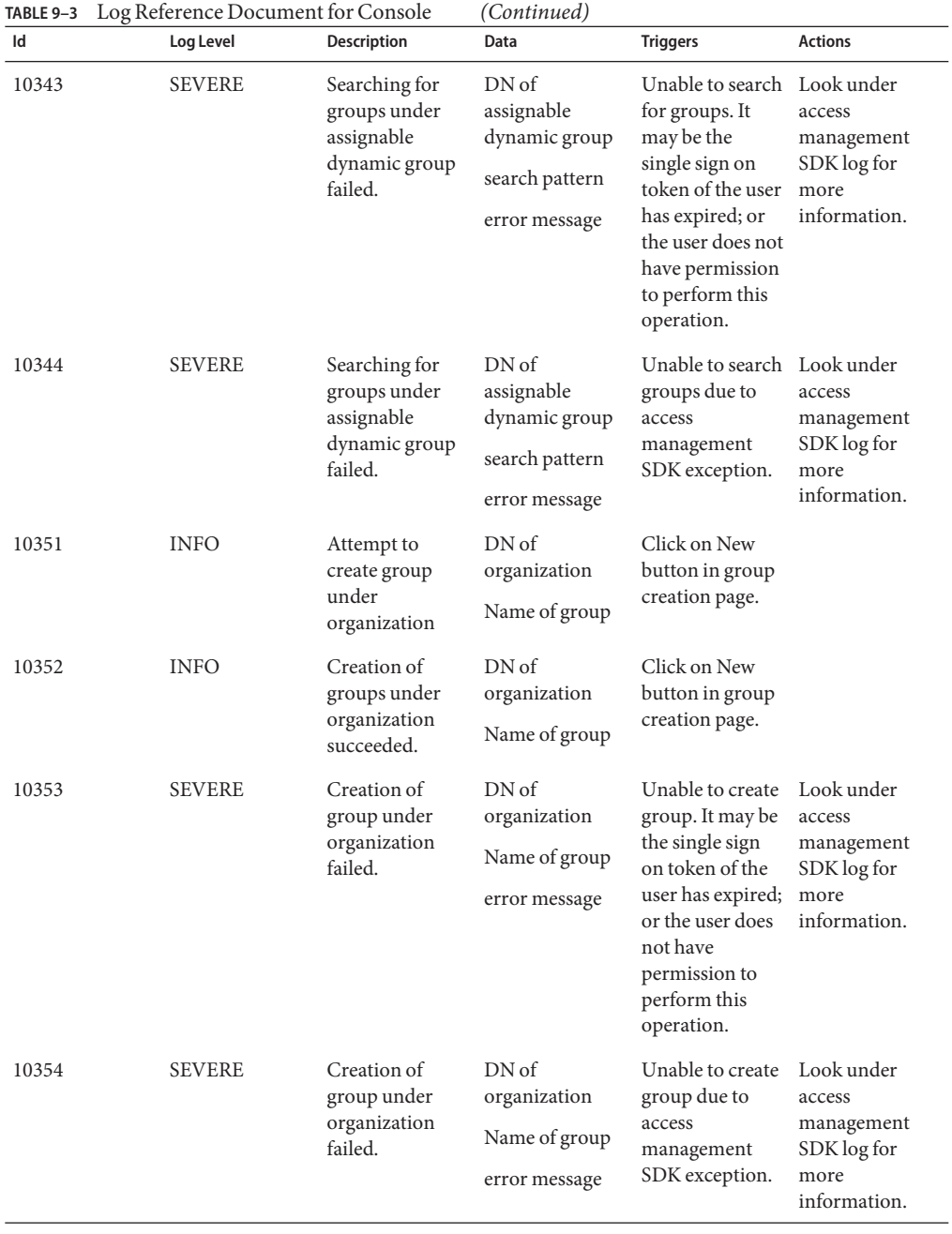

| TABLE 9-3<br>Id | Log Reference Document for Console<br>Log Level | Description                                            | (Continued)<br>Data              | <b>Triggers</b>                                                                                                    | <b>Actions</b>                                                            |
|-----------------|-------------------------------------------------|--------------------------------------------------------|----------------------------------|----------------------------------------------------------------------------------------------------|---------------------------------------------------------------------------|
|                 |                                                 |                                                        |                                  |                                                                                                    |                                                                           |
| 10361           | <b>INFO</b>                                     | Attempt to<br>create group<br>under container          | DN of container<br>Name of group | Click on New<br>button in group<br>creation page.                                                                                                    |                                                                           |
| 10362           | <b>INFO</b>                                     | Creation of<br>groups under<br>container<br>succeeded. | DN of container<br>Name of group | Click on New<br>button in group<br>creation page.                                                                                                    |                                                                           |
| 10363           | <b>SEVERE</b>                                   | Creation of                                            | DN of container                  | Unable to create                                                                                                    | Look under                                                                |
|                 |                                                 | group under<br>container failed.                       | Name of group                    | group. It may be<br>the single sign                                                                                                    | access<br>management                                                      |
|                 |                                                 |                                                        | error message                    | on token of the<br>user has expired;<br>more<br>or the user does<br>not have<br>permission to<br>perform this<br>operation.                                                    | SDK log for<br>information.                                               |
| 10364           | <b>SEVERE</b>                                   | Creation of                                            | DN of container                  | Unable to create<br>group due to<br>access<br>management<br>SDK exception.                                                                                                    | Look under<br>access<br>management<br>SDK log for<br>more<br>information. |
|                 |                                                 | group under<br>container failed.                       | Name of group                    |                                                                                                    |                                                                           |
|                 |                                                 |                                                        | error message                    |                                                                                                    |                                                                           |
| 10371           | <b>INFO</b>                                     | Attempt to                                             | DN of group<br>container         | Click on New<br>button in group<br>creation page.                                                                                                    |                                                                           |
|                 |                                                 | create group<br>under group                            | Name of group                    |                                                                                                    |                                                                           |
|                 |                                                 | container                                              |                                  |                                                                                                    |                                                                           |
| 10372           | <b>INFO</b>                                     | Creation of<br>groups under                            | DN of group<br>container         | Click on New<br>button in group                                                                                                    |                                                                           |
|                 |                                                 | group container<br>succeeded.                          | Name of group                    | creation page.                                                                                                    |                                                                           |
| 10373           | <b>SEVERE</b>                                   | Creation of<br>group under                             | DN of group<br>container         | Unable to create<br>group. It may be<br>the single sign<br>on token of the<br>user has expired;<br>or the user does<br>not have<br>permission to<br>perform this<br>operation. | Look under<br>access<br>management<br>SDK log for<br>more<br>information. |
|                 |                                                 | group container<br>failed.                             | Name of group                    |                                                                                                    |                                                                           |
|                 |                                                 |                                                        | error message                    |                                                                                                    |                                                                           |

| TABLE 9-3 | Log Reference Document for Console |                                                            | (Continued)                                                |                                                                                                    |                                                                           |
|-----------|------------------------------------|------------------------------------------------------------|------------------------------------------------------------|----------------------------------------------------------------------------------------------------|---------------------------------------------------------------------------|
| Id        | Log Level                          | Description                                                | Data                                                       | <b>Triggers</b>                                                                                                    | <b>Actions</b>                                                            |
| 10374     | <b>SEVERE</b>                      | Creation of<br>group under<br>group container<br>failed.   | DN of group<br>container<br>Name of group<br>error message | Unable to create<br>group due to<br>access<br>management<br>SDK exception.                                                                                                    | Look under<br>access<br>management<br>SDK log for<br>more<br>information. |
| 10381     | <b>INFO</b>                        | Attempt to<br>create group<br>under dynamic<br>group       | DN of dynamic<br>group<br>Name of group                    | Click on New<br>button in group<br>creation page.                                                                                                    |                                                                           |
| 10382     | <b>INFO</b>                        | Creation of<br>groups under<br>dynamic group<br>succeeded. | DN of dynamic<br>group<br>Name of group                    | Click on New<br>button in group<br>creation page.                                                                                                    |                                                                           |
| 10383     | <b>SEVERE</b>                      | Creation of<br>group under<br>dynamic group<br>failed.     | DN of dynamic<br>group<br>Name of group<br>error message   | Unable to create<br>group. It may be<br>the single sign<br>on token of the<br>user has expired;<br>or the user does<br>not have<br>permission to<br>perform this<br>operation. | Look under<br>access<br>management<br>SDK log for<br>more<br>information. |
| 10384     | <b>SEVERE</b>                      | Creation of<br>group under<br>dynamic group<br>failed.     | DN of dynamic<br>group<br>Name of group<br>error message   | Unable to create<br>group due to<br>access<br>management<br>SDK exception.                                                                                                    | Look under<br>access<br>management<br>SDK log for<br>more<br>information. |
| 10391     | <b>INFO</b>                        | Attempt to<br>create group<br>under static<br>group        | DN of static<br>group<br>Name of group                     | Click on New<br>button in group<br>creation page.                                                                                                    |                                                                           |
| 10392     | <b>INFO</b>                        | Creation of<br>groups under<br>static group<br>succeeded.  | DN of static<br>group<br>Name of group                     | Click on New<br>button in group<br>creation page.                                                                                                    |                                                                           |

| Id    | Log Level     | Description                                                              | Data                                                                   | <b>Triggers</b>                                                                                                    | <b>Actions</b>                                                            |
|-------|---------------|--------------------------------------------------------------------------|------------------------------------------------------------------------|----------------------------------------------------------------------------------------------------|---------------------------------------------------------------------------|
| 10393 | <b>SEVERE</b> | Creation of<br>group under<br>static group<br>failed.                    | DN of static<br>group<br>Name of group<br>error message                | Unable to create<br>group. It may be<br>the single sign<br>on token of the<br>user has expired;<br>or the user does<br>not have<br>permission to<br>perform this<br>operation. | Look under<br>access<br>management<br>SDK log for<br>more<br>information. |
| 10394 | <b>SEVERE</b> | Creation of<br>group under<br>static group<br>failed.                    | DN of static<br>group<br>Name of group<br>error message                | Unable to create<br>group due to<br>access<br>management<br>SDK exception.                                                                                                    | Look under<br>access<br>management<br>SDK log for<br>more<br>information. |
| 10401 | <b>INFO</b>   | Attempt to<br>create group<br>under assignable<br>dynamic group          | DN of<br>assignable<br>dynamic group<br>Name of group                  | Click on New<br>button in group<br>creation page.                                                                                                    |                                                                           |
| 10402 | <b>INFO</b>   | Creation of<br>groups under<br>assignable<br>dynamic group<br>succeeded. | DN of<br>assignable<br>dynamic group<br>Name of group                  | Click on New<br>button in group<br>creation page.                                                                                                    |                                                                           |
| 10403 | <b>SEVERE</b> | Creation of<br>group under<br>assignable<br>dynamic group<br>failed.     | DN of<br>assignable<br>dynamic group<br>Name of group<br>error message | Unable to create<br>group. It may be<br>the single sign<br>on token of the<br>user has expired;<br>or the user does<br>not have<br>permission to<br>perform this<br>operation. | Look under<br>access<br>management<br>SDK log for<br>more<br>information. |
| 10404 | <b>SEVERE</b> | Creation of<br>group under<br>assignable<br>dynamic group<br>failed.     | DN of<br>assignable<br>dynamic group<br>Name of group<br>error message | Unable to create<br>group due to<br>access<br>management<br>SDK exception.                                                                                                    | Look under<br>access<br>management<br>SDK log for<br>more<br>information. |

**TABLE 9–3** Log Reference Document for Console *(Continued)*

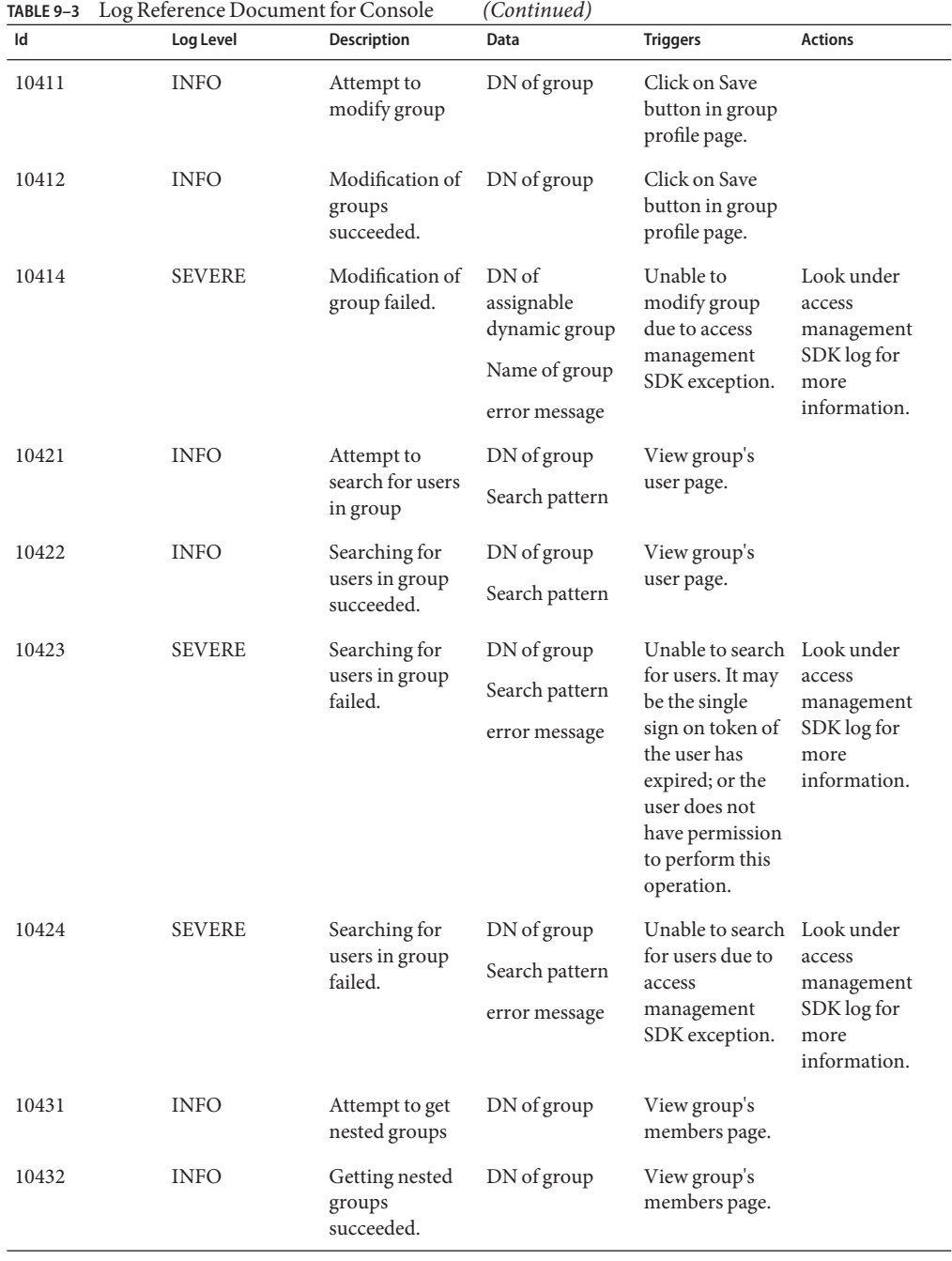

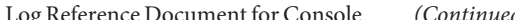

| Id    | Log Level     | Description                      | Data                                                                                                    | <b>Triggers</b>                                                                                                    | <b>Actions</b>                                                            |
|-------|---------------|----------------------------------|----------------------------------------------------------------------------------------------------|----------------------------------------------------------------------------------------------------|---------------------------------------------------------------------------|
| 10433 | <b>SEVERE</b> | Getting nested<br>groups failed. | DN of group<br>error message                                                                                        | Unable to get<br>nested group. It<br>may be the<br>single sign on<br>token of the user<br>has expired; or<br>the user does not<br>have permission<br>to perform this<br>operation. | Look under<br>access<br>management<br>SDK log for<br>more<br>information. |
| 10434 | <b>SEVERE</b> | Getting nested                   | DN of group                                                                                                    | Unable to get                                                                                                    | Look under                                                                |
|       |               | groups failed.                   | error message                                                                                                    | nested group<br>due to access<br>management<br>SDK exception.                                                                                                    | access<br>management<br>SDK log for<br>more<br>information.               |
| 10441 | <b>INFO</b>   | Attempt to                       | DN of group                                                                                                    | Click on remove                                                                                                    |                                                                           |
|       |               | remove nested<br>groups          | DN of nested<br>groups                                                                                              | button in<br>group's<br>members page.                                                                                                    |                                                                           |
| 10442 | <b>INFO</b>   | Removal of                       | DN of group                                                                                                    | Click on remove                                                                                                    |                                                                           |
|       |               | nested groups<br>succeeded.      | DN of nested<br>groups                                                                                              | button in<br>group's<br>members page.                                                                                                    |                                                                           |
| 10443 | <b>SEVERE</b> | Removal of                       | DN of group                                                                                                    | Unable to                                                                                                    | Look under                                                                |
|       |               | nested groups<br>failed.         | DN of nested<br>groups                                                                                              | remove nested<br>group. It may be<br>the single sign                                                                                                    | access<br>management<br>SDK log for                                       |
|       |               | error message                    | on token of the<br>user has expired;<br>or the user does<br>not have<br>permission to<br>perform this<br>operation. | more<br>information.                                                                                                    |                                                                           |
| 10444 | <b>SEVERE</b> | Removal of                       | DN of group                                                                                                    | Unable to                                                                                                    | Look under                                                                |
|       |               | nested groups<br>failed.         | remove nested<br>DN of nested<br>group due to<br>groups<br>access                                                   | access<br>management<br>SDK log for                                                                                                    |                                                                           |
|       |               |                                  | error message                                                                                                    | management<br>SDK exception.                                                                                                    | more<br>information.                                                      |

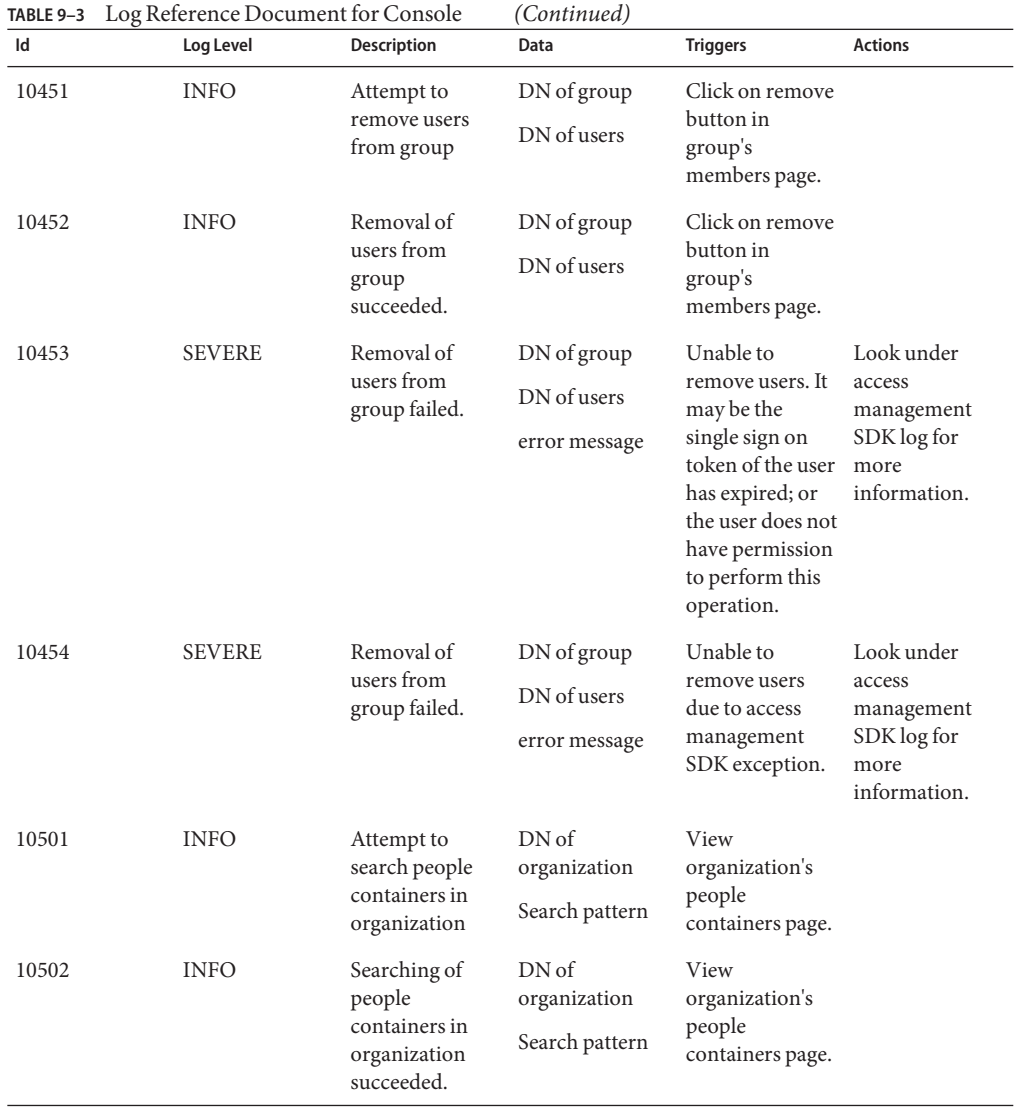

| TABLE 9-3<br>Id | Log Reference Document for Console<br>Log Level | <b>Description</b>                                                 | (Continued)<br>Data                                      | <b>Triggers</b>                                                                                                    | <b>Actions</b>                                              |
|-----------------|-------------------------------------------------|--------------------------------------------------------------------|----------------------------------------------------------|----------------------------------------------------------------------------------------------------|-------------------------------------------------------------|
|                 |                                                 |                                                                    |                                                          |                                                                                                    |                                                             |
| 10503           | <b>SEVERE</b>                                   | Searching of<br>people<br>containers in                            | DN of<br>organization<br>Search pattern                  | Unable to search Look under<br>for people<br>containers. It                                                                                                    | access<br>management<br>SDK log for<br>more<br>information. |
|                 |                                                 | organization<br>failed.                                            | error message                                            | may be the<br>single sign on<br>token of the user<br>has expired; or<br>the user does not<br>have permission<br>to perform this                                 |                                                             |
| 10504           | <b>SEVERE</b>                                   | Searching of<br>people<br>containers in<br>organization<br>failed. | DN of<br>organization<br>Search pattern<br>error message | operation.<br>Unable to search Look under<br>for people<br>containers due<br>to access<br>management<br>SDK exception.                                          | access<br>management<br>SDK log for<br>more<br>information. |
| 10511           | <b>INFO</b>                                     | Attempt to<br>search people<br>containers in<br>container          | DN of container<br>Search pattern                        | View container's<br>people<br>containers page.                                                                                                    |                                                             |
| 10512           | <b>INFO</b>                                     | Searching of<br>people<br>containers in<br>container<br>succeeded. | DN of container<br>Search pattern                        | View container's<br>people<br>containers page.                                                                                                    |                                                             |
| 10513           | <b>SEVERE</b>                                   | Searching of<br>people<br>containers in<br>container failed.       | DN of container<br>Search pattern<br>error message       | Unable to search Look under<br>for people<br>containers. It<br>may be the<br>single sign on<br>token of the user<br>has expired; or                             | access<br>management<br>SDK log for<br>more<br>information. |
| 10514           | <b>SEVERE</b>                                   | Searching of<br>people<br>containers in<br>container failed.       | DN of container<br>Search pattern<br>error message       | the user does not<br>have permission<br>to perform this<br>operation.<br>Unable to search Look under<br>for people<br>containers due<br>to access<br>management | access<br>management<br>SDK log for<br>more                 |

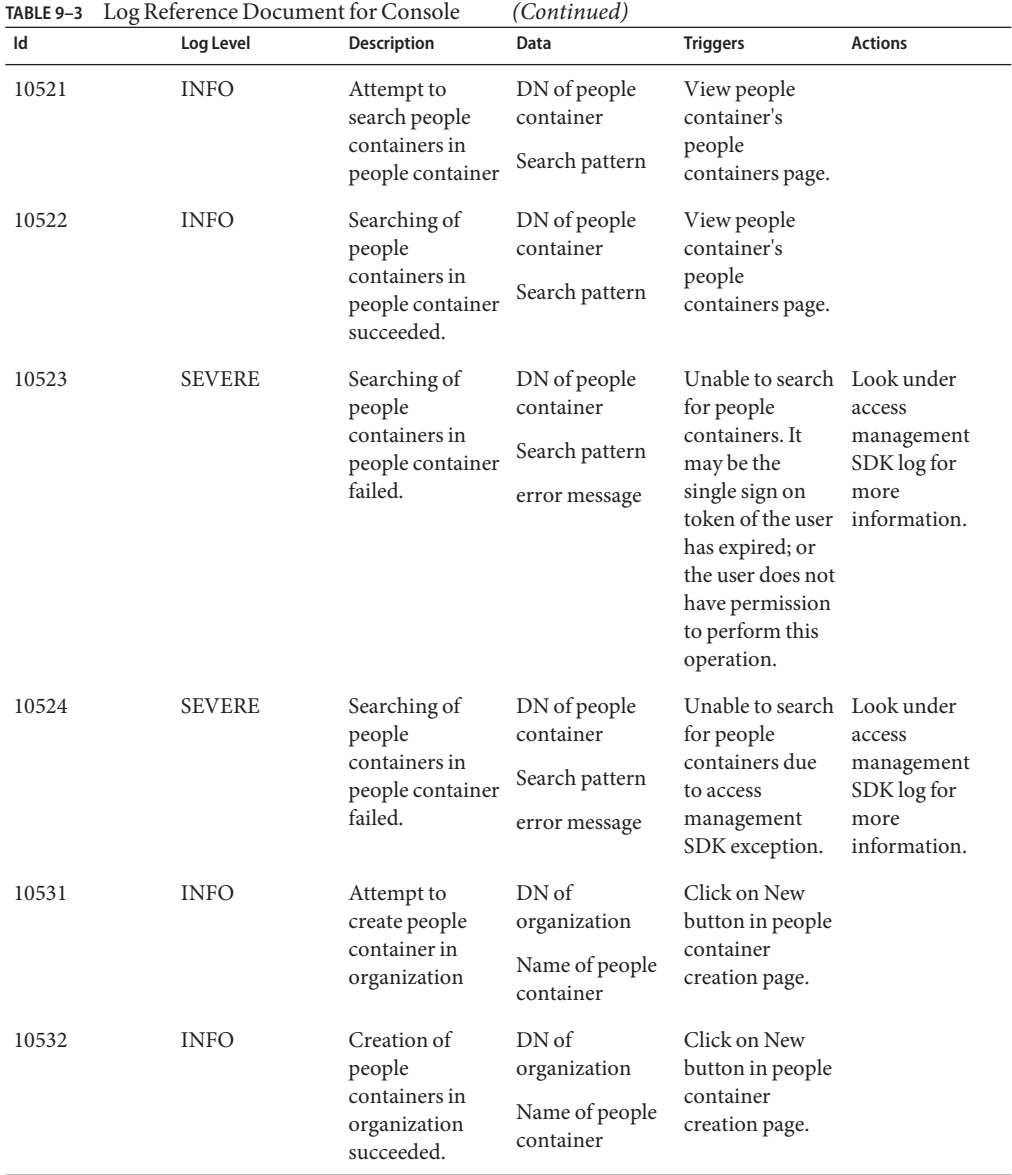

| Id    | Log Level     | Description                                                   | Data                                                                  | <b>Triggers</b>                                                                                                    | <b>Actions</b>                                                            |
|-------|---------------|---------------------------------------------------------------|-----------------------------------------------------------------------|----------------------------------------------------------------------------------------------------|---------------------------------------------------------------------------|
| 10533 | <b>SEVERE</b> | Creation of<br>people container<br>in organization<br>failed. | DN of<br>organization<br>Name of people<br>container<br>error message | Unable to create<br>for people<br>containers. It<br>may be the<br>single sign on<br>token of the user<br>has expired; or<br>the user does not<br>have permission<br>to perform this<br>operation. | Look under<br>access<br>management<br>SDK log for<br>more<br>information. |
| 10534 | <b>SEVERE</b> | Creation of<br>people container<br>in organization<br>failed. | DN of<br>organization<br>Name of people<br>container<br>error message | Unable to create<br>for people<br>container due to<br>access<br>management<br>SDK exception.                                                                                                    | Look under<br>access<br>management<br>SDK log for<br>more<br>information. |
| 10541 | <b>INFO</b>   | Attempt to<br>create people<br>container in<br>container      | DN of container<br>Name of people<br>container                        | Click on New<br>button in people<br>container<br>creation page.                                                                                                    |                                                                           |
| 10542 | <b>INFO</b>   | Creation of<br>people container<br>in container<br>succeeded. | DN of container<br>Name of people<br>container                        | Click on New<br>button in people<br>container<br>creation page.                                                                                                    |                                                                           |
| 10543 | <b>SEVERE</b> | Creation of<br>people container<br>in container<br>failed.    | DN of container<br>Name of people<br>container<br>error message       | Unable to create<br>for people<br>container. It<br>may be the<br>single sign on<br>token of the user<br>has expired; or<br>the user does not<br>have permission<br>to perform this<br>operation.  | Look under<br>access<br>management<br>SDK log for<br>more<br>information. |
| 10544 | <b>SEVERE</b> | Creation of<br>people container<br>in container<br>failed.    | DN of container<br>Name of people<br>container<br>error message       | Unable to create<br>for people<br>container due to<br>access<br>management<br>SDK exception.                                                                                                    | Look under<br>access<br>management<br>SDK log for<br>more<br>information. |

**TABLE 9–3** Log Reference Document for Console *(Continued)*

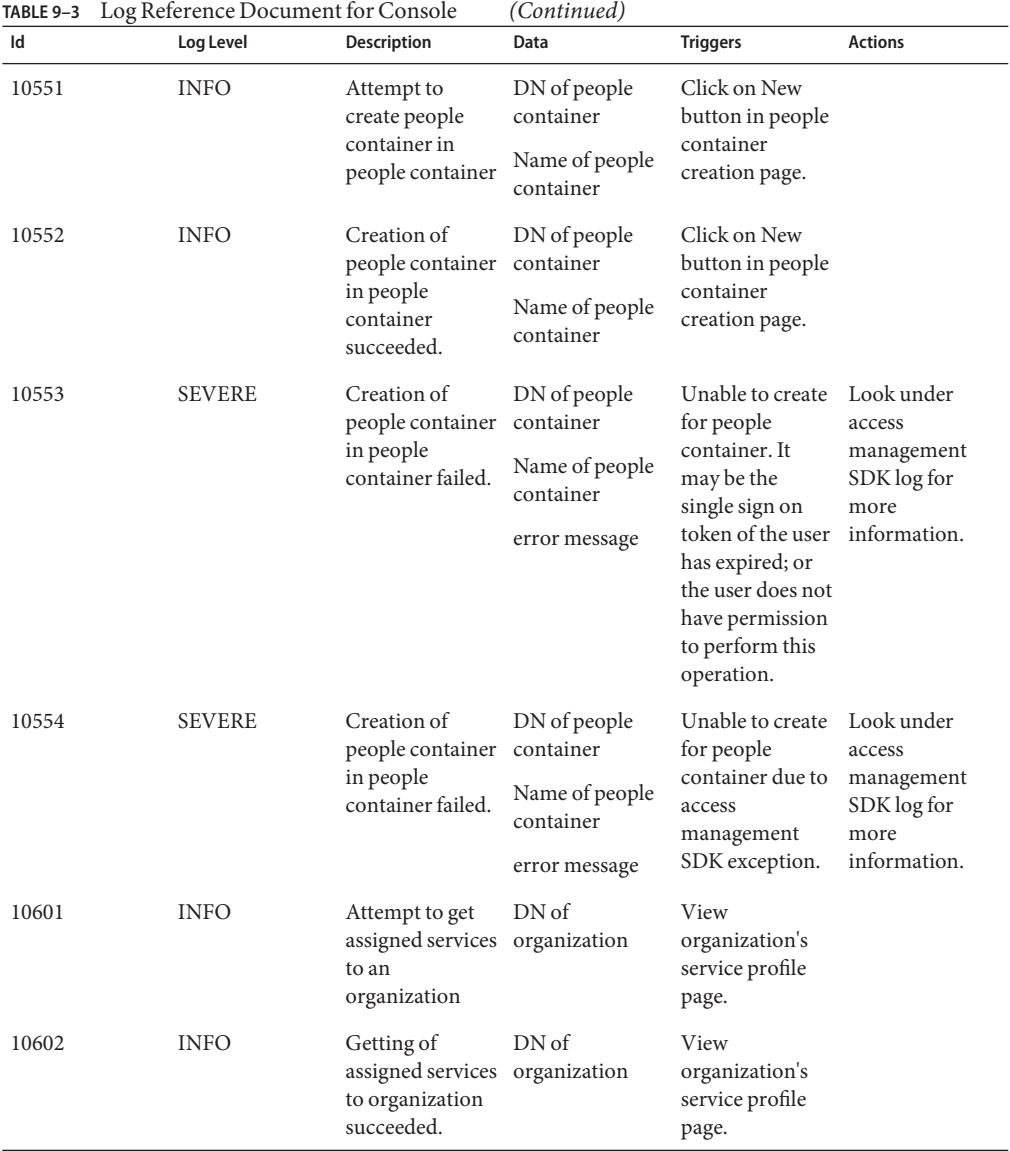

| Id    | Log Level     | <b>Description</b>                                            | Data                                              | <b>Triggers</b>                                                                                                    | <b>Actions</b>                                                            |
|-------|---------------|---------------------------------------------------------------|---------------------------------------------------|----------------------------------------------------------------------------------------------------|---------------------------------------------------------------------------|
| 10603 | SEVERE        | Getting of<br>assigned services<br>to organization<br>failed. | DN <sub>of</sub><br>organization<br>error message | Unable to get<br>assigned<br>services. It may<br>be the single<br>sign on token of<br>the user has<br>expired; or the<br>user does not<br>have permission<br>to perform this<br>operation. | Look under<br>access<br>management<br>SDK log for<br>more<br>information. |
| 10604 | <b>SEVERE</b> | Getting of<br>assigned services<br>to organization<br>failed. | DN of<br>organization<br>error message            | Unable to get<br>assigned services<br>due to access<br>management<br>SDK exception.                                                                                                    | Look under<br>access<br>management<br>SDK log for<br>more<br>information. |
| 10611 | <b>INFO</b>   | Attempt to<br>remove services<br>from an<br>organization      | DN of<br>organization                             | Click on<br>unassign button                                                                                                    |                                                                           |
|       |               |                                                               | Name of service                                   | in organization's<br>service profile<br>page.                                                                                                    |                                                                           |
| 10612 | <b>INFO</b>   | Removal of<br>services from<br>organization<br>succeeded.     | DN of<br>organization<br>Name of service          | Click on<br>unassign button<br>in organization's<br>service profile<br>page.                                                                                                    |                                                                           |
| 10613 | <b>SEVERE</b> | Removal of<br>services from                                   | DN of<br>organization                             | Unable to<br>remove services.<br>It may be the<br>single sign on                                                                                                    | Look under<br>access                                                      |
|       |               | organization<br>failed.                                       | Name of service                                   |                                                                                                    | management<br>SDK log for                                                 |
|       |               |                                                               | error message                                     | token of the user<br>has expired; or<br>the user does not<br>have permission<br>to perform this<br>operation.                                                                              | more<br>information.                                                      |
| 10614 | <b>SEVERE</b> | Removal of<br>services from<br>organization<br>failed.        | DN of<br>organization                             | Unable to<br>remove services<br>due to access<br>management                                                                                                    | Look under<br>access                                                      |
|       |               |                                                               | Name of service                                   |                                                                                                    | management<br>SDK log for                                                 |
|       |               |                                                               | error message                                     | SDK exception.                                                                                                    | more<br>information.                                                      |

**TABLE 9–3** Log Reference Document for Console *(Continued)*

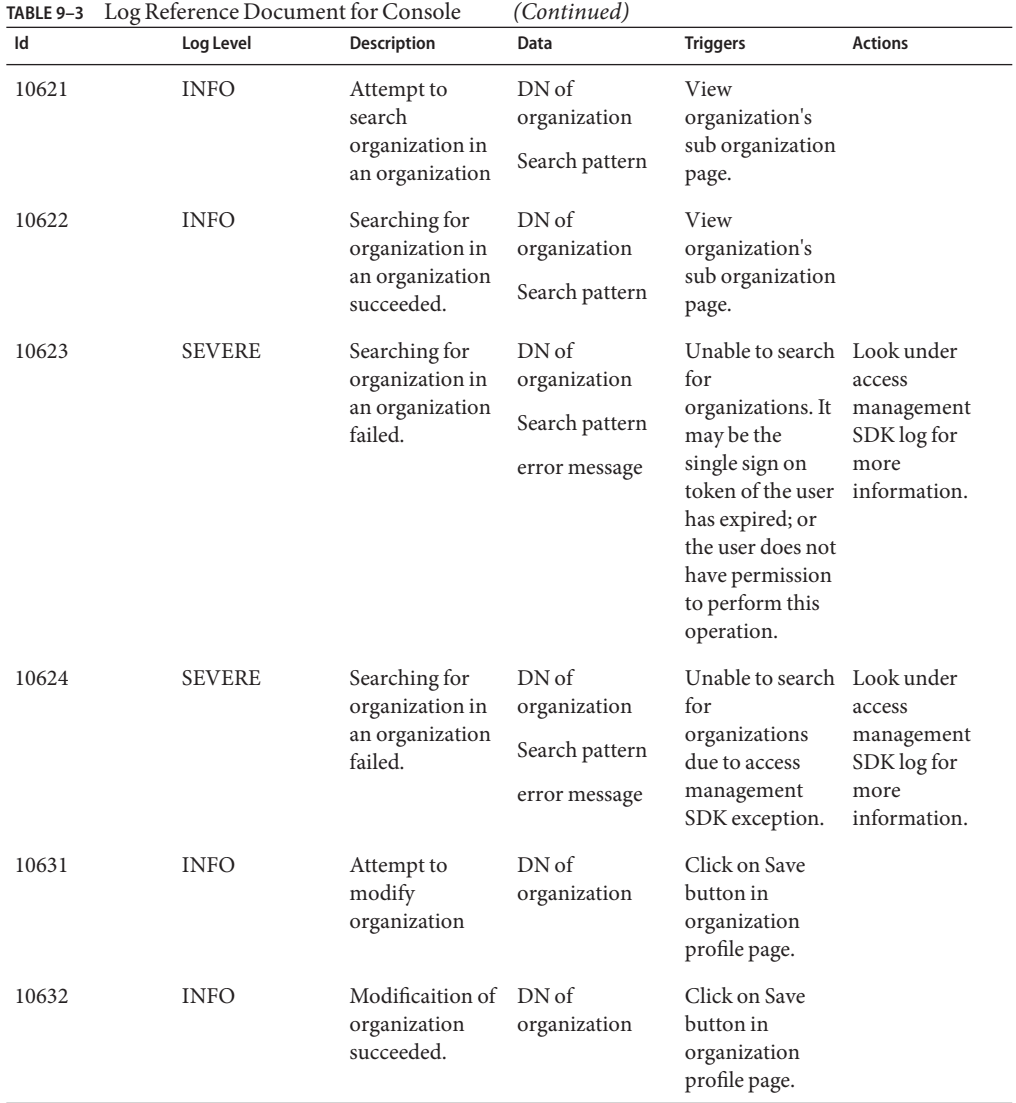

| Id    | Log Level     | Description                                                     | Data                                                                  | <b>Triggers</b>                                                                                                    | <b>Actions</b>                                                            |
|-------|---------------|-----------------------------------------------------------------|-----------------------------------------------------------------------|----------------------------------------------------------------------------------------------------|---------------------------------------------------------------------------|
| 10633 | <b>SEVERE</b> | Modificaition of<br>organization<br>failed.                     | DN <sub>of</sub><br>organization<br>error message                     | Unable to<br>modify<br>organization. It<br>may be the<br>single sign on<br>token of the user<br>has expired; or<br>the user does not<br>have permission<br>to perform this<br>operation. | Look under<br>access<br>management<br>SDK log for<br>more<br>information. |
| 10634 | <b>SEVERE</b> | Modificaition of<br>organization<br>failed.                     | DN of<br>organization<br>error message                                | Unable to<br>modify<br>organization<br>due to access<br>management<br>SDK exception.                                                                                                    | Look under<br>access<br>management<br>SDK log for<br>more<br>information. |
| 10641 | <b>INFO</b>   | Attempt to<br>create<br>organization in<br>an organization      | DN of<br>organization<br>Name of new<br>organization                  | Click on New<br>button in<br>organization<br>creation page.                                                                                                    |                                                                           |
| 10642 | <b>INFO</b>   | Creation of<br>organization in<br>an organization<br>succeeded. | DN of<br>organization<br>Name of new<br>organization                  | Click on New<br>button in<br>organization<br>creation page.                                                                                                    |                                                                           |
| 10643 | <b>SEVERE</b> | Creation of<br>organization in<br>an organization<br>failed.    | DN of<br>organization<br>Name of new<br>organization<br>error message | Unable to create<br>organization. It<br>may be the<br>single sign on<br>token of the user<br>has expired; or<br>the user does not<br>have permission<br>to perform this<br>operation.    | Look under<br>access<br>management<br>SDK log for<br>more<br>information. |
| 10644 | <b>SEVERE</b> | Creation of<br>organization in<br>an organization<br>failed.    | DN of<br>organization<br>Name of new<br>organization<br>error message | Unable to create<br>organization<br>due to access<br>management<br>SDK exception.                                                                                                    | Look under<br>access<br>management<br>SDK log for<br>more<br>information. |

| TABLE 9-3 | Log Reference Document for Console |                                                                       | (Continued)                              |                                                                                                    |                                                                           |
|-----------|------------------------------------|-----------------------------------------------------------------------|------------------------------------------|----------------------------------------------------------------------------------------------------|---------------------------------------------------------------------------|
| Id        | Log Level                          | <b>Description</b>                                                    | Data                                     | <b>Triggers</b>                                                                                                    | <b>Actions</b>                                                            |
| 10651     | <b>INFO</b>                        | Attempt to get<br>attribute values<br>of an<br>organization           | DN of<br>organization                    | View<br>organization<br>profile page.                                                                                                    |                                                                           |
| 10652     | <b>INFO</b>                        | Getting of<br>attribute values<br>of an<br>organization<br>succeeded. | DN <sub>of</sub><br>organization         | View<br>organization<br>profile page.                                                                                                    |                                                                           |
| 10653     | <b>SEVERE</b>                      | Getting of<br>attribute values<br>of an<br>organization<br>failed.    | DN of<br>organization<br>error message   | Unable to get<br>attribute values<br>of organization.<br>It may be the<br>single sign on<br>token of the user<br>has expired; or<br>the user does not<br>have permission<br>to perform this<br>operation. | Look under<br>access<br>management<br>SDK log for<br>more<br>information. |
| 10654     | <b>SEVERE</b>                      | Getting of<br>attribute values<br>of an<br>organization<br>failed.    | DN of<br>organization<br>error message   | Unable to get<br>attribute values<br>of organization<br>due to access<br>management<br>SDK exception.                                                                                                    | Look under<br>access<br>management<br>SDK log for<br>more<br>information. |
| 10661     | <b>INFO</b>                        | Attempt to add<br>service to an<br>organization                       | DN of<br>organization<br>Name of service | Click on assign<br>button in<br>organization's<br>service page.                                                                                                    |                                                                           |
| 10662     | <b>INFO</b>                        | Addition of<br>service to an<br>organization<br>succeeded.            | DN of<br>organization<br>Name of service | Click on assign<br>button in<br>organization's<br>service page.                                                                                                    |                                                                           |

| Id    | Log Level     | Description                                             | Data                                                      | <b>Triggers</b>                                                                                                    | <b>Actions</b>                                                            |
|-------|---------------|---------------------------------------------------------|-----------------------------------------------------------|----------------------------------------------------------------------------------------------------|---------------------------------------------------------------------------|
| 10663 | <b>SEVERE</b> | Addition of<br>service to an<br>organization<br>failed. | DN of<br>organization<br>Name of service<br>error message | Unable to add<br>service to<br>organization. It<br>may be the<br>single sign on<br>token of the user<br>has expired; or<br>the user does not<br>have permission<br>to perform this<br>operation. | Look under<br>access<br>management<br>SDK log for<br>more<br>information. |
| 10664 | <b>SEVERE</b> | Addition of<br>service to an<br>organization<br>failed. | DN of<br>organization<br>Name of service<br>error message | Unable to add<br>service to<br>organization<br>due to access<br>management<br>SDK exception.                                                                                                    | Look under<br>access<br>management<br>SDK log for<br>more<br>information. |
| 10701 | <b>INFO</b>   | Attempt to<br>remove users<br>from role                 | DN of role<br>Name of users                               | Click on remove<br>button in role's<br>user page.                                                                                                    |                                                                           |
| 10702 | <b>INFO</b>   | Removal of<br>users from role<br>succeeded.             | DN of role<br>Name of users                               | Click on remove<br>button in role's<br>user page.                                                                                                    |                                                                           |
| 10703 | <b>SEVERE</b> | Removal of<br>users from role<br>failed.                | DN of role<br>Name of users<br>error message              | Unable to<br>remove users. It<br>may be the<br>single sign on<br>token of the user<br>has expired; or<br>the user does not<br>have permission<br>to perform this<br>operation.                   | Look under<br>access<br>management<br>SDK log for<br>more<br>information. |
| 10704 | <b>SEVERE</b> | Removal of<br>users from role<br>failed.                | DN of role<br>Name of users<br>error message              | Unable to<br>remove users<br>due to access<br>management<br>SDK exception.                                                                                                    | Look under<br>access<br>management<br>SDK log for<br>more<br>information. |
| 10711 | <b>INFO</b>   | Attempt to get<br>attribute values<br>of role           | DN of role                                                | View role profile<br>page.                                                                                                    |                                                                           |

**TABLE 9–3** Log Reference Document for Console *(Continued)*

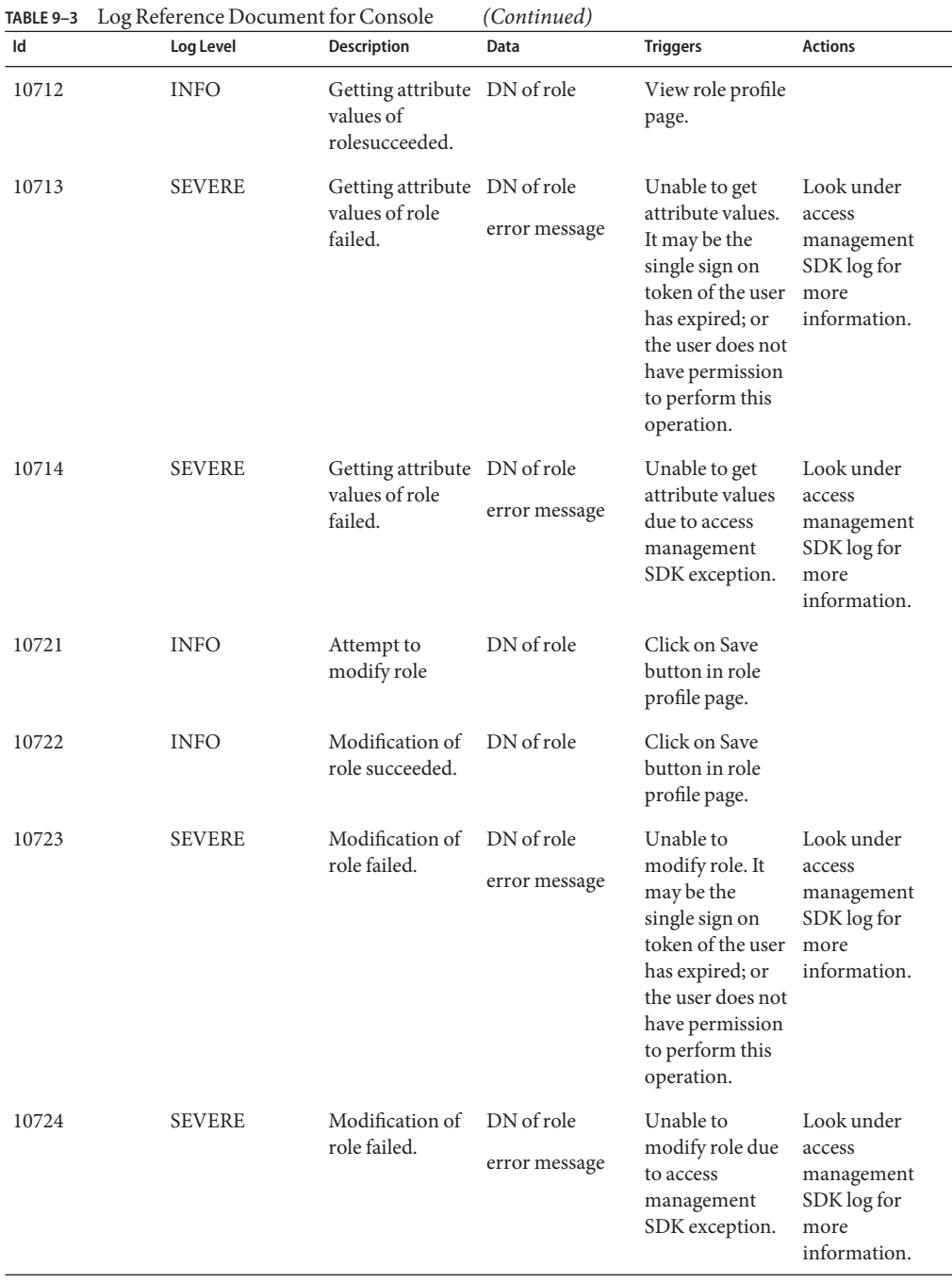

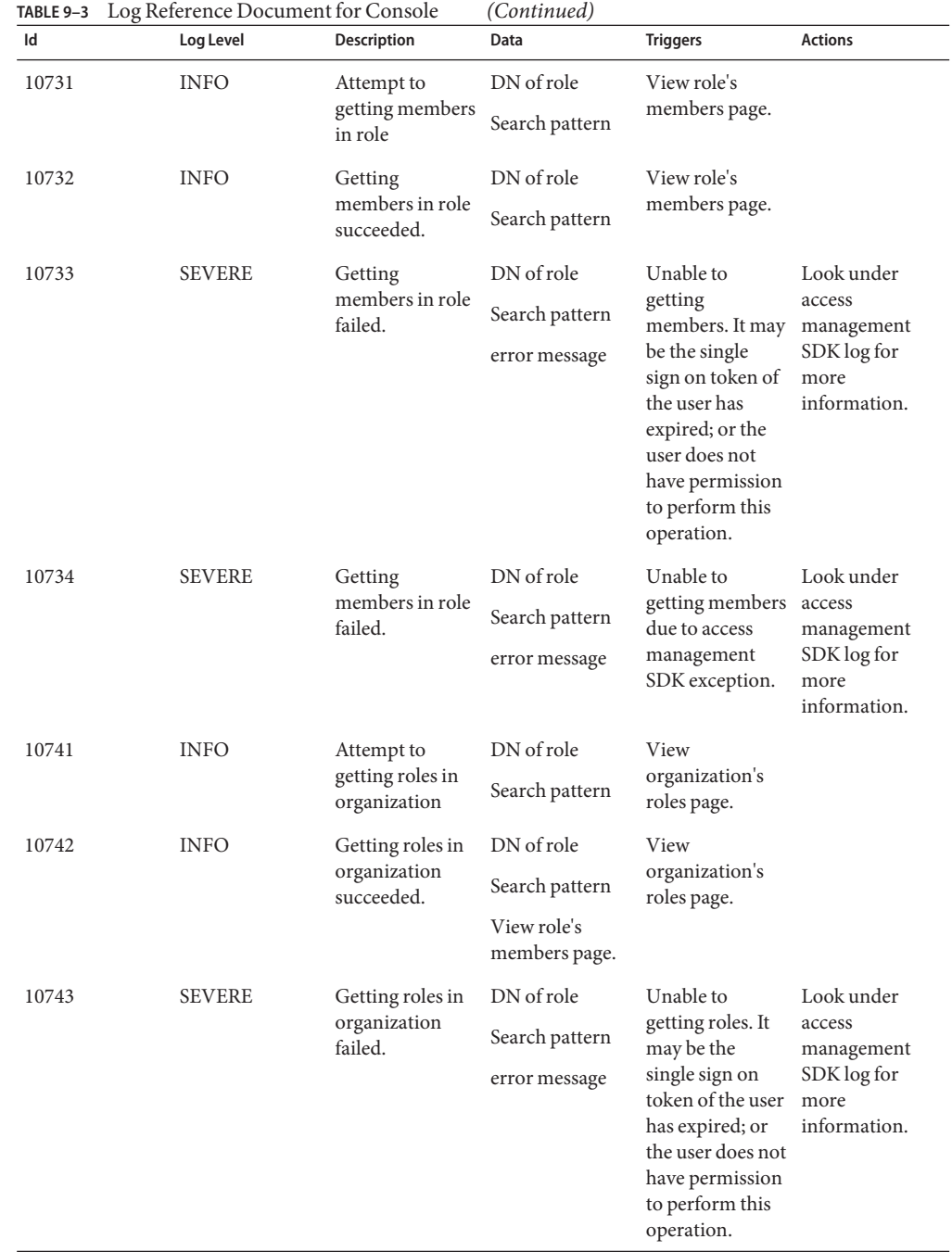

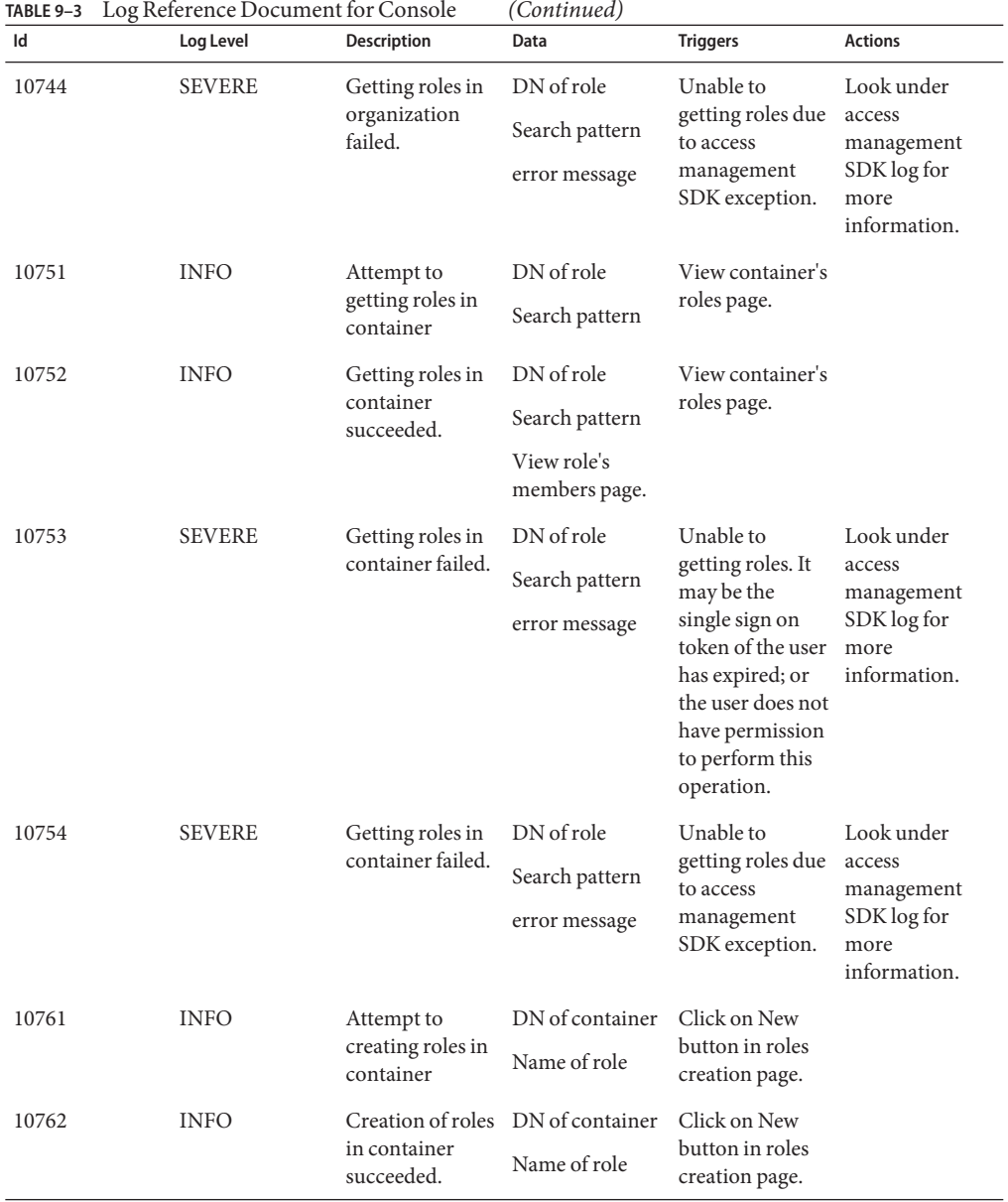

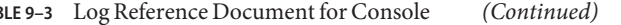

| Id    | Log Level     | Description                                        | Data                                                   | <b>Triggers</b>                                                                                                    | <b>Actions</b>                                                            |
|-------|---------------|----------------------------------------------------|--------------------------------------------------------|----------------------------------------------------------------------------------------------------|---------------------------------------------------------------------------|
| 10763 | <b>SEVERE</b> | Creation of roles<br>in container<br>failed.       | DN of container<br>Name of role                        | Unable to create<br>role. It may be<br>the single sign<br>on token of the<br>user has expired;<br>or the user does<br>not have<br>permission to<br>perform this<br>operation. | Look under<br>access<br>management<br>SDK log for<br>more<br>information. |
| 10764 | <b>SEVERE</b> | Creation of role<br>in container<br>failed.        | DN of container<br>Name of role<br>error message       | Unable to create<br>role due to<br>access<br>management<br>SDK exception.                                                                                                    | Look under<br>access<br>management<br>SDK log for<br>more<br>information. |
| 10771 | <b>INFO</b>   | Attempt to<br>creating roles in<br>organization    | DN of<br>organization<br>Name of role                  | Click on New<br>button in roles<br>creation page.                                                                                                    |                                                                           |
| 10772 | <b>INFO</b>   | Creation of roles<br>in organization<br>succeeded. | DN of<br>organization<br>Name of role                  | Click on New<br>button in roles<br>creation page.                                                                                                    |                                                                           |
| 10773 | <b>SEVERE</b> | Creation of roles<br>in organization<br>failed.    | DN of<br>organization<br>Name of role                  | Unable to create<br>role. It may be<br>the single sign<br>on token of the<br>user has expired;<br>or the user does<br>not have<br>permission to<br>perform this<br>operation. | Look under<br>access<br>management<br>SDK log for<br>more<br>information. |
| 10774 | <b>SEVERE</b> | Creation of role<br>in organization<br>failed.     | DN of<br>organization<br>Name of role<br>error message | Unable to create<br>role due to<br>access<br>management<br>SDK exception.                                                                                                    | Look under<br>access<br>management<br>SDK log for<br>more<br>information. |
| 10781 | <b>INFO</b>   | Attempt to get<br>assigned services<br>in role     | DN of role                                             | View role's<br>service page.                                                                                                    |                                                                           |

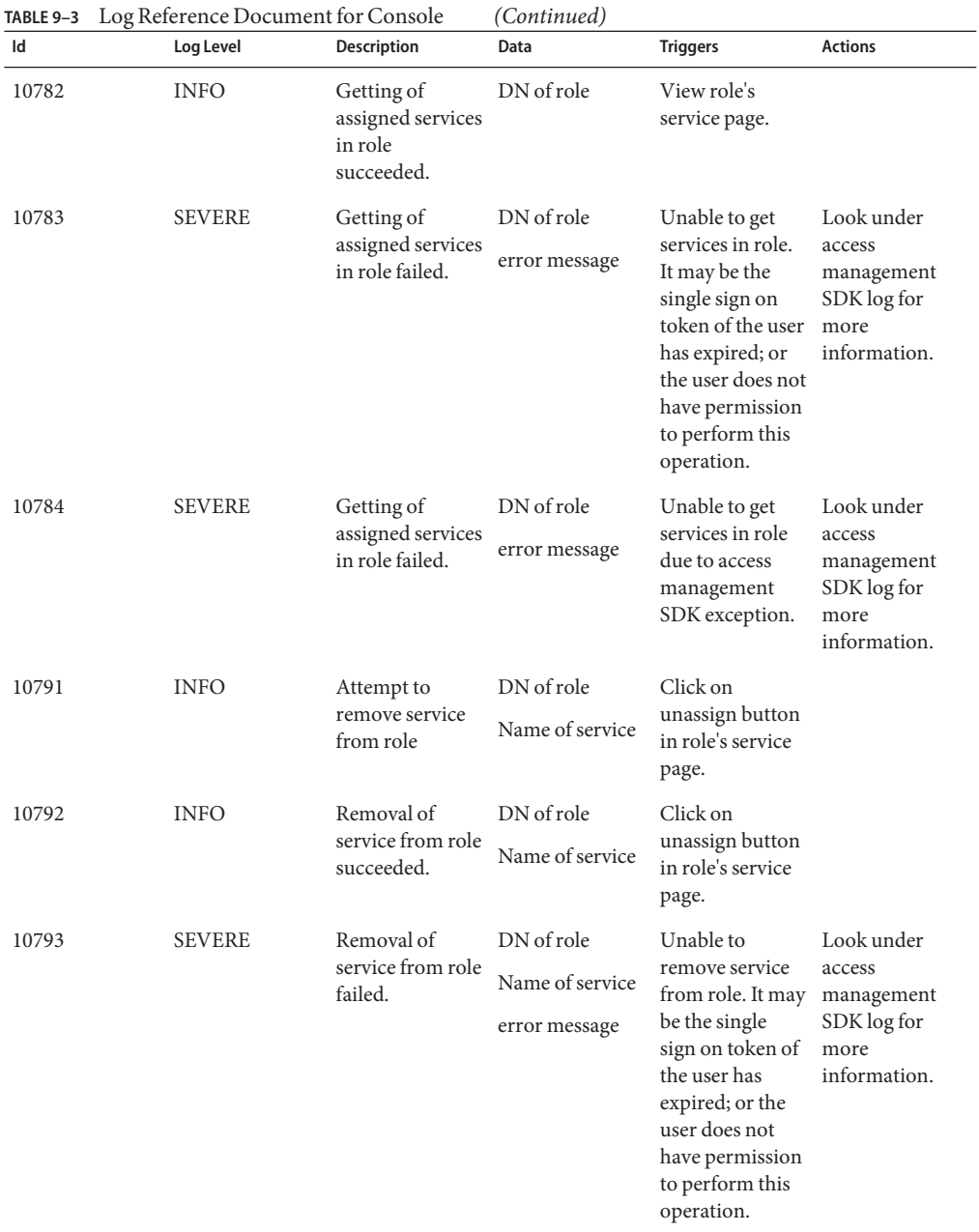

| ld    | Log Level     | <b>Description</b>                                | Data                                           | <b>Triggers</b>                                                                                                    | <b>Actions</b>                                                            |
|-------|---------------|---------------------------------------------------|------------------------------------------------|----------------------------------------------------------------------------------------------------|---------------------------------------------------------------------------|
| 10794 | <b>SEVERE</b> | Removal of<br>service from role<br>failed.        | DN of role<br>Name of service<br>error message | Unable to<br>remove service<br>from role due to<br>access<br>management<br>SDK exception.                                                                                             | Look under<br>access<br>management<br>SDK log for<br>more<br>information. |
| 10801 | <b>INFO</b>   | Attempt to add<br>service to role                 | DN of role<br>Name of service                  | Click on assign<br>button in role's<br>service page.                                                                                                    |                                                                           |
| 10802 | <b>INFO</b>   | Addition of<br>service to role<br>succeeded.      | DN of role<br>Name of service                  | Click on assign<br>button in role's<br>service page.                                                                                                    |                                                                           |
| 10803 | <b>SEVERE</b> | Addition of<br>service to role<br>failed.         | DN of role<br>Name of service<br>error message | Unable to add<br>service to role. It<br>may be the<br>single sign on<br>token of the user<br>has expired; or<br>the user does not<br>have permission<br>to perform this<br>operation. | Look under<br>access<br>management<br>SDK log for<br>more<br>information. |
| 10804 | <b>SEVERE</b> | Addition of<br>service to role<br>failed.         | DN of role<br>Name of service<br>error message | Unable to add<br>service to role<br>due to access<br>management<br>SDK exception.                                                                                                    | Look under<br>access<br>management<br>SDK log for<br>more<br>information. |
| 10901 | <b>INFO</b>   | Attempt to get<br>assigned role of<br>user        | DN of user                                     | View user's role<br>page.                                                                                                    |                                                                           |
| 10902 | <b>INFO</b>   | Getting of<br>assigned role of<br>user succeeded. | DN of user                                     | View user's role<br>page.                                                                                                    |                                                                           |

**TABLE 9–3** Log Reference Document for Console *(Continued)*

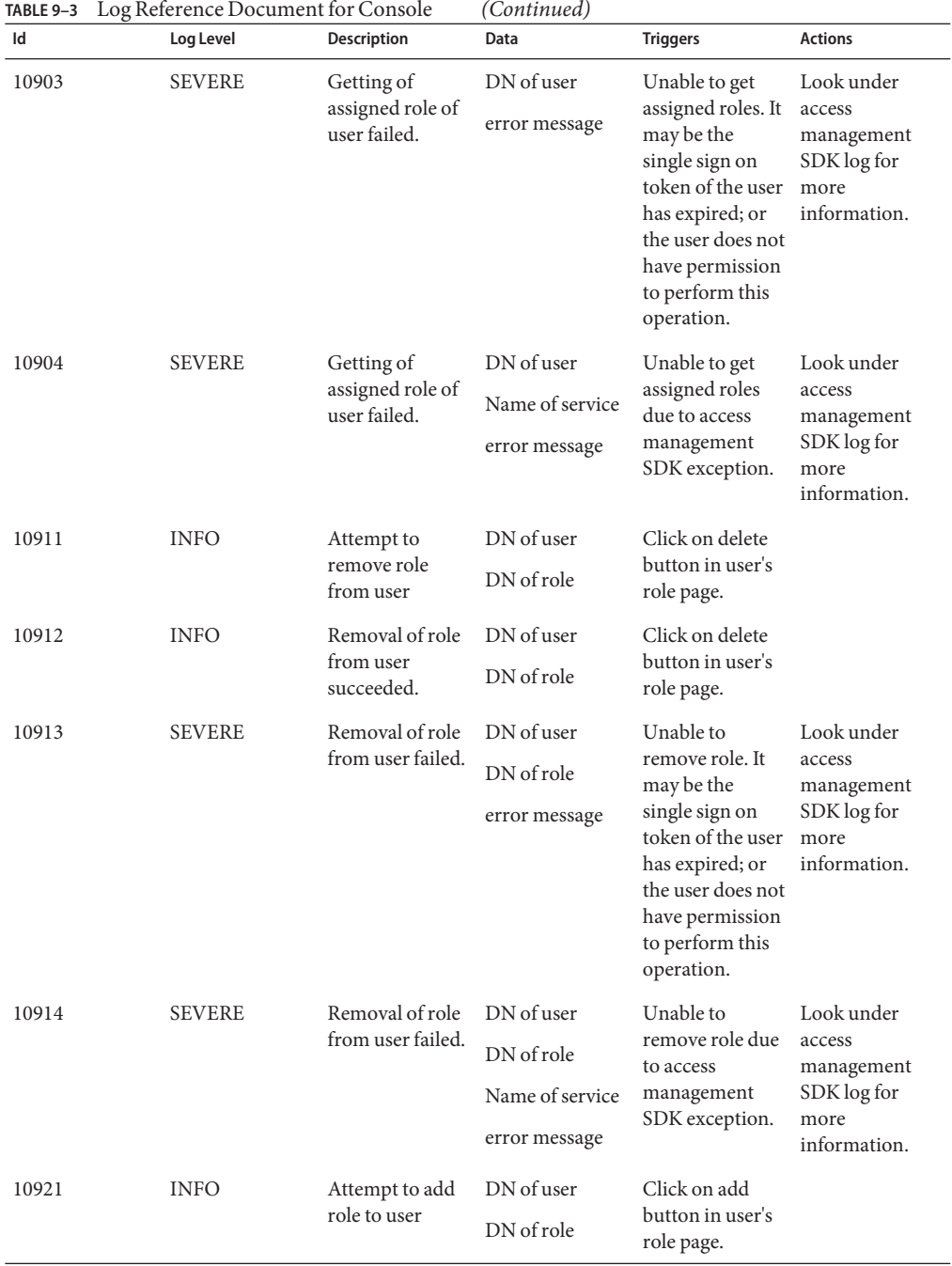

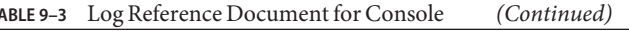
| Id    | Log Level     | Description                                                   | Data                                                         | <b>Triggers</b>                                                                                                    | <b>Actions</b>                                                            |
|-------|---------------|---------------------------------------------------------------|--------------------------------------------------------------|----------------------------------------------------------------------------------------------------|---------------------------------------------------------------------------|
| 10922 | <b>INFO</b>   | Addition of role<br>to user<br>succeeded.                     | DN of user<br>DN of role                                     | Click on add<br>button in user's<br>role page.                                                                                                    |                                                                           |
| 10923 | <b>SEVERE</b> | Addition of role<br>to user failed.                           | DN of user<br>DN of role<br>error message                    | Unable to add<br>role. It may be<br>the single sign<br>on token of the<br>user has expired;<br>or the user does<br>not have<br>permission to<br>perform this<br>operation.     | Look under<br>access<br>management<br>SDK log for<br>more<br>information. |
| 10924 | <b>SEVERE</b> | Addition of role<br>to user failed.                           | DN of user<br>DN of role<br>Name of service<br>error message | Unable to add<br>role due to<br>access<br>management<br>SDK exception.                                                                                                    | Look under<br>access<br>management<br>SDK log for<br>more<br>information. |
| 10931 | <b>INFO</b>   | Attempt to get<br>assigned services<br>of user                | DN of user                                                   | View user's<br>services page.                                                                                                    |                                                                           |
| 10932 | <b>INFO</b>   | Getting assigned DN of user<br>services of user<br>succeeded. |                                                              | View user's<br>services page.                                                                                                    |                                                                           |
| 10933 | <b>SEVERE</b> | Getting assigned DN of user<br>services of user<br>failed.    | error message                                                | Unable to get<br>services. It may<br>be the single<br>sign on token of<br>the user has<br>expired; or the<br>user does not<br>have permission<br>to perform this<br>operation. | Look under<br>access<br>management<br>SDK log for<br>more<br>information. |
| 10934 | <b>SEVERE</b> | Getting assigned DN of user<br>services of user<br>failed.    | error message                                                | Unable to get<br>services due to<br>access<br>management<br>SDK exception.                                                                                                    | Look under<br>access<br>management<br>SDK log for<br>more<br>information. |

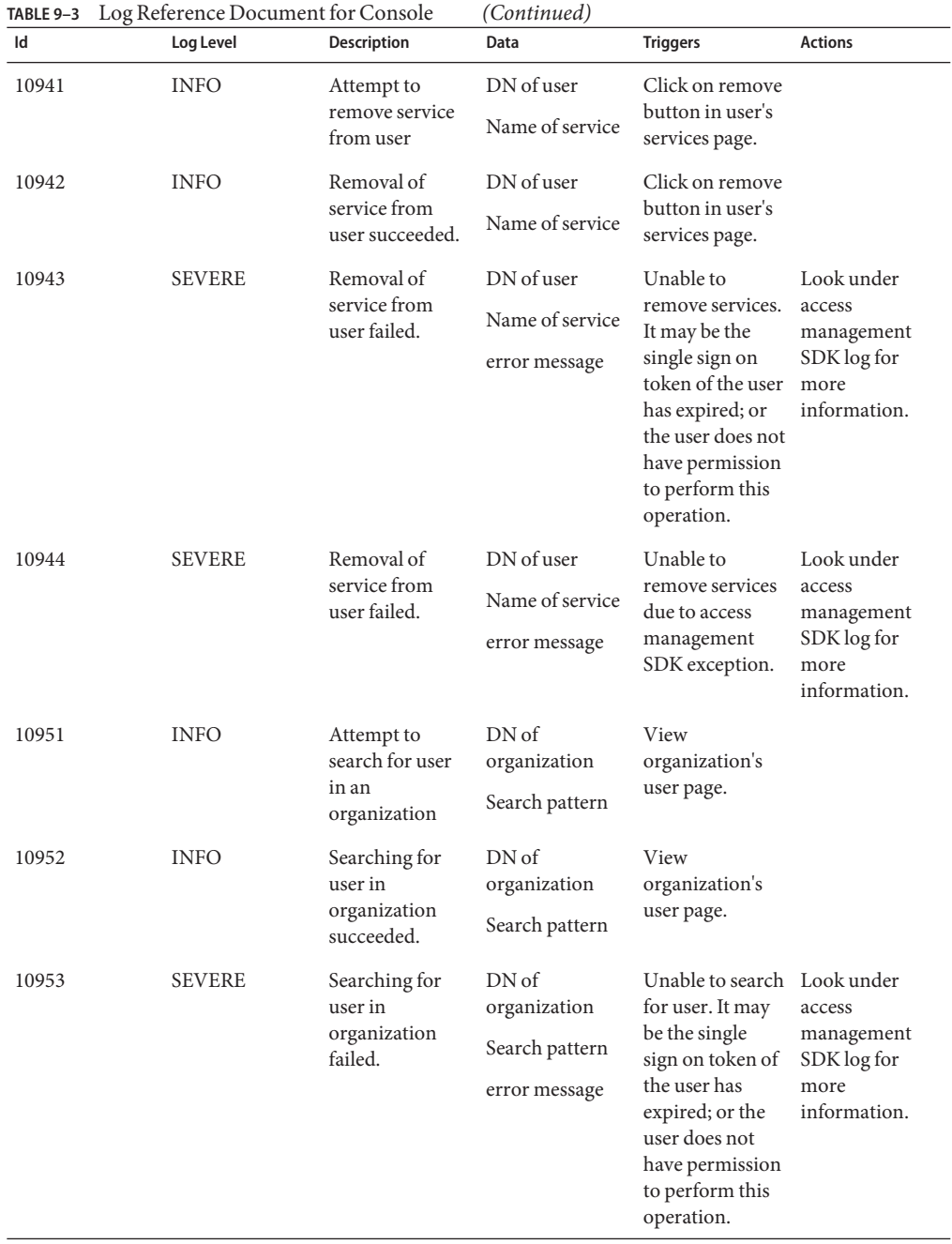

| ld    | Log Level     | <b>Description</b>                                  | Data                                                                | <b>Triggers</b>                                                                                                    | <b>Actions</b>                                                            |
|-------|---------------|-----------------------------------------------------|---------------------------------------------------------------------|----------------------------------------------------------------------------------------------------|---------------------------------------------------------------------------|
| 10954 | <b>SEVERE</b> | Searching for<br>user in<br>organization<br>failed. | DN <sub>of</sub><br>organization<br>Search pattern<br>error message | Unable to search Look under<br>for user due to<br>access<br>management<br>SDK exception.                                                                         | access<br>management<br>SDK log for<br>more<br>information.               |
| 10961 | <b>INFO</b>   | Attempt to<br>modify user                           | DN of user                                                          | Click on Save<br>button in user<br>profile page.                                                                                                    |                                                                           |
| 10962 | <b>INFO</b>   | Modification of<br>user profile<br>succeeded.       | DN of user                                                          | Click on Save<br>button in user<br>profile page.                                                                                                    |                                                                           |
| 10963 | <b>SEVERE</b> | Modification of                                     | DN of user                                                          | Unable to                                                                                                    | Look under                                                                |
|       |               | user profile<br>failed.                             | error message                                                       | modify user. It<br>may be the<br>single sign on<br>token of the user<br>has expired; or<br>the user does not<br>have permission<br>to perform this<br>operation. | access<br>management<br>SDK log for<br>more<br>information.               |
| 10964 | <b>SEVERE</b> | Modification of<br>user profile<br>failed.          | DN of user<br>error message                                         | Unable to<br>modify user due<br>to access<br>management<br>SDK exception.                                                                                        | Look under<br>access<br>management<br>SDK log for<br>more<br>information. |
| 10971 | <b>INFO</b>   | Attempt to<br>create user                           | DN of people<br>container<br>Name of user                           | Click on Add<br>button in user<br>creation page.                                                                                                    |                                                                           |
| 10972 | <b>INFO</b>   | Creation of user<br>succeeded.                      | DN of people<br>container                                           | Click on Add<br>button in user                                                                                                    |                                                                           |
|       |               |                                                     | Name of user                                                        | creation page.                                                                                                    |                                                                           |

**TABLE 9–3** Log Reference Document for Console *(Continued)*

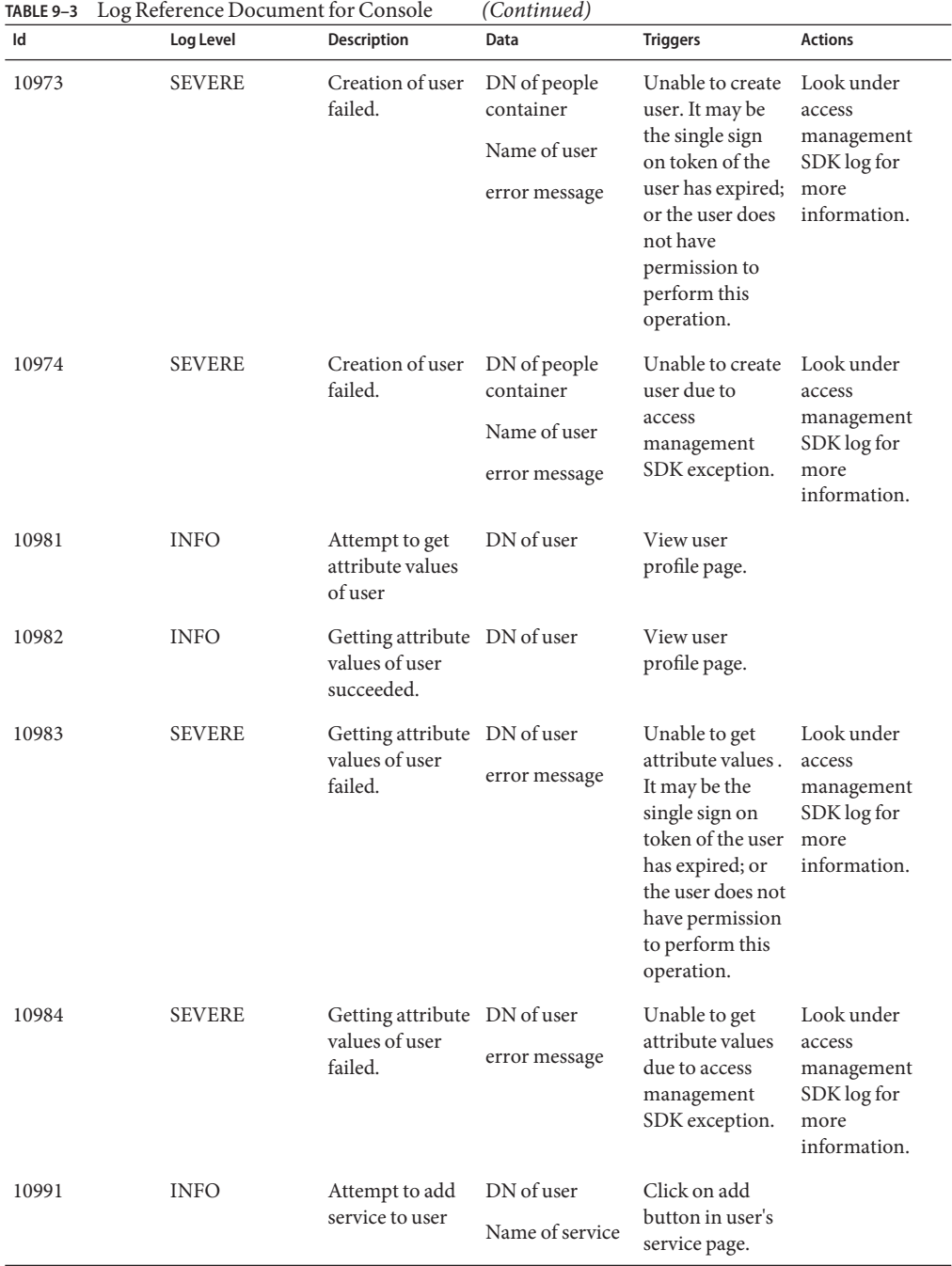

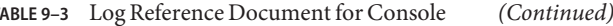

| Id    | Log Level     | Description                                           | Data                                           | <b>Triggers</b>                                                                                                    | <b>Actions</b>                                                            |
|-------|---------------|-------------------------------------------------------|------------------------------------------------|----------------------------------------------------------------------------------------------------|---------------------------------------------------------------------------|
| 10992 | <b>INFO</b>   | Addition of<br>service to user<br>succeeded.          | DN of user<br>Name of service                  | Click on add<br>button in user's<br>service page.                                                                                                    |                                                                           |
| 10993 | <b>SEVERE</b> | Addition of<br>service to user<br>failed.             | DN of user<br>Name of service<br>error message | Unable to add<br>service. It may<br>be the single<br>sign on token of<br>the user has<br>expired; or the<br>user does not<br>have permission<br>to perform this<br>operation.        | Look under<br>access<br>management<br>SDK log for<br>more<br>information. |
| 10994 | <b>SEVERE</b> | Addition of<br>service to user<br>failed.             | DN of user<br>Name of service<br>error message | Unable to add<br>service due to<br>access<br>management<br>SDK exception.                                                                                                    | Look under<br>access<br>management<br>SDK log for<br>more<br>information. |
| 11001 | <b>INFO</b>   | Attempt to get<br>assigned groups<br>of user          | DN of user                                     | View user's<br>group page.                                                                                                    |                                                                           |
| 11002 | <b>INFO</b>   | Getting of<br>assigned group<br>of user<br>succeeded. | DN of user                                     | View user's<br>group page.                                                                                                    |                                                                           |
| 11003 | <b>SEVERE</b> | Getting of<br>assigned group<br>of user failed.       | DN of user<br>error message                    | Unable to get<br>assigned group.<br>It may be the<br>single sign on<br>token of the user<br>has expired; or<br>the user does not<br>have permission<br>to perform this<br>operation. | Look under<br>access<br>management<br>SDK log for<br>more<br>information. |
| 11004 | <b>SEVERE</b> | Getting of<br>assigned group<br>of user failed.       | DN of user<br>error message                    | Unable to get<br>assigned group<br>due to access<br>management<br>SDK exception.                                                                                                    | Look under<br>access<br>management<br>SDK log for<br>more<br>information. |

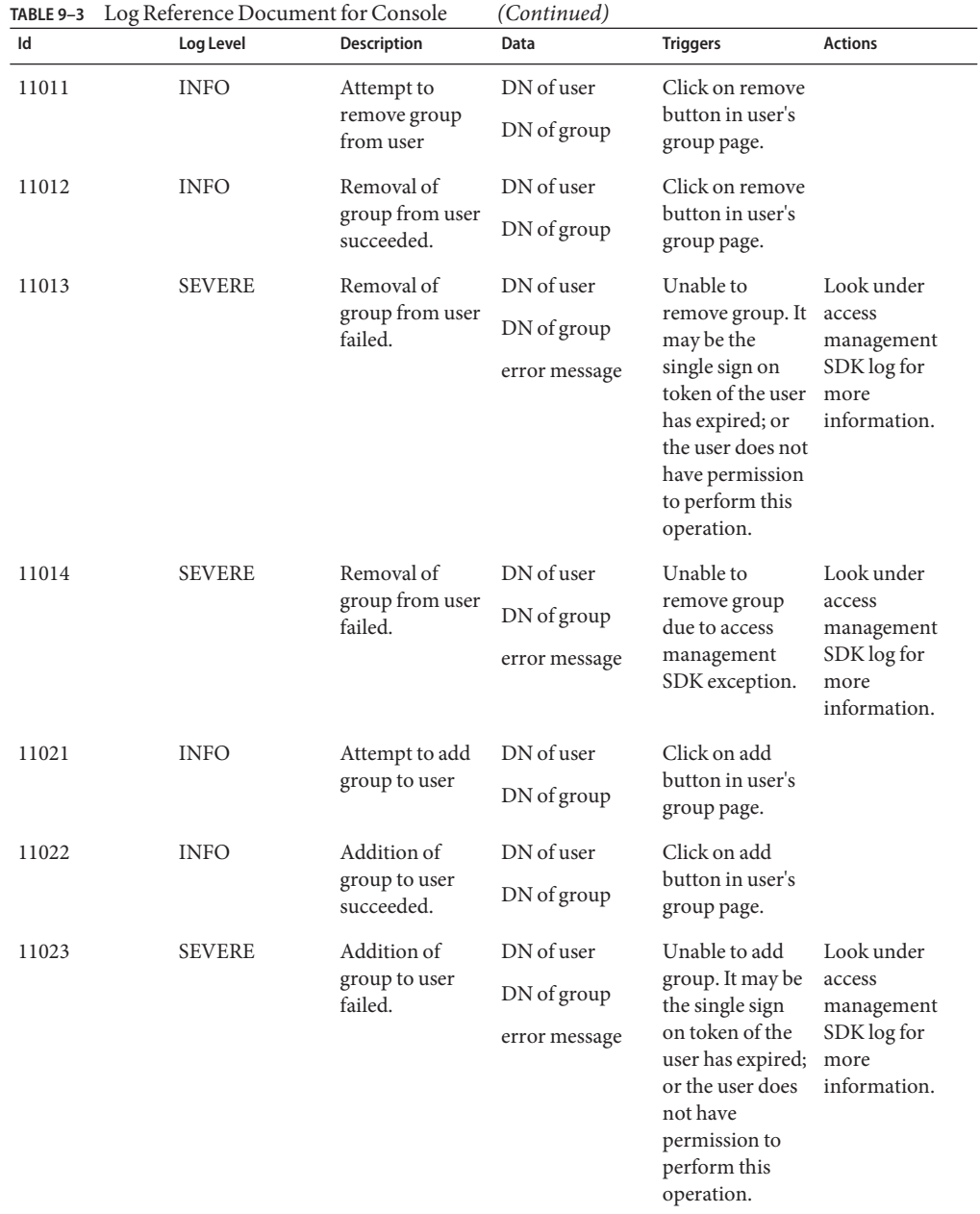

|       | TABLE 9–3 LOG Reference Document for Console |                                         | (Continuea)                                |                                                                         |                                                                           |
|-------|----------------------------------------------|-----------------------------------------|--------------------------------------------|-------------------------------------------------------------------------|---------------------------------------------------------------------------|
| Id    | Log Level                                    | <b>Description</b>                      | Data                                       | <b>Triggers</b>                                                         | <b>Actions</b>                                                            |
| 11024 | <b>SEVERE</b>                                | Addition of<br>group to user<br>failed. | DN of user<br>DN of group<br>error message | Unable to add<br>group due to<br>access<br>management<br>SDK exception. | Look under<br>access<br>management<br>SDK log for<br>more<br>information. |

**TABLE 9–3** Log Reference Document for Console *(Continued)*

## **Federation**

**TABLE 9–4** Log Reference Document for Federation

| Id             | Log Level   | Description                             | Data                          | <b>Triggers</b>                      | <b>Actions</b> |
|----------------|-------------|-----------------------------------------|-------------------------------|--------------------------------------|----------------|
| 1              | <b>INFO</b> | Authetication<br>Domain<br>Creation     | authentication<br>domain name | Created<br>Authentication<br>Domain  |                |
| $\overline{2}$ | <b>INFO</b> | Authentication<br>Domain<br>Deletion    | authentication<br>domain name | Deleted<br>Authentication<br>Domain  |                |
| 3              | <b>INFO</b> | Modify<br>Authentication<br>Domain      | authentication<br>domain name | Modified<br>Authentication<br>Domain |                |
| 4              | <b>INFO</b> | Remote<br>Provider<br>Creation          | provider id                   | <b>Created Remote</b><br>Provider    |                |
| 5              | <b>INFO</b> | Hosted Provider provider id<br>Creation |                               | <b>Created Hosted</b><br>Provider    |                |
| 6              | <b>INFO</b> | Deleted<br>Affliation                   | affliation id                 | Deleted<br>Affliation                |                |
| 7              | <b>INFO</b> | Delete Entity                           | entity id                     | Deleted Entity                       |                |
| 8              | <b>INFO</b> | Deleted<br>Provider                     | provider id                   | Deleted<br>Provider                  |                |
| 9              | <b>INFO</b> | Modify Entity                           | entity id                     | Modified Entity                      |                |
| 10             | <b>INFO</b> | Modify<br>Affliation                    | affliation id                 | Modified<br>Affliation               |                |
| 11             | <b>INFO</b> | Modify Provider provider id             |                               | Modified<br>Provider                 |                |

| TABLE 9-4 | Log Reference Document for Federation |                                                                      | (Continued)                        |                                                                        | <b>Actions</b>                                                                                                    |
|-----------|---------------------------------------|----------------------------------------------------------------------|------------------------------------|------------------------------------------------------------------------|----------------------------------------------------------------------------------------------------|
| Id        | Log Level                             | <b>Description</b>                                                   | Data                               | <b>Triggers</b>                                                        |                                                                                                    |
| 12        | <b>INFO</b>                           | <b>Create Entity</b>                                                 | entity id                          | Created Entity                                                         |                                                                                                    |
| 13        | <b>INFO</b>                           | Create<br>Affiliation                                                | affliation id                      | Created<br>Affiliation                                                 |                                                                                                    |
| 14        | <b>INFO</b>                           | Write Account                                                        | user DN                            | Acccount                                                               |                                                                                                    |
|           |                                       | Federation Info                                                      | federation info<br>key             | Federation Info<br>with key was<br>added to user                       |                                                                                                    |
|           |                                       |                                                                      | federation info<br>value           |                                                                        |                                                                                                    |
| 15        | <b>INFO</b>                           | Remove                                                               | user DN                            | Account                                                                |                                                                                                    |
|           |                                       | Account<br>Federation Info                                           | provider id                        | federation info<br>with key and                                        |                                                                                                    |
|           |                                       |                                                                      | existing<br>federation info<br>key | provider ID was<br>removed from<br>user                                |                                                                                                    |
| 16        | <b>FINER</b>                          | Create Assertion assertion id or                                     | string                             | Assertion<br>Created                                                   |                                                                                                    |
| 17        | <b>INFO</b>                           | Liberty is not<br>enabled.                                           | message                            | Liberty is not<br>enabled. Cannot<br>process request.                  | Login to<br>Adminstration<br>Console to<br>enable<br>Federation<br>Management in<br>the Admin<br>Coonsole<br>Service. |
| 18        | <b>INFO</b>                           | Logout Request<br>processing<br>failed.                              | message                            | Logout Request<br>processing failed                                    |                                                                                                    |
| 19        | <b>INFO</b>                           | Termination<br>request<br>processing failed                          | message                            | Termination<br>request<br>processing failed                            |                                                                                                    |
| 20        | <b>INFO</b>                           | Failed in<br>creating SOAP<br>URL End point.                         | soap end point<br>url              | Failed in<br>creating SOAP<br>URL End point                            |                                                                                                    |
| 21        | <b>INFO</b>                           | Mismatched<br>AuthType and<br>the protocol<br>(based on<br>SOAPUrl). | protocol<br>authentication<br>type | AuthType and<br>the protocol<br>(based on<br>SOAPUrl) do<br>not match. |                                                                                                    |

| Id | Log Level    | <b>Description</b>                             | Data                                  | <b>Triggers</b>                                    | <b>Actions</b> |
|----|--------------|------------------------------------------------|---------------------------------------|----------------------------------------------------|----------------|
| 22 | <b>INFO</b>  | Wrong<br>Authentication<br>type                | authentication<br>type                | Wrong<br>Authentication<br>type                    |                |
| 23 | <b>FINER</b> | SAML SOAP<br>Receiver URL                      | soap url                              | SAML SOAP<br>Receiver URL                          |                |
| 24 | <b>INFO</b>  | <b>SOAP Response</b><br>is Invalid             | message                               | <b>SOAP Response</b><br>is Invalid.                |                |
| 25 | <b>INFO</b>  | Assertion is<br>invalid                        | message                               | This Assertion is<br>invalid                       |                |
| 26 | <b>INFO</b>  | Single SignOn<br>Failed                        | message                               | Single SignOn<br>Failed                            |                |
| 27 | <b>INFO</b>  | Redirect to URL<br>after granting<br>access.   | redirect url                          | Redirecting to<br>URL after<br>granting access.    |                |
| 28 | <b>INFO</b>  | Authentication<br>Response is<br>missing       | message                               | Authentication<br>Response not<br>found            |                |
| 29 | <b>INFO</b>  | Account<br>Federation<br>Failed                | message                               | Account<br>Federation<br>Failed                    |                |
| 30 | <b>INFO</b>  | SSOToken<br>Generation<br>Failed               | message                               | Failed to<br>generate<br>SSOToken                  |                |
| 31 | <b>INFO</b>  | Authentication<br>Response is<br>invalid       | invalid<br>authentication<br>response | Authentication<br>Response is<br>invalid           |                |
| 32 | <b>INFO</b>  | Authentication<br>Request<br>processing failed | message                               | Authentication<br>Request<br>processing<br>failed. |                |
| 33 | <b>INFO</b>  | Signature<br>Verification<br>Failed.           | message                               | Signature<br>Verification<br>Failed.               |                |
| 34 | <b>FINER</b> | Created SAML<br>Response                       | saml response                         | Created SAML<br>Response                           |                |
| 35 | <b>FINER</b> | Redirect URL                                   | redirect url                          | Redirect to:                                       |                |

**TABLE 9–4** Log Reference Document for Federation *(Continued)*

#### Federation

| Id | Log Level   | <b>Description</b>                                         | Data           | <b>Triggers</b>                                                | <b>Actions</b>                 |
|----|-------------|------------------------------------------------------------|----------------|----------------------------------------------------------------|--------------------------------|
| 36 | <b>INFO</b> | Common<br>Domain Service<br>Information not<br>found       | message        | Common<br>Domain Service<br>Information not<br>found.          |                                |
| 37 | <b>INFO</b> | Provider is not<br>trusted                                 | provider id    | Provider is not<br>trusted.                                    |                                |
| 38 | <b>INFO</b> | Authentication<br>Request is<br>invalid                    | message        | Authentication<br>Request is<br>invalid                        |                                |
| 39 | <b>INFO</b> | Account<br>Federation<br>Information not<br>found for user | user name      | Account<br>Federation<br>Information not<br>found for user:    |                                |
| 40 | <b>INFO</b> | User not found.                                            | user name      | User not found.                                                |                                |
| 41 | <b>INFO</b> | Logout profile<br>not supported.                           | logout profile | Logout profile<br>not supported.                               | Verify metadata<br>is correct. |
| 42 | <b>INFO</b> | Logout is<br>successful.                                   | user name      | Logout is<br>successful.                                       |                                |
| 43 | <b>INFO</b> | Logout failed to<br>redirect due to<br>incorrect URL.      | message        | Logout failed to<br>redirect due to<br>incorrect URL.          |                                |
| 44 | <b>INFO</b> | Logout request<br>not formed<br>properly.                  | user name      | Logout request<br>not formed<br>properly.                      |                                |
| 45 | <b>INFO</b> | Failed to get<br>Pre/Logout<br>handler.                    | logout url     | Failed to get<br>Pre/Logout<br>handler.                        |                                |
| 46 | <b>INFO</b> | Single logout<br>failed.                                   | user name      | Single logout<br>failed.                                       |                                |
| 47 | <b>INFO</b> | Failed to create<br>SPProvidedNameIdentifier.              | message        | Failed to create<br>SPProvidedNameIdentifier.                  |                                |
| 48 | <b>INFO</b> | Invalid<br>Signature.                                      | message        | Invalid<br>Signature.                                          |                                |
| 49 | <b>INFO</b> | Federation<br>Termination<br>failed.                       | user name      | Federation<br>Termination<br>failed. Cannot<br>update account. |                                |

|    | <b>IRDLE 9-4</b> LOG KEIELEILLE DOCUMENT TOT FEUELATION |                                         | (Commed)      |                                                                     |                |
|----|---------------------------------------------------------|-----------------------------------------|---------------|---------------------------------------------------------------------|----------------|
| Id | Log Level                                               | <b>Description</b>                      | Data          | <b>Triggers</b>                                                     | <b>Actions</b> |
| 50 | <b>FINER</b>                                            | Federation<br>Termination<br>succeeded. | userDN        | Federation<br>Termination<br>succeeded. User<br>account<br>updated. |                |
| 51 | <b>INFO</b>                                             | Response is<br>Invalid                  | saml response | <b>SAML</b> Response<br>is Invalid.                                 |                |
| 52 | <b>INFO</b>                                             | Invalid Provider<br>Registration.       | provider id   | Invalid<br>Provider.                                                |                |

**TABLE 9–4** Log Reference Document for Federation *(Continued)*

## **Liberty**

**TABLE 9–5** Log Reference Document for Liberty

| Id | Log Level   | Description                          | Data                                      | <b>Triggers</b>                       | <b>Actions</b> |
|----|-------------|--------------------------------------|-------------------------------------------|---------------------------------------|----------------|
| 1  | <b>INFO</b> | Unable to<br>process SASL<br>Request | message id<br>authentication<br>mechanism | Unable to<br>process SASL<br>Request. |                |
|    |             |                                      | authorization id                          |                                       |                |
|    |             |                                      | advisory<br>authentication<br>id          |                                       |                |
| 2  | <b>INFO</b> | <b>SASL Response</b>                 | message id                                | <b>SASL Response</b>                  |                |
|    |             | Ok                                   | authentication<br>mechanism               | Ok.                                   |                |
|    |             |                                      | authorization id                          |                                       |                |
|    |             |                                      | advisory<br>authentication<br>id          |                                       |                |

| TABLE 9-5      | Log Reference Document for Liberty |                                                                 | (Continued)                               |                                                               |                |
|----------------|------------------------------------|-----------------------------------------------------------------|-------------------------------------------|---------------------------------------------------------------|----------------|
| Id             | Log Level                          | Description                                                     | Data                                      | <b>Triggers</b>                                               | <b>Actions</b> |
| 3              | <b>INFO</b>                        | Return SASL<br>Authenticaton<br>Response                        | message id<br>authentication<br>mechanism | Returned SASL<br>Response,<br>continue<br>Authentication.     |                |
|                |                                    |                                                                 | authorization id                          |                                                               |                |
|                |                                    |                                                                 | advisory<br>authentication<br>id          |                                                               |                |
| $\overline{4}$ | <b>INFO</b>                        | User not found<br>in Data store                                 | user name                                 | User not found<br>in Data store                               |                |
| 5              | <b>INFO</b>                        | User found in<br>Data Store                                     | user name                                 | User found in<br>Data Store                                   |                |
| 6              | <b>INFO</b>                        | Cannot locate<br>user from<br>resourceID                        | resourceID                                | Cannot locate<br>user from<br>resourceID                      |                |
| 7              | <b>INFO</b>                        | Successfully<br>updated user<br>profile                         | user name                                 | Successfully<br>updated user<br>profile                       |                |
| 8              | <b>INFO</b>                        | UnAuthorized.<br>Failed to Query<br>Personal Profile<br>Service | resource id                               | Failed to Query<br>Personal Profile<br>Service                |                |
| 9              | <b>INFO</b>                        | Interaction<br>Failed                                           | resource id                               | Interaction with<br>Personal Profile<br>Service Failed        |                |
| 10             | <b>INFO</b>                        | Successfully<br>queried PP<br>Service                           | resource id                               | Personal Profile<br>Service Query<br>Succeeded                |                |
| 11             | <b>INFO</b>                        | Modify Failure                                                  | resource id                               | Failed to modify<br>Personal Profile<br>Service               |                |
| 12             | <b>INFO</b>                        | <b>Modify Success</b>                                           | resource id                               | Personal Profile<br>Service<br>Successfully<br>modified.      |                |
| 13             | <b>INFO</b>                        | Interaction<br>Successful                                       | successful<br>interaction<br>message      | Successful<br>interaction with<br>Personal Profile<br>Service |                |

| Id | Log Level   | Description                                                                      | Data                                                           | <b>Triggers</b>                                                                  | <b>Actions</b> |
|----|-------------|----------------------------------------------------------------------------------|----------------------------------------------------------------|----------------------------------------------------------------------------------|----------------|
| 14 | <b>INFO</b> | Sending<br>Message                                                               | request message<br>id                                          | Sending SOAP<br>Request<br>Message to WSP.                                       |                |
| 15 | <b>INFO</b> | Returning<br>Response<br>Message                                                 | response<br>message id<br>request message<br>id                | Returning<br>Response<br>Message for<br>SOAP Request.                            |                |
| 16 | <b>INFO</b> | Resending<br>Message                                                             | message id                                                     | Resending<br><b>SOAP Request</b><br>Message to WSP                               |                |
| 17 | <b>INFO</b> | Interaction<br>manager<br>redirecting user<br>agent to<br>interaction<br>service | request message<br>id                                          | Interaction<br>manager<br>redirecting user<br>agent to<br>interaction<br>service |                |
| 18 | <b>INFO</b> | Interaction<br>manager<br>returning<br>response<br>element                       | message id<br>reference<br>message id<br>cache entry<br>status | Interaction<br>manager<br>returning<br>response<br>element                       |                |
| 19 | <b>INFO</b> | Interaction<br>query presented<br>to user agent                                  | message id                                                     | Interaction<br>query presented<br>to user agent                                  |                |
| 20 | <b>INFO</b> | User agent<br>responded to<br>interaction<br>query                               | message id                                                     | User agent<br>responded to<br>interaction<br>query                               |                |
| 21 | <b>INFO</b> | User agent<br>redirected back<br>to SP                                           | message id                                                     | User agent<br>redirected back<br>to SP                                           |                |
| 22 | <b>INFO</b> | Webservices<br>Success                                                           | message id<br>handler key                                      | Webservices<br>success.                                                          |                |
| 23 | <b>INFO</b> | Webservices<br>Failure                                                           | error message                                                  | Webservices<br>Failure.                                                          |                |

**TABLE 9–5** Log Reference Document for Liberty *(Continued)*

# **Policy**

Policy

| Id | Log Level   | Description                      | Data                   | <b>Triggers</b>                | <b>Actions</b>                                        |
|----|-------------|----------------------------------|------------------------|--------------------------------|-------------------------------------------------------|
| 1  | <b>INFO</b> | Evaluating                       | policy name            | Evaluating                     |                                                       |
|    |             | policy succeeded                 | realm name             | policy.                        |                                                       |
|    |             |                                  | service type<br>name   |                                |                                                       |
|    |             |                                  | resource name          |                                |                                                       |
|    |             |                                  | action names           |                                |                                                       |
|    |             |                                  | policy decision        |                                |                                                       |
| 2  | <b>INFO</b> | Getting                          | principal name         | Getting                        |                                                       |
|    |             | protected policy<br>resources    | resource name          | protected policy<br>resources. |                                                       |
|    |             | succeeded                        | protecting<br>policies |                                |                                                       |
| 3  | <b>INFO</b> | Creating policy                  | policy name            | Creating policy<br>in a realm. |                                                       |
|    |             | in a realm<br>succeeded          | realm name             |                                |                                                       |
| 4  | <b>INFO</b> | Modifying                        | policy name            | Modifying                      |                                                       |
|    |             | policy in a realm<br>succeeded   | realm name             | policy in a<br>realm.          |                                                       |
| 5  | <b>INFO</b> | Removing                         | policy name            | Removing                       |                                                       |
|    |             | policy from a<br>realm succeeded | realm name             | policy from a<br>realm.        |                                                       |
| 6  | <b>INFO</b> | Policy already                   | policy name            | Creating policy                |                                                       |
|    |             | exists in the<br>realm           | realm name             | in the realm.                  |                                                       |
| 7  | <b>INFO</b> | Creating policy                  | policy name            | Creating policy                | Check if the user                                     |
|    |             | in a realm failed                | realm name             | in a realm.                    | has privilege to<br>create a policy in<br>the realm.  |
| 8  | <b>INFO</b> | Replacing policy                 | policy name            | Replacing policy               | Check if the user                                     |
|    |             | in a realm failed                | realm name             | in a realm.                    | has privilege to<br>replace a policy<br>in the realm. |

**TABLE 9–6** Log Reference Document for Policy

| Id | Log Level   | Description                                                                                                  | Data                                                             | <b>Triggers</b>                                                                 | <b>Actions</b>                                                              |
|----|-------------|----------------------------------------------------------------------------------------------------|------------------------------------------------------------------|---------------------------------------------------------------------------------|-----------------------------------------------------------------------------|
| 81 | <b>INFO</b> | Did not replace<br>policy - A<br>diifferent policy<br>with the new<br>name already<br>exists in the<br>realm | realm name                                                       | new policy name Replacing policy<br>in a realm                                  |                                                                             |
| 9  | <b>INFO</b> | Removing<br>policy from a<br>realm failed                                                                    | policy name<br>realm name                                        | Removing<br>policy from a<br>realm.                                             | Check if the user<br>has privilege to<br>remove a policy<br>from the realm. |
| 10 | <b>INFO</b> | Computing<br>policy decision<br>by an<br>administrator<br>succeeded                                          | admin name<br>principal name<br>resource name<br>policy decision | Computing<br>policy decision<br>by an<br>administrator.                         |                                                                             |
| 11 | <b>INFO</b> | Computing<br>policy decision<br>by an<br>administrator<br>ignoring<br>subjects<br>succeeded                  | admin name<br>resource name<br>policy decision                   | Computing<br>policy decision<br>by an<br>administrator<br>ignoring<br>subjects. |                                                                             |

**TABLE 9–6** Log Reference Document for Policy *(Continued)*

## **SAML**

| Id             | Log Level                                               | Description                   | Data                                                          | <b>Triggers</b>                     | <b>Actions</b> |
|----------------|---------------------------------------------------------|-------------------------------|---------------------------------------------------------------|-------------------------------------|----------------|
| 1              | <b>INFO</b>                                             | New assertion<br>created      | message id<br>Assertion ID or<br>Assertion if log<br>level is | <b>Browser Artifact</b><br>Profile  |                |
|                |                                                         |                               |                                                               | <b>Browser POST</b><br>Profile      |                |
|                |                                                         |                               | LL_FINER                                                      | <b>Create Assertion</b><br>Artifact |                |
|                |                                                         |                               |                                                               | Authentication<br>Query             |                |
|                |                                                         |                               |                                                               | <b>Attribute Query</b>              |                |
|                |                                                         |                               |                                                               | Authorization<br>Decision Query     |                |
| $\overline{2}$ | <b>INFO</b>                                             | New assertion                 | message id                                                    | <b>Browser Artifact</b>             |                |
|                |                                                         | artifact created              | Assertion<br>Artifact                                         | Profile                             |                |
|                |                                                         |                               | ID of the                                                     | Creating<br>Assertion               |                |
|                |                                                         |                               | Assertion                                                     | Artifact                            |                |
|                |                                                         |                               | corresponding<br>to the Artifact                              |                                     |                |
| 3              | <b>FINE</b>                                             | Assertion<br>artifact removed | message id                                                    | <b>SAML</b> Artifact<br>Query       |                |
|                |                                                         | from map                      | Assertion<br>Artifact                                         | Assertion                           |                |
|                |                                                         |                               |                                                               | artifact expires                    |                |
| $\overline{4}$ | <b>FINE</b>                                             | Assertion<br>removed from     | message id                                                    | <b>SAML</b> Artifact                |                |
|                |                                                         | map                           | Assertion ID                                                  | Query                               |                |
|                |                                                         |                               |                                                               | Assertion<br>expires                |                |
| 5              | <b>INFO</b>                                             | Access right by               | message id                                                    | <b>SAML</b> Artifact                |                |
|                | assertion artifact<br>Assertion<br>verified<br>Artifact |                               | Query                                                         |                                     |                |

**TABLE 9–7** Log Reference Document for SAML

| Id | Log Level   | Description                                                                                                    | Data                                      | <b>Triggers</b>               | <b>Actions</b>                                                                                                    |
|----|-------------|----------------------------------------------------------------------------------------------------|-------------------------------------------|-------------------------------|----------------------------------------------------------------------------------------------------|
| 6  | <b>INFO</b> | Authentication<br>type configured<br>and the actual<br>SOAP protocol<br>do not match.                          | message id                                | <b>SAML SOAP</b><br>Query     | Login to<br>console, go to<br>Federation, then<br>SAML, edit the<br><b>Trusted Partners</b><br>Configuration,<br>check the<br>selected<br>Authentication<br>Type field, make<br>sure it matches<br>the protocol<br>specified in<br>SOAP URL field. |
| 7  | <b>INFO</b> | Invalid<br>authentication<br>type                                                                              | message id                                | <b>SAML SOAP</b><br>Query     | Login to<br>console, go to<br>Federation, then<br>SAML, edit the<br><b>Trusted Partners</b><br>Configuration,<br>select one of the<br>values for<br>Authentication<br>Type field, then<br>save.                                                    |
| 8  | <b>FINE</b> | Remote SOAP<br>receiver URL                                                                                    | message id<br><b>SOAP</b> Receiver<br>URL | <b>SAML SOAP</b><br>Query     |                                                                                                    |
| 9  | <b>INFO</b> | No assertion                                                                                                   | message id                                | <b>SAML</b> Artifact          | Contact remote<br>partner on<br>what's wrong                                                                                                    |
|    |             | present in saml<br>response                                                                                    | <b>SAML Response</b>                      | Query                         |                                                                                                    |
| 10 | <b>INFO</b> | Number of<br>assertions in<br>SAML response<br>does not equal<br>to number of<br>artifacts in<br>SAML request. | message id<br><b>SAML Response</b>        | <b>SAML</b> Artifact<br>Query | Contact remote<br>partner on<br>what's wrong                                                                                                    |
| 11 | <b>INFO</b> | Artifact to be<br>sent to remote<br>partner                                                                    | message id<br><b>SAML</b> Artifact        | <b>SAML</b> Artifact<br>Query |                                                                                                    |

**TABLE 9–7** Log Reference Document for SAML *(Continued)*

| TABLE 9-7<br>Id | Log Reference Document for SAML<br>Log Level | <b>Description</b>                                       | (Continued)<br>Data                                             | <b>Triggers</b>                 | <b>Actions</b>                                                                                                    |
|-----------------|----------------------------------------------|----------------------------------------------------------|-----------------------------------------------------------------|---------------------------------|----------------------------------------------------------------------------------------------------|
| 12              | <b>INFO</b>                                  | Wrong SOAP<br>URL in trusted<br>partner<br>configuration | message id                                                      | <b>SAML</b> Artifact<br>Query   | Login to<br>console, go to<br>Federation, then<br>SAML, edit the<br><b>Trusted Partners</b><br>Configuration,<br>enter value for<br>SOAP URL field,<br>then save. |
| 13              | <b>FINE</b>                                  | SAML Artifact<br>Query SOAP<br>request                   | message id<br>SAML Artifact<br>Query message                    | <b>SAML Artifact</b><br>Query   |                                                                                                    |
| 14              | <b>INFO</b>                                  | No reply from<br>remote SAML<br><b>SOAP</b> Receiver     | message id                                                      | <b>SAML</b> Artifact<br>Query   | Check remote<br>partner on<br>what's wrong                                                                                                    |
| 15              | <b>FINE</b>                                  | <b>SAML</b> Artifact<br>Query response                   | message id<br><b>SAML</b> Artifact<br>Query response<br>message | SAML Artifact<br>Query          |                                                                                                    |
| 16              | <b>INFO</b>                                  | No SAML<br>response inside<br>SOAP response              | message id                                                      | <b>SAML Artifact</b><br>Query   | Check remote<br>partner on<br>what's wrong                                                                                                    |
| 17              | <b>INFO</b>                                  | XML signature<br>for SAML<br>response is not<br>valid    | message id                                                      | SAML Artifact<br>Query          | Check remote<br>partner on<br>what's wrong on<br>XML digital<br>signature                                                                                         |
| 18              | <b>INFO</b>                                  | Error in getting<br>SAML response<br>status code         | message id                                                      | <b>SAML Artifact</b><br>Query   | Check remote<br>partner on<br>what's wrong on<br>response status<br>code                                                                                          |
| 19              | <b>INFO</b>                                  | <b>TARGET</b><br>parameter is<br>missing from            | message id                                                      | <b>SAML Artifact</b><br>Profile | Add<br>"TARGET=target_url"<br>as query                                                                                                    |
|                 |                                              | the request                                              |                                                                 | <b>SAML POST</b><br>Profile     | parameter in the<br>request                                                                                                    |

| ld | Log Level   | Description                                           | Data                                                                                | <b>Triggers</b>                                                              | <b>Actions</b>                                                                                                    |
|----|-------------|-------------------------------------------------------|-------------------------------------------------------------------------------------|------------------------------------------------------------------------------|----------------------------------------------------------------------------------------------------|
| 20 | <b>INFO</b> | Redirection<br>URL in SAML<br>artifact source<br>site | message id<br>target<br>redirection URL                                             | <b>SAML</b> Artifact<br>Profile source<br><b>SAML POST</b><br>Profile source |                                                                                                    |
|    |             |                                                       | SAML response<br>message in case<br>of POST profile<br>and log level is<br>LL_FINER |                                                                              |                                                                                                    |
| 21 | <b>INFO</b> | The specified<br>target site is<br>forbidden          | message id<br>target URL                                                            | SAML Artifact<br>Profile source<br><b>SAML POST</b><br>Profile source        | <b>TARGET URL</b><br>specified in the<br>request is not<br>handled by any<br>trusted partner,<br>check your<br>TARGET url, |
|    |             |                                                       |                                                                                     |                                                                              | make sure it<br>matches one of<br>the Target URL<br>configured in<br>trusted partner<br>sites                              |
| 22 | <b>INFO</b> | Failed to create<br>single-sign-on<br>token           | message id                                                                          | SAML Artifact<br>Profile<br>destination                                      | Authentication<br>component<br>failed to create                                                                            |
|    |             |                                                       |                                                                                     | <b>SAML POST</b><br>Profile<br>destination                                   | SSO token,<br>please check<br>authentication<br>log and debug<br>for more details                                          |
| 23 | <b>INFO</b> | Single sign on<br>successful,<br>access to target     | message id<br>Response                                                              | <b>SAML</b> Artifact<br>Profile<br>destination                               |                                                                                                    |
|    |             | is granted                                            | message in case<br>of POST profile<br>and log levele is<br>LL FINER or<br>higher    | <b>SAML POST</b><br>Profile<br>destination                                   |                                                                                                    |
| 24 | <b>INFO</b> | Null servlet<br>request or                            | message id                                                                          | <b>SAML Artifact</b><br>Profile                                              | Check web<br>container error                                                                                               |
|    | response    |                                                       | <b>SAML POST</b><br>Profile                                                         | log for details                                                              |                                                                                                    |

**TABLE 9–7** Log Reference Document for SAML *(Continued)*

|    | TABLE 9-7 Log Reference Document for SAML |                                                        | (Continued) |                                            |                                                                                                    |
|----|-------------------------------------------|--------------------------------------------------------|-------------|--------------------------------------------|----------------------------------------------------------------------------------------------------|
| Id | Log Level                                 | Description                                            | Data        | <b>Triggers</b>                            | <b>Actions</b>                                                                                                    |
| 25 | <b>INFO</b>                               | Missing SAML<br>response in<br>POST body               | message id  | <b>SAML POST</b><br>Profile<br>destination | Check with<br>remote SAML<br>partner to see<br>why SAML<br>response object<br>is missing from<br><b>HTTP POST</b><br>body                                                                                                    |
| 26 | <b>INFO</b>                               | Error in<br>response<br>message                        | message id  | <b>SAML POST</b><br>Profile<br>destination | Unable to<br>convert encoded<br>POST body<br>attribute to<br><b>SAML Response</b><br>object, check<br>with remote<br>SAML partner<br>to see if there is<br>any error in the<br>SAML response<br>create, for<br>example,<br>encoding error,<br>invalid response<br>sub-element etc. |
| 27 | <b>INFO</b>                               | Response is not<br>valid                               | message id  | <b>SAML POST</b><br>Profile<br>destination | recipient<br>attribute in<br>SAML response<br>does not match<br>this site's POST<br>profile URL<br>Response status<br>code is not<br>success                                                                                                    |
| 28 | <b>INFO</b>                               | Failed to get an<br>instance of the<br>message factory | message id  | <b>SAML SOAP</b><br>Receiver init          | Check your<br>SOAP factory<br>property<br>(javax.xml.soap.MessageFactory)<br>to make sure it is<br>using a valid<br>SOAP factory<br>implementation                                                                                                    |

| Id | Log Level   | Description                                                    | Data                                                   | <b>Triggers</b>             | <b>Actions</b>                                                                                                    |
|----|-------------|----------------------------------------------------------------|--------------------------------------------------------|-----------------------------|----------------------------------------------------------------------------------------------------|
| 29 | <b>INFO</b> | Received<br>Request from an<br>untrusted site                  | message id<br>Remote site<br>Hostname or IP<br>Address | SAML SOAP<br>Queries        | Login to<br>console, go to<br>Federation, then<br>SAML service,<br>edit the Trusted<br>Partners<br>Configuration,<br>check the Host<br>List field, make<br>sure remote<br>host/IP is one<br>the values. In<br>case of SSL with<br>client auth,<br>make sure Host<br>List contains the<br>client certificate<br>alias of the<br>remote site. |
| 30 | <b>INFO</b> | Invalid request<br>from remote<br>partner site                 | message id and<br>request<br>hostname/IP<br>address    | <b>SAML SOAP</b><br>Queries | Check with<br>administrator of<br>remote partner<br>site                                                                                                    |
|    |             |                                                                | return response                                        |                             |                                                                                                    |
| 31 | <b>FINE</b> | Request message message id and<br>from partner site request    | hostname/IP<br>address<br>request xml                  | <b>SAML SOAP</b><br>Queries |                                                                                                    |
| 32 | <b>INFO</b> | Failed to build<br>response due to<br>internal server<br>error | message id                                             | SAML SOAP<br>Queries        | Check debug<br>message to see<br>why it is failing,<br>for example,<br>cannot create<br>response status,<br>major/minor<br>version error,<br>etc.                                                                                                    |
| 33 | <b>INFO</b> | Sending SAML<br>response to<br>partner site                    | message id<br>SAML response<br>or response id          | <b>SAML SOAP</b><br>Queries |                                                                                                    |

**TABLE 9–7** Log Reference Document for SAML *(Continued)*

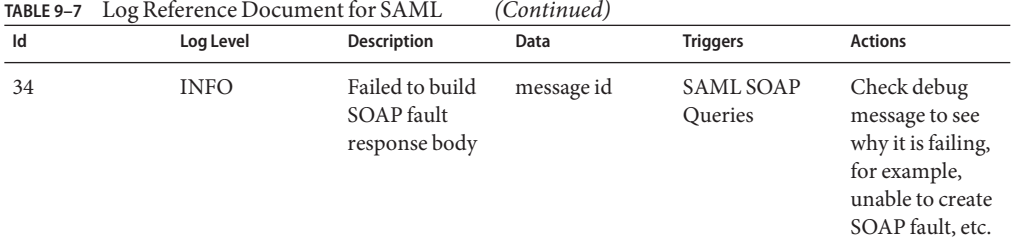

## **Session**

### **TABLE 9–8** Log Reference Document for Session

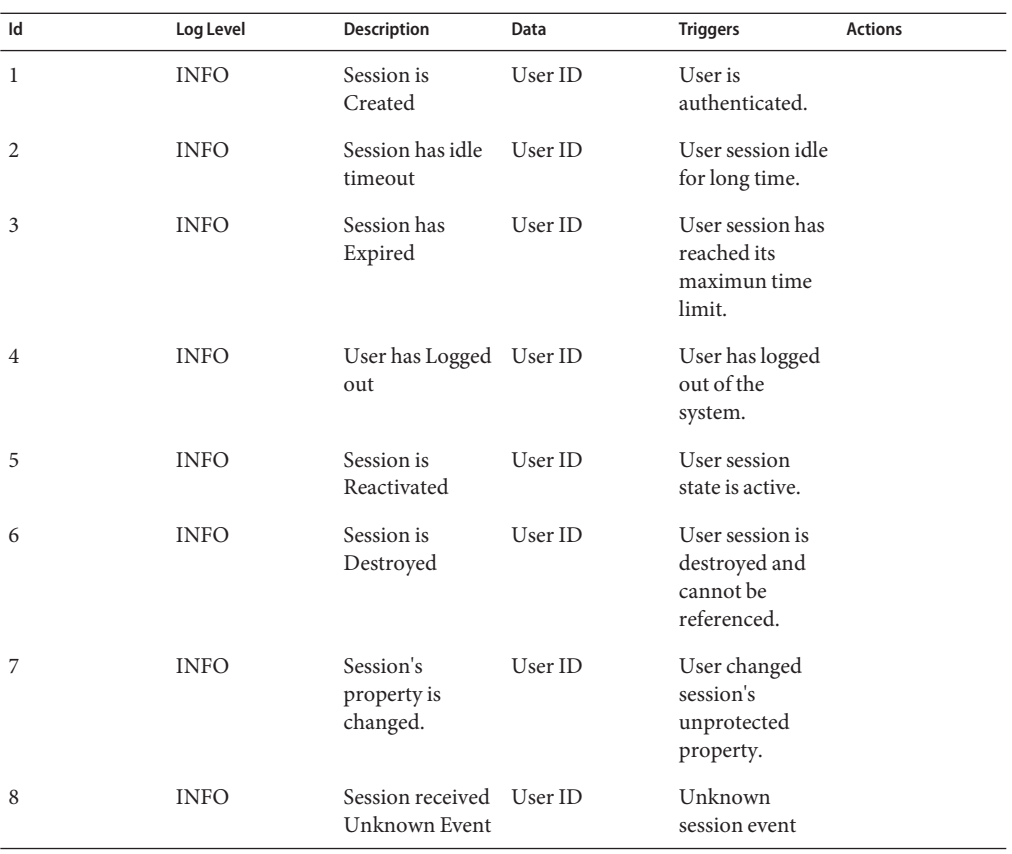

| Id | Log Level   | Description                                                                                             | Data    | <b>Triggers</b>                             | <b>Actions</b> |
|----|-------------|----------------------------------------------------------------------------------------------------|---------|---------------------------------------------|----------------|
| 9  | <b>INFO</b> | Attempt to set<br>protected<br>property                                                                 | User ID |                                             |                |
| 10 | <b>INFO</b> | User's session<br>quota has been<br>exhausted.                                                          | User ID | Session quota<br>exhausted                  |                |
| 11 | <b>INFO</b> | Session database<br>used for session<br>failover and<br>session<br>constraint is not<br>available.      | User ID | Unable to reach<br>the session<br>database. |                |
| 12 | <b>INFO</b> | Session database<br>is back online.                                                                     | User ID | Session database<br>is back online.         |                |
| 13 | <b>INFO</b> | The total<br>number of valid<br>sessions hosted<br>on the AM<br>server has<br>reached the max<br>limit. | User ID | Session max<br>limit reached.               |                |